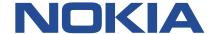

# 7210 SERVICE ACCESS SYSTEM

# 7210 SAS-MXP, R6, R12, S, SX, T ROUTER CONFIGURATION GUIDE RELEASE 22.9.R1

3HE 18208 AAAB TQZZA Issue 01 September 2022

#### © 2022 Nokia.

Use subject to Terms available at: www.nokia.com/terms/.

Nokia is committed to diversity and inclusion. We are continuously reviewing our customer documentation and consulting with standards bodies to ensure that terminology is inclusive and aligned with the industry. Our future customer documentation will be updated accordingly.

This document includes Nokia proprietary and confidential information, which may not be distributed or disclosed to any third parties without the prior written consent of Nokia.

This document is intended for use by Nokia's customers ("You"/"Your") in connection with a product purchased or licensed from any company within Nokia Group of Companies. Use this document as agreed. You agree to notify Nokia of any errors you may find in this document; however, should you elect to use this document for any purpose(s) for which it is not intended, You understand and warrant that any determinations You may make or actions You may take will be based upon Your independent judgment and analysis of the content of this document.

Nokia reserves the right to make changes to this document without notice. At all times, the controlling version is the one available on Nokia's site.

No part of this document may be modified.

NO WARRANTY OF ANY KIND, EITHER EXPRESS OR IMPLIED, INCLUDING BUT NOT LIMITED TO ANY WARRANTY OF AVAILABILITY, ACCURACY, RELIABILITY, TITLE, NON-INFRINGEMENT, MERCHANTABILITY OR FITNESS FOR A PARTICULAR PURPOSE, IS MADE IN RELATION TO THE CONTENT OF THIS DOCUMENT. IN NO EVENT WILL NOKIA BE LIABLE FOR ANY DAMAGES, INCLUDING BUT NOT LIMITED TO SPECIAL, DIRECT, INDIRECT, INCIDENTAL OR CONSEQUENTIAL OR ANY LOSSES, SUCH AS BUT NOT LIMITED TO LOSS OF PROFIT, REVENUE, BUSINESS INTERRUPTION, BUSINESS OPPORTUNITY OR DATA THAT MAY ARISE FROM THE USE OF THIS DOCUMENT OR THE INFORMATION IN IT, EVEN IN THE CASE OF ERRORS IN OR OMISSIONS FROM THIS DOCUMENT OR ITS CONTENT.

Copyright and trademark: Nokia is a registered trademark of Nokia Corporation. Other product names mentioned in this document may be trademarks of their respective owners.

© 2022 Nokia.

# **Table of contents**

| List of tables                                                   | 11 |
|------------------------------------------------------------------|----|
| List of figures                                                  | 15 |
| 1 Getting started                                                | 16 |
| 1.1 About this guide                                             | 16 |
| 1.1.1 Document structure and content                             | 16 |
| 1.2 7210 SAS modes of operation                                  | 17 |
| 1.3 7210 SAS port modes                                          | 19 |
| 1.4 7210 SAS router configuration process.                       | 21 |
| 1.5 Conventions                                                  | 22 |
| 1.5.1 Precautionary and information messages                     | 22 |
| 1.5.2 Options or substeps in procedures and sequential workflows | 22 |
|                                                                  |    |
| 2 IP router configuration                                        | 24 |
| 2.1 Configuring IP router parameters                             |    |
| 2.1.1 Interfaces                                                 |    |
| 2.1.1.1 Secondary IPv4 addresses                                 | 24 |
| 2.1.1.2 Network interface                                        | 25 |
| 2.1.2 System interface                                           | 25 |
| 2.1.3 Router ID                                                  | 25 |
| 2.1.4 Autonomous systems                                         | 25 |
| 2.1.5 Proxy ARP                                                  | 26 |
| 2.1.6 Internet Protocol versions                                 |    |
| 2.1.6.1 IPv6 applications                                        | 28 |
| 2.1.6.2 IPv6 Provider Edge router over MPLS (6PE)                | 30 |
| 2.1.7 Bidirectional Forwarding Detection                         | 31 |
| 2.1.7.1 BFD control packet                                       | 32 |
| 2.1.7.2 Control packet format                                    | 32 |
| 2.1.7.3 Echo support                                             | 34 |
| 2.1.7.4 BFD IPv4 support on 7210 SAS platforms                   | 34 |
| 2.1.7.5 BFD IPv6 support on 7210 SAS platforms                   | 35 |
| 2.1.8 IGP-LDP and static route-LDP synchronization               | 36 |
| 2.1.9 IP fragmentation                                           | 37 |

| 2.2 Process overview                     | 38  |
|------------------------------------------|-----|
| 2.3 Configuration notes                  | 38  |
| 2.4 Configuring an IP router with CLI    | 39  |
| 2.4.1 Router configuration overview      | 39  |
| 2.4.1.1 System interface                 | 39  |
| 2.4.1.2 Network interface                | 39  |
| 2.4.2 Basic configuration                | 40  |
| 2.4.3 Common configuration tasks         | 40  |
| 2.4.3.1 Configuring a system name        | 40  |
| 2.4.3.2 Configuring interfaces           | 41  |
| 2.4.3.3 Configuring router advertisement | 43  |
| 2.4.3.4 Configuring proxy ARP            | 43  |
| 2.4.3.5 ECMP considerations              | 45  |
| 2.4.3.6 Deriving the router ID           | 46  |
| 2.4.3.7 Configuring an autonomous system | 46  |
| 2.4.3.8 Configuring static routes        | 47  |
| 2.4.4 Service management tasks           | 47  |
| 2.4.4.1 Changing the system name         | 48  |
| 2.4.4.2 Modifying interface parameters   | 48  |
| 2.4.4.3 Deleting a logical IP interface  | 49  |
| 2.5 IP router command reference          | 49  |
| 2.5.1 Command hierarchies                | 50  |
| 2.5.1.1 Configuration commands           | 50  |
| 2.5.1.2 Show commands                    | 54  |
| 2.5.1.3 Clear commands                   | 54  |
| 2.5.1.4 Debug commands                   | 55  |
| 2.5.2 Command descriptions               | 55  |
| 2.5.2.1 Configuration commands           | 55  |
| 2.5.2.2 Show commands                    | 125 |
| 2.5.2.3 Clear commands                   | 159 |
| 2.5.2.4 Debug commands                   |     |
| 3 VRRP                                   | 170 |
| 3.1 VRRP overview                        | 170 |
| 3.1.1 VRRP components                    | 171 |
| 3.1.1.1 Virtual router                   | 171 |

| 3.1.1.2 IP address owner                                         | 171 |
|------------------------------------------------------------------|-----|
| 3.1.1.3 Primary and secondary IP addresses                       | 172 |
| 3.1.1.4 Virtual router master state                              | 172 |
| 3.1.1.5 Virtual router backup                                    | 172 |
| 3.1.1.6 Owner and non-owner VRRP                                 | 172 |
| 3.1.2 Configurable parameters                                    | 173 |
| 3.1.2.1 Virtual router ID (VRID)                                 | 173 |
| 3.1.2.2 Priority                                                 | 173 |
| 3.1.2.3 IP addresses                                             | 174 |
| 3.1.2.4 Message interval and master inheritance                  | 174 |
| 3.1.2.5 Skew time                                                | 175 |
| 3.1.2.6 Master down interval                                     | 175 |
| 3.1.2.7 Preempt mode                                             | 175 |
| 3.1.2.8 VRRP message authentication                              | 176 |
| 3.1.2.9 Authentication data                                      | 177 |
| 3.1.2.10 Virtual MAC address                                     | 178 |
| 3.1.2.11 VRRP advertisement message IP address list verification | 178 |
| 3.1.2.12 IPv6 virtual router instance operationally up           | 178 |
| 3.1.2.13 Policies                                                | 178 |
| 3.2 VRRP priority control policies                               | 179 |
| 3.2.1 VRRP virtual router policy constraints                     | 179 |
| 3.2.2 VRRP virtual router instance base priority                 | 179 |
| 3.2.3 VRRP priority control policy delta in-use priority limit   | 179 |
| 3.2.4 VRRP priority control policy priority events               | 179 |
| 3.2.4.1 Priority event hold-set timers                           | 180 |
| 3.2.4.2 Port down priority event                                 | 180 |
| 3.2.4.3 LAG degrade priority event                               | 180 |
| 3.2.4.4 Host unreachable priority event                          | 182 |
| 3.2.4.5 Route unknown priority event                             | 182 |
| 3.3 VRRP non-owner accessibility                                 | 182 |
| 3.3.1 Non-owner access ping reply                                | 182 |
| 3.3.2 Non-owner access Telnet                                    | 183 |
| 3.3.3 Non-owner access SSH                                       | 183 |
| 3.4 VRRP configuration process overview                          | 183 |
| 3.5 Configuration notes                                          | 184 |
| 3.5.1 General                                                    | 184 |

| 3.6 Configuring VRRP with CLI                          | 185 |
|--------------------------------------------------------|-----|
| 3.7 VRRP configuration overview                        | 185 |
| 3.7.1 Preconfiguration requirements                    | 185 |
| 3.8 Basic VRRP configurations.                         | 185 |
| 3.8.1 VRRP policy                                      | 185 |
| 3.8.2 VRRP IES service parameters                      | 186 |
| 3.8.3 VRRP router interface parameters                 | 187 |
| 3.9 Common configuration tasks                         | 187 |
| 3.9.1 Creating interface parameters                    | 188 |
| 3.10 Configuring VRRP policy components                | 189 |
| 3.10.1 Configuring service VRRP parameters             | 189 |
| 3.10.1.1 Non-owner VRRP example                        | 189 |
| 3.10.1.2 Owner service VRRP example                    | 190 |
| 3.10.2 Configuring router interface VRRP parameters    |     |
| 3.10.2.1 Router interface VRRP non-owner               | 190 |
| 3.10.2.2 Router interface VRRP owner                   | 191 |
| 3.11 VRRP configuration management tasks               | 191 |
| 3.11.1 Modifying a VRRP policy                         | 191 |
| 3.11.2 Deleting a VRRP policy                          | 192 |
| 3.11.3 Modifying service and interface VRRP parameters | 192 |
| 3.11.3.1 Modifying non-owner parameters                | 192 |
| 3.11.3.2 Modifying owner parameters                    | 192 |
| 3.11.3.3 Deleting VRRP on an interface or service      | 192 |
| 3.12 VRRP command reference                            | 193 |
| 3.12.1 Command hierarchies                             | 193 |
| 3.12.1.1 Configuration commands                        | 193 |
| 3.12.1.2 Show commands                                 | 195 |
| 3.12.1.3 Monitor commands                              | 195 |
| 3.12.1.4 Clear commands                                | 196 |
| 3.12.1.5 Debug commands                                | 196 |
| 3.12.2 Command descriptions                            | 196 |
| 3.12.2.1 Configuration commands                        | 196 |
| 3.12.2.2 Show commands                                 | 235 |
| 3.12.2.3 Monitor commands                              | 248 |
| 3.12.2.4 Clear commands                                | 249 |
| 3 12 2 5 Debug commands                                | 251 |

| 4 Filter policies                                      | 253 |
|--------------------------------------------------------|-----|
| 4.1 Filter policy configuration overview               | 253 |
| 4.1.1 Service and network IP interface-based filtering | 253 |
| 4.1.2 Filter policy entities                           | 254 |
| 4.1.2.1 Applying filter policies                       | 254 |
| 4.1.2.2 ACL on range SAPs                              | 257 |
| 4.2 Creating and applying policies                     | 258 |
| 4.2.1 Packet matching criteria                         | 259 |
| 4.2.1.1 DSCP values                                    | 260 |
| 4.2.2 Ordering filter entries                          | 263 |
| 4.2.3 Applying filters                                 | 264 |
| 4.2.3.1 Applying a filter to a SAP                     | 264 |
| 4.2.3.2 Applying a filter to a network IP interface    | 265 |
| 4.3 Configuration notes                                | 265 |
| 4.3.1 MAC filters                                      | 266 |
| 4.3.2 IP filters                                       | 266 |
| 4.3.3 IPv6 filters                                     | 267 |
| 4.3.3.1 Resource usage for ingress filter policies     | 267 |
| 4.3.3.2 Resource usage for egress filter policies      | 268 |
| 4.4 Configuring filter policies with CLI               | 269 |
| 4.5 Basic configuration                                | 269 |
| 4.6 Common configuration tasks                         | 272 |
| 4.6.1 Creating an IP filter policy                     | 272 |
| 4.6.1.1 IP filter policy                               | 272 |
| 4.6.1.2 IP filter entry                                | 272 |
| 4.6.1.3 IP entry matching criteria                     | 273 |
| 4.6.2 Creating an IPv6 filter policy                   | 273 |
| 4.6.2.1 IPv6 filter policy                             | 274 |
| 4.6.2.2 IPv6 filter entry                              | 274 |
| 4.6.3 Creating a MAC filter policy                     | 274 |
| 4.6.3.1 MAC filter policy                              | 275 |
| 4.6.3.2 MAC filter entry                               | 275 |
| 4.6.3.3 MAC entry matching criteria                    | 276 |
| 4.6.3.4 Apply IP and MAC filter policies               | 276 |
| 4.6.3.5 Apply an IPv6 filter policy to VPLS            | 276 |

| 4.6.4 Applying filter policies to a network IP interface | 277 |
|----------------------------------------------------------|-----|
| 4.6.4.1 Applying a filter policy to an IP interface      | 277 |
| 4.7 Filter management tasks                              | 278 |
| 4.7.1 Renumbering filter policy entries                  | 278 |
| 4.7.2 Modifying an IP filter policy                      | 280 |
| 4.7.3 Modifying an IPv6 filter policy                    | 281 |
| 4.7.4 Modifying a MAC filter policy                      | 281 |
| 4.7.5 Detaching/deleting a filter policy                 | 282 |
| 4.7.5.1 From an ingress SAP                              | 282 |
| 4.7.5.2 From an egress SAP                               | 283 |
| 4.7.5.3 From a network interface                         | 283 |
| 4.7.5.4 From the filter configuration                    | 283 |
| 4.7.6 Copying filter policies                            | 284 |
| 4.8 Filter command reference                             | 285 |
| 4.8.1 Command hierarchies                                | 285 |
| 4.8.1.1 Configuration commands                           | 285 |
| 4.8.1.2 Show commands                                    | 287 |
| 4.8.1.3 Clear commands                                   | 288 |
| 4.8.1.4 Monitor commands                                 | 288 |
| 4.8.2 Command descriptions                               | 289 |
| 4.8.2.1 Configuration commands                           | 289 |
| 4.8.2.2 Show commands                                    | 317 |
| 4.8.2.3 Clear commands                                   | 336 |
| 4.8.2.4 Monitor commands                                 | 338 |
| Cflowd                                                   | 342 |
| 5.1 Cflowd overview                                      | 342 |
| 5.1.1 Operation                                          | 342 |
| 5.1.1.1 Version 8                                        | 344 |
| 5.1.1.2 Version 9                                        | 345 |
| 5.1.1.3 Version 10                                       | 345 |
| 5.2 Cflowd configuration process overview                | 345 |
| 5.3 Configuration notes                                  | 346 |
| 5.4 Configuring cflowd with CLI                          | 346 |
| 5.5 Cflowd configuration overview.                       | 346 |
| 5.5.1 Traffic sampling                                   | 346 |

5

| 5.5.2 Collectors                                   | 347 |
|----------------------------------------------------|-----|
| 5.5.2.1 Aggregation                                | 348 |
| 5.6 Basic cflowd configuration                     | 348 |
| 5.7 Common configuration tasks                     | 349 |
| 5.7.1 Global cflowd components                     | 349 |
| 5.7.2 Configuring cflowd                           | 349 |
| 5.7.3 Enabling cflowd                              | 350 |
| 5.7.4 Configuring global cflowd parameters         | 350 |
| 5.7.5 Configuring cflowd collectors                | 351 |
| 5.7.5.1 Version 9 and Version 10 templates         | 352 |
| 5.7.6 Specifying cflowd options on an IP interface | 358 |
| 5.7.6.1 Interface configurations                   | 358 |
| 5.7.6.2 Service interfaces.                        | 358 |
| 5.7.7 Dependencies                                 | 359 |
| 5.8 Cflowd configuration management tasks          | 359 |
| 5.8.1 Modifying global cflowd components           | 359 |
| 5.8.2 Modifying cflowd collector parameters        | 360 |
| 5.9 Cflowd configuration command reference         |     |
| 5.9.1 Command hierarchies                          | 361 |
| 5.9.1.1 Configuration commands                     |     |
| 5.9.1.2 Show commands                              | 362 |
| 5.9.1.3 Tools commands                             | 362 |
| 5.9.1.4 Clear commands                             |     |
| 5.9.2 Command descriptions                         | 362 |
| 5.9.2.1 Global commands                            | 362 |
| 5.9.2.2 Show commands                              | 375 |
| 5.9.2.3 Tools commands                             | 383 |
| 5.9.2.4 Clear commands                             | 389 |
| 6 Common CLI command descriptions                  | 391 |
| 6.1 In this chapter                                | 391 |
| 6.1.1 Common service commands                      | 391 |
| 6.1.1.1 SAP syntax                                 | 391 |
| 7 Standards and protocol support                   | 393 |
| 7 1 BGP                                            | 393 |

3HE 18208 AAAB TQZZA

| 7.2 Ethernet                         | 395 |
|--------------------------------------|-----|
| 7.3 EVPN                             | 396 |
| 7.4 Fast Reroute                     | 396 |
| 7.5 Internet Protocol (IP) — General | 397 |
| 7.6 IP — Multicast                   | 398 |
| 7.7 IP — Version 4                   | 400 |
| 7.8 IP — Version 6                   | 401 |
| 7.9 IPsec                            | 402 |
| 7.10 IS-IS                           | 402 |
| 7.11 Management                      | 404 |
| 7.12 MPLS — General                  | 407 |
| 7.13 MPLS — GMPLS                    | 407 |
| 7.14 MPLS — LDP                      | 407 |
| 7.15 MPLS — MPLS-TP                  | 408 |
| 7.16 MPLS — OAM                      | 408 |
| 7.17 MPLS — RSVP-TE                  | 409 |
| 7.18 OSPF                            | 409 |
| 7.19 Pseudowire                      | 410 |
| 7.20 Quality of Service              | 411 |
| 7.21 RIP                             | 412 |
| 7.22 Timing                          | 412 |
| 7.23 VPLS                            | 413 |

# **List of tables**

| Table 1: Supported modes of operation and configuration methods | 18  |
|-----------------------------------------------------------------|-----|
| Table 2: Supported port modes by mode of operation              | 20  |
| Table 3: 7210 SAS platforms supporting port modes               | 21  |
| Table 4: Configuration process                                  | 22  |
| Table 5: IPv6 header field descriptions                         | 27  |
| Table 6: BFD control packet field descriptions                  | 33  |
| Table 7: BFD IPv6 support matrix                                | 35  |
| Table 8: Default route preferences                              | 66  |
| Table 9: Output fields: router ARP                              | 127 |
| Table 10: Output fields: router ECMP                            | 129 |
| Table 11: Output fields: router BFD template                    | 130 |
| Table 12: Output fields: router BFD interface                   | 131 |
| Table 13: Output fields: router neighbor                        | 133 |
| Table 14: Output fields: router BFD session                     | 135 |
| Table 15: Output fields: router DHCP statistics                 | 136 |
| Table 16: Output fields: router DHCP summary                    | 137 |
| Table 17: Output fields: router ICMPv6                          | 139 |
| Table 18: Output fields: ICMPv6 interface                       | 141 |
| Table 19: Output fields: router interface                       | 143 |
| Table 20: Output fields: router interface detail                | 145 |
| Table 21: Output fields: router route table                     | 148 |

| Table 22: Output fields: router advertisement                                                                                                    | . 151 |
|----------------------------------------------------------------------------------------------------|-------|
| Table 23: Output fields: router static-ARP                                                                                                    | 153   |
| Table 24: Output fields: static route                                                                                                    | . 156 |
| Table 25: Output fields: router status                                                                                                    | 157   |
| Table 26: Output fields: router tunnel table                                                                                                    | 159   |
| Table 27: Authentication data type                                                                                                    | 178   |
| Table 28: LAG events                                                                                                    | 181   |
| Table 29: host-unreachable operational states                                                                                                    | . 226 |
| Table 30: Route-unknown operational states                                                                                                    | 233   |
| Table 31: Output fields: VRRP instance                                                                                                    | 238   |
| Table 32: Output fields: VRRP policy                                                                                                    | 242   |
| Table 33: Output fields: VRRP policy event                                                                                                    | 245   |
| Table 34: Output fields: VRRP statistics                                                                                                    | . 248 |
| Table 35: Applying filter policies for 7210 SAS-T devices configured in network mode                                                                                                    | 254   |
| Table 36: Applying filter policies for 7210 SAS-T (access-uplink mode)                                                                                                    | 255   |
| Table 37: Applying filter policies for 7210 SAS-Mxp, 7210 SAS-R6, and 7210 SAS-R12                                                                                                    | 255   |
| Table 38: Applying filter policies for 7210 SAS-Sx/S 1/10GE and 7210 SAS-Sx 10/100GE devices                                                                                                | . 256 |
| Table 39: ACLs support in Epipe services on 7210 SAS-T network and access-uplink modes variants when using range SAPs                                                                       |       |
| Table 40: ACLs support in Epipe services on 7210 SAS-R6, 7210 SAS-R12, 7210 SAS-Sx/S 1/10GE and 7210 SAS-Sx 10/100GE, 7210 SAS-Sx 10/100GE, and 7210 SAS-Mxp variants when using range SAPs |       |
| Table 41: ACLs support in VPLS services on 7210 SAS-T network and access-uplink mode variants when using range SAPs                                                                         |       |
| Table 42: DSCP name to DSCP value table                                                                                                    | . 261 |

3HE 18208 AAAB TQZZA

| Table 43: MAC match criteria exclusivity rules              | 266 |
|-------------------------------------------------------------|-----|
| Table 44: IP protocol IDs and descriptions                  | 298 |
| Table 45: 3-bit mask format                                 | 311 |
| Table 46: 48-bit mask format                                | 312 |
| Table 47: 48-bit mask format                                | 314 |
| Table 48: Output fields: filter download-failed             | 318 |
| Table 49: Output fields: filter IP                          | 320 |
| Table 50: Output fields: filter with filter ID specified    | 322 |
| Table 51: Output fields: filter IP associations             | 325 |
| Table 52: Output fields: filter counters                    | 325 |
| Table 53: Output fields: IP filter (no filter-id specified) | 327 |
| Table 54: Output fields: filter (with filter-id specified)  | 328 |
| Table 55: Output fields: filter associations                | 330 |
| Table 56: Output fields: filter counters                    | 331 |
| Table 57: Output fields: filter MAC                         | 334 |
| Table 58: Output fields: filter MAC associations            | 335 |
| Table 59: Output fields: filter MAC counters                | 336 |
| Table 60: Template-set                                      | 352 |
| Table 61: Basic IPv4 template                               | 352 |
| Table 62: MPLS-IPv4 template                                | 353 |
| Table 63: Basic IPv6 template                               | 355 |
| Table 64: MPLS-IPv6 template                                | 356 |
| Table 65: Cflowd configuration dependencies                 | 359 |

| Table 66: Output fields: cflowd collector                | . 376 |
|----------------------------------------------------------|-------|
| Table 67: Output fields: cflowd collector detailed       | 378   |
| Table 68: Output fields: cflowd interface                | . 380 |
| Table 69: Output fields: cflowd status                   | . 382 |
| Table 70: Output fields: tools dump cflowd cache         | . 384 |
| Table 71: Output fields: tools dump cflowd top-flows     | 387   |
| Table 72: Output fields: tools dump cflowd top-protocols | . 389 |
| Table 73: Formats of sap-id                              | . 392 |
| Table 74: Port and encapsulation types                   | 392   |

# **List of figures**

| Figure 1: IPv6 header format                                   | 27  |
|----------------------------------------------------------------|-----|
| Figure 2: IPv6 Internet exchange                               | 28  |
| Figure 3: IPv6 transit services                                | 29  |
| Figure 4: IPv6 services to enterprise customers and home users | 29  |
| Figure 5: IPv6 over IPv4 tunnels                               | 30  |
| Figure 6: Example of a 6PE topology within one AS              | 30  |
| Figure 7: VRRP configuration                                   | 171 |
| Figure 8: VRRP configuration and implementation flow           | 184 |
| Figure 9: Creating and applying filter policies                | 259 |
| Figure 10: Filtering process example                           | 264 |
| Figure 11: Applying an IP filter to an ingress interface       | 271 |
| Figure 12: Basic cflowd steps                                  | 343 |
| Figure 13: V5, V8, V9, V10, and flow processing                | 344 |
| Figure 14: Cflowd configuration and implementation flow        |     |

# 1 Getting started

This chapter provides an overview of the document organization and content, and describes the terminology used in this guide.

# 1.1 About this guide

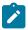

#### Note:

Unless explicitly noted otherwise, this guide uses 7210 SAS-Dxp to refer to the 7210 SAS-Dxp 12p, 7210 SAS-Dxp 16p, and 7210 SAS-Dxp 24p platforms.

This guide describes the logical IP routing interfaces and filtering support provided by the following 7210 SAS platforms, operating in one of the modes described in Table 1: Supported modes of operation and configuration methods. If multiple modes of operation apply, they are explicitly noted in the topic.

- 7210 SAS-Mxp
- 7210 SAS-R6
- 7210 SAS-R12
- 7210 SAS-Sx/S 1/10GE
- 7210 SAS-Sx 10/100GE
- 7210 SAS-T

See section 7210 SAS modes of operation for information about the modes of operation supported by the 7210 SAS product family.

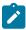

#### Note:

Unless explicitly noted otherwise, the phrase "Supported on all 7210 SAS platforms as described in this document" is used to indicate that the topic and CLI commands apply to all the 7210 SAS platforms in the following list, when operating in the specified modes only.

- network mode of operation
  - 7210 SAS-Mxp, 7210 SAS-R6, 7210 SAS-R12, 7210 SAS-Sx/S 1/10GE, 7210 SAS-Sx 10/100GE, and 7210 SAS-T
- standalone mode of operation
  - 7210 SAS-Mxp, 7210 SAS-Sx/S 1/10GE, 7210 SAS-Sx 10/100GE
- standalone-VC mode of operation
  - 7210 SAS-Sx/S 1/10GE

If the topic and CLI commands are supported on the 7210 SAS-T operating in the access-uplink mode, it is explicitly indicated, where applicable.

#### 1.1.1 Document structure and content

This guide uses the following structure to describe logical IP routing interfaces and filtering content.

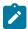

#### Note:

This guide generically covers Release 22.x.Rx content and may include some content that will be released in later maintenance loads. See the 7210 SAS Software Release Notes 22.x.Rx, part number 3HE 18217 000x TQZZA, for information about features supported in each load of the Release 22.x.Rx software.

- This guide is organized into functional chapters and provides concepts and descriptions of the implementation flow. Each chapter describes a software area and provides CLI syntax and command usage to configure parameters for the functional area.
- Command outputs shown in this guide are examples only; actual displays may differ depending on supported functionality and user configuration.
- See the 7210 SAS-Mxp, R6, R12, S, Sx, T Basic System Configuration Guide for boot options to
  configure the satellite mode of operation on the router. See the 7750 SR software user guides for
  information about service and protocol provisioning, and operating the 7210 SAS router in satellite
  mode.
- Unless explicitly noted, the CLI commands and their configuration is similar for both network and access-uplink operating modes for features applicable to both modes of operation.

# 1.2 7210 SAS modes of operation

Unless explicitly noted, the phrase "mode of operation" and "operating mode" refers to the current operating mode of the 7210 SAS router. Each operating mode provides configuration access to a specific group of CLI commands.

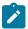

#### Note:

Not all CLI commands are supported on all 7210 SAS platforms in all modes of operation. Users can only configure CLI commands supported by the current operating mode of the router. See the 7210 SAS Software Release Notes 22.x.Rx, part number 3HE 18217 000x TQZZA, and to the appropriate 7210 SAS software user guide for information about features and capabilities supported by a 7210 SAS platform when operating in a specific mode.

The following modes of operation are supported by the 7210 SAS product family.

#### access-uplink

In the access-uplink operating mode, the 7210 SAS router uplinks to the network using Layer 2 Ethernet VLAN switching (without IP/MPLS).

**Platforms Supported:** 7210 SAS-D, 7210 SAS-Dxp, 7210 SAS-K 2F1C2T, 7210 SAS-K 2F6C4T, 7210 SAS-K 3SFP+ 8C, and 7210 SAS-T

#### network

In the network operating mode, the 7210 SAS router uses IP/MPLS uplinks to the network. The IP routing protocols and MPLS functionality is available; see the appropriate 7210 SAS software user guide for more information about supported features.

**Platforms Supported:** 7210 SAS-K 2F6C4T, 7210 SAS-K 3SFP+ 8C, 7210 SAS-Mxp, 7210 SAS-R6, 7210 SAS-R12, 7210 SAS-Sx/S 1/10GE, 7210 SAS-Sx 10/100GE, and 7210 SAS-T

#### satellite

In the satellite operating mode, the 7210 SAS platform uses high-capacity uplinks (for example, 10GE ports on the 7210 SAS-Mxp and 100GE ports on the 7210 SAS-Sx 10/100GE) to connect to the 7750 SR host. The 7210 SAS router is managed by the 7750 SR host. There is no direct CLI access to the satellite node, and all services and protocols are configured on the host.

Platforms Supported: 7210 SAS-Mxp, 7210 SAS-Sx/S 1/10GE, and 7210 SAS-Sx 10/100GE

#### standalone

In the standalone operating mode, the 7210 SAS platform supports IP/MPLS uplinks. It is operated and managed independently.

The functionality and features available on the standalone 7210 SAS platform are similar to the network operating mode. The standalone mode is primarily used to differentiate between a node being managed by the 7750 SR host (in the satellite operating mode), and a node managed independently (standalone operating mode).

Platforms Supported: 7210 SAS-Mxp, 7210 SAS-Sx/S 1/10GE, and 7210 SAS-Sx 10/100GE

#### standalone-VC

In the standalone-VC operating mode, a set of 7210 SAS devices are stacked to provide larger 1GE/10GE port density and control-plane redundancy. The stack of nodes is provisioned and managed as a single chassis, and not as individual nodes.

The functionality and features available on the 7210 SAS platform are similar to the network operating mode, with additional capabilities, such as control-plane redundancy with non-stop routing and non-stop services.

Platforms Supported: 7210 SAS-Sx/S 1/10GE

For 7210 SAS platforms that support multiple explicit modes of operation (Table 1: Supported modes of operation and configuration methods), the operating mode must be configured in the Boot Option File (BOF) to ensure the router boots up in the specified mode. For example, the 7210 SAS-T supports access-uplink and network modes of operation, and the 7210 SAS-Sx/S 1/10GE supports satellite, standalone, and standalone-VC mode of operations. In some cases, the 7210 SAS router operates in a specific mode implicitly, and explicit configuration is not required.

See the appropriate *Basic System Configuration Guide* for boot options and information about how to boot the 7210 SAS platform in a specific operating mode.

The following table lists the supported modes of operation and the configuration methods for the 7210 SAS platforms. Unless explicitly noted otherwise, the operating mode is supported on all variants of the specific 7210 SAS platform.

Table 1: Supported modes of operation and configuration methods

| 7210 SAS platform | Mode of operation and configuration method               |          |          |  |  |  |
|-------------------|----------------------------------------------------------|----------|----------|--|--|--|
|                   | Network Access-uplink Standalone Standalone-VC Satellite |          |          |  |  |  |
| 7210 SAS-D        |                                                          | Implicit | Implicit |  |  |  |
| 7210 SAS-Dxp      |                                                          | Implicit | Implicit |  |  |  |
| 7210 SAS-K 2F1C2T |                                                          | Implicit | Implicit |  |  |  |

| 7210 SAS platform                | Mode of operation and configuration method |                                         |                               |                               |                               |
|----------------------------------|--------------------------------------------|-----------------------------------------|-------------------------------|-------------------------------|-------------------------------|
|                                  | Network                                    | Access-uplink                           | Standalone                    | Standalone-VC                 | Satellite                     |
| 7210 SAS-K 2F6C4T <sup>1</sup>   | Port Mode<br>Configuration <sup>2</sup>    | Port Mode<br>Configuration <sup>2</sup> | Implicit                      |                               |                               |
| 7210 SAS-K 3SFP+ 8C <sup>1</sup> | Port Mode<br>Configuration <sup>2</sup>    | Port Mode<br>Configuration <sup>2</sup> | Implicit                      |                               |                               |
| 7210 SAS-Mxp                     | Implicit <sup>3</sup>                      |                                         | Explicit BOF<br>Configuration |                               | Explicit BOF<br>Configuration |
| 7210 SAS-R6 <sup>4</sup>         | Implicit                                   |                                         | Implicit                      |                               |                               |
| 7210 SAS-R12 <sup>4</sup>        | Implicit                                   |                                         | Implicit                      |                               |                               |
| 7210 SAS-Sx/S 1/10GE             | Implicit <sup>3</sup>                      |                                         | Explicit BOF<br>Configuration | Explicit BOF<br>Configuration | Explicit BOF<br>Configuration |
| 7210 SAS-Sx 10/100GE             | Implicit <sup>3</sup>                      |                                         | Explicit BOF<br>Configuration |                               | Explicit BOF<br>Configuration |
| 7210 SAS-T                       | Explicit BOF<br>Configuration              | Explicit BOF<br>Configuration           | Implicit                      |                               |                               |

# 1.3 7210 SAS port modes

Unless explicitly noted, the phrase "port mode" refers to the current port configuration of the 7210 SAS node. The 7210 SAS platform supports the configuration of the following port modes.

#### · access port mode

Access ports are configured for customer-facing traffic if Service Access Points (SAPs) are required. The appropriate encapsulation type must be configured to distinguish the services on the port; services are configured on the port based on the encapsulation value.

Access ports can be configured on all the 7210 SAS platforms.

#### access-uplink port mode

Access-uplink ports provide native Ethernet connectivity in service provider transport or in an infrastructure network. With this option, the encap-type can be configured to only QinQ. Access-uplink

<sup>1</sup> By default, the 7210 SAS-K 2F6C4T and 7210 SAS-K 3SFP+ 8C boot up in the network mode of operation. These platforms also allow the use of access-uplink port mode (without explicit BOF configuration), which provides the option to use Layer 2 uplinks instead of IP/MPLS uplinks to the network core, similar to the 7210 SAS-K 2F1C2T router.

<sup>&</sup>lt;sup>2</sup> See section 7210 SAS port modes for information about port mode configuration

<sup>3</sup> Implicitly operates in network mode when standalone mode of operation is configured

<sup>4</sup> Supports MPLS uplinks only and implicitly operates in network mode

SAPs, which are QinQ SAPs, can only be configured on an access-uplink port to allow the operator to differentiate multiple services being carried over a single uplink port.

This is the default port mode of a 7210 SAS node in the access-uplink mode of operation.

#### · network port mode

Network ports are configured for network-facing traffic in the service provider transport or infrastructure network, and provide IP/MPLS uplinks.

This is the default port mode of a 7210 SAS node in the network or standalone mode of operation.

#### hybrid port mode

Hybrid ports are configured for access and network facing traffic, and allow a single port to operate in both access and network modes.

Port modes available for configuration on a 7210 SAS node are determined by the current mode of operation of the router.

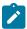

#### Note:

The 7210 SAS-K 2F6C4T and 7210 SAS-K 3SFP+ 8C are unique; all port modes listed in Table 2: Supported port modes by mode of operation are available for configuration on the router, regardless of the current mode of operation.

The following table lists the port mode configuration support per 7210 SAS mode of operation.

Table 2: Supported port modes by mode of operation

| Mode of operation      | Supported | Supported port mode  Access Network Hybrid Access- uplink |   |   |  |  |
|------------------------|-----------|-----------------------------------------------------------|---|---|--|--|
|                        | Access    |                                                           |   |   |  |  |
| Access-Uplink          | 1         |                                                           |   | ✓ |  |  |
| Network                | 1         | 1                                                         | 1 |   |  |  |
| Satellite <sup>5</sup> |           |                                                           |   |   |  |  |
| Standalone             | 1         | 1                                                         | 1 |   |  |  |
| Standalone-VC          | /         | 1                                                         | 1 |   |  |  |

The following table lists the port mode configuration supported by the 7210 SAS product family. See the appropriate *Interface Configuration Guide* for more information about configuring the port modes for a specific platform.

<sup>&</sup>lt;sup>5</sup> Port modes are configured on the 7750 SR host and managed by the host.

Table 3: 7210 SAS platforms supporting port modes

| Platform                                                      | Port mode |                  |                  |                   |  |
|---------------------------------------------------------------|-----------|------------------|------------------|-------------------|--|
|                                                               | Access    | Network          | Hybrid           | Access-<br>uplink |  |
| 7210 SAS-D                                                    | Yes       | No               | No               | Yes               |  |
| 7210 SAS-Dxp                                                  | Yes       | No               | No               | Yes               |  |
| 7210 SAS-K 2F1C2T                                             | Yes       | No               | No               | Yes               |  |
| 7210 SAS-K 2F6C4T                                             | Yes       | Yes              | Yes              | Yes               |  |
| 7210 SAS-K 3SFP+ 8C                                           | Yes       | Yes              | Yes              | Yes               |  |
| 7210 SAS-Mxp                                                  | Yes       | Yes              | Yes              | No                |  |
| 7210 SAS-R6 IMM-b<br>(IMMv2)                                  | Yes       | Yes              | Yes              | No                |  |
| 7210 SAS-R6 IMM-c<br>100GE (IMM-c 1CFP4 or<br>IMM-c 1QSFP28)  | Yes       | Yes              | Yes              | No                |  |
| 7210 SAS-R12 IMM-b                                            | Yes       | Yes              | Yes              | No                |  |
| 7210 SAS-R12 IMM-c<br>100GE (IMM-c 1CFP4 or<br>IMM-c 1QSFP28) | Yes       | Yes              | Yes              | No                |  |
| 7210 SAS-Sx/S 1/10GE                                          | Yes       | Yes              | Yes              | No                |  |
| 7210 SAS-Sx 10/100GE                                          | Yes       | Yes              | Yes              | No                |  |
| 7210 SAS-T                                                    | Yes       | Yes <sup>6</sup> | Yes <sup>7</sup> | Yes <sup>8</sup>  |  |

# 1.4 7210 SAS router configuration process

The following table lists the tasks necessary to configure logical IP routing interfaces, virtual routers, IP and MAC-based filtering.

This guide is presented in an overall logical configuration flow. Each section describes a software area and provides CLI syntax and command usage to configure parameters for a functional area.

<sup>&</sup>lt;sup>6</sup> Network ports are supported only if the node is operating in network mode.

<sup>&</sup>lt;sup>7</sup> Hybrid ports are supported only if the node is operating in network mode.

<sup>8</sup> Access-uplink ports are supported only if the node is operating in access-uplink mode.

Table 4: Configuration process

| Area                 | Task                                                                                                    | Chapter                        |  |
|----------------------|----------------------------------------------------------------------------------------------------|--------------------------------|--|
| Router configuration | ration Configure router parameters, including router interfaces, addresses, router IDs, and autonomous systems |                                |  |
|                      | Configure VRRP parameters                                                                                      | VRRP                           |  |
|                      | Configure IP and MAC filters                                                                                   | Filter policies                |  |
| Reference            | List of IEEE, IETF, and other proprietary entities                                                             | Standards and protocol support |  |

## 1.5 Conventions

This section describes the general conventions used in this guide.

# 1.5.1 Precautionary and information messages

The following are information symbols used in the documentation.

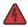

**DANGER:** Danger warns that the described activity or situation may result in serious personal injury or death. An electric shock hazard could exist. Before you begin work on this equipment, be aware of hazards involving electrical circuitry, be familiar with networking environments, and implement accident prevention procedures.

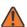

**WARNING:** Warning indicates that the described activity or situation may, or will, cause equipment damage, serious performance problems, or loss of data.

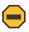

**Caution:** Caution indicates that the described activity or situation may reduce your component or system performance.

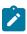

**Note:** Note provides additional operational information.

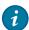

**Tip:** Tip provides suggestions for use or best practices.

# 1.5.2 Options or substeps in procedures and sequential workflows

Options in a procedure or a sequential workflow are indicated by a bulleted list. In the following example, at step 1, the user must perform the described action. At step 2, the user must perform one of the listed options to complete the step.

## **Example: Options in a procedure**

1. User must perform this step.

- 2. This step offers three options. User must perform one option to complete this step:
  - This is one option.
  - · This is another option.
  - · This is yet another option.

Substeps in a procedure or a sequential workflow are indicated by letters. In the following example, at step 1, the user must perform the described action. At step 2, the user must perform two substeps (a. and b.) to complete the step.

## Example: Substeps in a procedure

- 1. User must perform this step.
- 2. User must perform all substeps to complete this action:
  - **a.** This is one substep.
  - **b.** This is another substep.

# 2 IP router configuration

This chapter provides information about commands required to configure basic router parameters.

# 2.1 Configuring IP router parameters

To provision services on a 7210 SAS router, logical IP routing interfaces must be configured to associate attributes, such as an IP address or the system with the IP interface.

A special type of IP interface is the system interface. A system interface must have an IP address with a 32-bit subnet mask. The system interface is used as the router identifier by higher-level protocols such as OSPF and BGP, unless overwritten by an explicit router ID.

# 2.1.1 Interfaces

7210 SAS routers use different types of interfaces for various functions. Interfaces must be configured with parameters, such as the interface type (system) and address. A port is not associated with a system interface. An interface can be associated with the system (loopback address).

# 2.1.1.1 Secondary IPv4 addresses

Secondary IPv4 addresses can be assigned to an IP interface to allow multiple IP subnets to be assigned to a single Ethernet LAN segment. This is useful in IPv4 address migration and the use of a single VLAN for multiple IP subnets in some network designs.

On the 7210 SAS, IPv4 secondary addresses are supported for the following IP interface types:

- · IES IP interface
- VPRN IP interface
- · Routed VPLS IP interface
- · Network IP interface

The following optional functionality is supported with IPv4 secondary addresses:

- Use IPv4 secondary addresses with static routes.
- Advertise IPv4 secondary addresses through routing protocols such as OSPF or IS-IS.
- Use IPv4 secondary addresses with VRRP (IPv4).

The following restrictions apply to the use of IPv4 secondary addresses:

- An IP interface must be assigned a primary IP address before a secondary IP address can be used.
- Secondary IP addresses cannot be used for setting up OSPF or IS-IS neighbors.
- Secondary IP addresses cannot be used with MPLS protocols and PWs (such as RSVP, LDP, or BGP 3107) for specifying parameters such as path information. That is, MPLS protocols and PWs always use primary IPv4 addresses.

#### 2.1.1.2 Network interface

A network interface (a logical IP routing interface) can be configured on a physical port.

# 2.1.2 System interface

The system interface is associated with the network entity (such as a specific router or switch), not a specific interface. The system interface is also referred to as the loop-back address. The system interface is associated during the configuration of the following entities as follows:

- · the termination point of service tunnels
- · the hops when configuring MPLS paths and LSPs
- the addresses on a target router for BGP and LDP peering

The system interface is used to preserve connectivity (when routing re-convergence is possible) when an interface fails or is removed. The system interface is also referred to as the loop-back address and is used as the router identifier. A system interface must have an IP address with a 32-bit subnet mask.

#### 2.1.3 Router ID

The router ID, a 32-bit number, uniquely identifies the router within an autonomous system (AS). In protocols such as OSPF, routing information is exchanged between areas, groups of networks that share routing information. It can be set to be the same as the loop-back address. The router ID is used by both OSPF and BGP routing protocols in the routing table manager instance.

There are several ways to obtain the router ID. On each 7210 SAS router, the router ID can be derived in the following ways:

- Define the value in the **config>router** router-id context. The value becomes the router ID.
- Configure the system interface with an IP address in the config>router>interface ip-int-name context.
  If the router ID is not manually configured in the config>router router-id context, then the system interface acts as the router ID.
- If neither the system interface or router ID are implicitly specified, then the router ID is inherited from the last four bytes of the MAC address.
- The router can be derived on the protocol level.

# 2.1.4 Autonomous systems

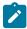

#### Note:

BGP protocol (only selected families) is supported on all 7210 SAS platforms as described in this document, except those operating in access-uplink mode.

Networks can be grouped into areas. An area is a collection of network segments within an autonomous system (AS) that have been administratively assigned to the same group. An area topology is concealed from the rest of the AS, which results in a significant reduction in routing traffic.

Routing in the AS takes place on two levels, depending on whether the source and destination of a packet reside in the same area (intra-area routing) or different areas (inter-area routing). In intra-area routing,

the packet is routed solely on information obtained within the area; no routing information obtained from outside the area can be used. This protects intra-area routing from the injection of bad routing information.

Routers that belong to more than one area are called area border routers. All routers in an AS do not have an identical topological database. An area border router has a separate topological database for each area it is connected to. Two routers, which are not area border routers, belonging to the same area, have identical area topological databases.

Autonomous systems share routing information, such as routes to each destination and information about the route or AS path, with other ASs using BGP. Routing tables contain lists of next hops, reachable addresses, and associated path cost metrics to each router. BGP uses the information and path attributes to compile a network topology.

# 2.1.5 Proxy ARP

Proxy ARP is the technique in which a router answers ARP requests intended for another node. The router appears to be present on the same network as the "real" node that is the target of the ARP and takes responsibility for routing packets to the "real" destination. Proxy ARP can help nodes on a subnet reach remote subnets without configuring routing or a default gateway. Typical routers only support proxy ARP for directly attached networks; the router is targeted to support proxy ARP for all known networks in the routing instance where the virtual interface proxy ARP is configured.

To support DSLAM and other edge like environments, proxy ARP supports policies that allow the provider to configure prefix lists that determine for which target networks proxy ARP will be attempted and prefix lists that determine for which source hosts proxy ARP will be attempted.

In addition, the proxy ARP implementation will support the ability to respond for other hosts within the local subnet domain. This is needed in environments such as DSL where multiple hosts are in the same subnet but cannot reach each other directly.

Static ARP is used when a 7210 SAS router needs to know about a device on an interface that cannot or does not respond to ARP requests. Therefore, the configuration can state that if it has a packet with a certain IP address to send it to the corresponding ARP address. Use proxy ARP so the router responds to ARP requests on behalf of another device.

#### 2.1.6 Internet Protocol versions

The TiMOS implements IP routing functionality, providing support for IP version 4 (IPv4) and IP version 6 (IPv6). IP version 6 (RFC 1883, Internet Protocol, Version 6 (IPv6)) is a newer version of the Internet Protocol designed as a successor to IP version 4 (IPv4) (RFC-791, Internet Protocol). The changes from IPv4 to IPv6 effects the following categories:

#### · Expanded addressing capabilities

IPv6 increases the IP address size from 32 bits (IPv4) to 128 bits, to support more levels of addressing hierarchy, a much greater number of addressable nodes, and simpler auto-configuration of addresses. The scalability of multicast routing is improved by adding a scope field to multicast addresses. Also, a new type of address called an any cast address is defined that is used to send a packet to any one of a group of nodes.

#### Header format simplification

Some IPv4 header fields have been dropped or made optional to reduce the common-case processing cost of packet handling and to limit the bandwidth cost of the IPv6 header.

### · Improved support for extensions and options

Changes in the way IP header options are encoded allows for more efficient forwarding, less stringent limits on the length of options, and greater flexibility for introducing new options in the future.

#### · Flow labeling capability

The capability to enable the labeling of packets belonging to particular traffic flows for which the sender requests special handling, such as non-default quality of service or "real-time" service was added in IPv6.

## Authentication and privacy capabilities

Extensions to support authentication, data integrity, and (optional) data confidentiality are specified for IPv6.

The following figure shows the IPv6 header format.

Figure 1: IPv6 header format

| Version             | Prio.                                | Flow Label |  |           |  |
|---------------------|--------------------------------------|------------|--|-----------|--|
|                     | Payload Length Next Header Hop Limit |            |  | Hop Limit |  |
| Source Address      |                                      |            |  |           |  |
| Destination Address |                                      |            |  |           |  |

sw0706

The following table describes IPv6 header fields.

Table 5: IPv6 header field descriptions

| Field          | Description                                                                                                    |
|----------------|----------------------------------------------------------------------------------------------------|
| Version        | 4-bit Internet Protocol version number = 6.                                                                                                    |
| Prio.          | 4-bit priority value.                                                                                                    |
| Flow Label     | 24-bit flow label.                                                                                                    |
| Payload Length | 6-bit unsigned integer. The length of payload, for example, the rest of the packet following the IPv6 header, in octets. If the value is zero, the payload length is carried in a jumbo payload hop-by-hop option. |
| Next Header    | 8-bit selector. Identifies the type of header immediately following the IPv6 header.                                                                                                    |

| Field               | Description                                                                                                    |  |  |
|---------------------|----------------------------------------------------------------------------------------------------|--|--|
|                     | This field uses the same values as the IPv4 protocol field.                                                                   |  |  |
| Hop Limit           | 8-bit unsigned integer. Decremented by 1 by each node that forwards the packet.                                               |  |  |
|                     | The packet is discarded if the hop limit is decremented to zero.                                                              |  |  |
| Source Address      | 128-bit address of the originator of the packet.                                                                              |  |  |
| Destination Address | 128-bit address of the intended recipient of the packet (possibly not the ultimate recipient if a routing header is present). |  |  |

# 2.1.6.1 IPv6 applications

The IPv6 applications for 7210 SAS are:

- IPv6 inband management of the node using network port IPv6 IP interface
- IPv6 transit traffic (using network port IPv6 IP interfaces)

Examples of the IPv6 applications supported by the -TiMOS include:

#### IPv6 Internet exchange peering

The following figure shows an IPv6 Internet exchange where multiple ISPs peer over native IPv6.

Figure 2: IPv6 Internet exchange

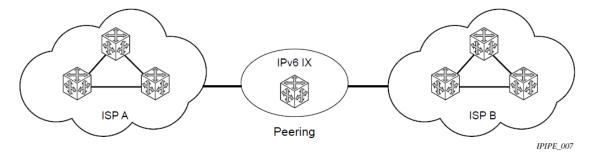

# IPv6 transit services

The following figure shows IPv6 transit provided by an ISP.

Figure 3: IPv6 transit services

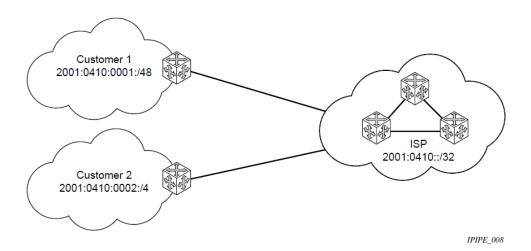

#### IPv6 services to enterprise customers and home users

The following figure shows IPv6 connectivity to enterprise and home broadband users.

Figure 4: IPv6 services to enterprise customers and home users

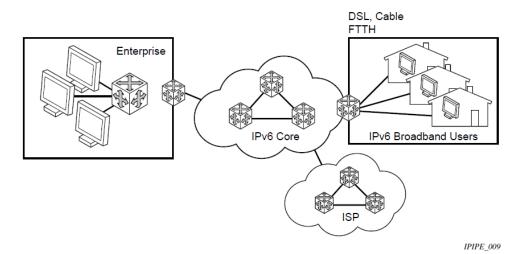

# IPv6 over IPv4 relay services

IPv6 over IPv4 tunnels are one of many IPv6 transition methods to support IPv6 in an environment where not only IPv4 exists but native IPv6 networks depend on IPv4 for greater IPv6 connectivity. The 7210 SAS supports dynamic IPv6 over IPv4 tunneling. The ipv4 source and destination address are taken from configuration, the source address is the ipv4 system address and the ipv4 destination is the next hop from the configured 6over4 tunnel.

IPv6 over IPv4 is an automatic tunnel method that gives a prefix to the attached IPv6 network. The following figure shows IPv6 over IPv4 tunneling to transition from IPv4 to IPv6.

Figure 5: IPv6 over IPv4 tunnels

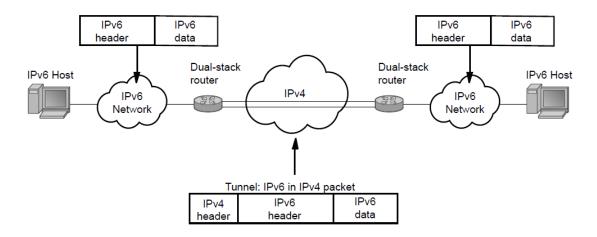

Fig\_29a

30

# 2.1.6.2 IPv6 Provider Edge router over MPLS (6PE)

6PE allows IPv6 domains to communicate with each other over an IPv4 MPLS core network. This architecture requires no backbone infrastructure upgrades and no re-configuration of core routers, because forwarding is purely based on MPLS labels. 6PE is a cost effective solution for IPv6 deployment.

The following figure shows an example of a 6PE topology within one AS.

Figure 6: Example of a 6PE topology within one AS

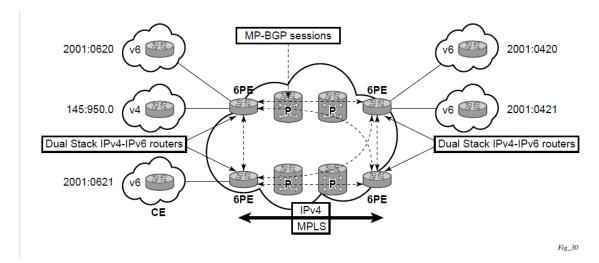

# 2.1.6.2.1 6PE control plane support

The 6PE MP-BGP routers support:

- IPv4/IPv6 dual-stack
- MP-BGP can be used between 6PE routers to exchange IPv6 reachability information as follows:
  - The 6PE routers exchange IPv6 prefixes over MP-BGP sessions running over IPv4 transport. The MP-BGP AFI used is IPv6 (value 2).
  - An IPv4 address of the 6PE router is encoded as an IPv4-mapped IPv6 address in the BGP next-hop field of the IPv6 NLRI. By default, the IPv4 address that is used for peering is used. It is configurable through the route policies.
  - The 6PE router binds MPLS labels to the IPv6 prefixes it advertises. The SAFI used in MP-BGP is the SAFI (value 4) label. The router uses the IPv6 explicit null (value 2) label for all the IPv6 prefixes that it advertises and can accept an arbitrary label from its peers.
- LDP is used to create the MPLS full mesh between the 6PE routers and the IPv4 addresses that are embedded in the next-hop field are reachable by LDP LSPs. The ingress 6PE router uses the LDP LSPs to reach remote 6PE routers.

# 2.1.6.2.2 6PE data plane support

The ingress 6PE router can push two MPLS labels to send the packets to the egress 6PE router. The top label is an LDP label used to reach the egress 6PE router. The bottom label is advertised in MP-BGP by the remote 6PE router. Typically, the IPv6 explicit null (value 2) label is used but an arbitrary value can be used when the remote 6PE router is from a vendor other than Nokia.

The egress 6PE router pops the top LDP tunnel label. It sees the IPv6 explicit null label, which indicates an IPv6 packet is encapsulated. It also pops the IPv6 explicit null label and performs an IPv6 route lookup to find out the next hop for the IPv6 packet.

# 2.1.7 Bidirectional Forwarding Detection

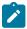

#### Note:

This feature is supported on all 7210 SAS platforms as described in this document, except those operating in access-uplink mode.

Bidirectional Forwarding Detection (BFD) is a light-weight, low-overhead, short-duration mechanism to detect failures in the path between two systems. If a system stops receiving BFD messages for a long enough period (based on configuration) it is assumed that a failure along the path has occurred and the associated protocol or service is notified of the failure.

The following are the advantages of implementing the BFD mechanism:

- · used for activity detection over any media type
- can be used at any protocol layer
- · proliferation of different methods can be avoided
- can be used with a wide range of detection times and overhead

BFD is implemented in asynchronous mode, in this mode periodic BFD control messages are used to test the path between the systems.

A path is declared operational when two-way communication has been established between both the systems. A separate BFD session is created for each communication path and data protocol between two systems.

BFD also supports the Echo function defined in draft-ietfbfd-base-04.txt, Bidirectional Forwarding Detection. In this scenario one of the systems send a sequence of BFD echo packets to the other system which loops back the echo packets within the systems forwarding plane. If many of the echo packets are lost, the BFD session is declared as down.

# 2.1.7.1 BFD control packet

The base BFD specification does not specify the encapsulation type to be used for sending BFD control packets. Choice of the appropriate encapsulation-type to be implemented is based on the network and medium. The encapsulation for BFD over IPv4 and IPv6 networks is specified in *draft-ietf-bfd-v4v6-1hop-04.txt*, *BFD for IPv4* and *IPv6* (*Single Hop*). This specification requires that BFD control packets be sent over UDP with a destination port number of 3784 and the source port number must be within the range 49152 to 65535.

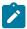

#### Note:

- The TTL of all transmitted BFD packets must have an IP TTL of 255
- If authentication is not enabled, all BFD packets received must have an IP TTL of 255.
- If authentication is enabled, the IP TTL should be 255. In case the IP TTL is not 255 the BFD
  packets are still processed, if packet passes the enabled authentication mechanism.
- If multiple BFD sessions exist between two nodes, the BFD discriminator is used to demultiplex the BFD control packet to the appropriate BFD session.

## 2.1.7.2 Control packet format

The BFD control packet has 2 sections, a mandatory section and an optional authentication section. The mandatory section is as follows.

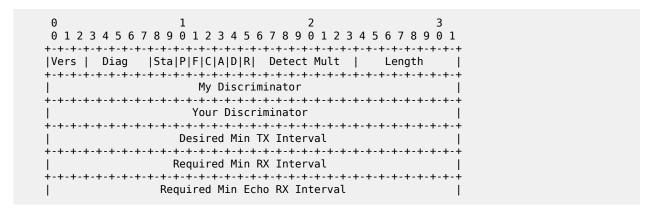

The following table describes BFD control packet fields.

Table 6: BFD control packet field descriptions

| Field                   | Description                                                                                                    |  |  |  |
|-------------------------|----------------------------------------------------------------------------------------------------|--|--|--|
| Vers                    | The version number of the protocol. The initial protocol version is 0.                                                                                                    |  |  |  |
| Diag                    | A diagnostic code specifying the local system reason for the last transition of the session from Up to some other state.                                                                                                    |  |  |  |
|                         | Possible values are:                                                                                                    |  |  |  |
|                         | 0-No diagnostic                                                                                                    |  |  |  |
|                         | 1-Control detection time expired                                                                                                    |  |  |  |
|                         | 2-Echo function failed                                                                                                    |  |  |  |
|                         | 3-Neighbor signaled session down                                                                                                    |  |  |  |
|                         | 4-Forwarding plane reset                                                                                                    |  |  |  |
|                         | 5-Path down                                                                                                    |  |  |  |
|                         | 6-Concatenated path down                                                                                                    |  |  |  |
|                         | 7-Administratively down                                                                                                    |  |  |  |
| H Bit                   | The "I Hear You" bit. This bit is set to 0 if the transmitting system either is not receiving BFD packets from the remote system, or is in the process of tearing dow the BFD session for some reason. Otherwise, during normal operation, it is set to 1 |  |  |  |
| D Bit                   | The "demand mode" bit. (Not supported)                                                                                                    |  |  |  |
| P Bit                   | The poll bit. If set, the transmitting system is requesting verification of connectivity, or of a parameter change.                                                                                                    |  |  |  |
| F Bit                   | The final bit. If set, the transmitting system is responding to a received BFD control packet that had the poll (P) bit set.                                                                                                    |  |  |  |
| Rsvd                    | Reserved bits. These bits must be zero on transmit and ignored on receipt.                                                                                                    |  |  |  |
| Detect Mult             | The "Detect time multiplier". In the Asynchronous mode, Detection time = Detect time Multiplier * transmit interval. If a BFD control packet is not received from the remote system within the detection time, implies that a failure has occurred.       |  |  |  |
| Length                  | Length of the BFD control packet, in bytes.                                                                                                    |  |  |  |
| My Discriminator        | A unique, nonzero discriminator value generated by the transmitting system, used to demultiplex multiple BFD sessions between the same pair of systems.                                                                                                   |  |  |  |
| Your Discriminator      | The discriminator received from the corresponding remote system. This field reflects back the received value of my discriminator, or is zero if that value is unknown.                                                                                    |  |  |  |
| Desired Min TX Interval | This is the minimum interval, in microseconds, that the local system would like to use when transmitting BFD control packets.                                                                                                    |  |  |  |

| Field                            | Description                                                                                                    |
|----------------------------------|----------------------------------------------------------------------------------------------------|
| Required Min RX Interval         | This is the minimum interval, in microseconds, between received BFD control packets that this system is capable of supporting.                                                                                               |
| Required Min Echo RX<br>Interval | This is the minimum interval, in microseconds, between received BFD echo packets that this system is capable of supporting. If this value is zero, the transmitting system does not support the receipt of BFD echo packets. |

# 2.1.7.3 Echo support

In the BFD echo support scenario, the 7210 SAS loops back received BFD echo messages to the original sender based on the destination IP address in the packet.

The echo function is useful when the local router does not have sufficient CPU power to handle a periodic polling rate at a high frequency. As a result, it relies on the echo sender to send a high rate of BFD echo messages through the receiver node, which is only processed by the receiver forwarding path. This allows the echo sender to send BFD echo packets at any rate.

The 7210 SAS supports only response to echo requests and does not support sending of echo requests.

# 2.1.7.4 BFD IPv4 support on 7210 SAS platforms

BFD IPv4 support on 7210 SAS platforms is as follows.

BFD IPv4 in a VPRN service is supported for:

- OSPV2 PE-CE routing protocol
- static routes
- VRRP
- · BGP for PE-CE protocol
- PIM for PE-CE protocol for ng-MVPN

BFD IPv4 in an IES service is supported for:

- OSPFv2
- IS-IS for IPv4 interfaces
- · static routes
- VRRP

BFD IPv4 in the base routing instance is supported for:

- OSPFv2 on network IPv4 interfaces
- · IS-IS on network IPv4 interfaces
- · VRRP on network IPv4 interfaces
- MP-BGP for vpn-ipv4 and vpn-ipv6 family (only multi-hop)
- static routes
- RSVP-TE

- PIM
- TLDP
- interface LDP (link-level)

BFD IPv4 for MPLS-TP is supported for:

• BFD for MPLS-TP LSP linear protection, only on 7210 SAS-T, 7210 SAS-R6, and 7210 SAS-R12

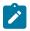

#### Note:

- See BFD IPv6 support on 7210 SAS platforms for more information about BFD IPv6 support on 7210 SAS platforms.
- On the 7210 SAS-T, 7210 SAS-R6, 7210 SAS-R12, 7210 SAS-Sx 1/10GE, 7210 SAS-Sx 10/100GE, and 7210 SAS-Mxp, BFD processing is supported in hardware, enabling faster detection (minimum timer supported is 10 ms). Hardware-based BFD sessions are supported only for an IP interface configured on a port. For IP interfaces configured over LAG and for BFD sessions using system IP addresses or loop-back IP addresses, CPM CPU-based sessions are supported with a minimum timer of 100ms.

# 2.1.7.5 BFD IPv6 support on 7210 SAS platforms

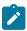

#### Note:

- BFD for IPv6 interfaces is supported only the 7210 SAS-Mxp.
- On the 7210 SAS-Mxp, BFD IPv6 processing is supported in hardware, enabling faster detection (the minimum timer supported is 10 ms). Hardware-based BFD sessions are supported only for an IP interface configured on a port.
- For IP interfaces using the IPv6 addresses of interfaces configured over LAG and for BFD sessions using system IPv6 addresses or loopback IPv6 addresses, CPM CPU-based sessions are supported with a minimum timer of 100 ms.

BFD IPv6 is supported on the 7210 SAS-Mxp in VPRN, IES, and R-VPLS services and network IPv6 interfaces. The following table indicates the support matrix for BFD IPv6 on the 7210 SAS-Mxp.

Table 7: BFD IPv6 support matrix

| Service   | Routing protocol | Hardware or central<br>CPU-based BFD IPv6<br>session |         | IP address used by<br>BFD IPv6 session |                           |
|-----------|------------------|------------------------------------------------------|---------|----------------------------------------|---------------------------|
|           |                  | Hardware                                             | Central | Link<br>local                          | Global<br>IPv6<br>address |
| Network   | OSPF             | 1                                                    | 1       | 1                                      |                           |
| Interface | IS-IS            | 1                                                    | /       | 1                                      |                           |
|           | BGP              | 1                                                    | /       |                                        | /                         |
|           | Static Route     | 1                                                    | 1       |                                        | ✓                         |

| Service | Routing protocol | Hardware or central<br>CPU-based BFD IPv6<br>session |         | IP address used by BFD IPv6 session |                           |
|---------|------------------|------------------------------------------------------|---------|-------------------------------------|---------------------------|
|         |                  | Hardware                                             | Central | Link<br>local                       | Global<br>IPv6<br>address |
|         | VRRP             | 1                                                    | 1       |                                     | 1                         |
| IES     | OSPF             | 1                                                    | 1       | 1                                   |                           |
|         | IS-IS            | 1                                                    | 1       | 1                                   |                           |
|         | BGP              | 1                                                    | 1       |                                     | 1                         |
|         | Static Route     | ✓                                                    | 1       |                                     | 1                         |
|         | VRRP             | 1                                                    | 1       |                                     | 1                         |
| R-VPLS  | OSPF             |                                                      | 1       | 1                                   |                           |
|         | IS-IS            |                                                      | 1       | 1                                   |                           |
|         | BGP              |                                                      | 1       |                                     | 1                         |
|         | Static Route     |                                                      | 1       |                                     | 1                         |
|         | VRRP             |                                                      | 1       |                                     | 1                         |
| VPRN    | OSPF             |                                                      |         |                                     |                           |
|         | IS-IS            |                                                      |         |                                     |                           |
|         | BGP              | 1                                                    | 1       |                                     | 1                         |
|         | Static Route     | 1                                                    | 1       |                                     | 1                         |
|         | VRRP             | 1                                                    | 1       |                                     | 1                         |

# 2.1.8 IGP-LDP and static route-LDP synchronization

With LDP, FECs learned from an interface do not necessarily link to that interface state. As long as the router that advertised the labels is reachable, the learned labels are stored in the incoming label map (ILM) table.

Although this feature gives LDP a lot of flexibility, it can also cause problems. For example, when an interface comes back up from a failure or from a shutdown state, the static routes bound to that interface are installed immediately. However, the LDP adjacency to the next hop might not be up, which means that the LDP SDP remains down. In this case, the MPLS traffic will be blackholed until the LDP adjacency comes up.

The same issue also applies to dynamic routes (OSPF and IS-IS).

To resolve this issue, the LDP synchronization timer enables synchronization of IGP or static routes to the LDP state.

With IGP, when a link is restored after a failure, IGP sets the link cost to infinity and advertises it. The value advertised in OSPF is 0xFFFF (65535). The value advertised in IS-IS regular metric is 0x3F (63) and in IS-IS wide-metric is 0xFFFFFE (16777214).

After IGP advertises the link cost, the LDP hello adjacency is brought up with the neighbor. The LDP synchronization timer is started by IGP from the time the LDP session to the neighbor is up over the interface. This synchronization timer allows time for the label-FEC bindings to be exchanged.

When the LDP synchronization timer expires, the link cost is restored and is readvertised. IGP will announce a new best next-hop and LDP will use it if the label binding for the neighbor FEC is available.

The preceding behavior is similar for static routes. If the static route is enabled for **Idp-sync**, the route is not enabled immediately after the interface to the next hop comes up. Routes are suppressed until the LDP adjacency with the neighbor comes up and the synchronization timer expires. The timer does not start until the LDP adjacency with the neighbor node is fully established.

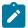

#### Note:

- IGP-LDP synchronization is supported on all 7210 SAS platforms as described in this
  document, except those operating in access-uplink mode.
- Static route-LDP synchronization is supported on all 7210 SAS platforms as described in this
  document, except platforms operating in access-uplink mode.

# 2.1.9 IP fragmentation

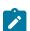

#### Note:

This feature is supported only on the 7210 SAS-Mxp.

The 7210 SAS does not support native IP fragmentation for IP packets that exceed the configured MTU. However, in situations where IP fragmentation is necessary, the CPM can be configured to extract oversized IPv4 packets from the datapath, fragment them using the system CPU, and insert the fragmented packets back into the datapath.

Run the **configure system ip allow-cpu-fragmentation** command to enable IP fragmentation. See the 7210 SAS-Mxp, R6, R12, S, Sx, T Basic System Configuration Guide for more information about this command.

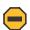

#### Caution:

- CPU-fragmented packets are subject to additional delay when compared to non-fragmented datapath forwarded packets.
- IP fragmentation in the CPM CPU competes for CPU cycles as a low-priority task. The number of fragmentations at any given time is limited to ensure system performance.

Even when IP fragmentation is enabled, packets that exceed the configured MTU are dropped if the Do not Fragment (DF) bit is set in the IP header.

IP fragmentation on the 7210 SAS is supported in the following contexts:

- network IP interface
- IES including R-VPLS

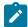

#### Note:

On R-VPLS interfaces, the decision to fragment a packet is based on the egress port MTU and the fragment size is determined by the service MTU.

# 2.2 Process overview

The following items are components to configure basic router parameters:

#### interface

A logical IP routing interface. When created, attributes like an IP address, port, link aggregation group or the system can be associated with the IP interface.

#### address

The address associates the device system name with the IP system address. An IP address must be assigned to each IP interface.

#### system interface

This creates an association between the logical IP interface and the system (loop-back) address. The system interface address is the circuit-less address (loop-back) and is used by default as the router ID for protocols such as OSPF and BGP.

#### router ID

(Optional) The router ID specifies the router's IP address.

## autonomous system

(Optional) An autonomous system (AS) is a collection of networks that are subdivided into smaller, more manageable areas.

# 2.3 Configuration notes

The following information describes router configuration guidelines:

- A system interface and associated IP address should be specified.
- Boot options file (BOF) parameters must be configured before configuring router parameters.
- IPv4 and IPv6 route table lookup entries are shared. Before adding routes for IPv6 destinations, route entries in the routed lookup table needs to be allocated for IPv6 addresses. This can be done using the **config system resource-profile max-ipv6-routes** CLI command. This command allocates route entries for /64 IPv6 prefix route lookups. The system does not allocate any IPv6 route entries by default and user needs to allocate some resources before using IPv6. For the command to take effect the node must be rebooted after making the change. See the 7210 SAS-Mxp, R6, R12, S, Sx, T Basic System Configuration Guide for more information.
- A separate route table (or a block in the route table) must be used for IPv6 /128-bit prefix route lookup.
   A limited number of IPv6 /128 prefixes route lookup entries are supported. The software enables lookups in this table by default, so no user configuration is required to enable IPv6 /128-bit route lookup.
- IPv6 interfaces are allowed to be created without allocating IPv6 route entries; only IPv6 hosts on the same subnet are reachable.

- In 7210 SAS, the FIB is shared among all routing instances (Base instance, management instance, and VPRN service instances).
- Software shuts down control protocols (for example, OSPF) if the routing FIB (either IPv4 FIB or IPv6 FIB) size limit is exceeded. Users must ensure through proper network design that the FIB size is not exceeded. Use the available tools (that is, route policies) to ensure that all the features that share the IPv4/IPv6 FIB do not install routes more than the available FIB size.

# 2.4 Configuring an IP router with CLI

This section provides information to configure an IP router.

# 2.4.1 Router configuration overview

On a 7210 SAS, an interface is a logical named entity. An interface is created by specifying an interface name under the **config>router** context. This is the global router configuration context where objects like static routes are defined. An IP interface name can be up to 32 alphanumeric characters, must start with a letter, and is case-sensitive; for example, the interface name "1.1.1.1" is not allowed, but "int-1.1.1.1" is allowed.

To create an interface on a 7210 SAS, the basic configuration tasks are as follows:

- Assign a name to the interface.
- · Associate an IP address with the interface.
- Associate the interface with a network interface or the system interface.
- Associate the interface with a system or a loop-back interface.
- Configure appropriate routing protocols.

A system interface and network interface should be configured.

# 2.4.1.1 System interface

The system interface is associated with the network entity (such as a specific 7210 SAS IP router), not a specific interface. The system interface is also referred to as the loop-back address. The system interface is associated during the configuration of the following entities:

- · termination point of service tunnels
- hops when configuring MPLS paths and LSPs
- · addresses on a target router for BGP and LDP peering

The system interface is used to preserve connectivity (when routing re-convergence is possible) when an interface fails or is removed. The system interface is used as the router identifier. A system interface must have an IP address with a 32-bit subnet mask.

3HE 18208 AAAB TQZZA © **2022 Nokia**. 39

## 2.4.1.2 Network interface

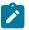

#### Note:

Network interfaces are supported on all 7210 SAS platforms as described in this document, except those operating in access-uplink mode.

A network interface can be configured on a physical port or LAG on a physical or logical port.

# 2.4.2 Basic configuration

The most basic router configuration must have the following:

- · system name
- · system address

## **Example**

The following is a sample router configuration output.

```
A:ALA-A> config# info
# Router Configuration
    router
       interface "system"
           address 10.10.10.103/32
        interface "to-104"
            address 10.0.0.103/24
            port 1/1/1
            exit
        exit
        autonomous-system 12345
   router-id 10.10.10.103
     exit
     isis
     exit
A:ALA-A> config#
```

# 2.4.3 Common configuration tasks

The following sections describe basic system tasks.

# 2.4.3.1 Configuring a system name

Use the **system** command to configure a name for the device. The name is used in the prompt string. Only one system name can be configured. If multiple system names are configured, the last one configured overwrites the previous entry.

If special characters are included in the system name string, such as spaces, #, or ?, the entire string must be enclosed in double quotes. Use the following syntax to configure the system name.

```
config# system
name system-name
```

# Example

```
config# system
  config>system# name ALA-A
  ALA-A>config>system# exit all
  ALA-A#
```

#### Example

The following is a sample system name configuration output.

```
A:ALA-A>config>system# info
#------
# System Configuration
#------
name "ALA-A"
location "Mt.View, CA, NE corner of FERG 1 Building"
coordinates "37.390, -122.05500 degrees lat."
snmp
exit
...
exit
```

# 2.4.3.2 Configuring interfaces

The following command sequences create a system and a logical IP interface. The system interface cannot be deleted.

# 2.4.3.2.1 Configuring a system interface

Use the following syntax to configure a system interface.

```
config>router
  interface interface-name
  address {[ip-address/mask]|[ip-address] [netmask]} [broadcast {all-ones | host-ones]
```

## Example

The following is a sample IP configuration output showing network interface information.

```
A:ALA-A>config>router# info
#------
# IP Configuration
#------
interface "system"
    address 10.10.0.4/32
exit
interface "to-ALA-2"
```

# 2.4.3.2.2 Configuring IPv6 parameters

# **Example**

The following is a sample interface configuration output showing the IPv6 default configuration when IPv6 is enabled on the interface.

Use the following syntax to configure IPv6 parameters on a router interface.

```
config>router# interface interface-name
  port port-name
  ipv6
    address {ipv6-address/prefix-length} [eui-64]
    icmp6
       packet-too-big [number seconds]
       param-problem [number seconds]
       redirects [number seconds]
       time-exceeded [number seconds]
       unreachables [number seconds]
       neighbor ipv6-address mac-address
```

#### Example

The following is a sample configuration output showing interface information.

```
A:ALA-49>config>router>if# info

address 10.11.10.1/64
port 1/1/10
ipv6
address 2001:db8::1/64
```

```
exit
------A:ALA-49>config>router>if#
```

# 2.4.3.3 Configuring router advertisement

To configure the router to originate router advertisement messages on an interface, the interface must be configured under the router-advertisement context and be enabled (**no shutdown**). All other router advertisement configuration parameters are optional.

Use the following syntax to enable router advertisement and configure router advertisement parameters.

```
config>router# router-advertisement
   interface ip-int-name
   current-hop-limit number
   managed-configuration
   max-advertisement-interval seconds
   min-advertisement-interval seconds
   mtu mtu-bytes
   other-stateful-configuration
   prefix ipv6-prefix/prefix-length
        autonomous
        on-link
        preferred-lifetime {seconds | infinite}
        valid-lifetime {seconds | infinite}
   reachable-time milli-seconds
   retransmit-time milli-seconds
   router-lifetime seconds
   no shutdown
   use-virtual-mac
```

# **Example**

The following is a sample router advertisement configuration output.

```
*A:sim131>config>router>router-advert# info

interface "n1"

prefix 2001:db8::/64
exit

use-virtual-mac
no shutdown
exit

*A:sim131>config>router>router-advert# interface n1
*A:sim131>config>router>router-advert>if# prefix 2001:db8::/64
*A:sim131>config>router>router-advert>if>prefix# info detail

autonomous
on-link
preferred-lifetime 604800
valid-lifetime 2592000

*A:tahi>config>router>router-advert>if>prefix#
```

3HE 18208 AAAB TQZZA © **2022 Nokia**. 43

# 2.4.3.4 Configuring proxy ARP

To configure proxy ARP, you can configure the following:

- a prefix list in the config>router>policy-options>prefix-list context
- a route policy statement in the config>router>policy-options>policy-statement context and apply the specified prefix list
  - In the policy statement entry>to context, specify the host source addresses for which ARP requests can or cannot be forwarded to non-local networks, depending on the specified action.
  - In the policy statement entry>from context, specify network prefixes that ARP requests will or will
    not be forwarded to depending on the action if a match is found. See the 7210 SAS-Mxp, R6, R12,
    S, Sx, T Routing Protocols Guide for more information about route policies.
- apply the policy statement to the **proxy-arp** configuration in the **config>router>interface** context

```
config>router# policy-options
  begin
    commit
    prefix-list name
        prefix ip-prefix/mask [exact | longer | through
        length | prefix-length-range length1-length2]
```

Use the following syntax to configure the policy statement specified in the **proxy-arp-policy** policy-statement command.

### **Example**

The following is a sample prefix list and policy statement configuration output.

```
A:ALA-49>config>router>policy-options# info

prefix-list "prefixlist1"
    prefix 10.20.30.0/24 through 32
    exit

prefix-list "prefixlist2"
    prefix 10.10.10.0/24 through 32
    exit

...

policy-statement "ProxyARPpolicy"
    entry 10
    from
        prefix-list "prefixlist1"
    exit
    to
        prefix-list "prefixlist2"
    exit
    action reject
```

```
exit
default-action accept
exit
exit

...

A:ALA-49>config>router>policy-options#
```

Use the following syntax to configure proxy ARP.

```
config>router>interface interface-name
  local-proxy-arp
  proxy-arp-policy policy-name [policy-name...(upto 5 max)]
  remote-proxy-arp
```

#### Example

The following is a sample proxy ARP configuration output.

```
A:ALA-49>config>router>if# info

address 192.0.2.59/24
local-proxy-arp
proxy-arp
policy-statement "ProxyARPpolicy"
exit

A:ALA-49>config>router>if#
```

## 2.4.3.5 ECMP considerations

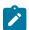

#### Note:

- IP ECMP is supported on all 7210 SAS platforms as described in this document, except those operating in access-uplink mode.
- LDP LSR ECMP is supported on all 7210 SAS platforms as described in this document, except those operating in access-uplink mode.
- LDP LER ECMP is not supported on any 7210 SAS platforms.

When ECMP is enabled and multiple equal-cost next-hops exit for the IGP route, the packets for this route is sprayed based on hashing routine currently supported for IPv4 packets.

When the preferred RTM entry corresponds to a regular IP route, spraying will be performed across regular IP next-hops for the prefix.

# 2.4.3.5.1 Configuration notes

The following information describes ECMP configuration guidelines:

 Users must allocate resources using the config system resource-profile router ecmp max-ecmproutes command (on the 7210 SAS-R6 and R12, the command is config>system>global-resourceprofile>router>ecmp>max-ecmp-routes) before ECMP can be enabled using the config router **ecmp** command. See the *7210 SAS-Mxp*, *R6*, *R12*, *S*, *Sx*, *T Basic System Configuration Guide* for more information about the resource profile command.

- LDP LER ECMP (including LDP over RSVP) is not supported. LDP LSR ECMP is supported on specific platforms. Check the release notes and see the 7210 SAS-Mxp, R6, R12, S, Sx, T MPLS Guide for information about the platforms that support it and to learn more about it. IPv4 ECMP and LDP LSR ECMP share common set of resources in the hardware. See the 7210 SAS-Mxp, R6, R12, S, Sx, T Basic System Configuration Guide for information about resource allocation for IPv4 ECMP and LDP LSR ECMP.
- IPv6 ECMP is not supported. Only a single IPv6 route for a IPv6 destination is programmed in the IPv6
  FIB. IPv6 routing and IPv6 IP interfaces cannot be used if IPv4 ECMP is in use (these features are
  mutually exclusive).

# 2.4.3.6 Deriving the router ID

The router ID defaults to the address specified in the system interface command. If the system interface is not configured with an IP address, then the router ID inherits the last four bytes of the MAC address. The router ID can also be manually configured in the **config>router router-id**context. On the BGP protocol level, a BGP router ID can be defined in the **config>router>bgp router-id** context and is only used within BGP.

If a new router ID is configured, protocols are not automatically restarted with the new router ID. The next time a protocol is initialized the new router ID is used. An interim period of time can occur when different protocols use different router IDs. To force the new router ID, issue the **shutdown** and **no shutdown** commands for each protocol that uses the router ID, or restart the entire router.

Use the following syntax to configure the router ID.

```
config>router
  router-id router-id
  interface ip-int-name
     address {ip-address/mask | ip-address netmask} [broadcast all-ones | host-ones]
```

## Example

The following is a sample router ID configuration output.

# 2.4.3.7 Configuring an autonomous system

Configuring an autonomous system is optional. Use the following syntax to configure an autonomous system.

```
config>router
  autonomous-system as-number
```

## Example

The following is a sample autonomous system configuration output.

# 2.4.3.8 Configuring static routes

The 7210 SAS supports both static routes and dynamic routing to next-hop addresses.

See the 7210 SAS-Mxp, R6, R12, S, Sx, T Routing Protocols Guide for information about configuring OSPF, RIP, IS-IS, and BGP routing.

Only one next-hop IP address can be specified per IP interface for static routes.

Use the following syntax to create static route entries.

```
config>router
    static-route {ip-prefix/prefix-length} |
{ip-prefix netmask} [preference preference] [metric metric] [tag tag] [enable | disable] next-
hop {ip-int-name | ip-address} [bfd-enable] [ldp-sync]
```

# Example

```
config>router# static-route 192.168.250.0/24 preference 5 metric 1 enable next-hop 10.200.10.3
ldp-sync
    config>router# exit
```

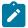

#### Note:

If **Idp-sync** is enabled on a static route, the LDP synchronization timer must also be configured on the associated interface, using the **config router if Idp-sync-timer** command.

# 2.4.4 Service management tasks

This section describes the following service management tasks.

# 2.4.4.1 Changing the system name

The **system** command sets the name of the device and is used in the prompt string. Only one system name can be configured. If multiple system names are configured, the last one configured overwrites the previous entry.

Use the following syntax to change the system name.

```
config# system
name system-name
```

## Example

The following shows the command usage to change the system name.

```
A:ALA-A>config>system# name tgif
A:TGIF>config>system#
```

# Example

The following is a sample system name change configuration output.

```
A:ALA-A>config>system# name TGIF
A:TGIF>config>system# info
#------
# System Configuration
#------

name "TGIF"
location "Mt.View, CA, NE corner of FERG 1 Building"
coordinates "37.390, -122.05500 degrees lat."
synchronize
snmp
exit
security
snmp
community "private" rwa version both
exit
exit
...

A:TGIF>config>system#
```

# 2.4.4.2 Modifying interface parameters

Starting at the config>router level, navigate down to the router interface context.

#### Example

The following shows the command usage to modify an IP address.

```
A:ALA-A>config>router# interface "to-sr1"
A:ALA-A>config>router>if# shutdown
```

```
A:ALA-A>config>router>if# no address
A:ALA-A>config>router>if# address 10.0.0.25/24
A:ALA-A>config>router>if# no shutdown
```

# Example

The following shows the command usage to modify a port.

```
A:ALA-A>config>router# interface "to-srl"
A:ALA-A>config>router>if# shutdown
A:ALA-A>config>router>if# no port
A:ALA-A>config>router>if# port 1/1/2
A:ALA-A>config>router>if# no shutdown
```

# **Example**

The following is a sample interface configuration output.

# 2.4.4.3 Deleting a logical IP interface

The **no** form of the **interface** command typically removes the entry, but all entity associations must be shut down or deleted before an interface can be deleted.

- 1. Before loop-back IP interface can be deleted, it must first be administratively disabled with the **shutdown** command.
- 2. After the interface has been shut down, it can then be deleted with the no interface command.

```
config>router
  no interface ip-int-name
```

### Example

```
config>router# interface test-interface
  config>router>if# shutdown
  config>router>if# exit
  config>router# no interface test-interface
  config>router#
```

3HE 18208 AAAB TQZZA © **2022 Nokia**. 49

# 2.5 IP router command reference

#### 2.5.1 Command hierarchies

- · Configuration commands
  - Router commands
  - Router BFD commands
  - Router interface commands
  - Router interface IPv6 commands
  - Router advertisement commands
- Show commands
- Clear commands
- Debug commands

# 2.5.1.1 Configuration commands

#### 2.5.1.1.1 Router commands

```
config
    router [router-name]
        - aggregate ip-prefix/ip-prefix-length [summary-only] blackhole
        - no aggregate ip-prefix/ip-prefix-length
        - autonomous-system autonomous-system
        - no autonomous-system
        - ecmp max-ecmp-routes
        - no ecmp
        - mpls-labels
            - static-label-range static-range
            - no static-label-range
            - sr-labels start start-value end end-value
            - no sr-labels
        - router-id ip-address
        - no router-id
        - sgt-qos
                            (See Note below)
            - application dscp-app-name dscp {dscp-value | dscp-name
            - application dot1p-app-name dot1p dot1p-priority
             no application
            - dscp dscp-name fc fc-name

    no dscp dscp-name

        - [no] static-route {ip-prefix/prefix-length | ip-prefix netmask}
 [preference preference] [metric metric] [tag tag] [enable | disable] next-hop gateway [bfd-
enable] [{cpe-check cpe-ip-address [interval seconds] [drop-count count] [log]}] [ldp-sync]
          [no] static-route {ip-prefix/prefix-length|ip-prefix netmask} [preference preference]
[metric metric] [tag tag] [enable|disable] indirect ip-address [{cpe-check cpe-ip-address
[interval seconds] [drop-count count] [log]}]
        [no] static-route {ip-prefix/prefix-length|ip-prefix netmask} [preference preference]
[metric metric] [enable|disable] black-hole
        [no]static-route {ip-prefix/prefix-length | ip-prefix netmask}
[preference preference][metric metric] [enable | disable] indirect ip-address {prefix-list
prefixlist-name [all | none]}
```

```
- [no] static-route {ip-prefix/prefix-length | ip-prefix netmask}

[preference preference][metric metric] [tag tag] [enable | disable] next-hop ip-int-name | ip-
address{prefix-list prefix-list-name [all | none]}

- [no] static-route {ip-prefix/prefix-length | ip-prefix netmask}

[preference preference][metric metric] [tag tag] [enable | disable] black-hole {prefix-list
prefix-listname [all | none]}

- [no] triggered-policy
```

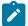

#### Note:

For information about the self-generating traffic remarking **sgt-qos** commands, refer to the "Self-Generated Traffic Commands (for 7210 SAS-Mxp)" section in the 7210 SAS-Mxp, R6, R12, S, Sx, T Quality of Service Guide.

#### 2.5.1.1.2 Router BFD commands

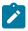

#### Note:

Router BFD commands are only supported on 7210 SAS-R6, 7210 SAS-R12, and 7210 SAS-T (network mode).

```
config
    - router
        - bfd
             - abort

    begin

            - bfd-template [32 chars max]
             - no bfd-template

    echo-receive milliseconds

                 - no echo-receive
                 - multiplier [3...20]
                 - no multiplier
                 - receive-interval milliseconds
                 - no receive-interval
                 - transmit-interval milliseconds
                 - no transmit-interval
             - commit
```

## 2.5.1.1.3 Router interface commands

```
config
      router [router-name]
        - if-attribute

    admin-group group-name value group-value

    no admin-group group-name

            - srlg-group group-name value group-value
            - no srlg-group group-name
        - [no] interface ip-int-name unnumbered mpls-tp
            - accounting-policy policy-id
            - no accounting-policy
            - address {ip-address/mask | ip-address netmask} [broadcast {all-ones | host-
ones}]

    no address

            - arp-timeout seconds
            - no arp-timeout
            - bfd transmit-interval [receive receive-interval] [multiplier multiplier] [echo-
receive echo-interval [type iom-hw]
            - no bfd
```

```
- cflowd-parameters
                 - sampling {unicast|multicast} type {interface} [direction {ingress-only}]
                  no sampling {unicast|multicast}

    delayed-enable

            - no delayed-enable

    description long-description-string

    no description

            - egress
                 - filter ip ip-filter-id
                - filter ipv6 ipv6-filter-id
                - no filter [ip ip-filter-id] [ipv6 ipv6-filter-id]
                - [no] mask-reply
                - redirects [number seconds]
                - no redirects
                - ttl-expired [number seconds]
                - no ttl-expired
                - unreachables [number seconds]

    no unreachables

    if-attribute

                - [no] admin-group group-name [group-name ... (up to 5 max)]
                - no admin-group
                 [no] srlg-group group-name [group-name ... (up to 5 max)]
                - no srlg-group

    ingress

                - filter ip ip-filter-id
                - no filter
                - no filter ipv6 ipv6-filter-id

    no filter [ip ip-filter-id] [ipv6 ipv6-filter-id]

            - ldp-sync-timer seconds

    no ldp-sync-timer

            - [no] local-proxy-arp
            - [no] loopback
            - mac ieee-mac-addr
            - no mac
            - [no] ntp-broadcast
            port port-name
            - no port

    [no] proxy-arp-policy policy-name [policy-name...(upto 5 max)]

    qos network-policy-id

            - no gos
            - [no] remote-proxy-arp
             secondary {ip-address/mask | ip-address netmask} [broadcast {all-ones | host-
ones}] [igp-inhibit]
            - no secondary {ip-address/mask | ip-address netmask}
            - [no] shutdown

    static-arp ip-address ieee-address unnumbered

    no static-arp unnumbered

            - static-arp ieee-mac-addr unnumbered

    no static-arp unnumbered

            tos-marking-state {trusted | untrusted}
            - no tos-marking-state
            - no unnumbered
            unnumbered [ip-int-name | ip-address]

    route-next-hop-policy

            - abort
            - begin
            commit
            - [no] template name
                - description description-string
                - no description
                - [no] exclude-group ip-admin-group-name

    include-group ip-admin-group-name [pref preference]

                  no include-group ip-admin-group-name
```

3HE 18208 AAAB TQZZA © **2022 Nokia**. 52

```
nh-type ip
no nh-type
protection-type {link | node}
no protection-type
[no] srlg-enable
```

## 2.5.1.1.4 Router interface IPv6 commands

```
config
    router [router-name]
         [no] interface ip-int-name
            - [no] ipv6

    address ipv6-address/prefix-length [eui-64] [preferred]

                - no address ipv6-address/prefix-length
                - icmp6
                    packet-too-big [number seconds]
                    - no packet-too-big
                    - param-problem [number seconds]
                    - no param-problem
                    - redirects [number seconds]
                    - no redirects
                    - time-exceeded number seconds]
                    - no time-exceeded
                    - unreachables [number seconds]
                    - no unreachables

    link-local-address ipv6-address [preferred]

                - [no] local-proxy-nd
                - neighbor ipv6-address [mac-address]
                - no neighbor ipv6-address
                - proxy-nd-policy policy-name [ policy-name...(up to 5 max)]
                - no proxy-nd-policy
```

# 2.5.1.1.5 Router advertisement commands

```
config
    - router
        - [no]router-advertisement
            [no] interface ip-int-name
                - current-hop-limit number
                - no current-hop-limit
                - [no] managed-configuration
                  max-advertisement-interval seconds
                - no max-advertisement-interval
                - min-advertisement-interval seconds

    no min-advertisement-interval

                - mtu mtu-bytes
                - no mtu
                - [no] other-stateful-configuration
                - [no] prefix ipv6-prefix/prefix-length
                     - [no] autonomous
                    - [no] on-link
                    - preferred-lifetime {seconds | infinite}
                    - no preferred-lifetime
                    - valid-lifetime{seconds | infinite}

    no valid-lifetime

    reachable-time milli-seconds

                - no reachable-time

    retransmit-time milli-seconds
```

```
- no retransmit-time
- router-lifetime seconds
- no router-lifetime
- use-virtual-mac
- no use-virtual-mac
- [no] shutdown
```

## 2.5.1.2 Show commands

```
show

    router router-instance

        - aggregate [family] [active]
        - arp [ip-int-name | ip-address/mask | mac ieee-msac-address | summary] [local |
dynamic | static | managed]
        - bfd

    bfd-template template-name

            - interface [interface-name] [family] detail

    interface summary

            - session [src ip-address [dst ip-address] | [detail][ipv4]]
            - session [type type] [ipv4]
            - session [summary]
            - session lsp-name lsp Name [link-type {cc-only|cc-cv}] detail
        - dhcp
            - statistics [interface ip-int-name | ip-address]
            - summary
        - ecmp
        - fib slot-number [ip-prefix/prefix-length [longer]]
        - interface [{[ip-address | ip-int-name] [detail]} | [summary]
        - interface [ip-address | ip-int-name] [detail]
        - interface [ip-address | ip-int-name]
        - icmp6
            interface [interface-name]
        - interface [{[ip-address | ip-int-name] [detail] [family]} | [summary] | [exclude-
services]
        - interface [family] [detail]
        - interface ip-address | ip-int-name> statistics
        - neighbor [family] [ip-address | ip-int-name | mac ieee-mac-address | summary]
[dynamic|static|managed]
        - policy [name | prefix-list [name] | admin]
         route-table [family] [ip-prefix [prefix-length] [longer|exact]| [protocol protocol-
name | [summary]
        rtr-advertisement [interface interface-name] [prefix ipv6-prefix[/prefix-length]
[conflicts]
                            (See Note below)
        - sgt-qos
            - application [app-name] [dscp | dot1p]
             dscp-map [dscp-name]
        - static-arp [ip-address | ip-int-name | mac ieee-mac-addr]
        - static-route [family] [[ip-prefix /mask] [ip-prefix /prefix-length] |
[preference preference] | [next-hop ip-address| tag tag] | [detail]
        status
        - tunnel-table [ip-address[/mask]] | [protocol protocol | sdp sdp-id] [summary]
```

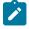

#### Note:

For information about the self-generating traffic remarking **sgt-qos** commands, refer to the "Self-Generated Traffic Commands (for 7210 SAS-Mxp" section in the 7210 SAS-Mxp, R6, R12, S, Sx, T Quality of Service Guide.

## 2.5.1.3 Clear commands

# 2.5.1.4 Debug commands

# 2.5.2 Command descriptions

- Configuration commands
- Show commands
- · Clear commands
- · Debug commands

# 2.5.2.1 Configuration commands

- · Generic commands
- Router global commands
- Router BFD commands
- · Router interface commands
- · Route next-hop policy commands

- Router interface filter commands
- · Router interface ICMP commands
- · Interface attribute commands
- Router interface IPv6 commands
- · Router advertisement commands

## 2.5.2.1.1 Generic commands

## shutdown

### **Syntax**

[no] shutdown

#### Context

config>router>interface config>router>router-advertisement

## **Platforms**

Supported on all 7210 SAS platforms as described in this document

# **Description**

The **shutdown** command administratively disables an entity. When disabled, an entity does not change, reset, or remove any configuration settings or statistics. Many entities must be explicitly enabled using the **no shutdown** command.

The **shutdown** command administratively disables an entity. The operational state of the entity is disabled as well as the operational state of any entities contained within. Many objects must be shut down before they may be deleted.

Unlike other commands and parameters where the default state is not indicated in the configuration file, **shutdown** and **no shutdown** are always indicated in system generated configuration files.

The **no** form of this command administratively enables an entity.

#### Default

no shutdown

# description

# **Syntax**

description description-string no description

#### Context

config>router>if

## **Platforms**

Supported on all 7210 SAS platforms as described in this document

# **Description**

This command creates a text description stored in the configuration file for a configuration context.

The **no** form of this command removes the description string from the context.

#### **Parameters**

# description-string

Specifies the description character string. Allowed values are any string of up to 80 characters, composed of printable, 7-bit ASCII characters. If the string contains special characters (#, \$, spaces, etc.), the entire string must be enclosed within double quotes.

# 2.5.2.1.2 Router global commands

#### router

# **Syntax**

router

#### Context

config

## **Platforms**

Supported on all 7210 SAS platforms as described in this document

# **Description**

Commands in this context configure router parameters, and interfaces.

# aggregate

## **Syntax**

aggregate ip-prefix/ip-prefix-length [summary-only] blackhole no aggregate ip-prefix/ip-prefix-length

### Context

config>router

#### **Platforms**

Supported on all 7210 SAS platforms as described in this document

# **Description**

This command creates an aggregate route.

Use this command to group a number of routes with common prefixes into a single entry in the routing table. This reduces the number of routes that need to be advertised by this router and reduces the number of routes in the routing tables of downstream routers.

Both the original components and the aggregated route (source protocol aggregate) are offered to the Routing Table Manager (RTM). Subsequent policies can be configured to assign protocol-specific characteristics (BGP, IS-IS or OSPF), such as the route type or OSPF tag to aggregate routes.

Multiple entries with the same prefix but a different mask can be configured; for example, routes are aggregated to the longest mask. If one aggregate is configured as 10.0./16 and another as 10.0.0./24, then route 10.0.128/17 would be aggregated into 10.0/16, and route 10.0.0.128/25 would be aggregated into 10.0.0/24. If multiple entries are made with the same prefix and the same mask, the previous entry is overwritten.

The **no** form of this command removes the aggregate.

#### **Parameters**

# ip-prefix

Specifies the destination address of the aggregate route, in dotted-decimal notation.

#### **Values**

ipv4-prefix a.b.c.d (host bits must be 0)

ipv6-prefix x:x:x:x:x:x:x:x (eight 16-bit pieces)

x:x:x:x:x:d.d.d.d

x - 0 to FFFF (hexadecimal)

d - 0 to 255 (decimal)

## ip-prefix-length

Specifies the mask associated with the network address expressed as a mask length.

#### **Values**

ipv4-prefix-length - 0 to 32

ipv6-prefix-length - 0 to 128

## summary-only

Specifies an optional parameter that suppresses advertisement of more specific component routes for the aggregate.

To remove the **summary-only** option, enter the same aggregate command without the **summary-only** parameter.

#### black-hole

Specifies that the route is a blackhole route. If the destination address on a packet matches this static route, it will be silently discarded.

# autonomous-system

## **Syntax**

autonomous-system autonomous-system no autonomous-system

#### Context

config>router

#### **Platforms**

Supported on all 7210 SAS platforms as described in this document

## **Description**

This command configures the autonomous system (AS) number for the router. A router can only belong to one AS. An ASN is a globally unique number with an AS. This number is used to exchange exterior routing information with neighboring ASs and as an identifier of the AS.

If the ASN is changed on a router with an active BGP instance, the new ASN is not used until the BGP instance is restarted either by administratively disabling/enabling (**shutdown/no shutdown**) the BGP instance or rebooting the system with the new configuration.

#### **Parameters**

#### autonomous-system

Specifies the autonomous system number expressed as a decimal integer.

Values 1 to 4294967295

# cflowd-parameters

#### **Syntax**

cflowd-parameters

## Context

config>router>interface

#### **Platforms**

7210 SAS-Mxp and 7210 SAS-Sx/S 1/10GE (standalone)

## **Description**

Commands in this context configure traffic sampling for the interface.

# sampling

# **Syntax**

sampling {unicast|multicast} type {interface}[direction {ingress-only}]
no sampling {unicast|multicast}

#### Context

config>router>interface>cflowd-parameters

## **Platforms**

7210 SAS-Mxp and 7210 SAS-Sx/S 1/10GE (standalone)

## **Description**

This command enables traffic sampling for the interface. See Configuration notes for more information.

The **no** form of this command disables traffic sampling for the interface.

#### Default

no sampling

#### **Parameters**

#### unicast

Keyword to enable unicast sampling.

#### multicast

Keyword to enable multicast sampling.

## type

Keyword to configure the cflowd sampling type.

### interface

Keyword to configure interface cflowd sampling type.

#### direction

keyword to configure the direction of the cflowd analysis.

#### ingress-only

Keyword to configure the ingress direction only for cflowd analysis.

# ecmp

# **Syntax**

ecmp max-ecmp-routes

no ecmp

#### Context

config>router

#### **Platforms**

Supported on all 7210 SAS platforms as described in this document

# **Description**

This command enables ECMP and configures the number of routes for path sharing; for example, the value 2 means two equal cost routes will be used for cost sharing. ECMP can only be used for routes learned with the same preference and same protocol. See the description on preferences in the **static-route** command. When more ECMP routes are available at the best preference than configured in **max-ecmp-routes**, then the lowest next-hop IP address algorithm is used to select the number of routes configured in **max-ecmp-routes**.

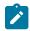

#### Note:

- For the 7210 SAS-T (network mode), 7210 SAS-Sx/S 1/10GE (standalone and standalone-VC), 7210 SAS-Sx 10/100GE, and 7210 SAS-Mxp: Before enabling ECMP, user must allocate appropriate amount of resources using the command configure>system>resource-profile>router>ecmp>max-ecmp-routes. The value specified with this command must be less than or equal to the value specified with the command configure>system>resource-profile>router>ecmp> max-ecmp-routes. See the 7210 SAS-Mxp, R6, R12, S, Sx, T Basic System Configuration Guide for more information.
- For 7210 SAS-R6 and 7210 SAS-R12: Before enabling ECMP, user must allocate appropriate amount of resources using the configure>system>global-resource-profile>router>ecmp>max-ecmp-routes command The value specified with this command must be less than or equal to the value specified with the configure>system>global-resource-profile>router>ecmp>max-ecmp-routes command. See the 7210 SAS-Mxp, R6, R12, S, Sx, T Basic System Configuration Guide for more information.

The **no** form of this command disables ECMP path sharing. If ECMP is disabled and multiple routes are available at the best preference and equal cost, then IGP chooses the next-hop based on lowest router-ID while static-route chooses the next-hop based on lowest next-hop ip address.

For more information, see the 7210 SAS-Mxp, R6, R12, S, Sx, T Basic System Configuration Guide.

#### **Default**

no ecmp

#### **Parameters**

#### max-ecmp-routes

Specifies the maximum number of equal cost routes allowed on this routing table instance, expressed as a decimal integer. Setting ECMP max-ecmp-routes to one yields the same result as entering no ecmp.

Values 0 to 16

# mpls-labels

# **Syntax**

mpls-labels

## Context

config>router

#### **Platforms**

7210 SAS-Mxp

## **Description**

Commands in this context configure global parameters related to MPLS labels.

#### Default

N/A

# static-label-range

## **Syntax**

static-label-range static-range no static-label-range

#### Context

config>router>mpls-labels

#### **Platforms**

7210 SAS-Mxp

# **Description**

This command configures the range of MPLS static label values shared among static LSP, MPLS-TP LSP, and static service VC label. Once this range is configured, it is reserved and cannot be used by other protocols such as RSVP, LDP, BGP, or segment routing to assign a label dynamically.

## **Default**

18400

#### **Parameters**

# static-range

Specifies the size of the static label range in number of labels. The minimum label value in the range is 32. The maximum label value is thus computed as {32+ static-range-1}.

**Values** 0 to 131040

## sr-labels

## **Syntax**

sr-labels start start-value end end-value no sr-labels

# Context

config>router>mpls-labels

#### **Platforms**

7210 SAS-Mxp

# **Description**

This command configures the range of the segment routing global block (SRGB). It is a label block which is used for assigning labels to segment routing prefix SIDs originated by this router. This range is carved from the system dynamic label range and is not instantiated by default.

This is a reserved label and once configured it cannot be used by other protocols such as RSVP, LDP, and BGP to assign a label dynamically.

#### Default

no sr-labels

#### **Parameters**

## start start-value

Specifies the start label value in the SRGB.

Values 18432 to 131071

**Default** none

#### end end-value

Specifies the end label value in the SRGB.

Values 18432 to 131071

**Default** None

# router-id

## **Syntax**

router-id ip-address

no router-id

#### Context

config>router

#### **Platforms**

Supported on all 7210 SAS platforms as described in this document

# **Description**

This command configures the router ID for the router instance.

The router ID is used by both OSPF and BGP routing protocols in this instance of the routing table manager. IS-IS uses the router ID value as its system ID.

When configuring a new router ID, protocols are not automatically restarted with the new router ID. The next time a protocol is initialized, the new router ID is used. This can result in an interim period of time when different protocols use different router IDs.

To force the new router ID to be used, issue the **shutdown** and **no shutdown** commands for each protocol that uses the router ID, or restart the entire router.

The **no** form of this command to reverts to the default value.

#### Default

system interface address (also the loopback address) if a system interface address is not configured, use the last 32 bits of the chassis MAC address

#### **Parameters**

#### router-id

Specifies the 32 bit router ID, expressed in dotted decimal notation or as a decimal value.

## static-route

# **Syntax**

- [no] static-route {ip-prefix/prefix-length | ip-prefix netmask} [preference preference] [metric metric] [tag tag] [enable | disable] next-hop gateway [bfd-enable] [{cpe-check cpe-ip-address [interval seconds] [drop-count count] [log]}] [ldp-sync]
- [no] static-route {ip-prefix/prefix-length | ip-prefix netmask} [preference preference] [metric metric] [tag tag] [enable | disable] indirect ip-address [{cpe-check cpe-ip-address [interval seconds] [drop-count count] [log]}]
- [no] static-route {ip-prefix/prefix-length | ip-prefix netmask} [preference preference] [metric metric] [enable | disable] black-hole
- [no] static-route {ip-prefix/prefix-length | ip-prefix netmask} [preference preference] [metric metric] [enable | disable] indirect ip-address {prefix-list prefixlist-name [all | none]}
- [no] static-route {ip-prefix/prefix-length | ip-prefix netmask} [preference preference] [metric metric] [tag tag] [enable | disable] next-hop ip-int-name | ip-address {prefix-list prefix-list-name [all | none]}
- [no] static-route {ip-prefix/prefix-length | ip-prefix netmask} [preference preference] [metric metric] [tag tag] [enable | disable] black-hole {prefix-list prefix-listname [all | none]}

#### Context

config>router

#### **Platforms**

Supported on all 7210 SAS platforms as described in this document

# **Description**

This command creates static route entries for both the network and access routes.

When configuring a static route, either **next-hop** or **black-hole** must be configured to indicate the type of static route. Different types of static routes can be applied to the same IP prefix. If a static route that is forwarding traffic goes down, the default route will be used instead. The **preference** parameter is used to specify the order in which the routes are applied. If a blackhole static route has the same reference as another route with the same prefix, the blackhole route takes a lower precedence.

If a CPE connectivity check target address is already being used as the target address in a different static route, then **cpe-check** parameters must match. If they do not, the new configuration command will be rejected.

If a **static-route** command is issued with no **cpe-check** target but the destination prefix/netmask and next hop address matches a static route that did have an associated **cpe-check**, the **cpe-check** test will be removed from the associated static route.

The **no** form of this command deletes the static route entry. If a static route needs to be removed when multiple static routes exist to the same destination, then as many parameters as necessary to uniquely identify the static route must be entered.

# **Parameters**

#### ip-prefix

Specifies the destination address of the aggregate route in dotted-decimal notation.

#### **Values**

ipv4-prefix a.b.c.d (host bits must be 0)

ipv6-prefix x:x:x:x:x:x:x:x (eight 16-bit

pieces)

x:x:x:x:x:d.d.d.d

x - 0 to FFFF (hexadecimal)

d - 0 to 255 (decimal)

#### prefix-length

Specifies the mask associated with the network address expressed as a mask length.

**Values** 

ipv4-prefix-length 0 to 32

ipv6-prefix-length 0 to 128

#### ip-address

Specifies the IP address of the IP interface. The *ip-addr* portion of the **address** command specifies the IP host address that will be used by the IP interface within the subnet. This address must be unique within the subnet and specified, in dotted decimal notation.

**Values** ipv4-address a.b.c.d (host bits must be 0)

**Values** 

ipv6-address x:x:x:x:x:x:x[-interface]

x:x:x:x:x:d.d.d.d[-interface]

x - 0 to FFFF (hexadecimal)

d - 0 to 255 (decimal)

#### netmask

Specifies the subnet mask, in dotted decimal notation.

**Values** a.b.c.d (network bits all 1 and host bits all 0)

#### prefix-list prefix-list-name [all | none]

Specifies the prefix-list to be considered.

#### preference preference

Specifies the preference of this static route versus the routes from different sources such as BGP or OSPF, expressed as a decimal integer. When modifying the preference of an existing static route, the metric will not be changed unless specified. This parameter is also used to prioritize static routes applied to the same prefix. If a blackhole static route has the same preference as another route with the same prefix, the blackhole route takes a lower precedence. Different protocols should not be configured with the same preference. If this occurs, the tiebreaker is according to the route preference defaults listed in the following table.

Table 8: Default route preferences

| Route type             | Preference | Configurable |
|------------------------|------------|--------------|
| Direct attached        | 0          | No           |
| Static-route           | 5          | Yes          |
| OSPF Internal routes   | 10         | Yes          |
| IS-IS level 1 internal | 15         | Yes          |
| IS-IS level 2 internal | 18         | Yes          |
| OSPF External          | 150        | Yes          |
| IS-IS level 1 external | 160        | Yes          |
| IS-IS level 2 external | 165        | Yes          |
| BGP                    | 170        | Yes          |

If multiple routes are learned with an identical preference using the same protocol, the lowest-cost route is used. If multiple routes are learned with an identical preference using the same protocol, and the costs (metrics) are equal, then the route to use is determined by the next hop with the lowest address.

**Values** 1 to 255

**Default** 5

#### metric metric

Specifies the cost metric for the static route, expressed as a decimal integer. When modifying the metric of an existing static route, the preference will not change unless specified. This value is also used to determine which static route to install in the forwarding table:

- If there are multiple static routes with the same preference but different metrics then the lower cost (metric) route will be installed.
- If there are multiple static routes with equal preferences and metrics the route with the lowest next hop will be installed.

If there are multiple routes with different preferences then the lower preference route will be installed.

Values 0 to 65535

Default 1

#### black-hole

Specifies the route as a blackhole route. If the destination address on a packet matches this static route, it will be silently discarded.

The **black-hole** keyword and the **next-hop** keyword are mutually exclusive. If an identical command is entered (with the exception of the **next-hop** keyword), then this static route will be replaced with the newly entered command, and unless specified, the respective defaults for preference and metric will be applied.

#### next-hop gateway

Specifies the directly connected next hop IP address used to reach the destination. If the next hop is over an unnumbered interface, the *ip-int-name* of the unnumbered interface (on this node) can be configured.

The **next-hop** keyword and the **black-hole** keywords are mutually exclusive. If an identical command is entered (with the exception of the **black-hole** keyword), then this static route will be replaced with the newly entered command, and unless specified, the respective defaults for preference and metric will be applied.

The *gateway* configured here can be either on the network side or the access side on this node. This address must be associated with a network directly connected to a network configured on this node.

**Values** *ip-int-name* 32 chars max (must start with a letter)

### tag tag

Specifies a 32-bit integer tag to be added to the static route. The tag is used in route policies to control distribution of the route into other protocols.

Values 1 to 4294967295

Default 5

#### enable

Specifies that static routes can be administratively enabled or disabled. Use the **enable** parameter to reenable a disabled static route. To enable a static route, it must be uniquely identified by the IP address, mask, and any other parameter that is required to identify the exact static route. The administrative state is maintained in the configuration file.

**Default** enable

#### disable

Specifies that static routes can be administratively enabled or disabled. Use the **disable** parameter to disable a static route while maintaining the static route in the configuration. To enable a static route, it must be uniquely identified by the IP address, mask, and any other parameter that is required to identify the exact static route. The administrative state is maintained in the configuration file.

**Default** enable

### indirect ip-address

Specifies that the route is indirect and specifies the next-hop IP address used to reach the destination. The configured *ip-address* is not directly connected to a network configured on this node. The destination can be reachable via multiple paths. The indirect address can be resolved either via a dynamic routing protocol or by another static route.

If a static route is configured with the same destination address, subnet mask, and indirect next-hop IP address as a previously configured static route, the newly configured route replaces the previous one, and unless specified, the respective defaults for **preference** and **metric** will be applied.

The *ip-address* configured for the **indirect** parameter must be on the network side of this node and be at least one hop away from the node.

Values ip-address a.b.c.d

#### bfd-enable

Specifies that the state of the static route will be associated to a BFD session between the local system and the configured next hop. This keyword cannot be configured if the next hop is **indirect** or **blackhole** keywords are specified. Supported only in Network mode.

#### cpe-check cpe-ip-address

Specifies the IP address of the target CPE device. ICMP pings will be sent to this target IP address. This parameter must be configured to enable the CPE connectivity feature for the associated static route. The target-ip-address cannot be in the same subnet as the static route subnet to avoid possible circular references. This option is mutually exclusive with BFD support on a specific static route.

**Default** no cpe-check enabled

#### seconds

Specifies the interval, in seconds, between ICMP pings to the target IP address.

3HE 18208 AAAB TQZZA © 2022 Nokia. 68

**Values** 1 to 255

Default 1

#### count

Specifies the number of consecutive ping-replies that must be missed to declare the CPE down and to deactivate the associated static route.

**Values** 1 to 255

Default 3

#### Idp-sync

Specifies that the LDP synchronization feature is extended to a static route. When an interface comes back up after a failure, it is possible that a preferred static route using the interface as the next hop for a specific prefix is enabled before the LDP adjacency to the peer LSR comes up on this interface. When this happens, traffic on an SDP that uses the static route for the far-end address is blackholed until the LDP session comes up and the FECs exchanged. When LDP synchronization is enabled, activation of the static route is delayed until the LDP session comes up over the interface and the Idp-sync-timer configured on that interface has expired (see Idp-sync-timer).

# triggered-policy

## **Syntax**

triggered-policy no triggered-policy

#### Context

config>router

#### **Platforms**

Supported on all 7210 SAS platforms as described in this document

## **Description**

This command enables route policy reevaluation.

By default, when a change is made to a policy in the **config>router>policy-options** context and then committed, the change is effective immediately. There may be circumstances when the changes should or must be delayed; for example, if a policy change is implemented that would affect every BGP peer on a 7210 SAS Mrouter, the consequences could be dramatic. It would be more effective to control changes on a peer-by-peer basis.

If the **triggered-policy**command is enabled, and a specific peer is established, and you want the peer to remain up, in order for a change to a route policy to take effect, a **clear**command with the **soft** or **soft inbound** option must be used. This keeps the peer up, and the change made to a route policy is applied only to that peer or group of peers.

## 2.5.2.1.3 Router BFD commands

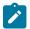

#### Note:

For more information about the protocols and platforms that support BFD, see Bidirectional Forwarding Detection.

# abort

## **Syntax**

abort

## Context

config>router>bfd

## **Platforms**

7210 SAS-R6, 7210 SAS-R12, and 7210 SAS-T (network mode)

## **Description**

This command discards the changes to the BFD template configuration.

# begin

## **Syntax**

begin

### Context

config>router>bfd

## **Platforms**

7210 SAS-R6, 7210 SAS-R12, and 7210 SAS-T (network mode)

# **Description**

Commands in this context configure a BFD template.

# bfd-template

## **Syntax**

bfd-template [32 chars max]

no bfd-template

#### Context

config>router>bfd

#### **Platforms**

7210 SAS-R6, 7210 SAS-R12, and 7210 SAS-T (network mode)

# **Description**

This command creates or edits a BFD template.

A BFD template defines the set of configurable parameters used by a BFD session. These parameters include the transmit and receive timers used for BFD CC packets, the transmit timer interval used when the session is providing a CV function, the multiplier value, the echo-receive interval, and whether the BFD session terminates in the CPM network processor.

The **no** form of this command reverts to the default behavior.

#### Default

no bfd-template

#### **Parameters**

#### 32 chars max

Specifies a text string name for the template, up to 32 characters, in printable 7-bit ASCII, enclosed in double quotes.

# transmit-interval

#### **Syntax**

transmit-interval milli-seconds

no transmit-interval

#### Context

config>router>bfd>bfd-template

#### **Platforms**

7210 SAS-R6, 7210 SAS-R12, and 7210 SAS-T (network mode)

## **Description**

This command specifies the transmit timer used for BFD packets. If the template is used for a BFD session on an MPLS-TP LSP, this timer is used for CC packets.

The **no** form of this command removes the transit timer interval from the configuration.

## **Default**

no transmit-interval

#### **Parameters**

#### milli-seconds

Specifies the transmit interval.

**Values** 10 ms to 100,000 ms in 1 ms intervals

Default 10 ms

# receive-interval

## **Syntax**

receive-interval milli-seconds

no receive-interval

#### Context

config>router>bfd>bfd-template

#### **Platforms**

7210 SAS-R6, 7210 SAS-R12, and 7210 SAS-T (network mode)

# Description

This command specifies the receive timer used for BFD packets. If the template is used for a BFD session on an MPLS-TP LSP, this timer is used for CC packets.

The **no** form of this command removes the receive timer interval from the configuration.

## **Default**

no receive-interval

#### **Parameters**

#### milli-seconds

Specifies the receive timer interval.

Values 10 to 100,000 ms in 1 ms intervals

Default 10 ms

# echo-receive

# **Syntax**

echo-receive milli-seconds

no echo-receive

## Context

config>router>bfd>bfd-template

# **Platforms**

7210 SAS-R6, 7210 SAS-R12, and 7210 SAS-T (network mode)

# **Description**

This command sets the minimum echo receive interval, in milliseconds, for a session. This is not used by a BFD session for MPLS-TP.

The **no** form of this command removes the minimum echo receive interval from the configuration.

#### Default

no echo-receive

#### **Parameters**

### milli-seconds

Specifies the echo receive interval.

Values 100 ms to 100,000 ms in 1 ms increments

Default 100 ms

# multiplier

### **Syntax**

multiplier [3...20] no multiplier

### Context

config>router>bfd>bfd-template

### **Platforms**

7210 SAS-R6, 7210 SAS-R12, and 7210 SAS-T (network mode)

## Description

This command specifies the detect multiplier used for a BFD session. If a BFD control packet is not received for a period of *multiplier* x *receive-interval*, the session is declared down.

The **no** form of this command reverts to the default value.

## Default

multiplier 3

## **Parameters**

3...20

Specifies the multiplier, in integer notation.

Values 3 to 20

# commit

# **Syntax**

commit

#### Context

config>router>bfd

#### **Platforms**

7210 SAS-R6, 7210 SAS-R12, and 7210 SAS-T (network mode)

# **Description**

This command saves the changes made to the BFD template configuration. Executing this command is required for all BFD commands to take effect and become persistent after a system reboot.

# 2.5.2.1.4 Router interface commands

# interface

## **Syntax**

[no] interface ip-int-name

#### Context

config>router

# **Platforms**

Supported on all 7210 SAS platforms as described in this document

# **Description**

This command creates a logical system or a loopback IP routing or unnumbered MPLS-TP interface. When created, attributes like IP address, port, or system can be associated with the IP interface.

Interface names are case-sensitive and must be unique within the group of IP interfaces defined for **config router interface**. Interface names must not be in the dotted-decimal notation of an IP address.; for example, the name "1.1.1.1" is not allowed, but "int-1.1.1.1" is allowed. Show commands for router interfaces use either the interface names or the IP addresses. Ambiguity can exist if an IP address is used as an IP address and an interface name.

When a new name is entered, a new logical router interface is created. When an existing interface name is entered, the user enters the router interface context for editing and configuration.

Although not a keyword, the ip-int-name "**system**" is associated with the network entity (such as a specific 7210 SAS IP router), not a specific interface. The system interface is also referred to as the loopback address.

An unnumbered MPLS-TP interface is a special type of interface that is only intended for MPLS-TP LSPs. IP routing protocols are blocked on interfaces of this type. If an interface is configured as unnumbered-mpls-tp, then it can only be associated with an Ethernet port or VLAN, using the port command. then either a unicast, multicast or broadcast remote MAC address may be configured. Only static ARP is supported.

The **no** form of this command removes the IP interface and all the associated configurations. The interface must be administratively shut down before issuing the **no interface** command.

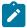

#### Note:

- MPLS-TP unnumbered interfaces are only supported on 7210 SAS-T (network operating mode), 7210 SAS-R6, and 7210 SAS-R12.
- IP unnumbered interfaces are supported on all 7210 SAS platforms as described in this document, except for those operating in access-uplink mode.
- See the 7210 SAS-Mxp, R6, R12, S, Sx, T Basic System Configuration Guide for information about allocating addresses toward IP subnets using the config>system>resource-profile>max-ip-subnets CLI command.
- Before using IPv6, resources for IPv6 routes must be allocated. See the 7210 SAS-Mxp, R6, R12, S, Sx, T Basic System Configuration Guide for information about the config>system>resource-profile>max-ipv6-routesCLI command.

# **Parameters**

### ip-int-name

Specifies the name of the IP interface. Interface names must be unique within the group of defined IP interfaces for **config router interface** commands. An interface name cannot be in the form of an IP address. If the string contains special characters (#, \$, spaces, and so on), the entire string must be enclosed within double quotes.

**Values** 1 to 32 alphanumeric characters.

If the *ip-int-name* already exists, the context is changed to maintain that IP interface. If *ip-int-name* already exists within another service ID or is an IP interface defined within the **config router** commands, an error will occur and the context will not be changed to that IP interface. If *ip-int-name* does not exist, the interface is created and the context is changed to that interface for further command processing.

## unnumbered-mpls-tp

Specifies that an interface is of type Unnumbered MPLS-TP. An unnumbered MPLS-TP interface is a special type of interface that is only intended for MPLS-TP LSPs. IP routing protocols are blocked on interfaces of this type. If an interface is configured as **unnumbered-mpls-tp**, then it can only be associated with an Ethernet port or VLAN, using the **port** command. Either a unicast, multicast or broadcast remote MAC address may be configured using the **static-arp** command. Only static ARP is supported. This option is supported only on 7210 SAS-T network mode, 7210 SAS-Sx 1/10GE, 7210 SAS-Sx 10/100GE, 7210 SAS-R6 and 7210 SAS-R12.

# accounting-policy

# **Syntax**

accounting-policy acct-policy-id no accounting-policy

### Context

config>router

#### **Platforms**

Supported on all 7210 SAS platforms as described in this document

# **Description**

This command configures an accounting policy. An accounting policy must be defined before it can be associated with a SAP. If the policy-id does not exist, an error message is generated. A maximum of one accounting policy can be associated with a SAP at one time.

### **Parameters**

## acct-policy-id

Specifies the accounting policy-id as configured in the **config>router>accounting-policy** context.

Values 1 to 99

# address

# **Syntax**

address {ip-address|mask | ip-address netmask} [broadcast {all-ones | host-ones}] no address

#### Context

config>router>interface

#### **Platforms**

Supported on all 7210 SAS platforms as described in this document

# **Description**

This command assigns an IP address, IP subnet, and broadcast address format to an IP system IP interface. Only one IP address can be associated with an IP interface.

An IP address must be assigned to each IP interface. An IP address and a mask combine to create a local IP prefix. The defined IP prefix must be unique within the context of the routing instance. It cannot overlap

with other existing IP prefixes defined as local subnets on other IP interfaces in the same routing context within the router.

The IP address for the interface can be entered in either CIDR (Classless Inter-Domain Routing) or traditional dotted-decimal notation. **Show**commands display CIDR notation and are stored in configuration files.

By default, no IP address or subnet association exists on an IP interface until it is explicitly created.

The **no** form of this command removes the IP address assignment from the IP interface. The **no** form of this command can only be performed when the IP interface is administratively shut down. Shutting down the IP interface will operationally stop any protocol interfaces or MPLS LSPs that explicitly reference that IP address. When a new IP address is defined, the IP interface can be administratively enabled (**no shutdown**), which reinitializes the protocol interfaces and MPLS LSPs associated with that IP interface.

If a new address is entered while another address is still active, the new address will be rejected.

## **Parameters**

#### ip-address

Specifies the IP address of the IP interface. The *ip-address* portion of the **address** command specifies the IP host address that will be used by the IP interface within the subnet. This address must be unique within the subnet and specified, in dotted decimal notation.

**Values** a.b.c.d (no multicast/broadcast address)

1

Specifies a parameter delimiter that separates the *ip-address* portion of the IP address from the mask that defines the scope of the local subnet. No spaces are allowed between the *ip-address*, the "*I*" and the *mask-length* parameter. If a forward slash does not immediately follow the *ip-address*, a dotted-decimal mask must follow the prefix.

#### mask

Specifies the subnet mask length when the IP prefix is specified in CIDR notation. When the IP prefix is specified in CIDR notation, a forward slash (/) separates the *ip-addr* from the *mask-length* parameter. The mask length parameter indicates the number of bits used for the network portion of the IP address; the remainder of the IP address is used to determine the host portion of the IP address. Allowed values are integers in the range 1 to 32.

**Values** 1 to 32 (mask length of 32 is reserved for system IP addresses)

## netmask

Specifies the subnet netmask, in dotted-decimal notation. When the IP prefix is not specified in CIDR notation, a space separates the *ip-addr* from a traditional dotted decimal mask. The **mask** parameter indicates the complete mask that will be used in a logical 'AND' function to derive the local subnet of the IP address. A mask of 255.255.255.255 is reserved for system IP addresses.

**Values** a.b.c.d (network bits all 1 and host bits all 0)

## broadcast {all-ones | host-ones}

Specifies an optional **broadcast** parameter that overrides the default broadcast address used by the IP interface when sourcing IP broadcasts on the IP interface. If no broadcast

3HE 18208 AAAB TQZZA © 2022 Nokia. 77

format is specified for the IP address, the default value is **host-ones**, which indicates a subnet broadcast address. Use this parameter to change the broadcast address to **all-ones**or revert back to a broadcast address of **host-ones**.

The **all-ones** keyword following the **broadcast** parameter specifies that the broadcast address used by the IP interface for this IP address will be 255.255.255.255, also known as the local broadcast.

The **host-ones** keyword following the **broadcast** parameter specifies that the broadcast address used by the IP interface for this IP address will be the subnet broadcast address. This is an IP address that corresponds to the local subnet described by the *ip-addr* and the *mask-length* or *mask* with all the host bits set to binary 1. This is the default broadcast address used by an IP interface.

The **broadcast** parameter within the **address** command does not have a negate feature, which is usually used to revert a parameter to the default value. To change the **broadcast** type to **host-ones** after being changed to **all-ones**, the **address** command must be executed with the **broadcast** parameter defined.

The broadcast format on an IP interface can be specified when the IP address is assigned or changed.

This parameter does not affect the type of broadcasts that can be received by the IP interface. A host sending either the local broadcast (**all-ones**) or the valid subnet broadcast address (**host-ones**) will be received by the IP interface.

Values all-ones, host-ones

Default host-ones

# arp-timeout

# **Syntax**

arp-timeout seconds no arp-timeout

#### Context

config>router>interface

### **Platforms**

Supported on all 7210 SAS platforms as described in this document

### **Description**

This command configures the minimum time, in seconds, an ARP entry learned on the IP interface is stored in the ARP table. ARP entries are automatically refreshed when an ARP request or gratuitous ARP is seen from an IP host. Otherwise, the ARP entry is aged from the ARP table. If the **arp-timeout** value is set to 0 seconds, ARP aging is disabled.

The **no** form of this command reverts to the default value.

#### Default

14400 seconds (4 hours)

### **Parameters**

#### seconds

Specifies the minimum number of seconds a learned ARP entry is stored in the ARP table, expressed as a decimal integer. A value of 0 specifies that the timer is inoperative and learned ARP entries will not be aged.

**Values** 0 to 65535

# bfd

# **Syntax**

**bfd** transmit-interval [receive receive-interval] [multiplier multiplier] [echo-receive echo-interval] [type iom-hw]

no bfd

#### Context

config>router>interface

#### **Platforms**

Supported on all 7210 SAS platforms as described in this document

### **Description**

This command specifies the bidirectional forwarding detection (BFD) parameters for the associated IP interface. If no parameters are defined, the default values are used.

The multiplier specifies the number of consecutive BFD messages that must be missed from the peer before the BFD session state is changed to down and the upper level protocols (OSPF, IS-IS) are notified of the fault.

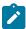

#### Note:

- These hardware sessions cannot be used for IP interfaces configured over a LAG or for BFD-over-IP interfaces with a system IP address or loopback address. LAG-based IP interfaces always use the CPM-based centralized CPU sessions on the 7210 SAS-R6 and 7210 SAS-R12, and CPU-based sessions on the 7210 SAS-Sx/S 1/10GE (standalone and standalone-VC), 7210 SAS-Sx 10/100GE, 7210 SAS-T, and 7210 SAS-Mxp with a minimum timer support of 100 ms. The user cannot configure centralized CPU sessions on the 7210 SAS-R6 and 7210 SAS-R12, and CPU-based sessions on the 7210 SAS-T for port-based IP interfaces.
- For more information about protocols and platforms that support BFD, see Bidirectional Forwarding Detection.

The **no** form of this command removes BFD from the router interface, regardless of the RSVP.

## **Default**

no bfd

# **Parameters**

### transmit-interval

Specifies the transmit interval, in milliseconds, for the BFD session.

Values 10 to 100000

Default 100

## receive receive-interval

Specifies the receive interval, in milliseconds, for the BFD session.

Values 10 to 100000

Default 100

# multiplier multiplier

Specifies the multiplier for the BFD session.

Values 3 to 20

**Default** 3

### echo-receive echo-interval

Specifies the minimum echo receive interval, in milliseconds, for the session.

Values 100 to 100000

Default 100

### type iom-hw

Specifies the use of IMM-based hardware BFD sessions on IMMs on:

- the 7210 SAS-R6 and 7210 SAS-R12
- hardware sessions on the 7210 SAS-T, 7210 SAS-Mxp, 7210 SAS-Sx/S 1/10GE (standalone and standalone-VC), and 7210 SAS-Sx 10/100GE

The user must explicitly set this keyword when configuring a BFD on an IP interface that is configured on a port.

# delayed-enable

# **Syntax**

delayed-enable seconds

no delayed-enable

#### Context

config>router>interface

### **Platforms**

Supported on all 7210 SAS platforms as described in this document

# **Description**

This command creates a delay to make the interface operational by the specified number of seconds.

The value is used whenever the system attempts to bring the interface operationally up.

#### **Parameters**

#### seconds

Specifies a delay, in seconds, to make the interface operational.

**Values** 1 to 1200

# Idp-sync-timer

# **Syntax**

Idp-sync-timer seconds no Idp-sync-timer

## Context

config>router>interface

#### **Platforms**

Supported on all 7210 SAS platforms as described in this document

### **Description**

This command configures the IGP-LDP synchronization timer. This timer enables synchronization of IGP and LDP, and synchronization of static routes and LDP. When a link is restored after a failure, IGP sets the link cost to infinity and advertises it; if it is a static route, the route activation is delayed until this timer expires. The supported IGPs are OSPF and IS-IS. The actual value advertised in OSPF is 0xFFFF (65535). The actual value advertised in IS-IS regular metric is 0x3F (63) and in IS-IS wide-metric is 0xFFFFE (16777214). This command is not supported on RIP interfaces.

If an interface belongs to both IS-IS and OSPF, a physical failure will cause both IGPs to advertise infinite metric and to follow the IGP-LDP synchronization procedures. If only one IGP bounces on this interface or on the system, then only the affected IGP advertises the infinite metric and follows the IGP-LDP synchronization procedures.

The LDP hello adjacency is brought up with the neighbor. The LDP synchronization timer is started by IGP from the time the LDP session to the neighbor is up over the interface. This synchronization timer allows time for the label-FEC bindings to be exchanged.

When the LDP synchronization timer expires, the link cost is restored and is re-advertised. IGP will announce a new best next-hop and LDP will use it if the label binding for the neighbor FEC is available.

The preceding behavior is similar for static routes. If the static route is enabled for **Idp-sync** (see static-route), the route is not enabled immediately after the interface to the next hop comes up. Routes are suppressed until the LDP adjacency with the neighbor comes up and the synchronization timer expires. The timer does not start until the LDP adjacency with the neighbor node is fully established.

If the user changes the cost of an interface, the new value is advertised at the next flooding of link attributes by IGP. However, if the LDP synchronization timer is still running, the new cost value will only be advertised after the timer expires. Also, if the currently advertised cost is different, the new cost value will be advertised after the user executes any of the following commands:

- · tools>perform>router>isis>ldp-sync-exit
- tools>perform>router>ospf>ldp-sync-exit
- config>router>interface>no ldp-sync-timer
- · config>router>ospf>disable-ldp-sync
- router>isis>disable-ldp-sync

If the user changes the value of the LDP synchronization timer parameter, the new value will take effect at the next synchronization event. That is, if the timer is still running, it will continue using the previous value.

If parallel links exist to the same neighbor, then the bindings and services should remain UP as long as there is one interface that is up. However, the user-configured LDP synchronization timer still applies on the failed then restored interface. In this case, it will only consider this interface for forwarding after IGP readvertised its actual cost value.

The LDP Sync Timer State is not always synchronized across to the standby CPM, so after an activity switch the timer state might not be same as it was on the previously active CPM.

The **no** form of this command disables IGP-LDP synchronization and deletes the configuration.

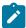

#### Note:

- IGP-LDP synchronization is supported on all 7210 SAS platforms as described in this
  document, except those operating in access-uplink mode.
- Static route-LDP synchronization is supported on all 7210 SAS platforms as described in this
  document, except platforms operating in access-uplink mode.

For more information, see IGP-LDP and static route-LDP synchronization.

#### Default

no ldp-sync-timer

### **Parameters**

### seconds

Specifies the time interval for the IGP-LDP synchronization timer, in seconds.

Values 1 to 1800

# local-proxy-arp

# **Syntax**

[no] local-proxy-arp

### Context

config>router>interface

## **Platforms**

Supported on all 7210 SAS platforms as described in this document

# **Description**

This command enables local proxy ARP on the interface.

#### Default

no local-proxy-arp

# loopback

# **Syntax**

[no] loopback

# Context

config>router>interface

### **Platforms**

Supported on all 7210 SAS platforms as described in this document

# **Description**

This command configures the interface as a loopback interface.

# mac

# **Syntax**

mac ieee-mac-addr

no mac

# Context

config>router>interface

## **Platforms**

Supported on all 7210 SAS platforms as described in this document

# **Description**

This command assigns a specific MAC address to an IP interface. Only one MAC address can be assigned to an IP interface. When multiple **mac** commands are entered, the last command overwrites the previous command.

The **no** form of this command reverts the MAC address of the IP interface to the default value.

### **Default**

IP interface has a system-assigned MAC address

## **Parameters**

#### ieee-mac-addr

Specifies the 48-bit MAC address for the IP interface in the form <code>aa:bb:cc:dd:ee:ff</code> or <code>aa-bb-cc-dd-ee-ff</code>, where <code>aa</code>, <code>bb</code>, <code>cc</code>, <code>dd</code>, <code>ee</code> and <code>ff</code> are hexadecimal numbers. Allowed values are any non-broadcast, non-multicast MAC and non-IEEE reserved MAC addresses.

# ntp-broadcast

## **Syntax**

[no] ntp-broadcast

# **Context**

config>router>interface

### **Platforms**

Supported on all 7210 SAS platforms as described in this document

### **Description**

This command enables SNTP broadcasts received on the IP interface. This parameter is only valid when the SNTP **broadcast-client** global parameter is configured.

The **no** form of this command disables SNTP broadcast received on the IP interface.

## **Default**

no ntp-broadcast

## port

### **Syntax**

port port-name

### no port

#### Context

config>router>interface

### **Platforms**

Supported on all 7210 SAS platforms as described in this document

# **Description**

This command creates an association with a logical IP interface and a physical port.

An interface can also be associated with the system (loopback address).

The command returns an error if the interface is already associated with another port or the system. In this case, the association must be deleted before the command is reattempted. The *port-id* can be in one of the following forms:

· Ethernet Interfaces

If the card in the slot has MDAs, *port-id* is in the *slot\_numberIMDA\_numberIport\_number* format; for example, **1/1/3** specifies port 3 of the MDA installed in MDA slot 1 on the card installed in chassis slot 1.

The encapsulation type is an property of a Ethernet network port. The port in this context can be tagged with either IEEE 802.1Q (referred to as dot1q) encapsulation or null encapsulation. Dot1q encapsulation supports multiple logical IP interfaces on a specific network port and Null encapsulation supports a single IP interface on the network port.

The **no** form of this command deletes the association with the port. The **no** form of this command can only be performed when the interface is administratively down.

# **Parameters**

### port-name

Specifies the physical port identifier to associate with the IP interface.

| Values |           |                           |           |
|--------|-----------|---------------------------|-----------|
| values | port-name | port-id [:encap-val]      |           |
|        | encap-val | - 0                       | for null  |
|        |           | - 0 to 4094               | for dot1q |
|        | port-id   | - slot/mda/port[.channel] |           |
|        | lag-id    | - lag- <id></id>          |           |
|        | lag       | - keyword                 |           |
|        | ID        | - 1 to 200                |           |

# proxy-arp-policy

# **Syntax**

[no] proxy-arp-policy policy-name [policy-name...(up to 5 max)]

# **Context**

config>router>interface

#### **Platforms**

Supported on all 7210 SAS platforms as described in this document

# **Description**

This command enables and configures proxy ARP on the interface and specifies an existing policy statement to analyze match and action criteria that controls the flow of routing information to and from a specific protocol, set of protocols, or a particular neighbor. The policy name is configured in the **config>router>policy-options** context.

Use proxy ARP so the 7210 SAS responds to ARP requests on behalf of another device. Static ARP is used when a 7210 SAS needs to know about a device on an interface that cannot or does not respond to ARP requests. Therefore, the 7210 SAS configuration can state that if it has a packet that has a certain IP address to send it to the corresponding ARP address.

#### Default

no proxy-arp-policy

#### **Parameters**

### policy-name

Specifies the export route policy name. Allowed values are any string of up to 32 characters composed of printable, 7-bit ASCII characters. If the string contains special characters (#, \$, spaces, and so on), the entire string must be enclosed within double quotes. The specified policy name must already be defined.

# qos

## **Syntax**

qos network-policy-id

no qos

## Context

config>router>interface

#### **Platforms**

Supported on all 7210 SAS platforms as described in this document

# **Description**

This command associates a network QoS policy of the type "ip-interface" with an IP interface. Only one network QoS policy can be associated with an IP interface at one time. Attempts to associate a second QoS policy return an error.

The network QoS policy of the type ip-interface allows the user to configure an ingress and an egress component. The ingress component allows user to map the EXP bits in the MPLS packets received on the IP interface to one of the eight forwarding classes, and to rate-limit the traffic per FC using ingress policers and meters. The egress component allows the user to optionally enable the marking of EXP bits in MPLS packets by configuring the MPLS EXP values for each of the forwarding classes.

The **no** form of this command removes the QoS policy association from the IP interface, and the QoS policy reverts to the default.

#### Default

2

#### **Parameters**

## network-policy-id

Specifies an existing network policy ID to associate with the IP. interface.

Values 2 to 65535

# remote-proxy-arp

## **Syntax**

[no] remote-proxy-arp

#### Context

config>router>interface

### **Platforms**

Supported on all 7210 SAS platforms as described in this document

# **Description**

This command enables remote proxy ARP on the interface.

#### Default

no remote-proxy-arp

# secondary

# **Syntax**

secondary {ip-address/mask | ip-address netmask} [broadcast {all-ones | host-ones}] [igp-inhibit]

no secondary {ip-address/mask | ip-address netmask}

#### Context

config>router>interface

#### **Platforms**

Supported on all 7210 SAS platforms as described in this document

# **Description**

This command assigns up to 64 secondary IP addresses to the interface, including the primary IP address. Each address can be configured in an IP address, IP subnet, or broadcast address format.

#### **Parameters**

## ip-address

Specifies the IP address of the IP interface. The ip-address portion of the address command specifies the IP host address that will be used by the IP interface within the subnet. This address must be unique within the subnet and specified in dotted decimal notation.

Values a.b.c.d

1

Specifies a parameter delimiter that separates the *ip-address* portion of the IP address from the *mask* that defines the scope of the local subnet. No spaces are allowed between the *ip-address*, the "/" and the *mask* parameter. If a forward slash does not immediately follow the *ip-address*, a dotted-decimal *netmask* must follow the prefix.

## mask

Specifies the subnet mask length when the IP prefix is specified in CIDR notation. When the IP prefix is specified in CIDR notation, a forward slash (/) separates the *ip-address* from the *mask* parameter. The *mask* parameter indicates the number of bits used for the network portion of the IP address; the remainder of the IP address is used to determine the host portion of the IP address. Allowed values are integers in the range 1 to 32. A mask length of 32 is reserved for system IP addresses.

Values 1 to 32

#### netmask

Specifies the subnet mask, in dotted decimal notation. When the IP prefix is not specified in CIDR notation, a space separates the *ip-address* from a traditional dotted decimal mask. The *netmask* parameter indicates the complete mask that will be used in a logical 'AND' function to derive the local subnet of the IP address. A netmask of 255.255.255.255 is reserved for system IP addresses.

Values a.b.c.d (network bits all 1 and host bits all 0)

## broadcast {all-ones | host-ones}

The optional **broadcast** parameter overrides the default broadcast address used by the IP interface when sourcing IP broadcasts on the IP interface. If no broadcast format is specified for the IP address, the default value is **host-ones**, which indicates a subnet

3HE 18208 AAAB TQZZA © 2022 Nokia. 88

broadcast address. Use this parameter to change the broadcast address to **all-ones** or revert back to a broadcast address of **host-ones**.

The **broadcast** parameter within the **address** command does not have a negate feature, which is usually used to revert a parameter to the default value. To change the broadcast type to **host-ones** after being configured as **all-ones**, the **address** command must be executed with the **broadcast** parameter defined. The broadcast format on an IP interface can be specified when the IP address is assigned or changed.

This parameter does not affect the type of broadcasts that can be received by the IP interface. A host sending either the local broadcast (**all-ones**) or the valid subnet broadcast address (**host-ones**) will be received by the IP interface

#### Values

**all-ones** — Specifies that the broadcast address used by the IP interface for this IP address will be 255.255.255, also known as the local broadcast.

**host-ones** — Specifies that the broadcast address used by the IP interface for this IP address will be the subnet broadcast address. This is an IP address that corresponds to the local subnet described by the *ip-address* and *mask* or *netmask* with all of the host bits set to binary 1. This is the default broadcast address used by an IP interface.

# Default host-ones

## igp-inhibit

Specifies that the secondary IP address should not be recognized as a local interface by the running IGP.

# static-arp

# **Syntax**

static-arp *ip-addr ieee-mac-addr* unnumbered no static-arp unnumbered

#### Context

config>router>interface

### **Platforms**

Supported on all 7210 SAS platforms as described in this document

### **Description**

This command configures a static Address Resolution Protocol (ARP) entry associating an IP address with a MAC address for the core router instance. This static ARP appears in the core routing ARP table. A static ARP can only be configured if it exists on the network attached to the IP interface.

If an entry for a particular IP address already exists and a new MAC address is configured for the IP address, the existing MAC address is replaced by the new MAC address. The number of static-arp entries that can be configured on a single node is limited to 1000. Static ARP is used when an IP router needs to know about a device on an interface that cannot or does not respond to ARP requests. Therefore, the

static ARP configuration can state that if it has a packet that has a certain IP address to send it to the corresponding ARP address.

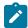

#### Note:

- When used within the context for an MPLS-TP unnumbered interface, the unnumbered parameter is only supported on 7210 SAS-R6, 7210 SAS-R12, and 7210 SAS-T (network operating mode).
- When used within the context for an MPLS IP unnumbered interface, the unnumbered parameter is supported on all 7210 SAS platforms as described in this document, except those operating in access-uplink mode.

The **no** form of this command removes a static ARP entry.

#### **Parameters**

## ip-addr

Specifies the IP address for the static ARP in IP address dotted-decimal notation.

### ieee-mac-addr

Specifies the 48-bit MAC address for the static ARP in the form <code>aa:bb:cc:dd:ee:ff</code> or <code>aa-bb-cc-dd-ee-ff</code>, where <code>aa</code>, <code>bb</code>, <code>cc</code>, <code>dd</code>, <code>ee</code> and <code>ff</code> are hexadecimal numbers. Allowed values are any non-broadcast, non-multicast MAC and non-IEEE reserved MAC addresses.

#### unnumbered

Specifies the static ARP MAC for an unnumbered interface. Unnumbered interfaces support dynamic ARP. When this command is configured, it overrides any dynamic ARP. This parameter is only supported on 7210 SAS-T network mode, 7210 SAS-R6, and 7210 SAS-R12.

# static-arp

# **Syntax**

static-arp ieee-mac-addr unnumbered no static-arp

#### Context

config>router>interface

#### **Platforms**

Supported on all 7210 SAS platforms as described in this document

# **Description**

This command configures a static Address Resolution Protocol (ARP) entry associating an unnumbered interface with a MAC address for the core router instance. This static ARP appears in the core routing ARP table. A static ARP can only be configured if it exists on the network attached to an unnumbered interface.

If an entry for a particular unnumbered interface already exists and a new MAC address is configured for the interface, the existing MAC address is replaced by the new MAC address.

The number of **static-arp** entries that can be configured on a single node is limited to 1000.

Static ARP is used when the node needs to know about a device on an interface that cannot or does not respond to ARP requests. Therefore, the node configuration can state that if it has a packet that has a certain IP address to send it to the corresponding ARP address. Use proxy ARP so the node responds to ARP requests on behalf of another device.

The **no** form of this command removes a static ARP entry.

### **Parameters**

#### ieee-mac-addr

Specifies the 48-bit MAC address for the static ARP in the form <code>aa:bb:cc:dd:ee:ff</code> or <code>aa-bb-cc-dd-ee-ff</code>, where <code>aa</code>, <code>bb</code>, <code>cc</code>, <code>dd</code>, <code>ee</code> and <code>ff</code> are hexadecimal numbers. Allowed values are any non-broadcast, non-multicast MAC and non-IEEE reserved MAC addresses.

## ip-addr

Specifies the static ARP MAC for an unnumbered interface. Unnumbered interfaces support dynamic ARP. When this command is configured, it overrides any dynamic ARP.

# tos-marking-state

## **Syntax**

tos-marking-state {trusted | untrusted} no tos-marking-state

### Context

config>router>interface

### **Platforms**

Supported on all 7210 SAS platforms as described in this document

# **Description**

This command is used on a network IP interface to alter the default trusted state to a non-trusted state. When unset or reverted to the trusted default, the ToS field will not be remarked by egress network IP interfaces unless the egress network IP interface has the remark-trusted state set, in which case the egress network interface treats all IES and network IP interface as untrusted.

When the ingress network IP interface is set to untrusted, all egress network IP interfaces will remark IP packets received on the network interface according to the egress marking definitions on each network interface. The egress network remarking rules also apply to the ToS field of IP packets routed using IGP shortcuts (tunneled to a remote next-hop). However, the tunnel QoS markings are always derived from the egress network QoS definitions.

Egress marking and remarking is based on the internal forwarding class and profile state of the packet when it reaches the egress interface. The forwarding class is derived from ingress classification functions. The profile of a packet is either derived from ingress classification or ingress policing.

The default marking state for network IP interfaces is trusted. This is equivalent to declaring **no tos-marking-state** on the network IP interface. When undefined or set to **tos-marking-state trusted**, the trusted state of the interface will not be displayed when using show config or show info unless the detail parameter is specified. The **save config** command will not store the default tos-marking-state trusted state for network IP interfaces unless the detail parameter is also specified.

The **no** form of this command is used to restore the trusted state to a network IP interface. This is equivalent to executing the **tos-marking-state trusted** command.

### Default

trusted

## **Parameters**

#### trusted

Specifies the default, which prevents the ToS field from being remarked by egress network IP interfaces unless the egress network IP interface has the remark-trusted state set

#### untrusted

Specifies that all egress network IP interfaces will remark IP packets received on the network interface according to the egress marking definitions on each network interface.

# unnumbered

# **Syntax**

unnumbered [ip-address | ip-int-name]
no unnumbered

#### Context

config>router>interface

## **Platforms**

Supported on all 7210 SAS platforms as described in this document

# **Description**

This command sets an IP interface as an unnumbered interface and specifies the IP address to be used for the interface.

To conserve IP addresses, unnumbered interfaces can be configured. The address used when generating packets on this interface is the *ip-addr* parameter configured.

An error message will be generated if an **unnumbered** interface is configured, and an IP address already exists on this interface.

The **no** form of this command removes the IP address from the interface, effectively removing the unnumbered property. The interface must be **shutdown** before **no unnumbered** is issued to delete the IP address from the interface, or an error message will be generated.

### **Default**

no unnumbered

# **Parameters**

# ip-address | ip-int-name

Specifies the IP address or IP interface name to associate with the unnumbered IP interface, in dotted decimal notation. The configured IP address must exist on this node. Nokia recommends using the system IP address as it is not associated with a particular interface and is therefore always reachable. The system IP address is the default if no *ip-address* or *ip-int-name* is configured.

# 2.5.2.1.5 Route next-hop policy commands

# route-next-hop-policy

# **Syntax**

route-next-hop-policy

# Context

config>router

# **Platforms**

Supported on all 7210 SAS platforms as described in this document

# **Description**

Commands in this context configure route next-hop policies.

# abort

# **Syntax**

abort

#### Context

config>router>route-next-hop-policy

## **Platforms**

Supported on all 7210 SAS platforms as described in this document

# **Description**

This command discards the changes that have been made to route next-hop templates during the current session.

# begin

# **Syntax**

begin

### Context

config>router>route-next-hop-policy

### **Platforms**

Supported on all 7210 SAS platforms as described in this document

# **Description**

Commands in this context edit route next-hop templates. Use the **commit** command to save edits made during the current session. Use the **abort** command to discard edits made during the current session.

# commit

# **Syntax**

commit

### Context

config>router>route-next-hop-policy

# **Platforms**

Supported on all 7210 SAS platforms as described in this document

# **Description**

This command saves the changes that have been made to route next-hop templates during the current session.

# template

# **Syntax**

[no] template name

#### Context

config>router>route-next-hop-policy

# **Platforms**

Supported on all 7210 SAS platforms as described in this document

# **Description**

This command creates a template to configure the attributes of a Loop-Free Alternate (LFA) Shortest Path First (SPF) policy. An LFA SPF policy allows the user to apply specific criteria, such as admin group and SRLG constraints, to the selection of a LFA backup next-hop for a subset of prefixes which resolve to a specific primary next-hop.

The user first creates a route next-hop policy template under the global router context and then applies it to a specific OSPF or ISIS interface in the global routing instance.

A policy template can be used in both IS-IS and OSPF to apply the specific criteria to prefixes protected by LFA. Each instance of IS-IS or OSPF can apply the same policy template to one or more interfaces.

The commands within the route next-hop policy template use the begin-commit-abort model.

The following are the steps needed to create and modify the template.

- 1. To create a template, the user enters the name of the new template directly under the **route-next-hop-policy** context.
- **2.** To delete a template which is not in use, the user enters the **no** form of the template command under the **route-next-hop-policy** context.
- 3. The user enters the editing mode by executing the begin command under the route-next-hop-policy context. The user can then edit and change any number of route next-hop policy templates. However, the parameter value will still be stored temporarily in the template module until the commit command is executed under the route-next-hop-policy context. Any temporary parameter changes will be lost if the user enters the abort command before the commit command.
- 4. The user is allowed to create or delete a template instantly when in the editing mode without the need to enter the commit command. Also, if the abort command is executed, it will have no effect on the prior deletion or creation of a template.

When the **commit** command is executed, IS-IS or OSPF will reevaluate the templates. If there are any net changes, ISIS or OSPF will schedule a new LFA SPF to recompute the LFA next-hop for the prefixes associated with these templates.

The **no** form of this command deletes the specified template.

#### **Parameters**

name

Specifies the name of the template, up to 32 characters maximum.

# description

### **Syntax**

description description-string no description

#### Context

config>router>route-next-hop-policy>template

# **Platforms**

Supported on all 7210 SAS platforms as described in this document

# **Description**

This command is used to configure the description of the next-hop template.

### **Parameters**

# description-string

Specifies the description of the next-hop template, up to 80 characters maximum.

# exclude-group

# **Syntax**

[no] exclude-group ip-admin-group-name

## Context

config>router>route-next-hop-policy>template

#### **Platforms**

Supported on all 7210 SAS platforms as described in this document

# **Description**

This command prunes all links belonging to the specified admin group before making the LFA backup next-hop selection for a prefix.

If the same group name is part of both **include-group** and **exclude-group** configurations, the **exclude-group** configuration takes precedence. It other words, the exclude-group statement can be viewed as having an implicit *preference* value of 0.

The admin group criteria are applied before running the LFA next-hop selection algorithm.

The **no** form of this command deletes the admin group exclusion constraint from the route next-hop policy template.

#### **Parameters**

## ip-admin-group-name

Specifies the name of the admin group to be excluded, up to 32 characters maximum.

# include-group

# **Syntax**

include-group ip-admin-group-name [pref preferences] no include-group ip-admin-group-name

#### Context

config>router>route-next-hop-policy>template

#### **Platforms**

Supported on all 7210 SAS platforms as described in this document

# **Description**

This command instructs the LFA SPF selection algorithm to pick up a subset of LFA next-hops among the links which belong to one or more of the specified admin groups. A link which does not belong to at least one of the admin groups is excluded. However, a link can still be selected if it belongs to one of the groups in an **include-group** configuration but also belongs to other groups which are not part of any **include-group** configuration in the route next-hop policy.

The **pref** option is used to provide a relative preference for the admin group to select. A lower *preference* value means that LFA SPF will first attempt to select an LFA backup next-hop which is a member of the corresponding admin group. If none is found, then the admin group with the next higher preference value is evaluated. If no preference is configured for a specific admin group name, then it is supposed to be the least preferred, or numerically the highest preference value.

When evaluating multiple **include-group** configurations within the same preference, any link which belongs to one or more of the included admin groups can be selected as an LFA next-hop. There is no relative preference based on how many of those included admin groups the link is a member of.

If the same group name is part of both **include-group** and **exclude-group** configurations, the **exclude-group** configuration takes precedence. It other words, the exclude-group statement can be viewed as having an implicit *preference* value of 0.

The admin group criteria are applied before running the LFA next-hop selection algorithm.

The **no** form of this command deletes the admin group constraint from the route next-hop policy template.

#### **Parameters**

## ip-admin-group-name

Specifies the name of the admin group to be included, up to 32 characters maximum.

#### preferences

Specifies the relative preference of a group, with 1 corresponding to the highest preference and 255 corresponding to the lowest preference.

**Values** 1 to 255

# nh-type

# **Syntax**

nh-type ip

no nh-type

#### Context

config>router>route-next-hop-policy>template

# **Platforms**

Supported on all 7210 SAS platforms as described in this document

# **Description**

This command configures the next-hop type for the route next-hop policy template.

The user can select IP backup next-hop.

When the route next-hop policy template is applied to an IP interface, all prefixes using this interface as a primary next-hop will follow the next-hop type preference specified in the template.

The **no** form of this command deletes the next-hop type constraint from the route next-hop policy template.

#### **Parameters**

ip

Specifies that IP backup next-hop is preferred.

# protection-type

## **Syntax**

protection-type {link | node}
no protection-type

#### Context

config>router>route-next-hop-policy>template

#### **Platforms**

Supported on all 7210 SAS platforms as described in this document

# Description

This command configures the protection type for the route next-hop policy template.

The user can select if link protection or node protection is preferred in the selection of a LFA next-hop for all IP prefixes and LDP FEC prefixes to which a route next-hop policy template is applied. The default in SR OS implementation is node protection. The implementation will fall back to the other type if no LFA next-hop of the preferred type is found.

When the route next-hop policy template is applied to an IP interface, all prefixes using this interface as a primary next-hop will follow the protection type preference specified in the template.

The **no** form of this command deletes the protection type constraint from the route next-hop policy template.

#### **Parameters**

link

Specifies that link protection is preferred.

node

Specifies that node protection is preferred.

# srlg-enable

## **Syntax**

[no] srlg-enable

### Context

config>router>route-next-hop-policy>template

#### **Platforms**

Supported on all 7210 SAS platforms as described in this document

# **Description**

This command configures the SRLG constraint for the route next-hop policy template.

When this command is applied to a prefix, the LFA SPF will attempt to select an LFA next-hop from the computed ones, which uses an outgoing interface that does not participate in any of the SLRGs of the outgoing interface used by the primary next-hop.

The SRLG criterion is applied before running the LFA next-hop selection algorithm.

The **no** form of this command deletes the SRLG constraint from the route next-hop policy template.

## 2.5.2.1.6 Router interface filter commands

# egress

## **Syntax**

egress

### Context

config>router>interface

# **Platforms**

Supported on all 7210 SAS platforms as described in this document

# **Description**

Commands in this context configure egress network filter policies for the IP interface. If an egress filter is not defined, no filtering is performed.

# ingress

# **Syntax**

ingress

#### Context

config>router>interface

### **Platforms**

Supported on all 7210 SAS platforms as described in this document

# **Description**

Commands in this context configure ingress network filter policies for the IP interface. If an ingress filter is not defined, no filtering is performed.

# filter

# **Syntax**

filter ip *ip-filter-id* filter ipv6 *ipv6-filter-id* no filter

### Context

config>router>if>ingress config>router>if>egress

### **Platforms**

Supported on all 7210 SAS platforms as described in this document

## **Description**

This command associates an IP filter policy with an IP interface.

Filter policies control packet forwarding and dropping based on IP match criteria.

The *ip-filter-id* and *ipv6-filter-id* must have been preconfigured before this **filter** command is executed. If the filter ID does not exist, an error occurs.

Only one filter ID can be specified.

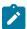

#### Note:

For more information about service and IP interface support for different ACL match criteria per platform, see the tables in the Applying filter policies section.

The **no** form of this command removes the filter policy association with the IP interface.

# **Parameters**

# ip-filter-id

Specifies the ID for the IP filter policy expressed as a decimal integer. The filter policy must already exist within the **config>filter>ip** context.

Values 1 to 65535

# ipv6-filter-id

Specifies the ID for the IPv6 filter policy expressed as a decimal integer. The filter policy must already exist within the **config>filter>ip** context.

Values 1 to 65535

# 2.5.2.1.7 Router interface ICMP commands

# icmp

# **Syntax**

icmp

#### Context

config>router>interface

## **Platforms**

Supported on all 7210 SAS platforms as described in this document

# **Description**

Commands in this context configure Internet Control Message Protocol (ICMP) parameters on a network IP interface. ICMP is a message control and error reporting protocol that also provides information relevant to IP packet processing.

# mask-reply

# **Syntax**

[no] mask-reply

## Context

config>router>if>icmp

#### **Platforms**

Supported on all 7210 SAS platforms as described in this document

## **Description**

This command enables responses to ICMP mask requests on the router interface.

If a local node sends an ICMP mask request to the router interface, the **mask-reply** command configures the router interface to reply to the request.

The **no** form of this command disables replies to ICMP mask requests on the router interface.

#### Default

mask-reply

# redirects

# **Syntax**

redirects [number seconds]

no redirects

#### Context

config>router>if>icmp

### **Platforms**

Supported on all 7210 SAS platforms as described in this document

# Description

This command enables and configures the rate for ICMP redirect messages issued on the router interface.

When routes are not optimal on this router, and another router on the same subnetwork has a better route, the router can issue an ICMP redirect to alert the sending node that a better route is available.

The **redirects** command enables the generation of ICMP redirects on the router interface. The rate at which ICMP redirects are issued can be controlled with the optional *number* and *time* parameters by indicating the maximum number of redirect messages that can be issued on the interface for a specific time interval.

The **no** form of this command disables the generation of ICMP redirects on the router interface.

#### **Parameters**

#### number

Specifies the maximum number of ICMP redirect messages to send, expressed as a decimal integer. This parameter must be specified with the *time* parameter.

Values 10 to 1000

Default 100

## seconds

Specifies the time frame, in seconds, used to limit the *number* of ICMP redirect messages that can be issued

Values 1 to 60

Default 10

# ttl-expired

# **Syntax**

ttl-expired [number seconds]

no ttl-expired

### Context

config>router>if>icmp

## **Platforms**

Supported on all 7210 SAS platforms as described in this document

# **Description**

This command configures the rate that Internet Control Message Protocol (ICMP) Time To Live (TTL) expired messages are issued by the IP interface.

The **no** form of this command disables the generation of TTL expired messages.

### **Parameters**

### number

Specifies the maximum number of ICMP TTL expired messages to send, expressed as a decimal integer. The *seconds* parameter must also be specified.

Values 10 to 1000

Default 100

#### seconds

Specifies the time frame, in seconds, used to limit the *number* of ICMP TTL expired messages that can be issued, expressed as a decimal integer.

Values 1 to 60

Default 10

# unreachables

# **Syntax**

unreachables [number seconds]

no unreachables

### Context

config>router>if>icmp

## **Platforms**

Supported on all 7210 SAS platforms as described in this document

# **Description**

This command enables and configures the rate for ICMP host and network destination unreachable messages issued on the router interface.

The **unreachables** command enables the generation of ICMP destination unreachables on the router interface. The rate at which ICMP unreachables is issued can be controlled with the optional *number* and *seconds* parameters by indicating the maximum number of destination unreachable messages that can be issued on the interface for a specific time interval.

The **no** form of this command disables the generation of ICMP destination unreachables on the router interface.

### **Parameters**

#### number

Specifies the maximum number of ICMP unreachable messages to send, expressed as a decimal integer. The *seconds* parameter must also be specified.

**Values** 10 to 1000

Default 100

#### seconds

Specifies the time frame, in seconds, used to limit the *number* of ICMP unreachable messages that can be issued, expressed as a decimal integer.

Values 1 to 60

Default 10

# 2.5.2.1.8 Interface attribute commands

# if-attribute

# **Syntax**

if-attribute

#### Context

config>router

config>router>interface

### **Platforms**

Supported on all 7210 SAS platforms as described in this document

# **Description**

Commands in this context configure or apply IP interface attributes such as administrative group (admingroup) or Shared Risk Loss Group (SRLG).

# admin-group

## **Syntax**

admin-group group-name value group-value no admin-group group-name

#### Context

config>router>if-attribute

#### **Platforms**

Supported on all 7210 SAS platforms as described in this document

## **Description**

This command defines an administrative group (admin-group) which can be associated with an IP or MPLS interface.

Admin groups, also known as affinity, are used to tag IP and MPLS interfaces which share a specific characteristic with the same identifier. For example, an admin group identifier could represent all links which connect to core routers, all links which have bandwidth higher than 10G, or all links which are dedicated to a specific service.

The user first configures locally on each router the name and identifier of each admin group. A maximum of 32 admin groups can be configured per system.

The user then configures the admin group membership of an interface. The user can apply admin groups to a network IP or MPLS interface.

When applied to MPLS interfaces, the interfaces can be included or excluded in the LSP path definition by inferring the admin group name. CSPF will compute a path which satisfies the admin group include and exclude constraints.

When applied to network IP interfaces, the interfaces can be included or excluded in the route next-hop selection by inferring the admin group name in a route next-hop policy template applied to an interface or a set of prefixes.

The following provisioning rules are applied to admin group configuration. The system will reject the creation of an admin group if it reuses the same name or group value as an existing group.

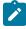

#### Note:

Only admin groups bound to an MPLS interface are advertised in TE link TLVs and sub-TLVs when the traffic-engineering option is enabled in IS-IS or OSPF.

### **Parameters**

# group-name

Specifies the name of the administrative group. The association of the group name and value should be unique within an IP/MPLS domain, up to 32 characters maximum.

### group-value

Specifies the value associated with the group. The association of the group name and value should be unique within an IP/MPLS domain.

Values 0 to 31

# srlg-group

# **Syntax**

srlg-group group-name value group-value
no srlg-group group-name

## Context

config>router>if-attribute

## **Platforms**

Supported on all 7210 SAS platforms as described in this document

# **Description**

This command defines a Shared Risk Loss Group (SRLG) which can be associated with an IP or MPLS interface.

SRLG is used to tag IP or MPLS interfaces that share a specific fate with the same identifier. For example, an SRLG group identifier could represent all links which use separate fibers but are carried in the same fiber conduit. If the conduit is accidentally cut, all the fiber links are cut which means that all interfaces using these fiber links will fail.

The user first configures locally on each router the name and identifier of each SRLG group. A maximum of 1024 SRLGs can be configured per system.

The user then configures the SRLG membership of an interface. The user can apply SRLGs to a network IP or MPLS interface. A maximum of 64 SRLGs can be applied to a specific interface.

When SRLGs are applied to MPLS interfaces, CSPF at LER will exclude the SRLGs of interfaces used by the LSP primary path when computing the path of the secondary path. CSPF at a LER or LSR will also exclude the SRLGs of the outgoing interface of the primary LSP path in the computation of the path of the FRR backup LSP. This provides path disjointness between the primary path and the secondary path or FRR backup path of an LSP.

When SRLGs are applied to network IP interfaces, they are evaluated in the route next-hop selection by adding the **srlg-enable** option in a route next-hop policy template applied to an interface or a set of prefixes. For instance, the user can enable the SRLG constraint to select a LFA next-hop for a prefix which avoids all interfaces that share fate with the primary next-hop.

The following provisioning rules are applied to SRLG configuration. The system will reject the creation of a SRLG if it reuses the same name but with a different group value than an existing group. The system will also reject the creation of an SRLG if it reuses the same group value but with a different name than an existing group.

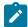

#### Note:

Only the SRLGs bound to an MPLS interface are advertised in TE link TLVs and sub-TLVs when the traffic-engineering option is enabled in IS-IS or OSPF.

# **Parameters**

### group-name

Specifies the name of the administrative group. The association of the group name and value should be unique within an IP/MPLS domain, up to 32 characters maximum.

## group-value

Specifies the value associated with the group. The association of the group name and value should be unique within an IP/MPLS domain.

Values 0 to 4294967295

# admin-group

# **Syntax**

[no] admin-group group-name [group-name ... (up to 5 max)] no admin-group

#### Context

config>router>interface>if-attribute

#### **Platforms**

Supported on all 7210 SAS platforms as described in this document

### **Description**

This command configures the admin group membership of an interface. The user can apply admin groups to a network IP or MPLS interface.

Each single operation of the **admin-group** command allows a maximum of 5 groups to be specified at a time. However, a maximum of 32 groups can be added to a specific interface through multiple operations. When an admin group is bound to one or more interfaces, its value cannot be changed until all bindings are removed.

The configured admin group membership will be applied in all levels/areas the interface is participating in. The same interface cannot have different memberships in different levels/areas.

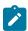

## Note:

Only admin groups bound to an MPLS interface are advertised in TE link TLVs and sub-TLVs when the traffic-engineering option is enabled in IS-IS or OSPF.

The **no** form of this command deletes one or more of the **admin-group** memberships of an interface. The user can also delete all memberships of an interface by not specifying a group name.

# **Parameters**

group-name

Specifies the name of an admin-group, up to 32 characters maximum.

# srlg-group

## **Syntax**

[no] srlg-group group-name [group-name ... (up to 5 max)] no srlg-group

#### Context

config>router>interface>if-attribute

## **Platforms**

Supported on all 7210 SAS platforms as described in this document

# **Description**

This command configures the SRLG membership of an interface. The user can apply SRLGs to a network IP or MPLS interface.

An interface can belong to a maximum of 64 SRLG groups. However, each single operation of the **srlg-group** command allows a maximum of 5 groups to be specified at a time. When an SRLG group is bound to one or more interfaces, its value cannot be changed until all bindings are removed.

The configured SRLG membership will be applied in all levels/areas the interface is participating in. The same interface cannot have different memberships in different levels/areas.

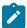

#### Note:

Only the SRLGs bound to an MPLS interface are advertised in TE link TLVs and sub-TLVs when the traffic-engineering option is enabled in IS-IS or OSPF.

The **no** form of this command deletes one or more of the SRLG memberships of an interface. The user can also delete all memberships of an interface by not specifying a group name.

# **Parameters**

#### group-name

Specifies the name of an SRLG, up to 32 characters maximum.

# 2.5.2.1.9 Router interface IPv6 commands

# ipv6

# **Syntax**

[no] ipv6

### Context

config>router>interface

## **Platforms**

Supported on all 7210 SAS platforms as described in this document

## **Description**

This command configures IPv6 for a router interface.

The **no** form of this command disables IPv6 on the interface.

### **Default**

no ipv6

## address

## **Syntax**

address {ipv6-address/prefix-length} [eui-64]
no address {ipv6-address/prefix-length}

#### Context

config>router>if>ipv6

### **Platforms**

Supported on all 7210 SAS platforms as described in this document

## **Description**

This command assigns an IPv6 address to the interface.

### **Parameters**

### ip-prefix

Specifies the IPv6 address on the interface in dotted-decimal notation.

Values ipv6-address x:x:x:x:x:x:x:x (eight 16-bit

pieces)

x:x:x:x:x:d.d.d.d

x - 0 to FFFF (hexadecimal)

d - 0 to 255 (decimal)

## prefix-length

Specifies the mask associated with the network address expressed as a mask length.

### **Values**

ipv6-prefix-length 0 to 128

-

#### eui-64

Specifies that a complete IPv6 address from the supplied prefix and 64-bit interface identifier is formed. The 64-bit interface identifier is derived from MAC address on Ethernet interfaces. For interfaces without a MAC address, for example POS interfaces, the Base MAC address of the chassis should be used.

# icmp6

## **Syntax**

icmp6

### Context

config>router>if>ipv6

### **Platforms**

Supported on all 7210 SAS platforms as described in this document

## **Description**

Commands in this context configure ICMPv6 parameters for the interface.

# packet-too-big

### **Syntax**

packet-too-big [number seconds]
no packet-too-big

#### Context

config>router>if>ipv6>icmp6

### **Platforms**

Supported on all 7210 SAS platforms as described in this document

## **Description**

This command configures the rate for ICMPv6 packet-too-big messages.

#### **Parameters**

number

Specifies that the number of packet-too-big messages issued per the time frame specified in the *seconds* parameter will be limited.

Values 10 to 1000

### seconds

Specifies the time frame, in seconds, that is used to limit the number of packet-too-big messages issued per time frame.

Values 1 to 60

# param-problem

## **Syntax**

param-problem [number seconds]
no param-problem

### Context

config>router>if>ipv6>icmp6

### **Platforms**

Supported on all 7210 SAS platforms as described in this document

## **Description**

This command configures the rate for ICMPv6 param-problem messages.

### **Parameters**

#### number

Specifies that the number of **param-problem** messages issued per the time frame specified in the *seconds* parameter will be limited.

Values 10 to 1000

## seconds

Specifies the time frame, in seconds, that is used to limit the number of param-problem messages issued per time frame.

Values 1 to 60

## redirects

## **Syntax**

redirects [number seconds]

no redirects

### Context

config>router>if>ipv6>icmp6

## **Platforms**

Supported on all 7210 SAS platforms as described in this document

## **Description**

This command configures the rate for ICMPv6 redirect messages. When configured, ICMPv6 redirects are generated when routes are not optimal on the router and another router on the same subnetwork has a better route to alert that node that a better route is available.

The **no** form of this command disables ICMPv6 redirects.

## **Default**

100 10

### **Parameters**

#### number

Specifies that the number of redirects issued per the time frame specified in the *seconds* parameter will be limited.

Values 10 to 1000

#### seconds

Specifies the time frame, in seconds, that is used to limit the number of redirects issued per time frame.

Values 1 to 60

## time-exceeded

## **Syntax**

time-exceeded [number seconds]

no time-exceeded

### Context

config>router>if>ipv6>icmp6

#### **Platforms**

Supported on all 7210 SAS platforms as described in this document

## **Description**

This command configures rate for ICMPv6 time-exceeded messages.

### **Parameters**

#### number

Specifies that the number of time-exceeded messages issued per the time frame specified in *seconds* parameter will be limited.

Values 10 to 1000

### seconds

Specifies the time frame, in seconds, that is used to limit the number of time-exceeded messages issued per time frame.

Values 1 to 60

## unreachables

### **Syntax**

unreachables [number seconds]
no unreachables

#### Context

config>router>if>ipv6>icmp6

### **Platforms**

Supported on all 7210 SAS platforms as described in this document

## **Description**

This command configures the rate for ICMPv6 unreachable messages. When enabled, ICMPv6 host and network unreachable messages are generated by this interface.

The **no** form of this command disables the generation of ICMPv6 host and network unreachable messages by this interface.

### **Default**

100 10 (when IPv6 is enabled on the interface)

### **Parameters**

#### number

Specifies the number destination unreachable ICMPv6 messages to issue in the time frame specified in *seconds* parameter.

**Values** 10 to 1000

### seconds

Sets the time frame, in seconds, to limit the number of destination unreachable ICMPv6 messages issued per time frame.

### Values 1 to 60

## link-local-address

## **Syntax**

link-local-address *ipv6-address* [preferred] no link-local-address

## Context

config>router>if>ipv6

## **Platforms**

Supported on all 7210 SAS platforms as described in this document

## **Description**

This command configures the link local address.

# local-proxy-nd

## **Syntax**

[no] local-proxy-nd

### Context

config>router>if>ipv6

## **Platforms**

Supported on all 7210 SAS platforms as described in this document

## **Description**

This command enables local proxy neighbor discovery on the interface.

The **no** form of this command disables local proxy neighbor discovery.

# proxy-nd-policy

## **Syntax**

**proxy-nd-policy** *policy-name* [*policy-name...*(up to 5 max)] **no proxy-nd-policy** 

## Context

config>router>if>ipv6

### **Platforms**

Supported on all 7210 SAS platforms as described in this document

## **Description**

This command configure a proxy neighbor discovery policy for the interface.

#### **Parameters**

### policy-name

Specifies the neighbor discovery policy name. Allowed values are any string of up to 32 characters, composed of printable, 7-bit ASCII characters. If the string contains special characters (#, \$, spaces, etc.), the entire string must be enclosed within double quotes. The specified policy name must already be defined.

# neighbor

### **Syntax**

neighbor [ipv6-address] [mac-address]
no neighbor [ipv6-address]

### Context

config>router>if>ipv6

### **Platforms**

Supported on all 7210 SAS platforms as described in this document

## **Description**

This command configures an IPv6-to-MAC address mapping on the interface. Use this command if a directly attached IPv6 node does not support ICMPv6 neighbor discovery, or for some reason, a static address must be used. This command can only be used on Ethernet media.

The *ipv6-address* must be on the subnet that was configured from the IPv6 **address** command or a link-local address.

### **Parameters**

### ipv6-address

Specifies the IPv6 address assigned to a router interface.

### **Values**

## mac-address

Specifies the MAC address for the neighbor in the form of xx:xx:xx:xx:xx:xx or xx-xx-xx-xx-xx-xx.

## 2.5.2.1.10 Router advertisement commands

## router-advertisement

## **Syntax**

[no] router-advertisement

### Context

config>router

### **Platforms**

Supported on all 7210 SAS platforms as described in this document

## **Description**

This command enables the configuration of router advertisement properties.

The **no** form of this command disables all IPv6 interfaces. However, the **no interface** *ip-int-name* command disables a specific interface.

#### Default

disabled

## interface

### **Syntax**

[no] interface ip-int-name

### Context

config>router>router-advertisement

## **Platforms**

Supported on all 7210 SAS platforms as described in this document

## **Description**

This command configures router advertisement properties on a specific interface. The interface must already exist in the **config>router>interface** context.

## **Parameters**

ip-int-name

Specifies the interface name. If the string contains special characters (#, \$, spaces, and so on), the entire string must be enclosed within double quotes.

# current-hop-limit

## **Syntax**

current-hop-limit *number* no current-hop-limit

#### Context

config>router>router-advertisement>if

#### **Platforms**

Supported on all 7210 SAS platforms as described in this document

## **Description**

This command configures the current-hop-limit in the router advertisement messages. It informs the nodes on the subnet about the hop-limit when originating IPv6 packets.

## **Default**

64

## **Parameters**

## number

Specifies the hop limit.

Values 0 to 255. A value of zero means there is an unspecified number of

hops.

# managed-configuration

### **Syntax**

[no] managed-configuration

### Context

config>router>router-advertisement>if

## **Platforms**

Supported on all 7210 SAS platforms as described in this document

## **Description**

This command sets the managed address configuration flag. This flag indicates that DHCPv6 is available for address configuration in addition to any address autoconfigured using stateless address autoconfiguration.

#### Default

no managed-configuration

## max-advertisement-interval

## **Syntax**

[no] max-advertisement-interval seconds

#### Context

config>router>router-advertisement>if

### **Platforms**

Supported on all 7210 SAS platforms as described in this document

## **Description**

This command configures the maximum interval between sending router advertisement messages.

#### Default

600

### **Parameters**

#### seconds

Specifies the maximum interval, in seconds, between sending router advertisement messages.

**Values** 4 to 1800

## min-advertisement-interval

### **Syntax**

[no] min-advertisement-interval seconds

### Context

config>router>router-advertisement>if

## **Platforms**

Supported on all 7210 SAS platforms as described in this document

## **Description**

This command configures the minimum interval between sending ICMPv6 neighbor discovery router advertisement messages.

## Default

200

### **Parameters**

### seconds

Specifies the minimum interval, in seconds, between sending ICMPv6 neighbor discovery router advertisement messages.

**Values** 3 to 1350

## mtu

## **Syntax**

[no] mtu mtu-bytes

### Context

config>router>router-advertisement>interface

### **Platforms**

Supported on all 7210 SAS platforms as described in this document

## **Description**

This command configures the MTU for the nodes to use to send packets on the link.

## **Default**

no mtu

## **Parameters**

## mtu-bytes

Specifies the MTU for the nodes to use to send packets on the link.

Values 1280 to 9212

# other-stateful-configuration

## **Syntax**

[no] other-stateful-configuration

### Context

config>router>router-advertisement>interface

### **Platforms**

Supported on all 7210 SAS platforms as described in this document

## **Description**

This command sets the "Other configuration" flag. This flag indicates that DHCPv6lite is available for autoconfiguration of other (non-address) information such as DNS-related information or information about other servers in the network. See RFC 3736, *Stateless Dynamic Host Configuration Protocol (DHCP) for IPv6*.

### Default

no other-stateful-configuration

## prefix

## **Syntax**

[no] prefix [ipv6-prefix|prefix-length]

#### Context

config>router>router-advertisement>if

#### **Platforms**

Supported on all 7210 SAS platforms as described in this document

## **Description**

This command configures an IPv6 prefix in the router advertisement messages. To support multiple IPv6 prefixes, use multiple prefix statements. No prefix is advertised until explicitly configured using prefix statements.

### **Parameters**

#### ip-prefix

Specifies the IP prefix for the prefix list entry, in dotted decimal notation.

#### **Values**

ipv4-prefix a.b.c.d (host bits must be 0)

ipv6-prefix x:x:x:x:x:x:x:x (eight 16-bit pieces)

x:x:x:x:x:d.d.d.d

x - 0 to FFFF (hexadecimal)

d - 0 to 255 (decimal)

## prefix-length

Specifies that a route must match the most significant bits and have a prefix length.

Values ipv4-prefix-length 0 to 32

ipv6-prefix-length 0 to 128

## autonomous

## **Syntax**

[no] autonomous

## Context

config>router>router-advertisement>if>prefix

### **Platforms**

Supported on all 7210 SAS platforms as described in this document

## **Description**

This command specifies whether the prefix can be used for stateless address autoconfiguration.

## **Default**

enabled

## on-link

## **Syntax**

[no] on-link

### Context

config>router>router-advertisement>if>prefix

#### **Platforms**

Supported on all 7210 SAS platforms as described in this document

## **Description**

This command specifies whether the prefix can be used for on-link determination.

### **Default**

enabled

# preferred-lifetime

## **Syntax**

[no] preferred-lifetime {seconds | infinite}

### Context

config>router>router-advertisement>if

#### **Platforms**

Supported on all 7210 SAS platforms as described in this document

### **Description**

This command configures the remaining length of time, in seconds, that this prefix will continue to be preferred, such as, time until deprecation. The address generated from a deprecated prefix should not be used as a source address in new communications, but packets received on such an interface are processed as expected.

### Default

604800

## **Parameters**

### seconds

Specifies the remaining length of time, in seconds, that this prefix will continue to be preferred.

#### infinite

Specifies that the prefix will always be preferred. A value of 4,294,967,295 represents infinity.

## valid-lifetime

### **Syntax**

valid-lifetime {seconds | infinite}

### Context

config>router>router-advertisement>if

#### **Platforms**

Supported on all 7210 SAS platforms as described in this document

## **Description**

This command specifies the length of time, in seconds, that the prefix is valid for the purpose of on-link determination. A value of all one bits (0xffffffff) represents infinity.

The address generated from an invalidated prefix should not appear as the destination or source address of a packet.

#### Default

2592000

### **Parameters**

#### seconds

Specifies the remaining length of time, in seconds, that this prefix will continue to be valid.

#### infinite

Specifies that the prefix will always be valid. A value of 4,294,967,295 represents infinity.

## reachable-time

## **Syntax**

reachable-time milli-seconds

no reachable-time

#### Context

config>router>router-advertisement>if

#### **Platforms**

Supported on all 7210 SAS platforms as described in this document

## **Description**

This command configures how long this router should be considered reachable by other nodes on the link after receiving a reachability confirmation.

#### Default

no reachable-time

#### **Parameters**

#### milli-seconds

Specifies the length of time the router should be considered reachable.

Values 0 to 3600000

## retransmit-time

## **Syntax**

retransmit-timer milli-seconds

no retransmit-timer

### Context

config>router>router-advertisement>if

## **Platforms**

Supported on all 7210 SAS platforms as described in this document

## **Description**

This command configures the retransmission frequency of neighbor solicitation messages.

### Default

no retransmit-time

### **Parameters**

### milli-seconds

Specifies how often the retransmission should occur, in milliseconds.

**Values** 0 to 1800000

## router-lifetime

## **Syntax**

router-lifetime seconds

no router-lifetime

### Context

config>router>router-advertisement>if

## **Platforms**

Supported on all 7210 SAS platforms as described in this document

## **Description**

This command sets the router lifetime.

### **Default**

1800

## **Parameters**

### seconds

Specifies the length of time (relative to the time the packet is sent), in seconds, that the prefix is valid for route determination.

**Values** 0, 4 to 9000. A value of 0 means that the router is not a default router on this link.

## use-virtual-mac

## **Syntax**

[no] use-virtual-mac

### Context

config>router>router-advertisement>if

### **Platforms**

Supported on all 7210 SAS platforms as described in this document

## **Description**

This command enables sending router advertisement messages using the VRRP virtual MAC address, provided that the virtual router is currently the master. If the virtual router is not the master, no router advertisement messages are sent.

The **no** form of this command disables sending router advertisement messages.

## **Default**

no use-virtual-mac

## 2.5.2.2 Show commands

## aggregate

## **Syntax**

aggregate [family] [active]

#### Context

show>router

### **Platforms**

Supported on all 7210 SAS platforms as described in this document

## **Description**

This command displays aggregate routes.

#### **Parameters**

#### active

When the active keyword is specified, inactive aggregates are filtered out.

family

Specifies the router IP interface family to display.

## arp

### **Syntax**

arp [ip-int-name | ip-address/mask | mac ieee-mac-address | summary] [local | dynamic | static]

#### Context

show>router

## **Platforms**

Supported on all 7210 SAS platforms as described in this document

## **Description**

This command displays the router ARP table sorted by IP address. If no command line options are specified, all ARP entries are displayed.

#### **Parameters**

### ip-address/mask

Displays ARP entries associated with the specified IP address and mask.

#### ip-int-name

Displays ARP entries associated with the specified IP interface name.

### mac ieee-mac-addr

Displays ARP entries associated with the specified MAC address.

### summary

Displays an abbreviate list of ARP entries.

### [local | dynamic | static]

Displays ARP information associated with the keyword.

### **Output**

The following output is an example of router ARP table information, and Table 9: Output fields: router ARP describes the output fields.

### Sample output

3HE 18208 AAAB TQZZA © 2022 Nokia. 126

| A:ALA-A# show | router ARP 10.10.0. | 3        |        |           |         |       |
|---------------|---------------------|----------|--------|-----------|---------|-------|
| ARP Table     |                     |          |        |           |         | ===== |
| IP Address    | MAC Address         | Expiry   | Туре   | Interface |         |       |
| 10.10.0.3     | 04:5d:ff:00:00:00   | 00:00:00 | 0th    | system    |         |       |
| A:ALA-A#      |                     |          |        |           |         |       |
| A:ALA-A# show | router ARP to-ser1  |          |        |           |         |       |
| ARP Table     |                     |          |        |           |         |       |
| IP Address    | MAC Address         |          |        | Interface |         |       |
| 10.10.13.1    | 04:5b:01:01:00:02   | 03:53:09 | Dyn    | to-ser1   |         |       |
| A: ALA-A#     |                     |          | ====== | =======   | ======= | ===== |
|               |                     |          |        |           |         |       |

Table 9: Output fields: router ARP

| Label              | Description                                                   |
|--------------------|---------------------------------------------------------------|
| IP Address         | The IP address of the ARP entry                               |
| MAC Address        | The MAC address of the ARP entry                              |
| Expiry             | The age of the ARP entry                                      |
| Туре               | Dyn — The ARP entry is a dynamic ARP entry                    |
|                    | Inv — The ARP entry is an inactive static ARP entry (invalid) |
|                    | Oth — The ARP entry is a local or system ARP entry            |
|                    | Sta — The ARP entry is an active static ARP entry             |
| *Man               | The ARP entry is a managed ARP entry                          |
| Int                | The ARP entry is an internal ARP entry                        |
| [1}                | The ARP entry is in use                                       |
| Interface          | The IP interface name associated with the ARP entry           |
| No. of ARP Entries | The number of ARP entries displayed in the list               |

Use subject to Terms available at: www.nokia.com/terms/.

# bfd

# **Syntax** bfd

### Context

show>router

## **Platforms**

Supported on all 7210 SAS platforms as described in this document

## **Description**

Commands in this context display bidirectional forwarding detection (BFD) information.

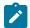

#### Note:

For more information about the protocols and platforms that support BFD, see Bidirectional Forwarding Detection.

## ecmp

## **Syntax**

ecmp

#### Context

show>router

### **Platforms**

Supported on all 7210 SAS platforms as described in this document

## **Description**

This command displays the ECMP settings for the router.

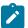

#### Note:

Weighted ECMP is not supported on 7210 SAS platforms, though it appears in the show output.

## **Output**

The following output is an example of ECMP settings information, and Table 10: Output fields: router ECMP describes the output fields.

|             |             |       | ========          | ======== |
|-------------|-------------|-------|-------------------|----------|
| Router ECMP |             |       |                   |          |
| Instance    | Router Name | ECMP  | Max-ECMP-<br>Rtes |          |
| 1           | Base        | False | n/a               | False    |

Table 10: Output fields: router ECMP

| Label         | Description                                                      |
|---------------|------------------------------------------------------------------|
| Instance      | The router instance number.                                      |
| Router Name   | The name of the router instance.                                 |
| ECMP          | False ECMP is disabled for the instance.                         |
|               | True ECMP is enabled for the instance.                           |
| Max-ECMP-Rtes | Displays the maximum amount of routes to be considered for ECMP. |

# bfd-template

## **Syntax**

bfd-template template-name

## Context

show>router>bfd

## **Platforms**

Supported on all 7210 SAS platforms as described in this document

## **Description**

This command displays BFD template information.

## **Output**

The following output is an example of BFD template information, and Table 11: Output fields: router BFD template describes the output fields.

|           |         | ======  | ====== |                                                  |
|-----------|---------|---------|--------|--------------------------------------------------|
| Tmpl Type | Tx Tim* | Rx Tim* | Mult   | Echo Rx<br>Int                                   |
| iomHw     | 1000    | 1000    | 3      | 100                                              |
|           |         |         |        | Tmpl Type Tx Tim* Rx Tim* Mult iomHw 1000 1000 3 |

\*A:SASR1# show router bfd session

Table 11: Output fields: router BFD template

| Label                 | Description                                                                                                |
|-----------------------|----------------------------------------------------------------------------------------------------|
| Templates Name        | Displays the name of the template.                                                                         |
| Template Type         | Displays the type of the template.                                                                         |
| TX time Interval      | Displays the interval, in milliseconds, between the transmitted BFD messages to maintain the session       |
| RX time Interval      | Displays the expected interval, in milliseconds, between the received BFD messages to maintain the session |
| Multiplier            | Displays the integer used by BFD to declare when the neighbor is down.                                     |
| Echo Receive Interval | Displays the echo receive interval, in milliseconds.                                                       |

# interface

## **Syntax**

interface [interface-name]

### Context

show>router>bfd

### **Platforms**

Supported on all 7210 SAS platforms as described in this document

## **Description**

This command displays interface information.

## Output

The following output is an example of BFD interface information, and Table 12: Output fields: router BFD interface describes the output fields.

| *A:7210-SAS>show>router>bfd# int | erface            |                   |             |
|----------------------------------|-------------------|-------------------|-------------|
| BFD Interface                    |                   |                   |             |
| Interface name                   | Tx Interval       | Rx Interval       | Multiplier  |
| F_Port<br>F_Lag<br>C_Lag         | 100<br>300<br>300 | 100<br>300<br>300 | 3<br>3<br>3 |

Table 12: Output fields: router BFD interface

| Label       | Description                                                                                                |
|-------------|----------------------------------------------------------------------------------------------------|
| TX Interval | Displays the interval, in milliseconds, between the transmitted BFD messages to maintain the session       |
| RX Interval | Displays the expected interval, in milliseconds, between the received BFD messages to maintain the session |
| Multiplier  | Displays the integer used by BFD to declare when the neighbor is down.                                     |

# neighbor

# **Syntax**

neighbor [ip-int-name | ip-address | mac ieee-mac-address | summary] [dynamic|static|managed]

### Context

show>router

### **Platforms**

Supported on all 7210 SAS platforms as described in this document

## **Description**

This command displays information about the IPv6 neighbor cache.

## **Parameters**

### ip-int-name

Specifies the IP interface name.

ip-address

Specifies the address of the IPv6 interface address.

## mac ieee-mac-address

Specifies the MAC address.

#### summary

Displays summary neighbor information.

## dynamic

Specifies that the IPv6 neighbor entry is a dynamic neighbor entry.

### static

Specifies that the IPv6 neighbor entry is an active static neighbor entry.

## managed

Specifies that the IPv6 neighbor entry is a managed neighbor entry.

## **Output**

The following output is an example of router neighbor information, and Table 13: Output fields: router neighbor describes the output fields.

## Sample output

| *A:Dut-A>config>router# show                                                                   | router neighbo     | or             |                                               |           |
|------------------------------------------------------------------------------------------------|--------------------|----------------|-----------------------------------------------|-----------|
| Neighbor Table (Router: Base)                                                                  |                    |                |                                               | =======   |
| IPv6 Address<br>MAC Address                                                                    | State              | Interfac       | e<br>Type                                     |           |
| fe80::203:faff:fe78:5c88<br>00:00:1b:00:00:01<br>fe80::203:faff:fe81:6888<br>e4:81:84:24:1d:6c | REACHABLE<br>STALE | -<br>01h12m35s | A_to_B2_17<br>Static<br>A_to_B2_23<br>Dynamic | No<br>Yes |
| No. of Neighbor Entries: 2                                                                     |                    |                |                                               |           |
| *A:Dut-A>config>router# show                                                                   |                    |                |                                               |           |
| Neighbor Table (Router: Base)                                                                  |                    |                |                                               | ======    |
| IPv6 Address                                                                                   |                    | Interfac       |                                               |           |
| fe80::203:faff:fe78:5c88<br>e4:81:84:24:1d:6c                                                  | STALE              | 01h12m27s      | A_to_B2_23<br>Dynamic                         | Yes       |
| No. of Neighbor Entries: 1                                                                     |                    |                |                                               |           |
| *A:Dut-A>config>router# *A:Dut-A>config>router# show                                           | router neighbo     | or static      |                                               |           |
| Neighbor Table (Router: Base)                                                                  |                    |                |                                               |           |
| IPv6 Address                                                                                   |                    | Interfac       |                                               |           |
| fe80::203:faff:fe78:5c88                                                                       |                    |                | A_to_B2_17                                    |           |

3HE 18208 AAAB TQZZA © **2022 Nokia**. 132

| 00:00:1b:00:00:01                           | REACHABLE      | -                   | Static | No  |
|---------------------------------------------|----------------|---------------------|--------|-----|
| No. of Neighbor Entries: 1                  |                |                     |        |     |
| *A:Dut-A>config>router# show<br>mac managed | router neighbo | or ma               |        |     |
| *A:Dut-A>config>router# show                | router neighbo | or managed          |        |     |
| Neighbor Table (Router: Base                | )<br>          |                     |        |     |
| IPv6 Address<br>MAC Address                 | State          | Interface<br>Expiry | Туре   | RTR |
|                                             |                |                     |        |     |

Table 13: Output fields: router neighbor

| Label        | Description                                                |
|--------------|------------------------------------------------------------|
| IPv6 Address | Displays the IPv6 address                                  |
| Interface    | Displays the name of the IPv6 interface name               |
| MAC Address  | Specifies the link-layer address                           |
| State        | Displays the current administrative state                  |
| Ехр          | Displays the number of seconds until the entry expires     |
| Туре         | Displays the type of IPv6 interface                        |
| Interface    | Displays the interface name                                |
| Rtr          | Specifies whether a neighbor is a router                   |
| Dynamic      | The Ipv6 neighbor entry is a dynamic neighbor entry        |
| Static       | The Ipv6 neighbor entry is an active static neighbor entry |
| Managed      | The Ipv6 neighbor entry is a managed neighbor entry        |
| Mtu          | Displays the MTU size                                      |

## session

## **Syntax**

session [src ip-address [dst ip-address] | detail]

## Context

show>router>bfd

# **Platforms**

Supported on all 7210 SAS platforms as described in this document

## **Description**

This command displays session information.

## **Parameters**

## ip-address

Displays the interface information associated with the specified IP address.

**Values** ipv4-address a.b.c.d (host bits must be 0)

## **Output**

The following output is an example of BFD session information, and Table 14: Output fields: router BFD session describes the output fields.

## Sample output

| Legend: wp = Working path                            | 11                 |                                        |                     |  |
|------------------------------------------------------|--------------------|----------------------------------------|---------------------|--|
| BFD Session                                          |                    |                                        |                     |  |
| Interface/Lsp Name<br>Remote Address/Info            | State<br>Protocols | Tx Pkts                                | Rx Intvl<br>Rx Pkts |  |
| No. of BFD sessions: 100 * indicates that the corres |                    |                                        |                     |  |
| *A:SASR1#  *A:7210-SAS>show>router>hfc               | l# session         |                                        |                     |  |
| *A:7210-SAS>show>router>bfc                          |                    |                                        |                     |  |
| *A:7210-SAS>show>router>bfc                          |                    | ====================================== | vl Rx Int           |  |

3HE 18208 AAAB TQZZA © 2022 Nokia. 134

Table 14: Output fields: router BFD session

| Label    | Description                                                                                                |
|----------|----------------------------------------------------------------------------------------------------|
| State    | Displays the administrative state for this BFD session.                                                    |
| Protocol | Displays the active protocol.                                                                              |
| Tx Intvl | Displays the interval, in milliseconds, between the transmitted BFD messages to maintain the session       |
| Tx Pkts  | Displays the number of transmitted BFD packets.                                                            |
| Rx Intvl | Displays the expected interval, in milliseconds, between the received BFD messages to maintain the session |
| Rx Pkts  | Displays the number of received packets.                                                                   |
| Mult     | Displays the integer used by BFD to declare when the neighbor is down.                                     |

## statistics

## **Syntax**

statistics interface [ip-int-name|ip-address]

## Context

show>router>dhcp

### **Platforms**

Supported on all 7210 SAS platforms as described in this document

## **Description**

This command displays DHCP statistics information.

## **Parameters**

## ip-int-name

Displays statistics for the specified IP interface.

### ip-address

Displays statistics for the specified IP address.

## **Output**

The following output is an example of DHCP statistics information, and Table 15: Output fields: router DHCP statistics describes the output fields.

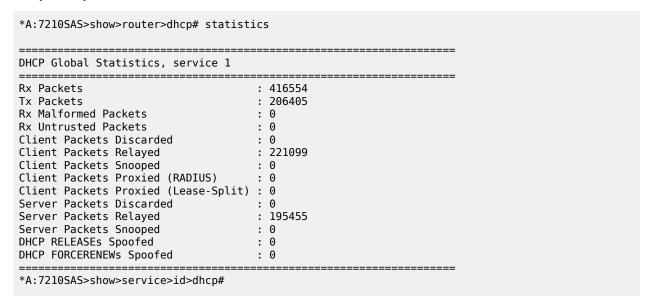

Table 15: Output fields: router DHCP statistics

| Label                         | Description                                                                                                    |
|-------------------------------|----------------------------------------------------------------------------------------------------|
| Received Packets              | The number of packets received from the DHCP clients. Includes DHCP packets received from both DHCP client and DHCP server.                                                                                               |
| Transmitted Packets           | The number of packets transmitted to the DHCP clients. Includes DHCP packets transmitted from both DHCP client and DHCP server.                                                                                           |
| Received Malformed<br>Packets | The number of corrupted/invalid packets received from the DHCP clients. Includes DHCP packets received from both DHCP client and DHCP server                                                                              |
| Received Untrusted<br>Packets | The number of untrusted packets received from the DHCP clients. In this case, a frame is dropped due to the client sending a DHCP packet with Option 82 filled in before "trust" is set under the DHCP interface command. |
| Client Packets<br>Discarded   | The number of packets received from the DHCP clients that were discarded.                                                                                                    |
| Client Packets<br>Relayed     | The number of packets received from the DHCP clients that were forwarded.                                                                                                    |
| Client Packets<br>Snooped     | The number of packets received from the DHCP clients that were snooped.                                                                                                    |
| Server Packets<br>Discarded   | The number of packets received from the DHCP server that were discarded.                                                                                                    |

| Label                     | Description                                                              |
|---------------------------|--------------------------------------------------------------------------|
| Server Packets<br>Relayed | The number of packets received from the DHCP server that were forwarded. |
| Server Packets<br>Snooped | The number of packets received from the DHCP server that were snooped.   |

# summary

## **Syntax**

summary

### Context

show>router>dhcp

## **Platforms**

Supported on all 7210 SAS platforms as described in this document

## **Description**

This command displays DHCP configuration summary information.

## **Output**

The following output is an example of DHCP summary information, and Table 16: Output fields: router DHCP summary describes the output fields.

| <pre>Interface Name   SapId/Sdp</pre> | Arp      | Used/    | Info    | Admin |
|---------------------------------------|----------|----------|---------|-------|
|                                       | Populate | Provided | Option  | State |
| egr_1                                 | No       | 0/0      | Replace |       |
| i_1                                   | No       | 0/0      | Replace |       |
| Interfaces: 2                         |          |          |         |       |

Table 16: Output fields: router DHCP summary

| Label          | Description                                                                        |
|----------------|------------------------------------------------------------------------------------|
| Interface Name | Name of the router interface.                                                      |
| Arp Populate   | Specifies whether ARP populate is enabled. 7210 SAS does not support ARP populate. |

| Label         | Description                                                         |
|---------------|---------------------------------------------------------------------|
| Used/Provided | 7210 SAS does not maintain lease state.                             |
| Info Option   | Indicates whether Option 82 processing is enabled on the interface. |
| Admin State   | Indicates the administrative state.                                 |

## fib

## **Syntax**

fib slot-number [ip-prefix/prefix-length [longer]]

## Context

show>router

### **Platforms**

Supported on all 7210 SAS platforms as described in this document

## **Description**

This command displays the active FIB entries for a specific IOM.

## **Parameters**

## ip-prefix/prefix-length

Displays FIB entries only matching the specified *ip-prefix* and length.

**Values** 

ipv4-prefix: a.b.c.d (host bits must be 0)

ipv4-prefix-length: 0 to 32

ipv6-prefix: x:x:x:x:x:x:x:x (eight 16-bit pieces)

x:x:x:x:x:d.d.d.d

x - 0 to FFFF (hexadecimal)

d - 0 to 255 (decimal)

ipv6-prefix-length 0 to 128

### slot-number

Displays FIB entries only matching the specified slot number.

## longer

Displays FIB entries matching the *ip-prefixImask* and routes with longer masks.

# icmp6

## **Syntax**

icmp6

### Context

show>router

#### **Platforms**

Supported on all 7210 SAS platforms as described in this document

## **Description**

This command displays Internet Control Message Protocol Version 6 (ICMPv6) statistics. ICMP generates error messages (for example, ICMP destination unreachable messages) to report errors during processing and other diagnostic functions. ICMPv6 packets can be used in the neighbor discovery protocol and path MTU discovery.

## **Output**

The following output is an example of ICMP6 information, and Table 17: Output fields: router ICMPv6 describes the output fields.

| Global ICMPv6 Stats                    |           |                         |     |
|----------------------------------------|-----------|-------------------------|-----|
| ====================================== | ========= |                         |     |
| Total                                  | : 14      | Errors                  | : 0 |
| Destination Unreachable                | : 5       | Redirects               | : 5 |
| Time Exceeded                          | : 0       | Pkt Too Big             | : 0 |
| Echo Request                           | : 0       | Echo Reply              | : 0 |
| Router Solicits                        | : 0       | Router Advertisements   | : 4 |
| Neighbor Solicits                      | : 0       | Neighbor Advertisements | : 0 |
| Sent                                   |           |                         |     |
| Total                                  | : 10      | Errors                  | : 0 |
| Destination Unreachable                | : 0       | Redirects               | : 0 |
| Time Exceeded                          | : 0       | Pkt Too Big             | : 0 |
| Echo Request                           | : 0       | Echo Reply              | : 0 |
| Router Solicits                        | : 0       | Router Advertisements   | : 0 |
| Neighbor Solicits                      | : 5       | Neighbor Advertisements | : 5 |

Table 17: Output fields: router ICMPv6

| Label                      | Description                                               |
|----------------------------|-----------------------------------------------------------|
| Total                      | The total number of all messages.                         |
| Destination<br>Unreachable | The number of message that did not reach the destination. |

| Label                      | Description                                                      |
|----------------------------|------------------------------------------------------------------|
| Time Exceeded              | The number of messages that exceeded the time threshold.         |
| Echo Request               | The number of echo requests.                                     |
| Router Solicits            | The number of times the local router was solicited.              |
| Neighbor Solicits          | The number of times the neighbor router was solicited.           |
| Errors                     | The number of error messages.                                    |
| Redirects                  | The number of packet redirects.                                  |
| Pkt Too big                | The number of packets that exceed appropriate size.              |
| Echo Reply                 | The number of echo replies.                                      |
| Router<br>Advertisements   | The number of times the router advertised its location.          |
| Neighbor<br>Advertisements | The number of times the neighbor router advertised its location. |

# interface

## **Syntax**

interface [interface-name]

### Context

show>router>icmp6

## **Platforms**

Supported on all 7210 SAS platforms as described in this document

## **Description**

This command displays interface ICMPv6 statistics.

## **Parameters**

### interface-name

Displays entries associated with the specified IP interface name.

## **Output**

Table 18: Output fields: ICMPv6 interface describes the ICMPv6 interface output fields.

Table 18: Output fields: ICMPv6 interface

| Label                      | Description                                                      |
|----------------------------|------------------------------------------------------------------|
| Total                      | The total number of all messages.                                |
| Destination<br>Unreachable | The number of message that did not reach the destination.        |
| Time Exceeded              | The number of messages that exceeded the time threshold.         |
| Echo Request               | The number of echo requests.                                     |
| Router Solicits            | The number of times the local router was solicited.              |
| Neighbor Solicits          | The number of times the neighbor router was solicited.           |
| Errors                     | The number of error messages.                                    |
| Redirects                  | The number of packet redirects.                                  |
| Pkt Too big                | The number of packets that exceed appropriate size.              |
| Echo Reply                 | The number of echo replies.                                      |
| Router<br>Advertisements   | The number of times the router advertised its location.          |
| Neighbor<br>Advertisements | The number of times the neighbor router advertised its location. |

# interface

## **Syntax**

interface {[ip-address | ip-int-name] [detail]}

interface {[ip-address | ip-int-name] [detail] [family]} | [summary] | [exclude-services]

interface family [detail]

interface [ip-address | ip-int-name]

## Context

show>router

## **Platforms**

Supported on all 7210 SAS platforms as described in this document

## **Description**

This command displays the router IP interface table sorted by interface index.

### **Parameters**

## ip-address

Displays the interface information associated with the specified IP address.

**Values** 

ipv4-address a.b.c.d (host bits must be 0)

ipv6-address x:x:x:x:x:x:x:x (eight 16-bit pieces)

x:x:x:x:x:d.d.d.d

x: [0 — FFFF]H

d: [0 — 255]D

### ip-int-name

Displays the interface information associated with the specified IP interface name.

#### detail

Displays detailed IP interface information.

## family

Specifies the router IP interface family to display.

**Values** ipv4 — Displays the peers that are IPv6-capable.

ipv6 — Displays the peers that are IPv6-capable.

## **Output**

The following outputs are examples of router interface information. The associated tables describe the output fields.

- Standard output: Sample output, Table 19: Output fields: router interface
- Detailed output: Sample output detailed, Table 20: Output fields: router interface detail

| *A:SASR1>config>router# show router interface |     |            |         |                        |
|-----------------------------------------------|-----|------------|---------|------------------------|
| Interface Table (Router: Base                 | )   |            |         |                        |
| Interface-Name<br>IP-Address                  | Adm | 0pr(v4/v6) | Mode    | Port/SapId<br>PfxState |
| if1 10.1.1.1/24                               | Up  | Up/Down    | Network | <br>1/1/8:1<br>n/a     |
| <pre>if1-1    Unnumbered If[system]</pre>     | Up  | Up/Down    | Network | 2/1/1:1<br>n/a         |
| <pre>if2    Unnumbered If[system]</pre>       | Up  | Up/Down    | Unnumb* | 5/1/1:1<br>n/a         |
| if2-1<br>10.2.2.1/24                          | Up  | Up/Down    | Network | 6/1/1:1<br>n/a         |
| system 10.100.100.1/32                        | Up  | Up/Down    | Network | system<br>n/a          |

\* indicates that the corresponding row element may have been truncated. \*A:SASR1>config>router# A:ALU-7210# show router interface Interface Table (Router: Base) \_\_\_\_\_\_ Interface-Name Adm Opr Mode Port/SapId PfxState IP-Address Up Up Network system system 192.0.2.169/32 n/a Interfaces : 1 A:ALU-7210#

Table 19: Output fields: router interface

| Label          | Description                                                                                        |
|----------------|----------------------------------------------------------------------------------------------------|
| Interface-Name | The IP interface name.                                                                             |
| Туре           | n/a No IP address has been assigned to the IP interface, so the IP address type is not applicable. |
|                | Pri The IP address for the IP interface is the Primary address on the IP interface.                |
| IP-Address     | The IP address and subnet mask length of the IP interface.                                         |
|                | n/a<br>Indicates no IP address is assigned to the IP interface.                                    |
| Adm            | Down The IP interface is administratively disabled.                                                |
|                | Up The IP interface is administratively enabled.                                                   |
| Opr            | Down The IP interface is operationally disabled.                                                   |
|                | Up The IP interface is operationally enabled.                                                      |
| Mode           | Network The IP interface is a network/core IP interface.                                           |

| Label | Description                                                 |
|-------|-------------------------------------------------------------|
| Port  | The physical network port associated with the IP interface. |

#### Sample output — detailed

```
A:SIM7# show router interface tosim6 detail
______
Interface Table (Router: Base)
_____
If Name : tosim6
Admin State : Up
                                 Oper State
                                             : Up
Protocols : None
                                 Address Type : Primary
IP Addr/mask : 10.0.0.7/24
IGP Inhibit : Disabled
                                Broadcast Address: Host-ones
Details
If Index : 5
                                Virt. If Index : 5
Last Oper Chg: 01/09/2009 03:30:15
                                Global If Index : 4
SAP Id : 1/1/2:0.*
TOS Marking : Untrusted
SNTP B.Cast : False
MAC Address : 2e:59:01:01:00:02
                               If Type : IES
IES ID : 100
Arp Timeout : 14400
Arp Timeout : 14400
IP MTU
        : 1500
ICMP Details
                                 Time (seconds) - 10
Time (seconds) - 10
Redirects : Number - 100
Unreachables : Number - 100
                                Time (seconds) - 10
TTL Expired : Number - 100
______
A:SIM7#
*A:ALU SIM11>show>router>ldp# interface detail
LDP Interfaces (Detail)
______
Interface "a"
Active Adjacencies : 1
Tunneling : Disabled Lsp Name : None
______
*A:ALU_SIM11>show>router>ldp#
*A:Dut-C# show router 1 mvpn
MVPN 1 configuration data
-----
signaling : Bgp auto-discovery : Enabled UMH Selection : Highest-Ip intersite-shared : Enabled vrf-import : N/A vrf-export : N/A
```

3HE 18208 AAAB TQZZA © 2022 Nokia. 144

vrf-target : target:1:1 C-Mcast Import RT : target:10.20.1.3:2

: pim-asm 224.0.0.0 ipmsi

hello-interval : N/M three-way-hello : N/A hello-multiplier : 35 \* 0.1 Improved Assert : N/A : N/A tracking support : Disabled

: pim-ssm 224.0.0.0/32

join-tlv-packing : N/A data-delay-interval: 3 seconds

data-threshold : 224.0.0.0/4 --> 1 kbps

Table 20: Output fields: router interface detail

| Label            | Description                                                                                                    |
|------------------|----------------------------------------------------------------------------------------------------|
| If Name          | The IP interface name.                                                                                                    |
| Admin State      | Down — The IP interface is administratively disabled.                                                                                 |
|                  | Up — The IP interface is administratively enabled.                                                                                    |
| Oper State       | Down — The IP interface is operationally disabled.                                                                                    |
|                  | Up — The IP interface is operationally enabled.                                                                                       |
| IP Addr/mask     | The IP address and subnet mask length of the IP interface.                                                                            |
|                  | Not Assigned — Indicates no IP address has been assigned to the IP interface.                                                         |
| If Index         | The interface index of the IP router interface.                                                                                       |
| Virt If Index    | The virtual interface index of the IP router interface.                                                                               |
| Last Oper Change | The last change in operational status.                                                                                                |
| Global If Index  | The global interface index of the IP router interface.                                                                                |
| If Type          | Network — The IP interface is a network/core IP interface.                                                                            |
| SNTP B.cast      | Displays if the <b>broadcast-client</b> global parameter is configured.                                                               |
| QoS Policy       | The QoS policy ID associated with the IP interface.                                                                                   |
| MAC Address      | The MAC address of the interface.                                                                                                    |
| Arp Timeout      | The ARP timeout for the interface, in seconds, which is the time an ARP entry is maintained in the ARP cache without being refreshed. |
| ICMP Mask Reply  | False — The IP interface will not reply to a received ICMP mask request.                                                              |

| Label        | Description                                                         |
|--------------|---------------------------------------------------------------------|
|              | True — The IP interface will reply to a received ICMP mask request. |
| Arp Populate | Displays whether ARP is enabled or disabled.                        |

# policy

### **Syntax**

policy [name | prefix-list name | admin]

#### Context

show>router

#### **Platforms**

Supported on all 7210 SAS platforms as described in this document

### **Description**

This command displays policy-related information.

#### **Parameters**

### name

Specifies an existing policy-statement name.

#### prefix-list name

Specifies a prefix list name to display the route policy entries.

#### admin

Specifies the admin keyword to display the entities configured in the config>router>policyoptions context.

# route-table

### **Syntax**

route-table [ip-address[mask] [longer | exact]] | [summary]
route-table [family [ip-prefix [prefix-length] [longer | exact] | [protocol protocol-name | [summary]

### Context

show>router

### **Platforms**

Supported on all 7210 SAS platforms as described in this document

### **Description**

This command displays the active routes in the routing table.

If no command line arguments are specified, all routes are displayed, sorted by prefix.

#### **Parameters**

#### family

Specifies the type of routing information to be distributed by this peer group.

**Values** ipv4 — Displays only those BGP peers that have the IPv4 family

enabled and not those capable of exchanging IP-VPN routes.

ipv6 — Displays the BGP peers that are IPv6 capable.

#### ip-prefix[/prefix-length]

Displays routes only matching the specified *ip-address* and length.

**Values** 

ipv4-address: a.b.c.d (host bits must be set to 0)

ipv4-prefix-length: 0 to 32

**Values** 

ipv6 address: x:x:x:x:x:x:x (eight 16-bit pieces)

x:x:x:x:x:d.d.d.d

x: [0 to FFFF]H

d: [0 to 255]D

ipv6 prefix-length: 1 to 128

#### longer

Displays routes matching the *ip-prefix/mask* and routes with longer masks.

#### exact

Displays the exact route matching the *ip-prefix/mask* masks.

### summary

Displays a route table summary information.

#### Output

The following outputs are examples of route table information. The associated tables describe the output fields.

- Standard output: Sample output, Table 21: Output fields: router route table
- Summary output: Sample output summary

#### Sample output

```
Dest Address Next Hop Type Proto Age Metric Pref

10.10.0.0/16 Black Hole Remote Static 00h03m17s 1 5

No. of Routes: 1

B:ALA-B#
```

Table 21: Output fields: router route table

| Label        | Description                                        |
|--------------|----------------------------------------------------|
| Dest Address | The route destination address and mask.            |
| Next Hop     | The next hop IP address for the route destination. |
| Туре         | Local — The route is a local route.                |
|              | Remote — The route is a remote route.              |
| Protocol     | The protocol through which the route was learned.  |
| Age          | The route age, in seconds, for the route.          |
| Metric       | The route metric value for the route.              |

### Sample output — summary

| A:ALA-A# show router |        |           |
|----------------------|--------|-----------|
| Route Table Summary  |        |           |
|                      | Active | Available |
| Static<br>Direct     | 1<br>6 | 1<br>6    |
| Total                |        |           |
| A:ALA-A#             |        |           |

# rtr-advertisement

### **Syntax**

rtr-advertisement [interface interface-name] [prefix ipv6-prefix[/prefix-length]]

### Context

show>router

### **Platforms**

Supported on all 7210 SAS platforms as described in this document

### **Description**

This command displays router advertisement information.

If no command line arguments are specified, all routes are displayed, sorted by prefix.

#### **Parameters**

#### interface-name

Specifies the name of the interface. Maximum of 32 characters.

### ipv6-prefix[/prefix-length]

Displays routes only matching the specified *ip-address* and length.

#### **Values**

ipv6 ipv6-prefix[/pref\*: x:x:x:x:x:x:x:x (eight 16-bit pieces)

x:x:x:x:x:d.d.d.d

x: [0 to FFFF]H

d: [0 to 255]D

prefix-length: 1 to 128

### **Output**

The following output is an example of router advertisement information, and Table 22: Output fields: router advertisement describes the output fields.

### Sample output

```
A:7210SAS# show router rtr-advertisement
_____
Router Advertisement
_____
Interface: interfaceNetworkNonDefault
Rtr Advertisement Tx : 8 Last Sent : 00h01m28s
Nbr Solicitation Tx : 83 Last Sent : 00h00m17s
Nbr Advertisement Tx : 74 Last Sent : 00h00m25s
Rtr Advertisement Rx : 8 Rtr Solicitation Rx : 0
Nbr Advertisement Rx : 83 Nbr Solicitation Rx : 74
Max Advert Interval : 601
                                             Min Advert Interval : 201
Managed Config : TRUE
Reachable Time : 00h00m00s400ms
Retransmit Time : 00h00m00s400ms
                                            Other Config : TRUE
Router Lifetime : 00h30m01s
Hop Limit : 63
Link MTU
                       : 1500
Prefix: 211::/120
                                                                      : FALSE
Autonomous Flag
                        : FALSE
                                              Valid Lifetime
                                              On-link flag
Preferred Lifetime : 07d00h00m
                                                                      : 30d00h00m
Prefix: 231::/120
Autonomous Flag : FALSE
Preferred Lifetime : 49710d06h
                                                                      : FALSE
                                              On-link flag
                                              Valid Lifetime
                                                                      : 49710d06h
Prefix: 241::/120
Autonomous Flag : TRUE
                                              On-link flag : TRUE
```

3HE 18208 AAAB TQZZA © 2022 Nokia. 149

| Fix: 251::/120  In the common of the control of the control of the |
|----------------------------------------------------------------------------------------------------|
| onomous Flag : TRUE On-link flag : TRUE ferred Lifetime : 07d00h00m Valid Lifetime : 30d00h00m                                                                                                    |
| ertisement from: FERO: 200:FF:FEOO:2                                                                                                    |
| MTU : 0                                                                                                    |
| erface: interfaceServiceNonDefault                                                                                                    |
| Advertisement Tx : 8 Last Sent : 00h06m41s Solicitation Tx : 166 Last Sent : 00h00m04s Advertisement Tx : 143 Last Sent : 00h00m05s Advertisement Rx : 8 Rtr Solicitation Rx : 0 Advertisement Rx : 166 Nbr Solicitation Rx : 143                                                                                                    |
| Advert Interval : 601 Min Advert Interval : 201  gged Config : TRUE Other Config : TRUE  chable Time : 00h00m00s400ms Router Lifetime : 00h30m01s  cansmit Time : 00h00m00s400ms Hop Limit : 63  MTU : 1500                                                                                                    |
| ix: 23::/120<br>nomous Flag : FALSE On-link flag : FALSE<br>erred Lifetime : infinite Valid Lifetime : infinite                                                                                                    |
| ix: 24::/120<br>nomous Flag : TRUE On-link flag : TRUE<br>erred Lifetime : 00h00m00s Valid Lifetime : 00h00m00s                                                                                                    |
| ix: 25::/120<br>nomous Flag : TRUE On-link flag : TRUE<br>ferred Lifetime : 07d00h00m Valid Lifetime : 30d00h00m                                                                                                    |
| ertisement from: FE80::200:FF:FE00:2  Iged Config : FALSE Other Config : FALSE  Chable Time : 00h00m00s0ms Router Lifetime : 00h30m00s  Cansmit Time : 00h00m00s0ms Hop Limit : 64  KMTU : 0                                                                                                    |
| rix: 2::/120<br>nomous Flag : TRUE On-link flag : TRUE<br>erred Lifetime : 07d00h00m Valid Lifetime : 30d00h00m                                                                                                    |
| ix: 23::/120<br>nomous Flag : TRUE On-link flag : TRUE<br>erred Lifetime : 07d00h00m Valid Lifetime : 30d00h00m                                                                                                    |
| ix: 24::/119 nomous Flag : TRUE                                                                                                    |
| ix: 25::/120<br>nomous Flag : TRUE On-link flag : TRUE<br>erred Lifetime : 07d00h00m Valid Lifetime : infinite                                                                                                    |
| ix: 231::/120<br>onomous Flag : TRUE On-link flag : TRUE<br>erred Lifetime : 07d00h00m Valid Lifetime : 30d00h00m                                                                                                    |

3HE 18208 AAAB TQZZA © **2022 Nokia**. 150

... A:7210SAS#

Table 22: Output fields: router advertisement

| Label                              | Description                                                                                                    |
|------------------------------------|----------------------------------------------------------------------------------------------------|
| Rtr Advertisement Tx/<br>Last Sent | The number of router advertisements sent and time since they were sent                                             |
| Nbr Solicitation Tx                | The number of neighbor solicitations sent and time since they were sent                                            |
| Nbr Advertisement Tx               | The number of neighbor advertisements sent and time since they were sent                                           |
| Rtr Advertisement Rx               | The number of router advertisements received and time since they were received                                     |
| Nbr Advertisement Rx               | The number of neighbor advertisements received and time since they were received                                   |
| Max Advert Interval                | The maximum interval between sending router advertisement messages                                                 |
| Managed Config                     | True — Indicates that DHCPv6 has been configured                                                                   |
|                                    | False — Indicates that DHCPv6 is not available for address configuration                                           |
| Reachable Time                     | The time, in milliseconds, that a node assumes a neighbor is reachable after receiving a reachability confirmation |
| Retransmit Time                    | The time, in milliseconds, between retransmitted neighbor solicitation messages                                    |
| Link MTU                           | The MTU number the nodes use for sending packets on the link                                                       |
| Rtr Solicitation Rx                | The number of router solicitations received and time since they were received                                      |
| Nbr Solicitation Rx                | The number of neighbor solicitations received and time since they were received                                    |
| Min Advert Interval                | The minimum interval between sending ICMPv6 neighbor discovery router advertisement messages                       |
| Other Config                       | True — Indicates there are other stateful configurations                                                           |
|                                    | False — Indicates there are no other stateful configurations                                                       |
| Router Lifetime                    | Displays the router lifetime, in seconds                                                                           |
| Hop Limit                          | Displays the current hop limit                                                                                     |

# static-arp

### **Syntax**

static-arp [ip-addr | ip-int-name | mac ieee-mac-addr]

#### Context

show>router

#### **Platforms**

Supported on all 7210 SAS platforms as described in this document

### **Description**

This command displays the router static ARP table sorted by IP address. If no options are present, all ARP entries are displayed.

### **Parameters**

### ip-addr

Displays only static ARP entries associated with the specified IP address.

#### ip-int-name

Displays only static ARP entries associated with the specified IP interface name.

#### mac ieee-mac-addr

Displays only static ARP entries associated with the specified MAC address.

### **Output**

The following output is an example of static ARP table information, and Table 23: Output fields: router static-ARP describes the output fields.

### Sample output

| A:ALA-A# show I | router static-arp                      |                 |       |           |
|-----------------|----------------------------------------|-----------------|-------|-----------|
| ARP Table       |                                        |                 |       |           |
| IP Address      | MAC Address                            | Age             | Type  | Interface |
|                 | 00:00:5a:40:00:01<br>00:00:5a:01:00:33 |                 |       |           |
| No. of ARP Enti | ries: 1                                |                 |       |           |
| A:ALA-A#        |                                        |                 |       |           |
| A:ALA-A# show i | router static-arp 1                    | 9.200.1.1       |       |           |
| ARP Table       |                                        |                 | ===== |           |
| IP Address      | MAC Address                            | ========<br>Age | Type  | Interface |
| 10.200.1.1      | 00:00:5a:01:00:33                      | 00:00:00        | Inv   | to-ser1   |

3HE 18208 AAAB TQZZA © **2022 Nokia**. 152

| A: ALA-A#       |                      | ======    |                |           |
|-----------------|----------------------|-----------|----------------|-----------|
| A:ALA-A# show r | router static-arp to | o-serl    |                |           |
| ARP Table       |                      |           |                |           |
| IP Address      | MAC Address          | Age       | Туре           | Interface |
| 10.200.0.253    | 00:00:5a:40:00:01    | 00:00:00  | Sta            | to-ser1   |
| A:ALA-A#        |                      | ======    | =====          |           |
| A:ALA-A# show r | router static-arp ma | ac 00:00: | 5a:40<br>===== | :00:01    |
| ARP Table       |                      |           |                |           |
| IP Address      | MAC Address          | Age       | Туре           | Interface |
| 10.200.0.253    | 00:00:5a:40:00:01    | 00:00:00  | Sta            | to-ser1   |
| A:ALA-A#        |                      |           |                |           |

Table 23: Output fields: router static-ARP

| Label              | Description                                                             |
|--------------------|-------------------------------------------------------------------------|
| IP Address         | The IP address of the static ARP entry.                                 |
| MAC Address        | The MAC address of the static ARP entry.                                |
| Age                | The age of the ARP entry. Static ARPs always have 00:00:00 for the age. |
| Туре               | Inv — The ARP entry is an inactive static ARP entry (invalid).          |
|                    | Sta — The ARP entry is an active static ARP entry.                      |
| Interface          | The IP interface name associated with the ARP entry.                    |
| No. of ARP Entries | The number of ARP entries displayed in the list.                        |

## static-route

### **Syntax**

static-route [family] [ip-prefix Imask] | [preference preference] | [next-hop ip-address | tag tag] [detail]

### Context

show>router

## **Platforms**

Supported on all 7210 SAS platforms as described in this document

### **Description**

This command displays the static entries in the routing table. If no options are present, all static routes are displayed sorted by prefix.

#### **Parameters**

### family

Specifies the type of routing information to be distributed by this peer group.

**Values** ipv4 — Displays only those BGP peers that have the IPv4 family

enabled and not those capable of exchanging IP-VPN routes.

**ipv6** — Displays the BGP peers that are IPv6 capable.

### ip-prefix/mask

Displays static routes only matching the specified *ip-prefix* and *mask*.

**Values** 

ipv4-prefix: a.b.c.d (host bits must be 0)

ipv4-prefix-length: 0 to 32

**Values** 

ipv6-prefix: x:x:x:x:x:x:x (eight 16-bit pieces)

x:x:x:x:x:d.d.d.d

x: [0 to FFFF]H

d: [0 to 255]D

ipv6-prefix-length: 0 to 128

#### detail

Displays detail information.

### preference preference

Displays only static routes with the specified route preference.

**Values** 0 to 65535

#### next-hop ip-address

Displays only static routes with the specified next hop IP address.

**Values** ipv4-address: a.b.c.d (host bits must be 0)

**Values** 

ipv6-address: x:x:x:x:x:x:x:x (eight 16-bit pieces)

x:x:x:x:x:d.d.d.d

x: [0 to FFFF]H

d: [0 to 255]D

### tag tag

Displays the tag used to add a 32-bit integer tag to the static route. The tag is used in route policies to control distribution of the route into other protocols.

Values 1 to 4294967295

## **Output**

The following output is an example of static route information, and Table 24: Output fields: static route describes the output fields.

### Sample output

| Route Table                                                                                           |               |                                                     |                                  |                                |                                        |             |
|----------------------------------------------------------------------------------------------------|---------------|-----------------------------------------------------|----------------------------------|--------------------------------|----------------------------------------|-------------|
| IP Addr/mask                                                                                          |               |                                                     |                                  | Nexthop                        | Interface                              |             |
| 192.168.250.0/24                                                                                      | 5             | 1                                                   | ID                               | 10.200.10.1                    | to-ser1                                |             |
| 192.168.252.0/24                                                                                      | 5             | 1                                                   | NH                               | 10.10.0.254                    | n/a                                    | N           |
| 192.168.253.0/24                                                                                      | 5             | 1                                                   |                                  | to-ser1                        | n/a                                    | N           |
| 192.168.253.0/24                                                                                      | 5             |                                                     | NH                               |                                | n/a                                    | N           |
| 192.168.254.0/24                                                                                      | 4<br>=====    | 1<br>======                                         | BH<br>=====                      | black-hole<br>=========        | n/a<br>=======                         | \<br>===    |
| A:ALA-A#                                                                                              |               |                                                     |                                  |                                |                                        |             |
| A:ALA-A# show rou                                                                                     |               |                                                     |                                  |                                |                                        |             |
| Route Table                                                                                           |               |                                                     |                                  |                                |                                        |             |
| IP Addr/mask                                                                                          | Pref          | Metric                                              | Туре                             | Nexthop                        | Interface                              | Active      |
| 192.168.250.0/24                                                                                      | 5             | 1                                                   |                                  | 10.200.10.1                    | to-ser1                                | Υ           |
|                                                                                                    | =====         | ======                                              | =====                            |                                | ===========                            | =======     |
| =======================================                                                               | =====         | ======                                              |                                  |                                |                                        | =======     |
| A:ALA-A# show rou                                                                                     | ter st        | atic-ro                                             | ute p                            | reference 4                    |                                        |             |
| A:ALA-A#  A:ALA-A# show rou                                                                           | ter st        | atic-ro                                             | ute p                            | reference 4<br>                |                                        |             |
| A:ALA-A# show rou                                                                                     | ter st        | atic-ron<br>=======<br>============================ | u <b>te p</b><br>=====<br>Type   | reference 4<br><br><br>Nexthop |                                        | Active      |
| A:ALA-A# show rou ====================================                                                | ter st        | atic-rou                                            | ute p<br>=====<br>Type<br><br>BH | reference 4 Nexthop black-hole | ====================================== | Y           |
| A:ALA-A# show rou                                                                                     | ter st        | atic-rou                                            | ute p<br>=====<br>Type<br><br>BH | reference 4<br><br>Nexthop     | ====================================== | Y           |
| A:ALA-A# show rou<br>                                                                                 | ter st        | atic-rou<br>=======<br>=======<br>Metric<br>1       | ute p                            | reference 4 Nexthop black-hole | ====================================== | Y           |
| A:ALA-A# show rou  Route Table  IP Addr/mask  192.168.254.0/24  A:ALA-A#  A:ALA-A# show rou           | ter st Pref 4 | atic-rou                                            | ute p                            | reference 4 Nexthop black-hole | ====================================== | )<br>====== |
| A:ALA-A# show rou  Route Table  P Addr/mask  192.168.254.0/24  A:ALA-A#  A:ALA-A#  A:ALA-A#  A:ALA-A# | ter st.       | atic-rou                                            | ute p                            | reference 4 Nexthop black-hole | Interface<br>n/a                       | )<br>====== |
| A:ALA-A# show rou                                                                                     | ter st.       | atic-rou                                            | ute po                           | reference 4                    | Interface  n/a                         |             |

Table 24: Output fields: static route

| Label         | Description                                                                                                    |
|---------------|----------------------------------------------------------------------------------------------------|
| IP Addr/mask  | The static route destination address and mask                                                                                                    |
| Pref          | The route preference value for the static route                                                                                                    |
| Metric        | The route metric value for the static route                                                                                                    |
| Туре          | BH — The static route is a blackhole route The next hop for this type of route is black hole                                                                              |
|               | ID — The static route is an indirect route, where the next hop for this type of route is the non-directly connected next hop                                              |
|               | NH — The route is a static route with a directly connected next hop. The next hop for this type of route is either the next-hop IP address or an egress IP interface name |
| Next Hop      | The next hop for the static route destination                                                                                                    |
| Protocol      | The protocol through which the route was learned                                                                                                    |
| Interface     | The egress IP interface name for the static route  n/a — Indicates there is no current egress interface because the static route is inactive or a blackhole route         |
| Active        | N — The static route is inactive; for example, the static route is disabled or the next hop IP interface is down Y — The static route is active                           |
| No. of Routes | The number of routes displayed in the list                                                                                                    |

## status

## **Syntax**

status

### Context

show>router

### **Platforms**

Supported on all 7210 SAS platforms as described in this document

## **Description**

This command displays the router status.

### **Output**

The following output is an example of router status information, and Table 25: Output fields: router status describes the output fields.

## Sample output

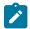

### Note:

There are multiple instances of OSPF. OSPF-0 is persistent. OSPF-1 through OSPF-31 are present when that particular OSPF instance is configured.

| A:7210>show>router# status         |                                  |                                  |  |  |  |
|------------------------------------|----------------------------------|----------------------------------|--|--|--|
|                                    |                                  |                                  |  |  |  |
| Router Status (Router:             | ·                                |                                  |  |  |  |
|                                    | Admin State                      | Oper State                       |  |  |  |
| Router                             | Up                               | Up                               |  |  |  |
| 0SPFv2-0                           | Up                               | Up                               |  |  |  |
| ISIS                               | Not configured                   | Not configure                    |  |  |  |
| MPLS                               | Not configured                   | Not configured                   |  |  |  |
| RSVP                               | Not configured                   | Not configured                   |  |  |  |
| LDP<br>BGP                         | Not configured                   | Not configured                   |  |  |  |
| IGMP                               | Not configured<br>Not configured | Not configured<br>Not configured |  |  |  |
| MLD                                | Not configured                   | Not configured                   |  |  |  |
| 0SPFv3                             | Down                             | Down                             |  |  |  |
| MSDP                               | Not configured                   | Not configured                   |  |  |  |
| Max IPv4 Routes                    | No Limit                         |                                  |  |  |  |
| Max IPv6 Routes                    | No Limit                         |                                  |  |  |  |
| Total IPv4 Routes                  | 27231                            |                                  |  |  |  |
| Total IPv4 Destinations            |                                  |                                  |  |  |  |
| Total IPv6 Routes                  | 187                              |                                  |  |  |  |
| ECMP Max Routes                    | 2                                |                                  |  |  |  |
| Mcast Info Policy                  | default<br>No                    |                                  |  |  |  |
| Triggered Policies<br>LDP Shortcut | Disabled                         |                                  |  |  |  |
| Single SFM Overload                | Disabled                         |                                  |  |  |  |
| IP Fast Reroute                    | Disabled                         |                                  |  |  |  |

Table 25: Output fields: router status

| Label  | Description                                                      |
|--------|------------------------------------------------------------------|
| Router | The administrative and operational states for the router         |
| OSPF   | The administrative and operational states for the OSPF protocol  |
| ISIS   | The administrative and operational states for the IS-IS protocol |
| MPLS   | The administrative and operational states for the MPLS protocol  |
| LDP    | The administrative and operational states for the LDP protocol   |

| Label              | Description                                                    |  |
|--------------------|----------------------------------------------------------------|--|
| BGP                | The administrative and operational states for the BGP protocol |  |
| Max Routes         | The maximum number of routes configured for the system         |  |
| Total Routes       | The total number of routes in the route table                  |  |
| ECMP Max Routes    | The number of ECMP routes configured for path sharing          |  |
| Triggered Policies | No — Triggered route policy reevaluation is disabled           |  |
|                    | Yes — Triggered route policy reevaluation is enabled           |  |

### tunnel-table

### **Syntax**

tunnel-table [ip-address[/mask]] [protocol protocol | sdp sdp-id] [summary]

#### Context

show>router

### **Platforms**

Supported on all 7210 SAS platforms as described in this document

## **Description**

This command displays tunnel table information.

### **Parameters**

### ip-address[/mask]

Displays the specified tunnel table destination IP address and mask.

### protocol protocol

Displays LDP protocol information.

### sdp sdp-id

Displays information pertaining to the specified SDP.

**Values** 1 to 17407

### summary

Displays summary tunnel table information.

### **Output**

The following output is an example of tunnel table information, and Table 26: Output fields: router tunnel table describes the output fields.

### Sample output

| A:ALA-A>config>service# show router tunnel-table summary ==================================== |  |  |  |
|-----------------------------------------------------------------------------------------------|--|--|--|
| Active Available                                                                              |  |  |  |
| LDP 1 1<br>SDP 1 1                                                                            |  |  |  |

Table 26: Output fields: router tunnel table

| Label       | Description                                                                |
|-------------|----------------------------------------------------------------------------|
| Destination | The route destination address and mask                                     |
| Owner       | Specifies the tunnel owner                                                 |
| Encap       | Specifies the tunnel encapsulation type                                    |
| Tunnel ID   | Specifies the tunnel (SDP) identifier                                      |
| Pref        | Specifies the route preference for routes learned from the configured peer |
| Nexthop     | The next hop for the route destination                                     |
| Metric      | The route metric value for the route                                       |

## 2.5.2.3 Clear commands

### router

### **Syntax**

router [router-instance]

### Context

clear

### **Platforms**

Supported on all 7210 SAS platforms as described in this document

### **Description**

This command clears for a the router instance in which they are entered.

#### **Parameters**

#### router-instance

Specifies the router name or service ID.

Values Base, management

**Default** Base

### arp

### **Syntax**

arp {all | ip-addr | interface {ip-int-name | ip-addr}}

### Context

clear>router

#### **Platforms**

Supported on all 7210 SAS platforms as described in this document

### **Description**

This command clears all or specific ARP entries.

The scope of ARP cache entries cleared depends on the command line options specified.

#### **Parameters**

all

Clears all ARP cache entries.

#### ip-addr

Clears the ARP cache entry for the specified IP address.

### interface ip-int-name

Clears all ARP cache entries for the IP interface with the specified name.

### interface ip-addr

Clears all ARP cache entries for the specified IP interface with the specified IP address.

# icmp6

### **Syntax**

icmp6 all

icmp6 global

icmp6 interface interface-name

#### Context

clear>router

### **Platforms**

Supported on all 7210 SAS platforms as described in this document

### **Description**

This command clears ICMP statistics.

#### **Parameters**

all

Clears all statistics.

#### global

Clears global statistics.

### interface-name

Clears ICMP6 statistics for the specified interface.

### bfd

### **Syntax**

**bfd src-ip** *ip-address* **dst-ip** *ip-address* 

bfd all

#### Context

clear>router

#### **Platforms**

Supported on all 7210 SAS platforms as described in this document

### **Description**

This command clears bidirectional forwarding (BFD) sessions and statistics.

#### **Parameters**

### src-ip ip-address

Specifies the source IP address, in dotted-decimal notation.

### dst-ip ip-address

Specifies the destination IP address, in dotted-decimal notation.

# dhcp

### **Syntax**

dhcp

#### Context

clear>router

#### **Platforms**

Supported on all 7210 SAS platforms as described in this document

### **Description**

Commands in this context clear DHCP related information.

### statistics

### **Syntax**

statistics [ip-address | ip-int-name]

### Context

clear>router>dhcp

### **Platforms**

Supported on all 7210 SAS platforms as described in this document

### **Description**

This command clear statistics for DHCP relay and snooping statistics.

If no IP address or interface name is specified, then statistics are cleared for all configured interfaces.

If an IP address or interface name is specified, then only data regarding the specified interface is cleared.

### **Parameters**

### ip-int-name | ip-address

Clears statistics for the specified IP interface.

### session

### **Syntax**

session src-ip ip-address dst-ip ip-address

#### Context

clear>router>bfd

#### **Platforms**

Supported on all 7210 SAS platforms as described in this document

### **Description**

This command clears BFD sessions.

#### **Parameters**

#### src-ip ip-address

Specifies the address of the local endpoint of this BFD session.

# dst-ip ip-address

Specifies the address of the remote endpoint of this BFD session.

### statistics

### **Syntax**

statistics src-ip *ip-address* dst-ip *ip-address* statistics all

#### Context

clear>router>bfd

#### **Platforms**

Supported on all 7210 SAS platforms as described in this document

### **Description**

This command clears BFD statistics.

#### **Parameters**

### src-ip ip-address

Specifies the address of the local endpoint of this BFD session.

### dst-ip ip-address

Specifies the address of the remote endpoint of this BFD session.

all

Clears statistics for all BFD sessions.

# neighbor

### **Syntax**

**neighbor** {**all** | *ip-address* [**interface** *interface-name*} **neighbor** [**interface** *ip-int-name* | *ipv6-address*]

#### Context

clear>router

### **Platforms**

Supported on all 7210 SAS platforms as described in this document

### **Description**

This command clears neighbor information.

#### **Parameters**

all

Clears IPv6 neighbors.

#### ip-int-name

Specifies an IPv6 neighbor interface name, up to 32 characters.

### ip-address

Specifies an IP neighbor address.

Values a.b.c.d

#### ipv6-address

Specifies an IPv6 neighbor address.

Values ipv6-address

x:x:x:x:x:x:x (eight 16-bit pieces)

x:x:x:x:x:d.d.d.d

x - 0 to FFFF (hexadecimal)

d - 0 to 255 (decimal)

## router-advertisement

### **Syntax**

router-advertisement all

router-advertisement [interface interface-name]

### Context

clear>router

#### **Platforms**

Supported on all 7210 SAS platforms as described in this document

### **Description**

This command clears all router advertisement counters.

### **Parameters**

all

Clears all router advertisement counters for all interfaces.

### interface interface-name

Clears router advertisement counters for the specified interface.

## 2.5.2.4 Debug commands

### router

### **Syntax**

router

### Context

debug

### **Platforms**

Supported on all 7210 SAS platforms as described in this document

### **Description**

This command configures debugging for a router instance.

### **Parameters**

#### router-instance

Specifies the router name or service ID.

**Values** 

router-name: Base

service-id: 1 to 2147483647

**Default** Base

ip

### **Syntax**

ip

#### Context

debug>router

### **Platforms**

Supported on all 7210 SAS platforms as described in this document

## **Description**

This command configures debugging for IP.

## arp

### **Syntax**

arp

#### Context

debug>router>ip

#### **Platforms**

Supported on all 7210 SAS platforms as described in this document

### **Description**

This command configures route table debugging.

# icmp

### **Syntax**

[no] icmp

### Context

debug>router>ip

### **Platforms**

Supported on all 7210 SAS platforms as described in this document

### **Description**

This command enables ICMP debugging.

# icmp6

### **Syntax**

icmp6 [ip-int-name]

### no icmp6

#### Context

debug>router>ip

#### **Platforms**

Supported on all 7210 SAS platforms as described in this document

### **Description**

This command enables ICMP6 debugging.

### interface

### **Syntax**

[no] interface [ip-int-name | ip-address]

#### Context

debug>router>ip

### **Platforms**

Supported on all 7210 SAS platforms as described in this document

### **Description**

This command displays the router IP interface table sorted by interface index.

#### **Parameters**

#### ip-address

Displays the interface information associated with the specified IP address.

Values ipv4-address a.b.c.d (host bits must be 0)

ipv6-address x:x:x:x:x:x:x:x (eight 16-bit pieces)

x:x:x:x:x:d.d.d.d

x - 0 to FFFF (hexadecimal)

d - 0 to 255 (decimal)

### ip-int-name

Displays the interface information associated with the specified IP interface name, up to 32 characters.

## packet

#### **Syntax**

packet [ip-int-name | ip-address] [headers] [protocol-id]
no packet [ip-int-name | ip-address]

#### Context

debug>router>ip

#### **Platforms**

Supported on all 7210 SAS platforms as described in this document

### **Description**

This command enables debugging for IP packets.

#### **Parameters**

#### ip-int-name

Displays the interface information associated with the specified IP interface name, up to 32 characters.

#### ip-address

Displays the interface information associated with the specified IP address.

| Valu | ies |
|------|-----|
|------|-----|

ipv4-address a.b.c.d (host bits must be 0)

ipv6-address x:x:x:x:x:x:x (eight 16-bit pieces)

x:x:x:x:x:d.d.d.d

x - 0 to FFFF (hexadecimal)

d - 0 to 255 (decimal)

#### headers

Displays information associated with the packet header.

### protocol-id

Specifies the decimal value representing the IP protocol to debug. Well known protocol numbers include ICMP(1), TCP(6), UDP(17). The **no** form the command removes the protocol from the criteria.

**Values** 0 to 255 (values can be expressed in decimal, hexadecimal, or binary)

keywords: none | crtp | crudp | egp | eigrp | encap | ether-ip | icmp | idrp | igmp | igp | ip | isis | iso-ip | l2tp | ospf-igp | pim | pnni | ptp | rdp | rsvp | stp | tcp | udp | vrrp

\* — udp/tcp wildcard

### route-table

### **Syntax**

route-table [ip-prefix/prefix-length]
route-table ip-prefix/prefix-length longer
no route-table

#### Context

debug>router>ip

#### **Platforms**

Supported on all 7210 SAS platforms as described in this document

### **Description**

This command configures route table debugging.

#### **Parameters**

### ip-prefix

Specifies the IP prefix for prefix list entry, in dotted-decimal notation.

**Values** 

ipv4-prefix a.b.c.d (host bits must be 0)

ipv4-prefix-length 0 to 32

**Values** 

ipv6-prefix x:x:x:x:x:x:x:x (eight 16-bit pieces)

x:x:x:x:x:d.d.d.d

x - 0 to FFFF (hexadecimal)

d - 0 to 255 (decimal)

ipv6-prefix-length 0 to 128

### longer

Specifies the prefix list entry matches any route that matches the specified *ip-prefix* and prefix *mask* length values greater than the specified *mask*.

# 3 VRRP

This chapter provides information about configuring Virtual Router Redundancy Protocol (VRRP) parameters.

### 3.1 VRRP overview

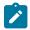

#### Note:

- VRRP for IPv4 is supported on all 7210 SAS platforms as described in this document, except those operating in access-uplink mode.
- VRRP for IPv6 is supported only for VPRN interfaces on 7210 SAS-Mxp.
- VRRP for IPv6 does not support authentication. See IETF RFC 5798 for more information.

VRRP describes a method of implementing a redundant IP interface shared between two or more routers on a common LAN segment, allowing a group of routers to function as one virtual router. When this IP interface is specified as a default gateway on hosts directly attached to this LAN, the routers sharing the IP interface prevent a single point of failure by limiting access to this gateway address. VRRP can be implemented on IES service interfaces, VPRN interfaces, and on core network IP interfaces.

The VRRP standards RFC 3768 use the term "master" state to denote the virtual router that is currently acting as the active forwarding router for the VRRP instance.

If the virtual router in the master state fails, the backup router configured with the highest acceptable priority becomes the active virtual router. The new active router assumes the normal packet forwarding for the local hosts.

The following figure shows an example of a VRRP configuration.

Internet Backup Master Backup Non-Owner Owner Non-Owner ALA-1 ALA-2 ALA-3 vrld 100 vrld 100 vrld 100 Priority 200 Priority 150 Virtual Router ID (VRID) OSRG006

Figure 7: VRRP configuration

### 3.1.1 VRRP components

VRRP consists of the following components.

### 3.1.1.1 Virtual router

A virtual router is a logical entity managed by VRRP that acts as a default router for hosts on a shared LAN. It consists of a Virtual Router Identifier (VRID) and a set of associated IP addresses (or an address) across a common LAN. A VRRP router can backup one or more virtual routers.

The purpose of supporting multiple IP addresses within a single virtual router is for multi-netting. This is a common mechanism that allows multiple local subnet attachment on a single routing interface. Up to four virtual routers are possible on a single IP interface. The virtual routers must be in the same subnet. Each virtual router has its own VRID, state machine, and messaging instance.

### 3.1.1.2 IP address owner

VRRP can be configured in either the owner or non-owner mode. The owner is the VRRP router whose virtual router IP address is the same as the real interface IP address. The VRRP router configured as the owner responds to packets that are addressed to one of the IP addresses for ICMP pings, TCP connections, and others. Other virtual router instances participating in this message domain must have the same VRID configuration and cannot be configured as owner.

The 7210 SAS allows the virtual routers to be configured as non-owners of the IP address. VRRP on a router can be configured to allow non-owners to respond to ICMP echo requests when they become the virtual router in master state for the VRRP instance. Telnet and other connection-oriented protocols can also be configured for master. However, the individual application conversations (connections) will not

survive a VRRP failover. A non-owner VRRP router operating as a backup will not respond to any packets addressed to any of the virtual router IP addresses.

### 3.1.1.3 Primary and secondary IP addresses

A primary address is an IP address selected from the set of real interface address. VRRP advertisements are always sent using the primary IP address as the source of the IP packet.

To be active, an IP interface must always have a primary IP address assigned for VRRP. Nokia routers support both primary and secondary IP addresses (multi-netting) on the IP interface. The virtual router VRID primary IP address is always the primary address on the IP interface. VRRP places this primary IP address in the source IP address field of the IP header for all VRRP messages sent on that interface.

### 3.1.1.4 Virtual router master state

The VRRP router that controls the IP addresses associated with a virtual router is considered to be in the master state, is the active router for the VRRP instance, and is responsible for forwarding packets sent to the VRRP IP address. An election process provides dynamic failover of the forwarding responsibility if the master becomes unavailable. In such an event, any of the virtual router IP addresses on the LAN can be used as the default first hop router by end-hosts. This capability enables a higher availability default path without requiring configuration of dynamic routing or router discovery protocols on every end host.

If the active router is unavailable, each backup virtual router for the VRID compares the configured priority values to determine the master role. In case of a tie, the virtual router with the highest primary IP address becomes master.

Setting the **preempt** parameter to **false** prevents a backup virtual router configured with a better priority value from becoming master when an existing non-owner virtual router is the current master. This is determined on a first-come, first-served basis.

While master, a virtual router originates all IP packets and routes them into the LAN using the physical MAC address for the IP interface as the Layer 2 source MAC address, not the VRID MAC address. ARP packets also use the parent IP interface MAC address as the Layer 2 source MAC address and insert the virtual router MAC address in the appropriate hardware address field. VRRP messages are the only packets transmitted using the virtual router MAC address as the Layer 2 source MAC.

### 3.1.1.5 Virtual router backup

A new virtual router master is selected from the set of VRRP routers available to assume forwarding responsibility for a virtual router in case the current master fails.

#### 3.1.1.6 Owner and non-owner VRRP

The owner controls the IP address of the virtual router and is responsible for forwarding packets sent to this IP address. The owner assumes the role of the master virtual router. Only one virtual router in the domain can be configured as owner. All other virtual router instances participating in this message domain must have the same VRID configured.

Priority is the most important parameter to be defined on a non-owner virtual router instance and defines the virtual router selection order in the master election process. The priority value and the preempt mode are used to determine the virtual router with the highest priority that can become the master virtual router.

The base priority is used to derive the in-use priority of the virtual router instance as modified by any optional VRRP priority control policies can be used to either override or adjust the base priority value depending on events or conditions within the chassis.

See VRRP non-owner accessibility for information about non-owner access parameters.

### 3.1.2 Configurable parameters

In addition to backup IP addresses, to facilitate configuration of a virtual router on routers, the following parameters can be defined in owner configurations:

- Virtual router ID (VRID)
- · Message interval and master inheritance
- · VRRP message authentication
- · Authentication data
- · Virtual MAC address

The following parameters can be defined in non-owner configurations:

- Virtual router ID (VRID)
- Priority
- IP addresses
- · Message interval and master inheritance
- Skew time
- · Master down interval
- · Preempt mode
- VRRP message authentication
- Authentication data
- · Virtual MAC address
- VRRP advertisement message IP address list verification
- IPv6 virtual router instance operationally up
- Policies

# 3.1.2.1 Virtual router ID (VRID)

The VRID must be configured with the same value on each virtual router associated with the redundant IP addresses). It is placed in all VRRP advertisement messages sent by each virtual router.

### 3.1.2.2 **Priority**

The priority value affects the interaction between this VRID and the same VRID of other virtual routers participating on the same LAN. A higher priority value defines a greater priority in becoming the virtual router master for the VRID. The priority value can only be configured when the defined IP address on the IP interface is different from the virtual router IP address (non-owner mode).

When the IP address on the IP interface matches the virtual router IP address (owner mode), the priority value is fixed at 255, the highest value possible. This virtual router member is considered the owner of the virtual router IP address. There can only be one owner of the virtual router IP address for all virtual router members.

The priority value 0 is reserved for VRRP advertisement message purposes. It is used to tell other virtual routers in the same VRID that this virtual router is no longer acting as master, triggering a new election process. When this happens, each backup virtual router sets its master down timer equal to the skew time value. This shortens the time until one of the backup virtual routers becomes master.

The current master virtual router must transmit a VRRP advertisement message immediately upon receipt of a VRRP message with priority set to 0. This prevents another backup from becoming master for a short period of time.

Non-owner virtual routers may be configured with a priority of 254 through 1. The default value is 100. Multiple non-owners can share the same priority value. When multiple non-owner backup virtual routers are tied (transmit VRRP advertisement messages simultaneously) in the election process, both become master simultaneously, the one with the best priority will win the election. If the priority value in the message is equal to the master local priority value, then the primary IP address of the local master and the message is evaluated as the tie breaker. The higher IP address becomes master. (The primary IP address is the source IP address of the VRRP advertisement message.)

The priority is also used to determine when to preempt the existing master. If the preempt mode value is true, VRRP advertisement messages from inferior (lower priority) masters are discarded, causing the master down timer to expire and the transition to master state.

The priority value also dictates the skew time added to the master timeout period.

#### 3.1.2.3 IP addresses

Each virtual router participating in the same VRID should be defined with the same set of IP addresses. These are the IP addresses being used by hosts on the LAN as gateway addresses.

Multi-netting supports a total of 64 primary and secondary IP addresses on the IP interface. Up to 64 addresses can be assigned to a specific a virtual router instance.

### 3.1.2.4 Message interval and master inheritance

Each virtual router is configured with a message interval per VRID within which it participates. This parameter must be the same for every virtual router on the VRID.

For IPv4, the default advertisement interval is 1 s and can be configured between 1 s and 255 s 900 ms. For IPv6, the default advertisement interval is 1 s and can be configured between 1 s and 40 s 950 ms.

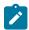

#### Note:

7210 SAS supports a minimum message interval of 1 second. It does not support use of subsecond message intervals.

As specified in the RFCs, the advertisement interval field in every received VRRP advertisement message must match the locally configured advertisement interval. If a mismatch occurs, depending on the inherit configuration, the current master's advertisement interval setting can be used to operationally override the locally configured advertisement interval setting. If the current master changes, the new master setting is used. If the local virtual router becomes master, the locally configured advertisement interval is enforced.

If a VRRP advertisement message is received with an advertisement interval set to a value different from the local value and the inherit parameter is disabled, the message is discarded without processing.

The master virtual router on a VRID uses the advertisement interval to load the advertisement timer, specifying when to send the next VRRP advertisement message. Each backup virtual router on a VRID uses the advertisement interval (with the configured local priority) to derive the master down timer value.

VRRP advertisements messages that are fragmented, or contain IP options (IPv4) or extension headers (IPv6) require a longer message interval.

#### 3.1.2.5 Skew time

The skew time is used to add a time period to the master down interval. This is not a configurable parameter. It is derived from the current local priority of the virtual router VRID. To calculate the skew time, the virtual router evaluates the following formula:

- for IPv4 Skew Time = ((256 priority) / 256) seconds
- for IPv6 Skew Time = (((256 priority) \* Master Adver Interval) / 256) centiseconds

The higher the priority value, the smaller the skew time will be. This means that virtual routers with a lower priority will transition to master slower than virtual routers with higher priorities.

### 3.1.2.6 Master down interval

The master down interval is a calculated value used to load the master down timer. When the master down timer expires, the virtual router enters the master state. To calculate the master down interval, the virtual router evaluates the following formula:

Master Down Interval = (3 x Operational Advertisement Interval) + Skew Time

The operational advertisement interval is dependent upon the state of the inherit parameter. When the inherit parameter is enabled, the operational advertisement interval is derived from the current master advertisement interval field in the VRRP advertisement message. When inherit is disabled, the operational advertisement interval must be equal to the locally configured advertisement interval.

The master down timer is only operational when the local virtual router is operating in backup mode.

# 3.1.2.7 Preempt mode

Preempt mode is a true or false configured value which controls whether a specific backup virtual router preempts a lower priority master. The IP address owner will always become master when available. Preempt mode cannot be set to false on the owner virtual router. The default value for preempt mode is true

When preempt mode is true, the advertised priority from the incoming VRRP advertisement message from the current master is compared to the local configured priority. If the local priority is higher, the received VRRP advertisement message is discarded. This will result in the eventual expiration of the master down timer causing a transition to the master state. If the received priority is equal to the local priority, the message is not discarded and the current master will not be discarded. Note that when in the backup state, the received primary IP address is not part of the decision to preempt and is not used as a tie breaker when the received and local priorities are equal.

When **preempt** is enabled, the virtual router instance overrides any non-owner master with an in-use message priority value less than the virtual router instance in-use priority value. If **preempt** is disabled, the virtual router only becomes master if the master down timer expires before a VRRP advertisement message is received from another virtual router.

### 3.1.2.8 VRRP message authentication

The authentication type parameter defines the type of authentication used by the virtual router in VRRP advertisement message authentication. VRRP message authentication is applicable to IPv4 only. The current master uses the configured authentication type to indicate any egress message manipulation that must be performed in conjunction with any supporting authentication parameters before transmitting a VRRP advertisement message. The configured authentication type value is transmitted in the message authentication type field with the appropriate authentication data field filled in. Backup routers use the authentication type message field value in interpreting the contained authentication data field within received VRRP advertisement messages.

VRRP supports two message authentication methods that provide different degrees of security. The supported authentication types are:

- 0 no authentication
- 1 simple text password

# 3.1.2.8.1 Authentication type 0 — no authentication

The use of type 0 indicates that VRRP advertisement messages are not authenticated (provides no authentication). The master transmitting VRRP advertisement messages will transmit the value 0 in the egress messages authentication type field and the authentication data field. Backup virtual routers receiving VRRP advertisement messages with the authentication type field equal to 0 will ignore the authentication data field in the message.

All compliant VRRP advertisement messages are accepted. The following fields within the received VRRP advertisement message are checked for compliance (the VRRP specification may require additional checks):

- IP header checks specific to VRRP:
  - IP header destination IP address must be 224.0.0.18
  - IP header TTL field must be equal to 255, the packet must not have traversed any IP routed hops
  - IP header protocol field must be 112 (decimal)
- VRRP message checks:
  - Version field

Must be set to the value 2.

Type field

Must be set to the value of 1 (advertisement).

Virtual router ID field

Must match one of the configured VRID on the ingress IP interface (All other fields are dependent on matching the virtual router ID field to one of the interfaces configured VRID parameters).

Priority field

Must be equal to or greater than the VRID in-use priority or be equal to 0 (Note, equal to the VRID in-use priority and 0 requires further processing regarding master/backup and senders IP address to determine the validity of the message).

### Authentication type field

Must be equal to 0.

#### - Advertisement interval field

Must be equal to the VRID configured advertisement interval.

#### - Checksum field

Must be valid

#### Authentication data fields

Must be ignored.

VRRP messages not meeting the criteria are silently dropped.

# 3.1.2.8.2 Authentication type 1 — simple text password

The use of type 1 indicates that VRRP advertisement messages are authenticated with a clear (simple) text password. All virtual routers participating in the virtual router instance must be configured with the same 8 octet password. Transmitting virtual routers place a value of 1 in the VRRP advertisement message authentication type field and put the configured simple text password into the message authentication data field. Receiving virtual routers compare the message authentication data field with the local configured simple text password based on the message authentication type field value of 1.

The same checks are performed for type 0 with the following exceptions (the VRRP specification may require additional checks):

- · VRRP message checks:
  - authentication type field must be equal to 1
  - authentication data fields must be equal to the VRID configured simple text password

Any VRRP message not meeting the type 0 verification checks with the preceding exceptions are silently discarded.

### 3.1.2.8.3 Authentication failure

Any received VRRP advertisement message that fails authentication must be silently discarded with an invalid authentication counter incremented for the ingress virtual router instance.

#### 3.1.2.9 Authentication data

This feature is different from the VRRP advertisement message field with the same name. This is any required authentication information that is pertinent to the configured authentication type. The type of authentication data used for each authentication type is listed in the following table.

Table 27: Authentication data type

| Authentication type | Authentication data                         |
|---------------------|---------------------------------------------|
| 0                   | None; authentication is not performed       |
| 1                   | Simple text password consisting of 8 octets |

#### 3.1.2.10 Virtual MAC address

On the 7210 SAS, the MAC address is not configurable. The 7210 SAS derives the MAC address to use from the VRID assigned as defined in the standard.

## 3.1.2.11 VRRP advertisement message IP address list verification

VRRP advertisement messages contain an IP address count field that indicates the number of IP addresses listed in the sequential IP address fields at the end of the message.

The implementation always logs mismatching events. The decision on where and whether to forward the generated messages depends on the configuration of the event manager.

To facilitate the sending of mismatch log messages, each virtual router instance keeps the mismatch state associated with each source IP address in the VRRP master table. Whenever the state changes, a mismatch log message is generated indicating the source IP address within the message, the mismatch or match event and the time of the event.

With secondary IP address support, multiple IP addresses may be found in the list and it should match the IP address on the virtual router instance. Owner and non-owner virtual router instances have the supported IP addresses explicitly defined, making mismatched supported IP address within the interconnected virtual router instances a provisioning issue.

### 3.1.2.12 IPv6 virtual router instance operationally up

If the IPv6 virtual router is configured with a minimum of one link-local backup address, the router advertisement of the parent interface must be configured to use the virtual MAC address for the virtual router to be considered operationally up.

#### 3.1.2.13 Policies

Policies can be configured to control VRRP priority with the virtual router instance. VRRP priority control policies can be used to override or adjust the base priority value depending on events or conditions within the chassis.

The policy can be associated with more than one virtual router instance. The priority events within the policy override or diminish the base priority dynamically affecting the in-use priority. As priority events clear in the policy, the in-use priority can eventually be restored to the base priority value.

Policies can only be configured in the non-owner VRRP context. For non-owner virtual router instances, if policies are not configured, then the base priority is used as the in-use priority.

# 3.2 VRRP priority control policies

This implementation of VRRP supports control policies to manipulate virtual router participation in the VRRP master election process and master self-deprecation. The local priority value for the virtual router instance is used to control the election process and master state.

### 3.2.1 VRRP virtual router policy constraints

Priority control policies can only be applied to non-owner VRRP virtual router instances. Owner VRRP virtual routers cannot be controlled by a priority control policy because they are required to have a priority value of 255 that cannot be diminished. Only one VRRP priority control policy can be applied to a non-owner virtual router instance.

Multiple VRRP virtual router instances may be associated with the same IP interface, allowing multiple priority control policies to be associated with the IP interface.

An applied VRRP priority control policy only affects the in-use priority on the virtual router instance when the preempt mode has been enabled. A virtual router instance with preempt mode disabled will always use the base priority as the in-use priority, ignoring any configured priority control policy.

### 3.2.2 VRRP virtual router instance base priority

Non-owner virtual router instances must have a base priority value between 1 and 254. The value 0 is reserved for master termination. The value 255 is reserved for owners. The default base priority for non-owner virtual router instances is the value 100.

The base priority is the starting priority for the VRRP instance. The actual in-use priority for the VRRP instance is derived from the base priority and an optional VRRP priority control policy.

## 3.2.3 VRRP priority control policy delta in-use priority limit

A VRRP priority control policy enforces an overall minimum value that the policy can inflict on the VRRP virtual router instance base priority. This value provides a lower limit to the delta priority events manipulation of the base priority.

A delta priority event is a conditional event defined in the priority control policy that subtracts a specific amount from the current, in-use priority for all VRRP virtual router instances to which the policy is applied. Multiple delta priority events can apply simultaneously, creating a dynamic priority value. The base priority for the instance, less the sum of the delta values derives the actual priority value in-use.

An explicit priority event is a conditional event defined in the priority control policy that explicitly defines the in-use priority for the virtual router instance. The explicitly defined values are not affected by the delta in-use priority limit. When multiple explicit priority events happen simultaneously, the lowest value is used for the in-use priority. The configured base priority is not a factor in explicit priority overrides of the in-use priority.

The allowed range of the Delta In-Use Priority Limit is 1 to 254. The default is 1, which prevents the delta priority events from operationally disabling the virtual router instance.

# 3.2.4 VRRP priority control policy priority events

The main function of a VRRP priority control policy is to define conditions or events that impact the system ability to communicate with outside hosts or portions of the network. When one or multiple of these events are true, the base priority on the virtual router instance is either overwritten with an explicit value, or a sum of delta priorities is subtracted from the base priority. The result is the in-use priority for the virtual router instance. Any priority event may be configured as an explicit event or a delta event.

Explicit events override all delta events. When multiple explicit events occur, the event with the lowest priority value is assigned to the in-use priority. As events clear, the in-use priority is reevaluated accordingly and adjusted dynamically.

Delta priority events also have priority values. When no explicit events have occurred within the policy, the sum of the occurring delta events priorities is subtracted from the base priority of each virtual router instance. If the result is lower than the delta in-use priority limit, the delta in-use priority limit is used as the in-use priority for the virtual router instance. Otherwise, the in-use priority is set to the base priority less the sum of the delta events.

Each event generates a VRRP priority event message indicating the policy-id, the event type, the priority type (delta or explicit) and the event priority value. Another log message is generated when the event is no longer true, indicating that it has been cleared.

# 3.2.4.1 Priority event hold-set timers

Hold-set timers are used to dampen the effect of a flapping event. A flapping event is where the event continually transitions between clear and set. The hold-set value is loaded into a hold-set timer that prevents a set event from transitioning to the cleared state until it expires.

Each time an event transitions between cleared and set, the timer is loaded and begins to count down to zero. If the timer reaches zero, the event will be allowed to enter the cleared state again. Entering the cleared state is always dependent on the object controlling the event conforming to the requirements defined in the event. It is possible, on some event types, to have a further set action reload the hold-set timer. This extends the amount of time that must expire before entering the cleared state.

See LAG degrade priority event for an example of a hold-set timer setting.

# 3.2.4.2 Port down priority event

The port down priority event is tied to either a physical port or a SONET/SDH channel. The port or channel operational state is evaluated to determine a port down priority event or event clear.

When the port or channel operational state is up, the port down priority event is considered false or cleared. When the port or channel operational state is down, the port down priority event is considered true or set.

# 3.2.4.3 LAG degrade priority event

The LAG degrade priority event is tied to an existing Link Aggregation Group (LAG). The LAG degrade priority event is conditional to percentage of available port bandwidth on the LAG. Multiple bandwidth percentage thresholds may be defined, each with its own priority value.

If the LAG transitions from one threshold to the next, the previous threshold priority value is subtracted from the total delta sum while the new threshold priority value is added to the sum. The new sum is then

subtracted from the base priority and compared to the delta in-use priority limit to derive the new in-use priority on the virtual router instance.

The following example illustrates a LAG priority event and interaction with the hold-set timer in changing the in-use priority.

The following state and timer settings are used for the LAG events listed in the following table:

- user-defined thresholds 2 ports down 3 ports down
- · LAG configured ports 4 ports
- hold-set timer (hold-set) 5 seconds

Table 28: LAG events

| Time | LAG port state      | Parameter       | State                  | Comments                                   |
|------|---------------------|-----------------|------------------------|--------------------------------------------|
| 0    | All ports down      | Event State     | Set - 4 ports down     |                                            |
|      |                     | Event Threshold | 3 ports down           |                                            |
|      |                     | Hold-Set Timer  | 5 seconds              | Set to <b>hold-set</b> parameter           |
| 1    | One port up         | Event State     | Set - 4 ports down     | Cannot change until Hold-Set Timer expires |
|      |                     | Event Threshold | 3 ports down           |                                            |
|      |                     | Hold-Set Timer  | 5 seconds              | Event does not affect timer                |
| 2    | All ports up        | Event State     | Set - 4 ports down     | Still waiting for Hold-Set Timer expires   |
|      |                     | Event Threshold | 3 ports down           |                                            |
|      |                     | Hold-Set Timer  | 3 seconds              |                                            |
| 5    | All ports up        | Event State     | Cleared - All ports up |                                            |
|      |                     | Event Threshold | None                   | Event cleared                              |
|      |                     | Hold-Set Timer  | Expired                |                                            |
| 100  | Three ports<br>down | Event State     | Set - 3 ports down     |                                            |
|      |                     | Event Threshold | 3 ports down           |                                            |
|      |                     | Hold-Set Timer  | Expired                | Set to <b>hold-set</b> parameter           |
| 102  | Two ports down      | Event State     | Set - 3 ports down     |                                            |
|      |                     | Event Threshold | 3 ports down           |                                            |
|      |                     | Hold-Set Timer  | 3 seconds              |                                            |
| 103  | All ports up        | Event State     | Set - 3 ports down     |                                            |
|      |                     | Event Threshold | 3 ports down           |                                            |

| Time | LAG port state | Parameter       | State              | Comments                                        |
|------|----------------|-----------------|--------------------|-------------------------------------------------|
|      |                | Hold-Set Timer  | 2 second           |                                                 |
| 104  | One ports down | Event State     | Set - 3 ports down |                                                 |
|      |                | Event Threshold | 3 ports down       |                                                 |
|      |                | Hold-Set Timer  | 1 second           | Current threshold is 2, so 1 down has no effect |
| 105  | One ports down | Event State     | Set - 1 port down  |                                                 |
|      |                | Event Threshold | 2 ports down       |                                                 |
|      |                | Hold-Set Timer  | Expired            |                                                 |

## 3.2.4.4 Host unreachable priority event

The host unreachable priority event creates a continuous ping task that is used to test connectivity to a remote host. The path to the remote host and the remote host must be capable and configured to accept ICMP echo request and replies for the ping to be successful.

The ping task is controlled by interval and size parameters that define how often the ICMP request messages are transmitted and the size of each message. A historical missing reply parameter defines when the ping destination is considered unreachable.

When the host is unreachable, the host unreachable priority event is considered true or set. When the host is reachable, the host unreachable priority event is considered false or cleared.

## 3.2.4.5 Route unknown priority event

The route unknown priority event defines a task that monitors the existence of a specific route prefix in the system routing table.

The route monitoring task can be constrained by a condition that allows a prefix that is less specific than the defined prefix to be considered as a match. The source protocol can be defined to indicate the protocol the installed route must be populated from. To further define match criteria when multiple instances of the route prefix exist, an optional next hop parameter can be defined.

When a route prefix exists within the active route table that matches the defined match criteria, the route unknown priority event is considered false or cleared. When a route prefix does not exist within the active route table matching the defined criteria, the route unknown priority event is considered true or set.

# 3.3 VRRP non-owner accessibility

Although the RFC states that only VRRP owners can respond to ping and other management-oriented protocols directed to the VRID IP addresses, allows an override of this restraint on a per VRRP virtual router instance basis.

3HE 18208 AAAB TQZZA © **2022 Nokia**. 182

## 3.3.1 Non-owner access ping reply

When non-owner access ping reply is enabled on a virtual router instance, ICMP echo request messages destined for the non-owner virtual router instance IP addresses are not discarded at the IP interface when operating in master mode. ICMP echo request messages are always discarded in backup mode.

When non-owner access ping reply is disabled on a virtual router instance, ICMP echo request messages destined for the non-owner virtual router instance IP addresses are silently discarded in both the master and backup modes.

#### 3.3.2 Non-owner access Telnet

When non-owner access Telnet is enabled on a virtual router instance, authorized Telnet sessions may be established that are destined to the virtual router instance IP addresses when operating in master mode. Telnet sessions are always discarded at the IP interface when destined to a virtual router IP address operating in backup mode. Enabling non-owner access Telnet does not guarantee Telnet access, proper management and security features must be enabled to allow Telnet on this interface and possibly from the specific source IP address.

When non-owner access Telnet is disabled on a virtual router instance, Telnet sessions destined for the non-owner virtual router instance IP addresses are silently discarded in both master and backup modes.

#### 3.3.3 Non-owner access SSH

When non-owner access SSH is enabled on a virtual router instance, authorized SSH sessions may be established that are destined to the virtual router instance IP addresses when operating in master mode. SSH sessions are always discarded at the IP interface when destined for a virtual router IP address operating in backup mode. Enabling non-owner access SSH does not guarantee SSH access, proper management and security features must be enabled to allow SSH on this interface and possibly from the specific source IP address. SSH is applicable to IPv4 VRRP only.

When non-owner access SSH is disabled on a virtual router instance, SSH sessions destined for the non-owner virtual router instance IP addresses are silently discarded in both master and backup modes.

# 3.4 VRRP configuration process overview

The following figure shows the process to provision VRRP parameters.

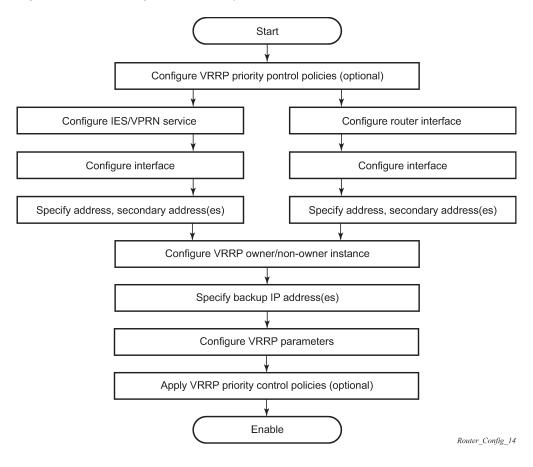

Figure 8: VRRP configuration and implementation flow

# 3.5 Configuration notes

This section describes VRRP configuration restrictions.

## 3.5.1 General

- · Creating and applying VRRP policies are optional.
- Backup command:
  - The backup IP addresses must be on the same subnet. The backup addresses explicitly define which IP addresses are in the VRRP advertisement message IP address list.
  - In the owner mode, the backup IP address must be identical to one of the interface IP addresses.
     The backup address explicitly defines which IP addresses are in the VRRP advertisement message IP address list.
  - For IPv6, one of the configured backup addresses must be the link-local address of the owner VRRP instance.

# 3.6 Configuring VRRP with CLI

This section provides information to configure VRRP using the command line interface.

# 3.7 VRRP configuration overview

Configuring VRRP policies and configuring VRRP instances on interfaces and router interfaces is optional. The basic owner and non-owner VRRP configurations on an IES or router interface must specify the **backup** *ip-address* parameter.

VRRP helps eliminate the single point of failure in a routed environment by using virtual router IP address shared between two or more routers connecting the common domain. VRRP provides dynamic fail over of the forwarding responsibility if the master becomes unavailable.

The VRRP implementation allows one master per IP subnet. All other VRRP instances in the same domain must be in backup mode.

# 3.7.1 Preconfiguration requirements

The following information describes VRRP preconfiguration requirements:

- VRRP policies:
  - VRRP policies must be configured before they can be applied to an interface or IES VRRP instance.
     VRRP policies are configured in the config>vrrp context.
- Configuring VRRP on an IES service interface:
  - The service customer account must be created before configuring an IES VRRP instance.
  - The interface address must be specified in the both the owner and non-owner IES or router interface instances.

# 3.8 Basic VRRP configurations

This section contains information about basic VRRP configurations.

# 3.8.1 VRRP policy

Configuring and applying VRRP policies are optional. There are no default VRRP policies. Each policy must be explicitly defined. A VRRP configuration must include the following:

- policy IF
- define at least one of the following priority events:
  - port down
  - LAG port down
  - host unreachable

route unknown

## **Example: Sample VRRP policy configuration output**

```
A:SR2>config>vrrp>policy# info
            delta-in-use-limit 50
            priority-event
                port-down /1/2
                    hold-set 43200
                    priority 100 delta
                port-down /1/3
                    priority 200 explicit
                exit
                lag-port-down 1
                    number-down 3
                        priority 50 explicit
                exit
                host-unreachable 10.10.24.4
                    drop-count 25
                exit
                route-unknown 10.10.0.0/32
priority 50 delta
                exit
            exit
```

# 3.8.2 VRRP IES service parameters

VRRP parameters are configured within an IES service with two contexts, owner or non-owner. The status is specified when the VRRP configuration is created. When configured as owner, the virtual router instance owns the backup IP addresses. All other virtual router instances participating in this message domain must have the same VRID configured and cannot be configured as owner.

For IPv4, up to 4 virtual routers IDs (vrid) can be configured on an IES service interface.

VRRP parameters configured within an IES service must include the following:

- VRID
- · backup IP addresses

#### Example

The following is a sample IES service owner and non-owner VRRP configuration output.

```
A:SR2>config>service>ies# info

interface "tuesday" create
address 10.10.36.2/24
sap 7/1/1.2.2 create
vrrp 19 owner
backup 10.10.36.2
authentication-type password
authentication-key "testabc"
exit
exit
```

```
interface "testing" create
          address 10.10.10.16/24
          sap 1/1/55:0 create
          vrrp 12
                backup 10.10.10.15
                policy 1
                 authentication-type password
                      authentication-key "testabc"
                 exit
                 exit
                      no shutdown

A:SR2>config>service>ies#
```

# 3.8.3 VRRP router interface parameters

VRRP parameters are configured on a router interface with two contexts, owner or non-owner. The status is specified when the VRRP configuration is created. When configured as owner, the virtual router instance owns the backed up IP addresses. All other virtual router instances participating in this message domain must have the same VRID configured and cannot be configured as owner.

For IPv4, up to 4 virtual routers IDs (VRIDs) can be configured on a router interface. For IPv6, only one virtual router instance can be configured on a router interface.

VRRP parameters configured on a router interface must include the following:

- VRID
- · backup IP addresses

## Example

The following is a sample router interface owner and non-owner VRRP configuration output.

# 3.9 Common configuration tasks

This section provides a brief overview of the tasks that must be performed to configure VRRP and provides the CLI commands.

VRRP parameters are defined under a service interface or a router interface context. An IP address must be assigned to each IP interface. Only one primary IP address can be associated with an IP interface, but several secondary IP addresses can also be associated.

Owner and non-owner configurations must include the following parameters:

- · All participating routers in a VRRP instance must be configured with the same VRID.
- · The owner configuration must include at least one backup IP address.
- For IPv6, all participating routers must be configured with the same link-local backup address (the address configured for the owner instance).

Other owner and non-owner configurations include the following optional commands:

- authentication-key
- message-interval

In addition to the common parameters, the following non-owner commands can be configured:

- master-int-inherit
- priority
- policy
- ping-reply
- preempt
- · telnet-reply
- ssh-reply (IPv4 only)
- [no] shutdown

# 3.9.1 Creating interface parameters

If you have multiple subnets configured on an Ethernet interface, you can configure VRRP on each subnet.

#### **Example**

The following is a sample IP interface configuration output.

```
A:SR1>config>router# info
#------
echo "IP Configuration "
#-----
interface "system"
    address 10.10.0.1/32
    exit
    interface "testA"
        address 10.123.123.123/24
    exit
    interface "testB"
        address 10.10.14.1/24
        secondary 10.10.16.1/24
        secondary 10.10.17.1/24
```

# 3.10 Configuring VRRP policy components

## **Example**

The following is a sample VRRP policy configuration output.

```
A:SR1>config>vrrp# info

policy 1
    delta-in-use-limit 50
    priority-event
    port-down 1/1/2
        hold-set 43200
        priority 100 delta
    exit
    route-unknown 0.0.0.0/0
        protocol isis
    exit
    exit

A:SR1>config>vrrp#
```

# 3.10.1 Configuring service VRRP parameters

VRRP parameters can be configured on an interface in a service to provide virtual default router support which allows traffic to be routed without relying on a single router in case of failure.

# 3.10.1.1 Non-owner VRRP example

## Example

The following is a sample basic non-owner VRRP configuration output.

```
A:SR2>config>service>ies# info
....

interface "testing" create
    address 10.10.10.16/24
    sap 1/1/55:0 create
    vrrp 12
        backup 10.10.10.15
        policy 1

        authentication-key "testabc"
    exit
    exit
    no shutdown
```

```
A:SR2>config>service>ies#
```

# 3.10.1.2 Owner service VRRP example

## **Example**

The following is a sample owner VRRP configuration output.

# 3.10.2 Configuring router interface VRRP parameters

VRRP parameters can be configured on an interface in an interface to provide virtual default router support which allows traffic to be routed without relying on a single router in case of failure.

## 3.10.2.1 Router interface VRRP non-owner

#### Example

The following is a sample non-owner interface VRRP configuration output.

A:SR2>config>#

## 3.10.2.2 Router interface VRRP owner

## Example

The following is a sample router interface owner VRRP configuration output.

# 3.11 VRRP configuration management tasks

This section describes the VRRP configuration management tasks.

# 3.11.1 Modifying a VRRP policy

To access a specific VRRP policy, you must specify the policy ID. To display a list of VRRP policies, use the **show vrrp policy** command.

## **Example**

The following is a sample modified VRRP policy configuration output.

```
A:SR2>config>vrrp>policy# info

delta-in-use-limit 50
priority-event
port-down 1/1/2
hold-set 43200
priority 100 delta
exit
port-down 1/1/3
priority 200 explicit
exit
host-unreachable 10.10.24.4
drop-count 25
exit
exit

A:SR2>config>vrrp>policy#
```

3HE 18208 AAAB TQZZA © 2022 Nokia. 191

# 3.11.2 Deleting a VRRP policy

Policies are only applied to non-owner VRRP instances. A VRRP policy cannot be deleted if it is applied to an interface or to an IES service. Each instance in which the policy is applied must be deleted.

The Applied column in the following example displays whether or not the VRRP policies are applied to an entity.

## **Example**

| A:SR2# ==================================== |                  |                     |                     |         |                 |         |  |  |  |
|---------------------------------------------|------------------|---------------------|---------------------|---------|-----------------|---------|--|--|--|
| Policy<br>Id                                | Current Priority | & Effect            |                     | Current | Delta<br>Limit  | Applied |  |  |  |
| 15 254<br>32 100                            | ="               | 200<br>None<br>None | 100<br>None<br>None | 1       | Yes<br>No<br>No |         |  |  |  |

## 3.11.3 Modifying service and interface VRRP parameters

# 3.11.3.1 Modifying non-owner parameters

When a VRRP instance is created as non-owner, it cannot be modified to the owner state. The VRID must be deleted and then recreated with the **owner** keyword to invoke IP address ownership.

# 3.11.3.2 Modifying owner parameters

When a VRRP instance is created as owner, it cannot be modified to the non-owner state. The VRID must be deleted and then recreated without the **owner** keyword to remove IP address ownership.

Entering the **owner** keyword is optional when entering the VRID for modification purposes.

## 3.11.3.3 Deleting VRRP on an interface or service

The VRID does not need to be shut down to remove the virtual router instance from an interface or service.

# Example

```
config>router#interface
   config>router# interface if-test
   config>router>if# shutdown
   config>router>if# exit
   config>router# no interface if-test
   config>router#
```

## **Example**

The following shows the command usage to delete a VRRP instance from an interface or IES service.

```
config>service#ies 10
  config>service>ies# interface "test"
  config>service>ies>if# vrrp 1
  config>service>ies>if>vrrp# shutdown
  config>service>ies>if>vrrp# exit
  config>service>ies>if# no vrrp 1
  config>service>ies>if# exit all
```

## 3.12 VRRP command reference

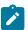

#### Note:

VRRP commands are supported on all 7210 SAS platforms as described in this document, except those operating in access-uplink mode.

## 3.12.1 Command hierarchies

- Configuration commands
  - VRRP network interface commands
  - VRRP IPv6 interface commands
  - VRRP priority control event policy commands
- Show commands
- · Monitor commands
- · Clear commands
- Debug commands

## 3.12.1.1 Configuration commands

# 3.12.1.1.1 VRRP network interface commands

```
- authentication-key [authentication-key | hash-key] [hash | hash2]
- no authentication-key
- [no] backup ip-address
- [no] bfd-enable service-id interface interface-name dst-ip ip-address
- [no] bfd-enable interface interface-name dst-ip ip-address
- init-delay seconds
- no init-delay
- [no] master-int-inherit
- message-interval {[seconds] [milliseconds milliseconds]}
- no message-interval
[no] ping-reply
policy policy-idno policy
- [no] preempt
- priority priority

    no priority

- [no] ssh-reply
- [no] standby-forwarding
- [no] telnet-reply
- [no] shutdown
- [no] traceroute-reply
```

### 3.12.1.1.2 VRRP IPv6 interface commands

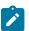

#### Note:

VRRP IPv6 interface commands are only supported on 7210 SAS-Mxp.

```
config
      router
        - [no] interface interface-name
             [no] ipv6
                - vrrp virtual-router-id [owner]
                - no vrrp virtual-router-id
                    - [no] backup ip-address
                    - init-delay seconds
                    - no init-delay
                    - [no] master-int-inherit
                    - message-interval {[seconds] [milliseconds milliseconds]}
                    - no message-interval
                    - [no] ping-reply
                    policy policy-idno policy
                    - [no] preempt
                    - priority priority
                    - no priority
                    - [no] shutdown
                      [no] standby-forwarding
                    - [no] telnet-reply
                    - [no] traceroute-reply
```

# 3.12.1.1.3 VRRP priority control event policy commands

```
    description description string

- no description
- [no] priority-event
    - [no] host-unreachable ip-address
        - drop-count consecutive-failures
        - no drop-count
        - hold-clear seconds
        - no hold-clear
        - hold-set seconds
        - no hold-set
        - interval seconds
        - no interval
        - priority priority-level [{delta | explicit}]
        - no priority
        - timeout seconds
        - no timeout
    - [no] lag-port-down lag-id
- hold-clear seconds
        - no hold-clear
        - hold-set seconds
        - no hold-set
        - [no] number-down number-of-lag-ports-down
             priority priority-level [delta | explicit]

    no priority

    - [no] port-down port-id

    hold-clear seconds

        - no hold-clear
        - hold-set seconds
        - no hold-set
        - priority priority-level [delta | explicit]
        - no priority
    - [no] route-unknown ip-prefix/mask
        - hold-clear seconds
        - no hold-clear
        - hold-set seconds
        - no hold-set

    less-specific [allow-default]

        - no less-specific
        - [no] next-hop ip-address
        - priority priority-level [delta | explicit]
        - no priority
        - protocol protocol
        no protocol[protocol]
        - [no] protocol ospf
        - [no] protocol isis
        - [no] protocol static
```

## 3.12.1.2 Show commands

3HE 18208 AAAB TQZZA © 2022 Nokia. 195

## 3.12.1.3 Monitor commands

## 3.12.1.4 Clear commands

# 3.12.1.5 Debug commands

# 3.12.2 Command descriptions

- · Configuration commands
- Show commands
- · Monitor commands
- · Clear commands
- Debug commands

# 3.12.2.1 Configuration commands

- · Interface configuration commands
- · Priority policy commands

- Priority policy event commands
- Priority policy port down event commands
- · Priority policy LAG events commands
- · Priority policy host unreachable event commands
- Priority policy route unknown event commands

# 3.12.2.1.1 Interface configuration commands

# authentication-key

## **Syntax**

authentication-key [authentication-key | hash-key] [hash | hash2] no authentication-key

#### Context

config>router>if>vrrp

## **Platforms**

Supported on all 7210 SAS platforms as described in this document

## **Description**

This command configures the simple text authentication key used to generate master VRRP advertisement messages and validates VRRP advertisements.

If simple text password authentication is not required, the authentication-key command is not required.

The command is configurable in both non-owner and owner **vrrp** nodal contexts.

The *key* parameter identifies the simple text password to be used when VRRP Authentication Type 1 is enabled on the virtual router instance. Type 1 uses an eight octet long string that is inserted into all transmitted VRRP advertisement messages and is compared against all received VRRP advertisement messages. The authentication data fields are used to transmit the *key*.

The *key* string is case sensitive and is left justified in the VRRP advertisement message authentication data fields. The first field contains the first four characters with the first octet (starting with IETF RFC bit position 0) containing the first character. The second field similarly holds the fifth through eighth characters. Any unspecified portion of the authentication data field is padded with a 0 value in the corresponding octet.

If the command is re-executed with a different password key defined, the new key is used immediately.

The **authentication-key** command can be executed at any time.

To change the current in-use password key on multiple virtual router instances:

- 1. Identify the current master.
- 2. Shutdown the virtual router instance on all backups.
- 3. Execute the authentication-key command on the master to change the password key.
- 4. Execute the authentication-key command and no shutdown command on each backup.

The **no** form of this command reverts to the default value.

#### **Default**

no authentication-key

#### **Parameters**

## authentication-key

Specifies the authentication key. Allowed values are any string up to 8 characters long composed of printable, 7-bit ASCII characters. If the string contains special characters (#, \$, spaces, and so on), the entire string must be enclosed within double quotes.

## hash-key

Specifies the hash key. The key can be any combination of ASCII characters up to 22 (hash-key1) or 121 (hash-key2) characters (encrypted). If spaces are used in the string, enclose the entire string in quotation marks (" ").

This is useful when a user must configure the parameter, but for security purposes, the actual unencrypted key value is not provided.

#### hash

Specifies that the key is entered in an encrypted form. If the **hash** parameter is not used, the key is assumed to be in a non-encrypted, clear text form. For security, all keys are stored in encrypted form in the configuration file with the **hash** parameter specified.

#### hash2

Specifies that the key is entered in a more complex encrypted form. If the **hash2** parameter is not used, the less encrypted **hash** form is assumed.

# backup

## **Syntax**

[no] backup ip-address

#### Context

config>router>if>vrrp config>router>if>ipv6>vrrp (7210 SAS-Mxp only)

#### **Platforms**

Supported on all 7210 SAS platforms as described in this document

## **Description**

This command associates router IP addresses with the parental IP interface IP addresses.

The **backup** command has two distinct functions when used in an **owner** or a **non-owner** context of the virtual router instance.

Non-owner virtual router instances create a routable IP interface address that is operationally dependent on the virtual router instance mode (master or backup). The **backup** command in **owner** virtual router

instances does not create a routable IP interface address; it defines the existing parental IP interface IP addresses that are advertised by the virtual router instance.

For **owner** virtual router instances, the **backup** command defines the IP addresses that are advertised within VRRP advertisement messages. This communicates the IP addresses that the master is representing to backup virtual routers receiving the messages. Advertising a proper list is important. The specified *ip-address* must be equal to the existing parental IP interface IP addresses (primary) or the **backup** command will fail.

For non-owner virtual router instances, the **backup** command creates an IP interface IP address used for routing IP packets and communicating with the system when the access commands are defined (**ping-reply**, **telnet-reply**, and **ssh-reply**). The specified *ip-address* must be an IP address of the parental IP interface local subnets created with the address. If a local subnet does not exist that includes the specified *ip-address* or if *ip-address* is the same IP address as the parental IP interface IP address, the **backup** command will fail.

The new interface IP address created with the **backup** command assumes the mask and parameters of the corresponding parent IP interface IP address. The *ip-address* is only active when the virtual router instance is operating in the master state. When not operating as master, the virtual router instance acts as if it is operationally down. It will not respond to ARP requests to *ip-address*, nor will it route packets received with its *vrid* derived source MAC address. A non-master virtual router instance always silently discards packets destined for *ip-address*. A single virtual router instance may only have a single virtual router IP address from a specific parental local subnet. Multiple virtual router instances can define a virtual router IP address from the same local subnet as long as each is a different IP address.

When operating as a (non-owner) master, the default functionality associated with *ip-address* is ARP response to ARP requests to *ip-address*, routing of packets destined for the virtual router instance source MAC address, and silently discarding packets destined for *ip-address*. Enabling the non-owner-access parameters selectively allows ping, Telnet, and SSH connectivity to *ip-address* when the virtual router instance is operating as master.

The **no** form of this command removes the specified virtual router IP address from the virtual router instance. For non-owner virtual router instances, this causes all routing and local access associated with the *ip-address* to cease. For **owner** virtual router instances, the **no backup** command only removes *ip-address* from the list of advertised IP addresses. If the last *ip-address* is removed from the virtual router instance, the virtual router instance will enter the operationally down state

#### Default

no backup

## **Special Cases**

#### **Assigning the Virtual Router ID IP Address**

When the *vrid* is created on the parent IP interface, IP addresses need to be assigned to the virtual router instance. If the *vrid* was created with the keyword **owner**, the virtual router instance IP addresses must have the parent IP interface defined IP addresses (primary). For non-owner virtual router instances, the virtual router IP addresses each must be within one of the parental IP interface IP address defined local subnets. For both **owner** and **non-owner** virtual router instances, the virtual router IP addresses must be explicitly defined using the **backup** *ip-address* command.

## **Virtual Router Instance IP Address Assignment Conditions**

The RFC does not specify that the assigned IP addresses to the virtual router instance must be in the same subnet as the parent IP interface primary IP address. The only

requirement is that all virtual routers participating in the same virtual router instance have the same virtual router IP addresses assigned. To avoid confusion, the assigned virtual router IP addresses must be in a local subnet of one of the parent IP interfaces IP addresses. For **owner** virtual router instances the assigned virtual router IP address must be the same as the parental IP interface primary.

The following rules apply when adding, changing, or removing parental and virtual router IP addresses:

#### **Owner Virtual Router IP Address Parental Association**

When an IP address is assigned to an **owner** virtual router instance, it must be associated with one of the parental IP interface-assigned IP addresses. The virtual router IP address must be equal to the primary oIP address within the parental IP interface.

#### **Example - Owner Virtual Router Instance**

Parent IP addresses: 10.10.10.10/24

Virtual router IP addresses: 10.10.10.11 Invalid (not equal to parent IP address)

10.10.10.10 Associated (same as parent IP address

10.10.10.10)

10.10.11.11 Invalid (not equal to parent IP address)

#### Non-Owner Virtual Router IP Address Parental Association

When an IP address is assigned to a non-owner virtual router instance, it must be associated with one of the parental IP interface assigned IP addresses. The virtual router IP address must be a valid IP address within one of the parental IP interfaces local subnet. Local subnets are created by the primary IP address in conjunction with the IP addresses mask. If the defined virtual router IP address is equal to the associated subnet broadcast address, it is invalid. Virtual router IP addresses for non-owner virtual router instances that are equal to a parental IP interface IP address are also invalid.

The same virtual router IP address may not be assigned to two separate virtual router instances. If the virtual router IP address already exists on another virtual router instance, the virtual router IP address assignment will fail.

#### **Example - Non-Owner Virtual Router Instance**

Parent IP addresses: 10.10.10.10/24

Virtual router IP addresses: 10.10.10.11 Associated with 10.10.10.10 (in subnet)

10.10.10.10 Invalid (same as parent IP address)

10.10.11.11 Invalid (outside of all Parent IP subnets)

## Virtual Router IP Address Assignment without Parent IP Address

When assigning an IP address to a virtual router instance, an associated IP address (see Owner Virtual Router IP Address Parental Association and Non-Owner Virtual Router IP Address Parental Association) on the parental IP interface must already exist. If an associated IP address on the parental IP interface is not configured, the virtual router IP address assignment fails.

## Parent Primary IP Address Changed

When a virtual router IP address is set and the associated parent IP interface IP address is changed, the new parent IP interface IP address is evaluated to ensure it meets the association rules defined in backup Owner Virtual Router IP Address Parental Association or Non-Owner Virtual Router IP Address Parental Association. If the association check fails, the parental IP address change is not allowed. If the parental IP address change fails, the previously configured IP address definition remains in effect.

Only the primary parent IP address can be changed. **Parent Primary IP Address Removal** describes IP address removal conditions.

## Parent Primary IP Address Removal

When a virtual router IP address is successfully set, but removing the associated parent IP interface IP address is attempted and fails. All virtual router IP addresses associated with the parental IP interface IP address must be deleted before removing the parental IP address. This includes virtual router IP address associations from multiple virtual router instances on the IP interface.

#### **Parameters**

## ip-address

Specifies the virtual router IP address, in dotted-decimal notation. The IP virtual router IP address must be in the same subnet of the parental IP interface IP address or equal to the primary IP address for **owner** virtual router instances.

Values 1.0.0.1 to 223.255.255.254

## bfd-enable

#### **Syntax**

[no] bfd-enable [service-id] interface interface-name dst-ip ip-address

[no] bfd-enable interface interface-name dst-ip ip-address

#### Context

config>router>if>vrrp

## **Platforms**

Supported on all 7210 SAS platforms as described in this document

# **Description**

This commands assigns a bidirectional forwarding (BFD) session providing heart-beat mechanism for the specific VRRP instance. There can be only one BFD session assigned to any specific VRRP instance, but there can be multiple VRRP sessions using the same BFD session.

By enabling BFD on a specific protocol interface, the state of the protocol interface is tied to the state of the BFD session between the local node and the remote node. The parameters used for the BFD are set by the BFD command under the IP interface. The specified interface may not be configured with BFD; when it is, the virtual router will then initiate the BFD session.

The **no** form of this command removes BFD from the configuration.

#### **Parameters**

#### service-id

Specifies the service ID of the interface running BFD.

**Values** 

service-id: 1 to 2147483647

*svc-name*: 64 characters maximum

#### interface interface-name

Specifies the name of the interface running BFD. The specified interface may not yet be configured with BFD. However, when it is, this virtual router will then initiate the BFD session.

## dst-ip ip-address

Specifies the destination address to be used for the BFD session.

# init-delay

## **Syntax**

init-delay seconds no init-delay

#### Context

config>router>if>vrrp config>router>if>ipv6>vrrp (7210 SAS-Mxp only)

#### **Platforms**

Supported on all 7210 SAS platforms as described in this document

#### **Description**

This command configures a VRRP initialization delay timer.

### **Parameters**

#### seconds

Specifies the initialization delay timer for VRRP, in seconds.

Values 1 to 65535

## master-int-inherit

## **Syntax**

[no] master-int-inherit

#### Context

config>router>if>vrrp config>router>if>ipv6>vrrp (7210 SAS-Mxp only)

#### **Platforms**

Supported on all 7210 SAS platforms as described in this document

## **Description**

This command enables the virtual router instance to inherit the master VRRP router advertisement interval timer which is used by backup routers to calculate the master down timer.

The **master-int-inherit** command is only available in the non-owner nodal context and is used to allow the current virtual router instance master to dictate the master down timer for all backup virtual routers. The **master-int-inherit** command has no effect when the virtual router instance is operating as master.

If **master-int-inherit** is not enabled, the locally configured **message-interval** must match the master VRRP advertisement message advertisement interval field value or the message is discarded.

The **no** form of this command reverts to the default operating condition which requires the locally configured **message-interval** to match the received VRRP advertisement message advertisement interval field value.

#### **Default**

no master-int-inherit

# message-interval

## **Syntax**

message-interval {[seconds] [milliseconds milliseconds]} no message-interval

## Context

config>router>if>vrrp
config>router>if>ipv6>vrrp (7210 SAS-Mxp only)

## **Platforms**

Supported on all 7210 SAS platforms as described in this document

## Description

This command configures the administrative advertisement message timer used by the master virtual router instance to send VRRP advertisement messages and to derive the master down timer as backup.

For an owner virtual router instance, the administrative advertisement timer directly sets the operational advertisement timer and indirectly sets the master down timer for the virtual router instance.

Non-owner virtual router instances usage of the **message-interval** setting is dependent on the state of the virtual router (master or backup) and the state of the **master-int-inherit** parameter.

- When a non-owner is operating as master for the virtual router, the configured message-interval is
  used as the operational advertisement timer similar to an owner virtual router instance. The master-intinherit command has no effect when operating as master.
- When a non-owner is in the backup state with master-int-inherit disabled, the configured message-interval value is used to match the incoming VRRP advertisement message advertisement interval field. If the locally configured message interval does not match the advertisement interval field, the VRRP advertisement is discarded.
- When a non-owner is in the backup state with master-int-inherit enabled, the configured message-interval is ignored. The master down timer is indirectly derived from the incoming VRRP advertisement message advertisement interval field value.

VRRP advertisement messages that are fragmented contain IP options (IPv4) require a longer message interval to be configured.

The in-use value of the message interval is used to derive the master down timer to be used when the virtual router is operating in backup mode based on the following formula:

(3x (in-use message interval) + skew time)

The skew time portion is used to slow down virtual routers with relatively low priority values when competing in the master election process.

The command is available in both non-owner and owner **vrrp** nodal contexts.

In 7210, the least timer values supported is 1 second. Timers less than 1 second cannot be used.

The **no** form of this command reverts to the default value.

#### Default

1 second

## **Parameters**

### seconds

Specifies the number of seconds that will transpire before the advertisement timer expires expressed as a decimal integer.

Values IPv4: 1 to 255

### milliseconds milliseconds

Specifies the time interval, in milliseconds, between sending advertisement messages.

Values 100 to 900

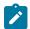

#### Note:

The *milliseconds* parameter is only supported on 7210 SAS-Sx/S 1/10GE (standalone and standalone-VC), 7210 SAS-R6, 7210 SAS-R12, 7210 SAS-T, and 7210 SAS-Mxp.

# policy

## **Syntax**

policy policy-id no policy

#### Context

config>router>if>vrrp
config>router>if>ipv6>vrrp (7210 SAS-Mxp only)

#### **Platforms**

Supported on all 7210 SAS platforms as described in this document

## **Description**

This command adds a VRRP priority control policy association with the virtual router instance.

To further augment the virtual router instance base priority, VRRP priority control policies can be used to override or adjust the base priority value depending on events or conditions within the chassis.

The policy can be associated with more than one virtual router instance. The priority events within the policy either override or diminish the base priority set with the **priority** command dynamically affecting the in-use priority. As priority events clear in the policy, the in-use priority can eventually be restored to the base **priority** value.

The **policy** command is only available in the non-owner **vrrp** nodal context. The priority of **owner** virtual router instances is permanently set to 255 and cannot be changed by VRRP priority control policies. For non-owner virtual router instances, if the **policy** command is not executed, the base **priority** is used as the in-use priority.

The **no** form of this command removes existing VRRP priority control policy associations from the virtual router instance. All associations must be removed before deleting the policy from the system.

## **Default**

no policy

#### **Parameters**

policy-id

Specifies the policy ID of the VRRP priority control, expressed as a decimal integer. The *vrrp-policy-id* must already exist for the command to function.

**Values** 1 to 9999

## preempt

#### **Syntax**

[no] preempt

#### Context

config>router>if>vrrp config>router>if>ipv6>vrrp (7210 SAS-Mxp only)

#### **Platforms**

Supported on all 7210 SAS platforms as described in this document

## **Description**

This command overrides an existing VRRP master if the virtual router in-use priority is higher than the current master.

The priority of the non-owner virtual router instance, the preempt mode allows the best available virtual router to force itself as the master over other available virtual routers.

When **preempt** is enabled, the virtual router instance overrides any non-owner master with an in-use message priority value less than the virtual router instance in-use priority value. If **preempt** is disabled, the virtual router only becomes master if the master down timer expires before a VRRP advertisement message is received from another virtual router.

Enabling **preempt** mode improves the effectiveness of the base **priority** and the VRRP priority control policy mechanisms on the virtual router instance. If the virtual router cannot preempt an existing non-owner master, the effect of the dynamic changing of the in-use priority is diminished.

The **preempt** command is only available in the non-owner **vrrp** nodal context. The owner may not be preempted because the priority of non-owners can never be higher than the owner. The owner always preempts all other virtual routers when it is available.

Non-owner virtual router instances only preempt when **preempt** is set and the current master has an inuse message priority value less than the virtual router instances in-use priority.

A master non-owner virtual router only allows itself to be preempted when the incoming VRRP advertisement message priority field value is one of the following:

- Greater than the virtual router in-use priority value.
- Equal to the in-use priority value and the source IP address (primary IP address) is greater than the virtual router instance primary IP address.

By default, preempt mode is enabled on the virtual router instance.

The **no** form of this command disables preempt mode and prevents the non-owner virtual router instance from preempting another, less desirable virtual router.

# priority

## **Syntax**

priority base-priority
no priority

## Context

config>router>if>vrrp config>router>if>ipv6>vrrp (7210 SAS-Mxp only)

#### **Platforms**

Supported on all 7210 SAS platforms as described in this document

## **Description**

This command configures the base router priority for the virtual router instance used in the master election process.

The priority is the most important parameter set on a non-owner virtual router instance. The priority defines a virtual router selection order in the master election process. Together, the priority value and the **preempt** mode allow the virtual router with the best priority to become the master virtual router.

The *base-priority* is used to derive the in-use priority of the virtual router instance as modified by any optional VRRP priority control policy. VRRP priority control policies can be used to either override or adjust the base priority value depending on events or conditions within the chassis.

The **priority** command is only available in the non-owner **vrrp** nodal context. The priority of **owner** virtual router instances is permanently set to 255 and cannot be changed.

For non-owner virtual router instances, the default base priority value is 100.

The **no** form of this command reverts to the default value.

#### Default

100

## **Parameters**

#### base-priority

Specifies the base priority used by the virtual router instance, expressed as a decimal integer. If no VRRP priority control policy is defined, the *base-priority* is the in-use priority for the virtual router instance.

**Values** 1 to 254

# ping-reply

### **Syntax**

[no] ping-reply

#### Context

config>router>if>vrrp config>router>if>ipv6>vrrp (7210 SAS-Mxp only)

#### **Platforms**

Supported on all 7210 SAS platforms as described in this document

## **Description**

This command enables the non-owner master to reply to ICMP echo requests directed at the virtual router instances IP addresses.

Non-owner virtual router instances are limited by the VRRP specifications to responding to ARP requests destined for the virtual router IP addresses and routing IP packets not addressed to the virtual router IP addresses. Many network administrators find this limitation frustrating when troubleshooting VRRP connectivity issues.

This command allows this access limitation to be selectively lifted for certain applications. Ping, Telnet and SSH can be individually enabled or disabled on a per-virtual-router-instance basis.

The **ping-reply** command enables the non-owner master to reply to ICMP echo requests directed at the virtual router instances IP addresses. The Ping request can be received on any routed interface. Ping must not have been disabled at the management security level (either on the parental IP interface or based on the Ping source host address).

When **ping-reply** is not enabled, ICMP echo requests to non-owner master virtual IP addresses are silently discarded.

Non-owner backup virtual routers never respond to ICMP echo requests regardless of the **ping-reply** setting.

The ping-reply command is only available in non-owner vrrp nodal context.

By default, ICMP echo requests to the virtual router instance IP addresses are silently discarded.

The **no** form of this command configures discarding all ICMP echo request messages destined for the non-owner virtual router instance IP addresses.

#### Default

no ping-reply

## shutdown

#### **Syntax**

[no] shutdown

#### Context

config>router>if>vrrp config>router>if>ipv6>vrrp (7210 SAS-Mxp only)

#### **Platforms**

Supported on all 7210 SAS platforms as described in this document

## Description

This command administratively disables an entity. When disabled, an entity does not change, reset, or remove any configuration settings or statistics.

The operational state of the entity is disabled as well as the operational state of any entities contained within. Many objects must be shut down before they may be deleted.

The **no** form of this command administratively enables an entity.

#### **Special Cases**

**Non-Owner Virtual Router** 

Non-owner virtual router instances can be administratively shutdown. This allows the termination of VRRP participation in the virtual router and stops all routing and other access capabilities with regards to the virtual router IP addresses. Shutting down the virtual router instance provides a mechanism to maintain the virtual routers without causing false backup/master state changes.

If the **shutdown** command is executed, no VRRP advertisement messages are generated and all received VRRP advertisement messages are silently discarded with no processing.

By default, virtual router instances are created in the **no shutdown** state.

Whenever the administrative state of a virtual router instance transitions, a log message is generated.

Whenever the operational state of a virtual router instance transitions, a log message is generated.

#### **Owner Virtual Router**

An owner virtual router context does not have a **shutdown** command. To administratively disable an owner virtual router instance, use the **shutdown** command within the parent IP interface node which administratively downs the IP interface.

## **VRRP Protocol Handling**

On all 7210 SAS platforms, VRRP is created in the no shutdown state.

On the 7210 SAS-Mxp, the protocol is handled as follows.

The **configure>router>if>vrrp** command instantiates the protocol in the **no shutdown** state and resources are allocated to enable the node to process the protocol.

To deallocate resources, you must issue the **configure>router>if>vrrp>shutdown** and **configure>router>if>no vrrp** commands to allow the node to boot up correctly after the reboot. It is not sufficient to only issue a **configure>router>if>vrrp>shutdown** command.

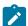

#### Note:

The resources for VRRP are allocated when the VRRP context is enabled either in the base routing instance or the VPRN service instance. Resources are deallocated when the configuration of the last VRRP context under either base routing instances or VPRN service is removed.

#### VRRPv3 Protocol Handling

On all 7210 SAS platforms, VRRPv3 is created in the no shutdown state.

On the 7210 SAS-Mxp, the protocol is handled as follows.

The **configure>router>if>ipv6>vrrp** command instantiates the protocol in the **no shutdown** state and resources are allocated to enable the node to process the protocol.

To deallocate resources, you must issue the **configure>router>if>ipv6>vrrp>shutdown** and **configure>router>if>ipv6>no vrrp** commands to allow the node to boot up correctly after the reboot. It is not sufficient to only issue a **configure>router>if>ipv6>vrrp>shutdown** command.

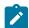

#### Note:

The resources for VRRPv3 are allocated when the VRRPv3 context is enabled either in the base routing instance, or in the VPRN service instance. Resources are deallocated when the configuration of the last

VRRPv3 context, under either base routing instances or VPRN service, is removed.

# ssh-reply

### **Syntax**

[no] ssh-reply

#### Context

config>router>if>vrrp

#### **Platforms**

Supported on all 7210 SAS platforms as described in this document

## **Description**

This command enables the non-owner master to reply to SSH requests directed at the virtual router instance IP addresses. This command is only applicable to IPv4.

Non-owner virtual router instances are limited by the VRRP specifications to responding to ARP requests destined to the virtual router IP addresses and routing IP packets not addressed to the virtual router IP addresses.

This limitation can be disregarded for certain applications. Ping, Telnet and SSH can be individually enabled or disabled on a per-virtual-router-instance basis.

The **ssh-reply** command enables the non-owner master to reply to SSH requests directed at the virtual router instances IP addresses. The SSH request can be received on any routed interface. SSH must not have been disabled at the management security level (either on the parental IP interface or based on the SSH source host address). Proper login and CLI command authentication is still enforced.

When **ssh-reply** is not enabled, SSH requests to non-owner master virtual IP addresses are silently discarded.

Non-owner backup virtual routers never respond to SSH requests regardless of the **ssh-reply** setting.

The **ssh-reply** command is only available in non-owner **vrrp** nodal context.

By default, SSH requests to the virtual router instance IP addresses are silently discarded.

The **no** form of this command discards all SSH request messages destined for the non-owner virtual router instance IP addresses.

#### Default

no ssh-reply

# standby-forwarding

#### **Syntax**

[no] standby-forwarding

#### Context

config>router>if>vrrp config>router>if>ipv6>vrrp (7210 SAS-Mxp only)

#### **Platforms**

Supported on all 7210 SAS platforms as described in this document

## **Description**

This command specifies whether this VRRP instance allows forwarding packets to a standby router. When disabled, a standby router should not forward traffic sent to virtual router's MAC address. However, the standby router should forward traffic sent to the standby router real MAC address. When enabled, a standby router should forward all traffic.

# telnet-reply

## **Syntax**

[no] telnet-reply

#### Context

config>router>if>vrrp config>router>if>ipv6>vrrp (7210 SAS-Mxp only)

#### **Platforms**

Supported on all 7210 SAS platforms as described in this document

## **Description**

This command enables the non-owner master to reply to TCP port 23 Telnet requests directed at the virtual router instances' IP addresses.

Non-owner virtual router instances are limited by the VRRP specifications to responding to ARP requests destined for the virtual router IP addresses and routing IP packets not addressed to the virtual router IP addresses. Many network administrators find this limitation frustrating when troubleshooting VRRP connectivity issues.

This limitation can be disregarded for certain applications. Ping, SSH and Telnet can each be individually enabled or disabled on a per-virtual-router-instance basis.

The **telnet-reply** command enables the non-owner master to reply to Telnet requests directed at the virtual router instances' IP addresses. The Telnet request can be received on any routed interface. Telnet must not have been disabled at the management security level (either on the parental IP interface or based on the Telnet source host address). Proper login and CLI command authentication is still enforced.

When **telnet-reply** is not enabled, Telnet requests to non-owner master virtual IP addresses are silently discarded.

Non-owner backup virtual routers never respond to Telnet requests regardless of the telnet-reply setting.

The telnet-reply command is only available in non-owner vrrp nodal context.

The **no** form of this command configures discarding all Telnet request messages destined to the non-owner virtual router instance IP addresses.

#### Default

no telnet-reply

# traceroute-reply

## **Syntax**

[no] traceroute-reply

#### Context

config>router>if>vrrp config>router>if>ipv6>vrrp (7210 SAS-Mxp only)

#### **Platforms**

Supported on all 7210 SAS platforms as described in this document

## **Description**

This command is valid only if the VRRP virtual router instance associated with this entry is a non-owner.

When this command is enabled, a non-owner master can reply to traceroute requests directed to the virtual router instance IP addresses.

A non-owner backup virtual router never responds to such traceroute requests regardless of the **trace-route-reply** status.

#### **Default**

no traceroute-reply

## vrrp

## **Syntax**

vrrp vrid [owner]
no vrrp vrid

### Context

config>router>interface config>router>if>ipv6 (7210 SAS-Mxp only)

## **Platforms**

Supported on all 7210 SAS platforms as described in this document

## **Description**

This command configures a VRRP virtual router instance. A virtual router is defined by its virtual router identifier (VRID) and a set of IP addresses.

The optional **owner** keyword indicates that the **owner** controls the IP address of the virtual router and is responsible for forwarding packets sent to this IP address. The **owner** assumes the role of the master virtual router.

All other virtual router instances participating in this message domain must have the same *vrid* configured and cannot be configured as **owner**. When created, the **owner** keyword is optional when entering the *vrid* for configuration purposes.

A *vrid* is internally associated with the IP interface. This allows the *vrid* to be used on multiple IP interfaces while representing different virtual router instances.

For IPv4, up to four **vrrp** *vrid* nodes can be configured on a router interface. For IPv6, only one **vrrp** *vrid* node can be configured on a router interface. Each virtual router instance can manage up to 16 backup IP addresses.

The **no** form of this command removes the specified *vrid* from the IP interface. This terminates VRRP participation and deletes all references to the *vrid* in conjunction with the IP interface. The *vrid* does not need to be shutdown to remove the virtual router instance.

#### Default

no vrrp

## **Special Cases**

#### Virtual Router Instance Owner IP Address Conditions

It is possible for the virtual router instance **owner** to be created before assigning the parent IP interface primary IP address. When this is the case, the virtual router instance is not associated with an IP address. The operational state of the virtual router instance is down.

#### **VRRP Owner Command Exclusions**

By specifying the VRRP vrid as **owner**, The following commands are no longer available:

- vrrp priority The virtual router instance owner is hard-coded with a priority value of 255 and cannot be changed.
- vrrp master-int-inherit Owner virtual router instances do not accept VRRP advertisement messages; the advertisement interval field is not evaluated and cannot be inherited.
- **ping-reply**, **telnet-reply** and **ssh-reply** The **owner** virtual router instance always allows Ping, Telnet and SSH if the management and security parameters are configured to accept them on the parent IP interface.
- vrrp shutdown The owner virtual router instance cannot be shutdown in the vrrp node. If this was allowed, VRRP messages would not be sent, but the parent IP interface address would continue to respond to ARPs and forward IP packets. Another virtual router instance may detect the missing master because of the termination of VRRP advertisement messages and become master. This would cause two routers responding to ARP requests for the same IP addresses.

To **shutdown** the **owner** virtual router instance, use the **shutdown** command in the parent IP interface context. This will prevent VRRP participation, IP ARP reply and IP

forwarding. To continue parent IP interface ARP reply and forwarding without VRRP participation, remove the **vrrp**vrid instance.

· traceroute-reply

#### **Parameters**

#### vrid

Specifies the virtual router ID for the IP interface, expressed as a decimal integer.

**Values** 1 to 255

#### owner

Specifies this virtual router instance as owning the virtual router IP addresses. If the **owner** keyword is not specified at the time of *vrid* creation, the **vrrp backup** commands must be specified to define the virtual router IP addresses. The **owner** keyword is not required when entering the *vrid* for editing purposes. When created as **owner**, a *vrid* on an IP interface cannot have the **owner** parameter removed. The *vrid* must be deleted and than recreated without the **owner** keyword to remove ownership.

# 3.12.2.1.2 Priority policy commands

### delta-in-use-limit

#### **Syntax**

delta-in-use-limit in-use-priority-limit no delta-in-use-limit

#### Context

config>vrrp>policy

#### **Platforms**

Supported on all 7210 SAS platforms as described in this document

## Description

This command configures a lower limit on the virtual router in-use priority that can be derived from the delta priority control events.

Each *vrrp-priority-id* places limits on the delta priority control events to define the in-use priority of the virtual router instance. Setting this limit prevents the sum of the delta priority events from lowering the in-use priority value of the associated virtual router instances below the configured value.

The limit has no effect on explicit priority control events. Explicit priority control events are controlled by setting the in-use priority to any value between 1 and 254.

Only non-owner virtual router instances can be associated with VRRP priority control policies and their priority control events.

When the total sum of all delta events is calculated and subtracted from the base **priority** of the virtual router instance, the result is compared to the **delta-in-use-limit** value. If the result is less than the limit, the **delta-in-use-limit** value is used as the virtual router in-use priority value. If an explicit priority control event overrides the delta priority control events, the **delta-in-use-limit** has no effect.

Setting the limit to a higher value than the default limits the effect of the delta priority control events on the virtual router instance base **priority** value. This allows for multiple priority control events while minimizing the overall effect on the in-use priority.

Changing the *in-use-priority-limit* causes an immediate re-evaluation of the in-use priority values for all virtual router instances associated with this *vrrp-policy-id* based on the current sum of all active delta control policy events.

The **no** form of this command reverts to the default value.

#### Default

1

#### **Parameters**

## in-use-priority-limit

Specifies the lower limit of the in-use priority base, as modified by priority control policies. The limit has the same range as the non-owner virtual router instance base-priority parameter. If the result of the total delta priority control events minus the virtual router instances base-priority is less than the *in-use-priority-limit*, the *in-use-priority-limit* value is used as the virtual router instances in-use priority value.

Setting the *in-use-priority-limit* to a value equal to or larger than the virtual router instance *base-priority* prevents the delta priority control events from having any effect on the virtual router instance in-use priority value.

**Values** 1 to 254

# description

## **Syntax**

description string no description

## Context

config>vrrp>policy

#### **Platforms**

Supported on all 7210 SAS platforms as described in this document

#### **Description**

This command creates a text description for a configuration context to help identify the content in the configuration file.

The **no** form of this command removes the string from the configuration.

#### **Parameters**

## string

Specifies the description character string. Allowed values are any string up to 80 characters composed of printable, 7-bit ASCII characters. If the string contains special characters (#, \$, spaces, and so on), the entire string must be enclosed within double quotes.

# policy

## **Syntax**

policy policy-id [context service-id]
no policy policy-id

## Context

config>vrrp

#### **Platforms**

Supported on all 7210 SAS platforms as described in this document

## Description

This command configures a VRRP priority control policy which is used to control the VRRP in-use priority based on priority control events. It is a parental node for the various VRRP priority control policy commands that define the policy parameters and priority event conditions.

The virtual router instance **priority** command defines the initial or base value to be used by non-owner virtual routers. This value can be modified by assigning a VRRP priority control policy to the virtual router instance. The VRRP priority control policy can override or diminish the base priority setting to establish the actual in-use priority of the virtual router instance.

The **policy** *policy-id* command must be created first, before it can be associated with a virtual router instance.

Because VRRP priority control policies define conditions and events that must be maintained, they can be resource intensive. The number of policies is limited to 1000.

The *policy-id* do not have to be consecutive integers. The range of available policy identifiers is from 1 to 9999.

The **no** form of this command deletes the specific *policy-id* from the system. The *policy-id* must be removed first from all virtual router instances before the **no policy** command can be issued. If the *policy-id* is associated with a virtual router instance, the command will fail.

#### **Parameters**

## vrrp-policy-id

Specifies the VRRP priority control ID, expressed as a decimal integer, that uniquely identifies this policy from any other VRRP priority control policy defined on the system. Up to 1000 policies can be defined.

**Values** 1 to 9999

#### context service-id

Specifies the service ID to which this policy applies. A value of zero (0) means that this policy does not apply to a service but applies to the base router instance.

Values 1 to 2147483647

# priority-event

## **Syntax**

[no] priority-event

#### Context

config>vrrp>policy

#### **Platforms**

Supported on all 7210 SAS platforms as described in this document

### **Description**

This command configures VRRP priority control events used to define criteria to modify the VRRP in-use priority.

A priority control event specifies an object to monitor and the effect on the in-use priority level for an associated virtual router instance.

Up to 32 priority control events can be configured within the **priority-event** node.

The **no** form of this command clears any configured priority events.

# 3.12.2.1.3 Priority policy event commands

# hold-clear

## **Syntax**

hold-clear seconds

no hold-clear

# Context

config>vrrp>policy>priority-event>port-down config>vrrp>policy>priority-event>lag-port-down config>vrrp>policy>priority-event>route-unknown

#### **Platforms**

Supported on all 7210 SAS platforms as described in this document

## **Description**

This command configures the hold clear time for the event.

The hold-clear time is used to prevent blackhole conditions when a virtual router instance advertises itself as a master before other conditions associated with the cleared event have had a chance to enter a forwarding state.

#### Default

no hold-clear

#### **Parameters**

#### seconds

Specifies the amount of time in seconds by which the effect of a cleared event on the associated virtual router instance is delayed.

Values 0 to 86400

# hold-set

# **Syntax**

hold-set seconds

no hold-set

## Context

config>vrrp>policy>priority-event>host-unreachable config>vrrp>policy>priority-event>lag-port-down config>vrrp>policy>priority-event>port-down config>vrrp>policy>priority-event>route-unknown

#### **Platforms**

Supported on all 7210 SAS platforms as described in this document

### Description

This command specifies the amount of time that must pass before the set state for a VRRP priority control event can transition to the cleared state to dampen flapping events. A flapping event continually transitions between clear and set.

The **hold-set** command is used to dampen the effect of a flapping event. The **hold-set** value is loaded into a hold-set timer that prevents a set event from transitioning to the cleared state until it expires.

Each time an event transitions between cleared and set, the timer is loaded and begins a countdown to zero. When the timer reaches zero, the event is allowed to enter the cleared state. Entering the cleared state is dependent on the object controlling the event, conforming to the requirements defined in the event. It is possible, on some event types, to have another set action reload the hold-set timer. This extends the amount of time that must expire before entering the cleared state.

When the hold-set timer expires and the event meets the cleared state requirements or is set to a lower threshold, the current set effect on the virtual router instances in-use priority can be removed. As with **lag-port-down** events, this may be a decrease in the set effect if the *clearing* amounts to a lower set threshold.

The **hold-set** command can be executed at anytime. If the hold-set timer value is configured larger than the new *seconds* setting, the timer is loaded with the new **hold-set** value.

The **no** form of this command reverts the default value.

### **Default**

0

#### **Parameters**

#### seconds

Specifies the number of seconds that the hold-set timer waits after an event enters a set state or enters a higher threshold set state, depending on the event type.

The value of 0 disables the hold-set timer, preventing any delay in processing lower set thresholds or cleared events.

Values 0 to 86400

# priority

### **Syntax**

priority priority-level [{delta | explicit}]
no priority

#### Context

config>vrrp>policy>priority-event>host-unreachable config>vrrp>policy>priority-event>lag-port-down>number-down config>vrrp>policy>priority-event>port-down config>vrrp>policy>priority-event>route-unknown

#### **Platforms**

Supported on all 7210 SAS platforms as described in this document

#### Description

This command controls the effect the set event has on the virtual router instance in-use priority.

When the event is set, the *priority-level* is either subtracted from the base priority of each virtual router instance or it defines the explicit in-use priority value of the virtual router instance depending on whether the **delta** or **explicit** keywords are specified.

Multiple set events in the same policy have interaction constraints:

• If any set events have an explicit priority value, all the delta priority values are ignored.

- The set event with the lowest explicit **priority** value defines the in-use priority that are used by all virtual router instances associated with the policy.
- If no set events have an explicit priority value, all the set events delta priority values are added and subtracted from the base priority value defined on each virtual router instance associated with the policy.
- If the delta priorities sum exceeds the **delta-in-use-limit** parameter, then the **delta-in-use-limit** parameter is used as the value subtracted from the base priority value defined on each virtual router instance associated with the policy.

If the **priority** command is not configured on the priority event, the *priority-value* defaults to 0 and the qualifier keyword defaults to **delta**, therefore, there is no impact on the in-use priority.

The **no** form of this command reverts to the default values.

#### Default

0

#### **Parameters**

#### priority-level

Specifies the priority level adjustment value, expressed as a decimal integer.

Values 0 to 254

### delta | explicit

Specifies what effect the *priority-level* will have on the base priority value.

When **delta** is specified, the *priority-level* value is subtracted from the associated virtual router instance base priority when the event is set and no explicit events are set. The sum of the priority event *priority-level* values on all set delta priority events are subtracted from the virtual router base priority to derive the virtual router instance in-use priority value. If the **delta** priority event is cleared, the *priority-level* is no longer used in the in-use priority calculation.

When **explicit** is specified, the *priority-level* value is used to override the base priority of the virtual router instance if the priority event is set and no other **explicit** priority event is set with a lower *priority-level*. The set **explicit** priority value with the lowest *priority-level* determines the actual in-use protocol value for all virtual router instances associated with the policy.

Values delta, explicit

**Default** delta

# 3.12.2.1.4 Priority policy port down event commands

# port-down

# **Syntax**

[no] port-down port-id

#### Context

config>vrrp>policy>priority-event

#### **Platforms**

Supported on all 7210 SAS platforms as described in this document

## **Description**

This command configures a port down priority control event that monitors the operational state of a port or SONET/SDH channel. When the port or channel enters the operational down state, the event is considered set. When the port or channel enters the operational up state, the event is considered cleared.

Multiple unique **port-down** event nodes can be configured within the **priority-event** context up to the overall limit of 32 events, defined in any combination of types.

The **port-down** command can reference an arbitrary port or channel. The port or channel does not need to be preprovisioned or populated within the system. The operational state of the **port-down** event will indicate:

- Set non-provisioned
- Set not populated
- Set down
- · Cleared up

When the port or channel is provisioned, populated, or enters the operationally up or down state, the event operational state is updated appropriately.

When the event enters the operationally down, non-provisioned, or non-populated state, the event is considered to be set. When an event transitions from clear to set, the set is processed immediately and must be reflected in the associated virtual router instances in-use priority value. As the event transitions from cleared to set, a hold-set timer is loaded with the value configured by the events **hold-set** command. This timer prevents the event from clearing until it expires, damping the effect of event flapping. If the event clears and becomes set again before the hold-set timer expires, the timer is reset to the **hold-set** value, extending the time before another clear can take effect.

When the event enters the operationally up state, the event is considered to be cleared. When the events **hold-set** expires, the effects of the events **priority** value are immediately removed from the in-use priority of all associated virtual router instances.

The actual effect on the virtual router instance in-use priority value depends on the defined event priority and its delta or explicit nature.

The **no** form of this command deletes the specific port or channel monitoring event. The event may be removed at anytime. When the event is removed, the in-use priority of all associated virtual router instances will be re-evaluated. The events **hold-set** timer has no effect on the removal procedure.

#### Default

no port-down

### **Parameters**

## port-id

Specifies the port ID of the port monitored by the VRRP priority control event.

The *port-id* can only be monitored by a single event in this policy. The port can be monitored by multiple VRRP priority control policies. A port and a specific channel on the port are considered to be separate entities. A port and a channel on the port can be monitored by separate events in the same policy.

**Values** port-id slot/mda/port[.channel]

Specifies the POS channel on the port monitored by the VRRP priority control event. The *port-id.channel-id* can only be monitored by a single event in this policy. The channel can be monitored by multiple VRRP priority control policies. A port and a specific channel on the port are considered to be separate entities. A port and a channel on the port can be monitored by separate events in the same policy.

If the port is provisioned, but the *channel* does not exist or the port has not been populated, the appropriate event operational state is Set – non-populated.

If the port is not provisioned, the event operational state is Set – non-provisioned.

If the POS interface is configured as a clear-channel, the *channel-id* is 1 and the channel bandwidth is the full bandwidth of the port.

# 3.12.2.1.5 Priority policy LAG events commands

# lag-port-down

#### **Syntax**

[no] lag-port-down lag-id

#### Context

config>vrrp>policy>priority-event

#### **Platforms**

Supported on all 7210 SAS platforms as described in this document

## **Description**

This command configures Link Aggregation Group (LAG) priority control events that monitor the operational state of the links in the LAG.

The **lag-port-down** command configures a priority control event. The event monitors the operational state of each port in the specified LAG. When one or more of the ports enter the operational down state, the event is considered to be set. When all the ports enter the operational up state, the event is considered to be clear. As ports enter the operational up state, any previous set threshold that represents more down ports is considered cleared, while the event is considered to be set.

Multiple unique **lag-port-down** event nodes can be configured within the **priority-event** node, up to the maximum of 32 events.

The **lag-port-down** command can reference an arbitrary LAG. The *lag-id* does have to already exist within the system. The operational state of the **lag-port-down** event will indicate:

- Set non-existent
- Set one port down
- Set two ports down
- Set three ports down
- Set four ports down
- Cleared all ports up

When the *lag-id* is created, or a port in *lag-id* becomes operationally up or down, the event operational state must be updated appropriately.

When one or more of the LAG composite ports enter the operationally down state or the *lag-id* is deleted or does not exist, the event is considered to be set. When an event transitions from clear to set, the set is processed immediately and must be reflected in the associated virtual router instances in-use priority value. As the event transitions from clear to set, a hold-set timer is loaded with the value configured by the events **hold-set** command. This timer prevents the event from clearing until it expires, damping the effect of event flapping. If the event clears and becomes set again before the hold-set timer expires, the timer is reset to the **hold-set** value, extending the time before another clear can take effect.

The **lag-port-down** event is considered to have a tiered event set state. While the priority impact per number of ports down is totally configurable, as more ports go down, the effect on the associated virtual router instances in-use priority is expected to increase (lowering the priority). When each configured threshold is crossed, any higher thresholds are considered further event sets and are processed immediately with the hold-set timer reset to the configured value of the **hold-set** command. As the thresholds are crossed in the opposite direction (fewer ports down then previously), the priority effect of the event is not processed until the hold-set timer expires. If the number of ports down threshold again increases before the hold-set timer expires, the timer is only reset to the **hold-set** value if the number of ports down is equal to or greater than the threshold that set the timer.

The event contains **number-down** nodes that define the priority delta or explicit value to be used based on the number of LAG composite ports that are in the operationally down state. These nodes represent the event set thresholds. Not all port down thresholds must be configured. As the number of down ports increase, the **number-down** ports-down node that expresses a value equal to or less than the number of down ports describes the delta or explicit priority value to be applied.

The **no** form of this command deletes the specific LAG monitoring event. The event can be removed at anytime. When the event is removed, the in-use priority of all associated virtual router instances must be reevaluated. The events **hold-set** timer has no effect on the removal procedure.

#### Default

no lag-port-down

#### **Parameters**

#### lag-id

Specifies the LAG ID that the specific event is to monitor, expressed as a decimal integer. The *lag-id* can only be monitored by a single event in this policy. The LAG may be monitored by multiple VRRP priority control policies. A port within the LAG and the LAG ID are considered to be separate entities. A composite port may be monitored with the **port-**

**down** event while the *lag-id* the port is in is monitored by a *lag-port-down* event in the same policy.

## number-down

## **Syntax**

[no] number-down number-of-lag-ports-down

#### Context

config>vrrp>policy>priority-event>lag-port-down

#### **Platforms**

Supported on all 7210 SAS platforms as described in this document

# **Description**

This command configures an event set threshold within a lag-port-down priority control event.

The **number-down** command defines a sub-node within the **lag-port-down** event and is uniquely identified with the *number-of-lag-ports-down* parameter. Each **number-down** node within the same **lag-port-down** event node must have a unique *number-of-lag-ports-down* value. Each **number-down** node has its own **priority** command that takes effect whenever that node represents the current threshold.

The total number of sub-nodes (uniquely identified by the *number-of-lag-ports-down* parameter) allowed in a single **lag-port-down** event is equal to the total number of possible physical ports allowed in a LAG.

A **number-down** node is not required for each possible number of ports that could be down. The active threshold is always the closest lower threshold. When the number of ports down equals a specific threshold, that is the active threshold.

The **no** form of this command deletes the event set threshold. The threshold may be removed at any time. If the removed threshold is the current active threshold, the event set thresholds must be re-evaluated after removal.

#### Default

no number-down

#### **Parameters**

# number-of-lag-ports-down

Specifies the number of LAG ports down to create a set event threshold. This is the active threshold when the number of down ports in the LAG equals or exceeds *number-of-lag-ports-down*, but does not equal or exceed the next highest configured *number-of-lag-ports-down*.

Values 1 to 4

# 3.12.2.1.6 Priority policy host unreachable event commands

# drop-count

## **Syntax**

drop-count consecutive-failures no drop-count

#### Context

config>vrrp>priority-event>host-unreachable

#### **Platforms**

Supported on all 7210 SAS platforms as described in this document

# **Description**

This command configures the number of consecutively sent ICMP echo request messages that must fail before the host unreachable priority control event is set.

The **drop-count** command is used to define the number of consecutive message send attempts that must fail for the **host-unreachable** priority event to enter the set state. Each unsuccessful attempt increments the event consecutive message drop counter. With each successful attempt, the event consecutive message drop counter resets to zero.

If the event consecutive message drop counter reaches the **drop-count** value, the **host-unreachable** priority event enters the set state.

The event **hold-set** value defines how long the event must stay in the set state even when a successful message attempt clears the consecutive drop counter. The event is not cleared until the consecutive drop counter is less than the **drop-count** value and the **hold-set** timer has a value of zero (expired).

The **no** form of this command reverts to the default value.

#### Default

3

## **Parameters**

# consecutive-failures

Specifies the number of ICMP echo request message attempts that must fail for the event to enter the set state. It also defines the threshold so a lower consecutive number of failures can clear the event state.

Values 1 to 60

# host-unreachable

# **Syntax**

[no] host-unreachable ip-address

#### Context

config>vrrp>policy>priority-event

## **Platforms**

Supported on all 7210 SAS platforms as described in this document

## **Description**

This command configures a host unreachable priority control event to monitor the ability to receive ICMP echo reply packets from an IP host address.

A host unreachable priority event creates a continuous ICMP echo request (ping) probe to the specified *ipaddress*. If a ping fails, the event is considered to be set. If a ping is successful, the event is considered to be cleared.

Multiple unique (different *ip-address*) **host-unreachable** event nodes can be configured within the **priority-event** node, to a maximum of 32 events.

The **host-unreachable** command can reference any valid local or remote IP address. The ability to ARP a local IP address or find a remote IP address within a route prefix in the route table is considered part of the monitoring procedure. The **host-unreachable** priority event operational state tracks ARP or route table entries dynamically appearing and disappearing from the system. The following table lists the possible operational states of the **host-unreachable** event.

Table 29: host-unreachable operational states

| Host unreachable operational state | Description                                                                                                    |
|------------------------------------|----------------------------------------------------------------------------------------------------|
| Set – no ARP                       | No ARP address found for <i>ip-address</i> for <b>drop-count</b> consecutive attempts. Only applies when IP address is considered local. |
| Set – no route                     | No route exists for <i>ip-address</i> for <b>drop-count</b> consecutive attempts. Only applies when IP address is considered remote.     |
| Set – host<br>unreachable          | ICMP host unreachable message received for <b>drop-count</b> consecutive attempts.                                                       |
| Set – no reply                     | ICMP echo request timed out for <b>drop-count</b> consecutive attempts.                                                                  |
| Set – reply received               | Last ICMP echo request attempt received an echo reply but historically not able to clear the event.                                      |
| Cleared – no ARP                   | No ARP address found for <i>ip-address</i> - not enough failed attempts to set the event.                                                |

| Host unreachable operational state | Description                                                                           |
|------------------------------------|---------------------------------------------------------------------------------------|
| Cleared – no route                 | No route exists for <i>ip-address</i> - not enough failed attempts to set the event.  |
| Cleared – host<br>unreachable      | ICMP host unreachable message received - not enough failed attempts to set the event. |
| Cleared – no reply                 | ICMP echo request timed out - not enough failed attempts to set the event.            |
| Cleared – reply received           | Event is cleared - last ICMP echo request received an echo reply.                     |

Unlike other priority event types, the **host-unreachable** priority event monitors a repetitive task. A historical evaluation is performed on the success rate of receiving ICMP echo reply messages. The operational state takes its cleared and set orientation from the historical success rate. The informational portion of the operational state is derived from the result of the last attempt. It is possible for the previous attempt to fail while the operational state is still cleared due to an insufficient number of failures to cause it to become set. It is also possible for the state to be set while the previous attempt was successful.

When an event transitions from clear to set, the set is processed immediately and must be reflected in the associated virtual router instances in-use priority value. As the event transitions from clear to set, a hold-set timer is loaded with the value configured by the events **hold-set** command. This timer prevents the event from clearing until it expires, damping the effect of event flapping. If the event clears and becomes set again before the hold-set timer expires, the timer is reset to the **hold-set** value, extending the time before another clear can take effect.

The hold-set timer must be expired and the historical success rate must be met before the event operational state becoming cleared.

The **no** form of this command deletes the specific IP host monitoring event. The event may be deleted at anytime. When the event is deleted, the in-use priority of all associated virtual router instances must be reevaluated. The event **hold-set** timer has no effect on the removal procedure.

#### Default

no host-unreachable

#### **Parameters**

#### ip-address

Specifies the IP address of the host for which the specific event will monitor connectivity. The *ip-address* can only be monitored by a single event in this policy. The IP address can be monitored by multiple VRRP priority control policies. The IP address can be used in one or multiple **ping** requests. Each VRRP priority control **host-unreachable** and **ping** destined to the same *ip-addr* is uniquely identified on a per message basis. Each session originates a unique identifier value for the ICMP echo request messages it generates. This allows received ICMP echo reply messages to be directed to the appropriate sending application.

**Values** 

ipv4-address: a.b.c.d

ipv6-address: x:x:x:x:x:x:x[-interface]

x - 0 to FFFF (hexadecimal)

interface - 32 chars maximum; mandatory for link

local addresses

The link-local IPv6 address must have an interface name specified. The global IPv6 address must not have an interface name specified.

## interval

## **Syntax**

interval seconds

no interval

#### Context

config>vrrp>priority-event>host-unreachable

### **Platforms**

Supported on all 7210 SAS platforms as described in this document

# **Description**

This command configures the number of seconds between host unreachable priority event ICMP echo request messages directed to the host IP address.

The **no** form of this command reverts to the default value.

### **Default**

1

#### **Parameters**

#### seconds

Specifies the number of seconds between the ICMP echo request messages sent to the host IP address for the host unreachable priority event.

Values 1 to 60

# timeout

## **Syntax**

timeout seconds

no timeout

#### Context

config>vrrp>priority-event>host-unreachable

#### **Platforms**

Supported on all 7210 SAS platforms as described in this document

# **Description**

This command defines the time, in seconds, that must pass before considering the far-end IP host unresponsive to an outstanding ICMP echo request message.

The **timeout** value is not directly related to the configured **interval** parameter. The **timeout** value may be larger, equal, or smaller, relative to the **interval** value.

If the **timeout** value is larger than the **interval** value, multiple ICMP echo request messages may be outstanding. Every ICMP echo request message transmitted to the far end host is tracked individually according to the message identifier and sequence number.

With each consecutive attempt to send an ICMP echo request message, the timeout timer is loaded with the **timeout** value. The timer decrements until one of the following occurs.

- An internal error occurs preventing message sending (request unsuccessful).
- An internal error occurs preventing message reply receiving (request unsuccessful).
- A required route table entry does not exist to reach the IP address (request unsuccessful).
- A required ARP entry does not exist and ARP request timed out (request unsuccessful).
- A valid reply is received (request successful).

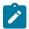

#### Note:

It is possible for a required ARP request to succeed or timeout after the message timeout timer expires. In this case, the message request is unsuccessful.

If an ICMP echo reply message is not received before the **timeout** period for a specific ICMP echo request, that request is considered to be dropped and increments the consecutive message drop counter for the priority event.

If an ICMP echo reply message with the same sequence number as an outstanding ICMP echo request message is received before that message timing out, the request is considered successful. The consecutive message drop counter is cleared and the request message no longer is outstanding.

If an ICMP Echo Reply message with a sequence number equal to an ICMP echo request sequence number that had previously timed out is received, that reply is silently discarded while incrementing the priority event reply discard counter.

The **no** form of this command reverts to the default value.

#### Default

1

# **Parameters**

seconds

Specifies the number of seconds before an ICMP echo request message is timed out. When a message is timed out, a reply with the same identifier and sequence number is discarded.

Values 1 to 60

# 3.12.2.1.7 Priority policy route unknown event commands

# less-specific

### **Syntax**

[no] less-specific [allow-default]

#### Context

config>vrrp>policy>priority-event>route-unknown

#### **Platforms**

Supported on all 7210 SAS platforms as described in this document

## **Description**

This command enables a CIDR shortest match hit on a route prefix that contains the IP route prefix associated with the route unknown priority event.

The **less-specific** command modifies the search parameters for the IP route prefix specified in the **route-unknown** priority event. Specifying **less-specific** allows a CIDR shortest match hit on a route prefix that contains the IP route prefix.

The **less-specific** command eases the RTM lookup criteria when searching for the *prefix/mask-length*. When the **route-unknown** priority event sends the prefix to the RTM (as if it was a destination lookup), the result route table prefix (if a result is found) is checked to see if it is an exact match or a less specific match. The **less-specific** command enables a less specific route table prefix to match the configured prefix. When **less-specific** is not specified, a less specific route table prefix fails to match the configured prefix. The **allow-default** optional parameter extends the **less-specific** match to include the default route (0.0.0.0).

The **no** form of this command prevents RTM lookup results that are less specific than the route prefix from matching.

#### Default

no less-specific

## **Parameters**

### allow-default

Specifies that an RTM return of 0.0.0.0 matches the IP prefix. If **less-specific** is entered without the **allow-default** parameter, a return of 0.0.0.0 will not match the IP prefix. To disable **allow-default**, but continue to allow **less-specific** match operation, only enter the **less-specific** command (without the **allow-default** parameter).

# next-hop

# **Syntax**

[no] next-hop ip-address

#### Context

config>vrrp>policy>priority-event>route-unknown

#### **Platforms**

Supported on all 7210 SAS platforms as described in this document

## **Description**

This command adds an enabled next hop IP address to match the IP route prefix for a route-unknown priority control event.

If the next-hop IP address does not match one of the defined *ip-address*, the match is considered unsuccessful and the **route-unknown** event transitions to the set state.

The **next-hop** command is optional. If no **next-hop** *ip-address* commands are configured, the comparison between the RTM prefix return and the **route-unknown** IP route prefix are not included in the next hop information.

When more than one next hop IP addresses are eligible for matching, a **next-hop** command must be executed for each IP address. Defining the same IP address multiple times has no effect after the first instance.

The **no** form of this command removes the *ip-address* from the list of acceptable next hops when looking up the **route-unknown** prefix. If this *ip-address* is the last next hop defined on the **route-unknown** event, the returned next hop information is ignored when testing the match criteria. If the *ip-address* does not exist, the **no next-hop** command returns a warning error, but continues to execute if part of an **exec** script.

#### Default

no next-hop

### **Parameters**

#### ip-address

Specifies the IP address for an acceptable next hop IP address for a returned route prefix from the RTM when looking up the **route-unknown** route prefix.

Values ipv4-address: a.b.c.d

# protocol

## **Syntax**

protocol {ospf | is-is | static}
no protocol

#### Context

config>vrrp>policy>priority-event>route-unknown

#### **Platforms**

Supported on all 7210 SAS platforms as described in this document

# **Description**

This command adds one or more route sources to match the route unknown IP route prefix for a route unknown priority control event.

If the route source does not match one of the defined protocols, the match is considered unsuccessful and the **route-unknown** event transitions to the set state.

The **protocol** command is optional. If the **protocol** command is not executed, the comparison between the RTM prefix return and the **route-unknown** IP route prefix will not include the source of the prefix. The **protocol** command cannot be executed without at least one associated route source parameter. All parameters are reset each time the **protocol** command is executed and only the explicitly defined protocols are allowed to match.

The **no** form of this command removes protocol route source as a match criteria for returned RTM route prefixes.

To remove specific existing route source match criteria, execute the **protocol** command and include only the specific route source criteria. Any unspecified route source criteria is removed.

#### Default

no protocol

### **Parameters**

### ospf

Specifies OSPF as an eligible route source for a returned route prefix from the RTM when looking up the **route-unknown** route prefix. The **ospf** parameter is not exclusive from the other available **protocol** parameters. If **protocol** is executed without the **ospf** parameter, a returned route prefix with a source of OSPF will not be considered a match and will cause the event to enter the set state.

### is-is

Specifies IS-IS as an eligible route source for a returned route prefix from the RTM when looking up the **route-unknown** route prefix. The **is-is** parameter is not exclusive from the other available **protocol** parameters. If **protocol** is executed without the **is-is** parameter, a returned route prefix with a source of IS-IS will not be considered a match and will cause the event to enter the set state.

## static

Specifies a static route as an eligible route source for a returned route prefix from the RTM when looking up the **route-unknown** route prefix. The **static** parameter is not exclusive from the other available **protocol** parameters. If **protocol** is executed without the **static** parameter, a returned route prefix with a source of static route will not be considered a match and will cause the event to enter the set state.

## route-unknown

# **Syntax**

[no] route-unknown prefix/mask-length

### Context

config>vrrp>policy>priority-event

#### **Platforms**

Supported on all 7210 SAS platforms as described in this document

## **Description**

This command enables a context to configure a route unknown priority control event that monitors the existence of a specific active IP route prefix within the routing table.

The **route-unknown** command configures a priority control event that defines a link between the VRRP priority control policy and the Route Table Manager (RTM). The RTM registers the specified route prefix as monitored by the policy. If any change (add, delete, new next hop) occurs relative to the prefix, the policy is notified and takes proper action according to the priority event definition. If the route prefix exists and is active in the routing table according to the conditions defined, the event is in the cleared state. If the route prefix is removed, becomes inactive or fails to meet the event criteria, the event is in the set state.

The command creates a **route-unknown** node identified by *prefix/mask-length* and containing event control commands.

Multiple unique (different *prefix/mask-length*) **route-unknown** event nodes can be configured within the **priority-event** node, up to the maximum limit of 32 events.

The **route-unknown** command can reference any valid IP address mask-length pair. The IP address and associated mask length define a unique IP router prefix. The dynamic monitoring of the route prefix results in one of the event operational states described in the following table.

Table 30: Route-unknown operational states

| route-unknown operational state | Description                                                                                                    |
|---------------------------------|----------------------------------------------------------------------------------------------------|
| Set – non-existent              | The route does not exist in the route table                                                                                |
| Set – inactive                  | The route exists in the route table but is not being used                                                                  |
| Set – wrong next hop            | The route exists in the route table but does not meet the <b>next-hop</b> requirements                                     |
| Set – wrong protocol            | The route exists in the route table but does not meet the <b>protocol</b> requirements                                     |
| Set – less specific found       | The route exists in the route table but does is not an exact match and does not meet any <b>less-specific</b> requirements |
| Set – default best<br>match     | The route exists in the route table as the default route but the default route is not allowed for route matching           |

| route-unknown operational state  | Description                                                                                                    |  |  |  |  |  |
|----------------------------------|----------------------------------------------------------------------------------------------------|--|--|--|--|--|
| Cleared – less<br>specific found | A less specific route exists in the route table and meets all criteria including the <b>less-specific</b> requirements |  |  |  |  |  |
| Cleared – found                  | The route exists in the route table manager and meets all criteria                                                     |  |  |  |  |  |

An existing route prefix in the RTM must be active (used by the IP forwarding engine) to clear the event operational state. It may be less specific (the defined prefix may be contained in a larger prefix according to Classless Inter-Domain Routing (CIDR) techniques) if the event has the **less-specific** statement defined. The less specific route that incorporates the router prefix may be the default route (0.0.0.0) if the **less-specific allow-default** statement is defined. The matching prefix may be required to have a specific next hop IP address if defined by the event **next-hop** command. Finally, the source of the RTM prefix may be required to be one of the dynamic routing protocols, or be statically defined if defined by the event **protocol** command. If an RTM prefix that matches all the preceding criteria (if defined in the event control commands) is not found, the event is considered to be set. If a matching prefix is found in the RTM, the event is considered to be cleared.

When an event transitions from clear to set, the set is processed immediately and must be reflected in the associated virtual router instances in-use priority value. As the event transitions from clear to set, a hold-set timer is loaded with the value configured by the events **hold-set** command. This timer prevents the event from clearing until it expires, damping the effect of event flapping. If the event clears and becomes set again before the hold-set timer expires, the timer is reset to the **hold-set** value, extending the time before another clear can take effect.

The **no** form of this command is used to remove the specific *prefix/mask-length* monitoring event. The event can be removed at anytime. When the event is removed, the in-use priority of all associated virtual router instances must be reevaluated. The events **hold-set** timer has no effect on the removal procedure.

### Default

no route-unknown

# **Parameters**

### prefix

Specifies the IP prefix address to be monitored by the route unknown priority control event, in dotted decimal notation.

**Values** 0.0.0.0 to 255.255.255.255

#### mask-length

Specifies the subnet mask length, expressed as a decimal integer, associated with the IP *prefix* defining the route prefix to be monitored by the route unknown priority control event.

Values 0 to 32

#### ip-address

Specifies the IP address of the host for which the specific event will monitor connectivity. The *ip-address* can only be monitored by a single event in this policy. The IP address can be monitored by multiple VRRP priority control policies. The IP address can be used in one or multiple **ping** requests. Each VRRP priority control **host-unreachable** and **ping** destined to the same *ip-address* is uniquely identified on a per message basis.

Each session originates a unique identifier value for the ICMP echo request messages it generates. This allows received ICMP echo reply messages to be directed to the appropriate sending application.

| Values | ip-prefix/mask:          | ipv4-prefix -  | a.b.c.d (host bits must be 0)       |
|--------|--------------------------|----------------|-------------------------------------|
|        |                          | mask-length -  | 0 to 32                             |
|        | ipv6-address/<br>prefix: | ipv6-address - | x:x:x:x:x:x:x (eight 16-bit pieces) |

x:x:x:x:x:d.d.d.d

x - 0 to FFFF (hexadecimal)

prefix-length -1 to 128

## 3.12.2.2 Show commands

# instance

## **Syntax**

instance interface interface-name [vrid virtual-router-id]

**Values** 

### Context

show>vrrp

### **Platforms**

Supported on all 7210 SAS platforms as described in this document

## **Description**

This command displays information for VRRP instances.

If no command line options are specified, summary information for all VRRP instances displays.

## **Parameters**

#### interface interface-name

Displays detailed information for the VRRP instances on the specified IP interface including status and statistics.

#### vrid virtual-router-id

Displays detailed information for the specified VRRP instance on the IP interface.

Values 1 to 255

# Output

The following output is an example of VRRP instance information, and Table 31: Output fields: VRRP instance describes the output fields.

# Sample output

| *A:ALA-A# show router vrrp insta                                                                                                    | nce             |                          |                                                                                        |                                                  |                    |
|----------------------------------------------------------------------------------------------------|-----------------|--------------------------|----------------------------------------------------------------------------------------|--------------------------------------------------|--------------------|
| VRRP Instances                                                                                                    |                 | =====                    | ========                                                                               |                                                  |                    |
| Interface Name                                                                                                    | VR Id C         | wn Ad<br>Op              | m State<br>r Pol Id                                                                    | Base Pri<br>InUse Pri                            | Msg Int<br>Inh Int |
| n2<br>Backup Addr: 5.1.1.10                                                                                                    |                 | o Up<br>Up               | Master                                                                                 | 100<br>100                                       | 1                  |
| Instances : 2                                                                                                    |                 |                          |                                                                                        |                                                  |                    |
| *A:ALA-A#                                                                                                    |                 |                          |                                                                                        |                                                  |                    |
| *A:ALA-A# show router vrrp insta                                                                                                    |                 | rface<br>=====           | n2 vrid 1                                                                              |                                                  |                    |
| VRRP Instance 1 for interface "n                                                                                                    |                 |                          |                                                                                        |                                                  |                    |
| Auth Type : None                                                                                                    |                 | Sta<br>Ope<br>5 Vir      | ndby-Forward<br>r State<br>t MAC Addr                                                  | : Master<br>Hing: Disabled<br>: Up<br>: 00:00:5e |                    |
| Config Mesg Intvl : 1 Master Inherit Intvl: No Base Priority : 100 Policy ID : n/a Ping Reply : No SSH Reply : No Init Delay : 0 Creation State : Active |                 | In-<br>Pre<br>Tel<br>Tra | Use Mesg Int<br>Use Priority<br>empt Mode<br>net Reply<br>ceroute Repl<br>t Timer Expi | : 100<br>: Yes<br>: No                           | ec                 |
| Master Information                                                                                                    |                 |                          |                                                                                        |                                                  |                    |
| Primary IP of Master: 5.1.1.2 (S<br>Addr List Mismatch : No<br>Master Since : 09/23/2004                                                                 | elf)<br>06:53:4 | Mas                      | ter Priority                                                                           |                                                  |                    |
| Masters Seen (Last 32)                                                                                                    |                 |                          |                                                                                        |                                                  |                    |
| Primary IP of Master Last Seen 5.1.1.2 09/23/200 Statistics                                                                                              | 4 06:53:        | 49                       | No<br>                                                                                 |                                                  | 0                  |
| Become Master : 1 Adv Sent : 103 Pri Zero Pkts Sent : 0                                                                                                  |                 | Adv                      | ter Changes<br>Received<br>Zero Pkts R                                                 | : 1<br>: 0<br>Rcvd: 0                            |                    |

```
Preempted Events : 0
Mesg Intvl Errors : 0
Addr List Errors : 0
Preempt Events : 0
Mesg Intvl Discards : 0
Addr List Discards : 0
                                             Auth Failures : 0
Auth Type Mismatch : 0
                                             Invalid Pkt Type : 0
Pkt Length Errors : 0
Invalid Auth Type : 0
IP TTL Errors : 0
Total Discards : 0
*A:ALA-A#
7210SAS>show>router# vrrp instance interface "n1" vrid 1
______
VRRP Instance 1 for interface "n1"
_____
               : No
                                              VRRP State : Init
Primary IP of Master: 0.0.0.0 (Self)
Primary IP : 0.0.0.0 Standby-Forwarding: Disabled
VRRP Backup Addr : None

Address State : Down
Auth Type : None
Config Mesg Intvl : 1
                                              In-Use Mesg Intvl : 1
Master Inherit Intvl: No
                                             In-Use Priority : 100
Preempt Mode : Yes
Telnet Reply : No
Base Priority : 100
Policy ID : n/a
Ping Reply : No
SSH Reply : No
Init Delay : 0
Creation State : Init
                                                Traceroute Reply : No
                                                Init Timer Expires: 0.000 sec
Master Information
______
Primary IP of Master: 0.0.0.0 (Self)
Addr List Mismatch : Unknown Master Priority : 0
Master Since : 02/16/2000 02:01:54
Masters Seen (Last 32)
Primary IP of Master Last Seen Addr List Mismatch Msg Count
Become Master : 0 Master Changes : 0
Adv Sent : 0 Adv Received : 0
Pri Zero Pkts Sent : 0 Pri Zero Pkts Rcvd: 0
Preempt Events : 0 Preempted Events : 0
Mesg Intvl Discards : 0 Mesg Intvl Errors : 0
Addr List Discards : 0 Addr List Errors : 0
Auth Type Mismatch : 0 Auth Failures : 0
Invalid Auth Type : 0 Invalid Pkt Type : 0
Addr List Discards : 0
Auth Type Mismatch : 0
Invalid Auth Type : 0
IP TTL Errors : 0
Total Discards : 0
                                              Pkt Length Errors : 0
7210SAS>show>router#
```

Table 31: Output fields: VRRP instance

| Label          | Description                                                                                                    |
|----------------|----------------------------------------------------------------------------------------------------|
| Interface name | The name of the IP interface                                                                                                    |
| VR ID          | The virtual router ID for the IP interface                                                                                                    |
| Own<br>Owner   | Yes — Specifies that the virtual router instance as owning the virtual router IP addresses                                                                                                    |
|                | No — Indicates that the virtual router instance is operating as a non-owner                                                                                                    |
| Adm            | Up — Indicates that the administrative state of the VRRP instance is up                                                                                                    |
|                | Down — Indicates that the administrative state of the VRRP instance is down                                                                                                    |
| Opr            | Up — Indicates that the operational state of the VRRP instance is up                                                                                                    |
|                | Down — Indicates that the operational state of the VRRP instance is down                                                                                                    |
| State          | When owner, <b>backup</b> defines the IP addresses that are advertised within VRRP advertisement messages.                                                                                                    |
|                | When non-owner, <b>backup</b> actually creates an IP interface IP address used for routing IP packets and communicating with the system when the access commands are defined (ping-reply, telnet-reply, and ssh-reply).                                                             |
| Pol ID         | The value that uniquely identifies a Priority Control Policy                                                                                                    |
| Base Priority  | The base-priority value is used to derive the in-use priority of the virtual router instance as modified by any optional VRRP priority control policy.                                                                                                    |
| InUse Priority | The current in-use priority associated with the VRRP virtual router instance                                                                                                    |
| Msg Int        | The administrative advertisement message timer used by the master virtual router instance to send VRRP advertisement messages and to derive the master down timer as backup                                                                                                    |
| Inh Int        | Yes — When the VRRP instance is a non-owner and is operating as a backup and the <b>master-int-inherit</b> command is enabled, the master down timer is indirectly derived from the value in the advertisement interval field of the VRRP message received from the current master. |

| Label        | Description                                                                                                    |
|--------------|----------------------------------------------------------------------------------------------------|
|              | No — When the VRRP instance is operating as a backup and the <b>master-int-inherit</b> command is not enabled, the configured advertisement interval is matched against the value in the advertisement interval field of the VRRP message received from the current master. If the two values do not match, then the VRRP advertisement is discarded.  If the VRRP instance is operating as a master, this value has no effect. |
| Backup Addr  | The backup virtual router IP address                                                                                                    |
| BFD          | Indicates BFD is enabled.                                                                                                    |
| VRRP State   | Specifies whether the VRRP instance is operating in a master or backup state                                                                                                    |
| Policy ID    | The VRRP priority control policy associated with the VRRP virtual router instance                                                                                                    |
|              | A value of 0 indicates that no control policy is associated with the virtual router instance                                                                                                    |
| Preempt Mode | Yes — The preempt mode is enabled on the virtual router instance where it will preempt a VRRP master with a lower priority                                                                                                    |
|              | No — The preempt mode is disabled and prevents the non-<br>owner virtual router instance from preempting another, less<br>desirable virtual router                                                                                                    |
| Ping Reply   | Yes — A non-owner master is enabled to reply to ICMP Echo requests directed to the virtual router instance IP addresses                                                                                                    |
|              | Ping Reply is valid only if the VRRP virtual router instance associated with this entry is a non-owner                                                                                                    |
|              | A non-owner backup virtual router never responds to such ICMP echo requests irrespective if Ping Reply is enabled                                                                                                    |
|              | No — ICMP echo requests to the virtual router instance IP addresses are discarded                                                                                                    |
| Telnet Reply | Yes — Non-owner masters can to reply to TCP port 23 Telnet requests directed at the virtual router instances IP addresses                                                                                                    |
|              | No — Telnet requests to the virtual router instance IP addresses are discarded                                                                                                    |
| SSH Reply    | Yes — Non-owner masters can to reply to SSH requests directed at the virtual router instances IP addresses                                                                                                    |
|              | No — All SSH request messages destined for the non-owner virtual router instance IP addresses are discarded                                                                                                    |

| Label                | Description                                                                                                    |  |  |  |
|----------------------|----------------------------------------------------------------------------------------------------|--|--|--|
| Primary IP of Master | The IP address of the VRRP master                                                                                                    |  |  |  |
| Primary IP           | The IP address of the VRRP owner                                                                                                    |  |  |  |
| Up Time              | The date and time when the operational state of the event last changed                                                                                                    |  |  |  |
| Virt MAC Addr        | The virtual MAC address used in ARP responses when the VRRP virtual router instance is operating as a master                                                                          |  |  |  |
| Auth Type            | Specifies the VRRP authentication Type 0 (no authentication),<br>Type 1 (simple password), or Type 2 (MD5) for the virtual router                                                     |  |  |  |
| Addr List Mismatch   | Specifies whether a trap was generated when the IP address list received in the advertisement messages received from the current master did not match the configured IP address list. |  |  |  |
|                      | This is an edge triggered notification. A second trap will not be generated for a packet from the same master until this event has been cleared.                                      |  |  |  |
| Master Priority      | The priority of the virtual router instance which is the current master                                                                                                    |  |  |  |
| Master Since         | The date and time when operational state of the virtual router changed to master                                                                                                    |  |  |  |
|                      | For a backup virtual router, this value specifies the date and time when it received the first VRRP advertisement message from the virtual router which is the current master.        |  |  |  |

# policy

# **Syntax**

policy [vrrp-policy-id [event event-type specific-qualifier]]

# Context

show>vrrp

# **Platforms**

Supported on all 7210 SAS platforms as described in this document

# **Description**

This command displays VRRP priority control policy information.

If no command line options are specified, a summary of the VRRP priority control event policies displays.

#### **Parameters**

# vrrp-policy-id

Displays information about the specified priority control policy ID.

**Values** 1 — 9999

**Default** all VRRP policies IDs

# event event-type

Displays information about the specified VRRP priority control event within the policy ID.

Values port-down port-id

lag-port-down lag-id

host-unreachable host-ip-addr route-unknown route-prefixImask

**Default** all event types and qualifiers

## specific-qualifier

Display information about the specified qualifier.

Values port-id, lag-id, host-ip-addr, route-prefix/mask

## **Output**

The following outputs are examples of VRRP policy information. The associated tables describe the output fields.

- Sample output, Table 32: Output fields: VRRP policy
- Sample output for VRRP policy event, Table 33: Output fields: VRRP policy event

### Sample output

| VRRP Policies                                                                                                    |           |
|----------------------------------------------------------------------------------------------------|-----------|
| Policy Current Current Delta<br>Id Priority & Effect Explicit Delta Sum Limit                                                                   | Applied   |
| 1         None         None         None         1           2         None         None         None         1                                 | Yes<br>No |
| A:ALA-A# show vrrp policy 1VRRP Policy 1                                                                                                    |           |
| Description : 10.10.200.253 reachability  Current Priority: None Applied : No  Current Explicit: None Current Delta Sum : None  Delta Limit : 1 |           |

| Applied To<br>Interface Name                                                             | VR<br>Id          | 0pr      | Base<br>Pri | In-use<br>Pri              |                     | Is<br>Mast | ter |
|------------------------------------------------------------------------------------------|-------------------|----------|-------------|----------------------------|---------------------|------------|-----|
| None                                                                                     |                   |          |             |                            |                     |            |     |
| Priority Control Events                                                                  |                   |          |             |                            |                     |            |     |
| Event Type & ID                                                                          | Event             | Oper Sta | ite         |                            | et Prio<br>ing &Eff | -          |     |
| Host Unreach 10.10.200.252<br>Host Unreach 10.10.200.253<br>Route Unknown 10.10.100.0/24 | n/a<br>n/a<br>n/a |          |             | Expire<br>Expire<br>Expire | d 10                |            |     |
| A: ALA-A#                                                                                |                   | =======  |             | ======                     | ======              | ====       |     |

Table 32: Output fields: VRRP policy

| Label                     | Description                                                                                                    |
|---------------------------|----------------------------------------------------------------------------------------------------|
| Policy Id                 | The VRRP priority control policy associated with the VRRP virtual router instance                                                                                                    |
|                           | A value of 0 indicates that no control policy is associated with the virtual router instance                                                                                                    |
| Current Priority & Effect | ds .                                                                                                    |
| Current Explicit          | When multiple explicitly defined events associated with the priority control policy happen simultaneously, the lowest value of all the current explicit priorities will be used as the in-use priority for the virtual router.                                                                                                    |
| Current Delta Sum         | The sum of the priorities of all the delta events when multiple delta events associated with the priority control policy happen simultaneously. This sum is subtracted from the base priority of the virtual router to give the in-use priority.                                                                                                    |
| Delta Limit               | The delta-in-use-limit for a VRRP policy. When the total sum of all delta events has been calculated and subtracted from the base-priority of the virtual router, the result is compared to the delta-in-use-limit value. If the result is less than this value, the delta-in-use-limit value is used as the virtual router in-use priority value. If an explicit priority control event overrides the delta priority control events, the delta-in-use-limit has no effect. |
|                           | If the delta-in-use-limit is 0, the sum of the delta priority control events to reduce the virtual router's in-use-priority to 0 can prevent it from becoming or staying master.                                                                                                    |
| Current Priority          | The configured delta-in-use-limit priority for a VRRP priority control policy or the configured delta or explicit priority for a priority control event                                                                                                    |
| Applied                   | The number of virtual router instances to which the policy has been applied                                                                                                    |

| Label              | Description                                                                                                    |
|--------------------|----------------------------------------------------------------------------------------------------|
|                    | The policy cannot be deleted unless this value is 0                                                                                                    |
| Description        | A text string which describes the VRRP policy                                                                                                    |
| Event Type & ID    | A delta priority event is a conditional event defined in a priority control policy that subtracts a specific amount from the base priority to give the current in-use priority for the VRRP virtual router instances to which the policy is applied.                                                                                                    |
|                    | An explicit priority event is a conditional event defined in a priority control policy that explicitly defines the in-use priority for the VRRP virtual router instances to which the policy is applied.                                                                                                    |
|                    | Explicit events override all delta Events. When multiple explicit events occur simultaneously, the event with the lowest priority value defines the in-use priority.                                                                                                    |
| Event Oper State   | The operational state of the event                                                                                                    |
| Hold Set Remaining | The amount of time that must pass before the set state for a VRRP priority control event can transition to the cleared state to dampen flapping events.                                                                                                    |
| Priority & Effect  | Delta — The <i>priority-level</i> value is subtracted from the associated virtual router instance base priority when the event is set and no explicit events are set. The sum of the priority event <i>priority-level</i> values on all set delta priority events are subtracted from the virtual router base priority to derive the virtual router instance in-use priority value. |
|                    | If the <b>delta</b> priority event is cleared, the <i>priority-level</i> is no longer used in the in-use priority calculation.                                                                                                    |
|                    | Explicit — The <i>priority-level</i> value is used to override the base priority of the virtual router instance if the priority event is set and no other <b>explicit</b> priority event is set with a lower <i>priority-level</i> .                                                                                                    |
|                    | The set <b>explicit</b> priority value with the lowest <i>priority-level</i> determines the actual in-use protocol value for all virtual router instances associated with the policy.                                                                                                    |
| In Use             | Specifies whether the event is currently affecting the in-use priority of some virtual router                                                                                                    |

# Sample output for VRRP policy event

| Applied To<br>Interface Name                                                                                                    | VR<br>Id     | 0pr                                      | Base<br>Pri                               | In-use<br>Pri                                   | Master<br>Pri           | Is<br>Master |
|----------------------------------------------------------------------------------------------------|--------------|------------------------------------------|-------------------------------------------|-------------------------------------------------|-------------------------|--------------|
| ies301backup                                                                                                    | 1            | Down                                     | 100                                       | 100                                             | 0                       | No           |
| Priority Control Event Por                                                                                                    | t Down 1/1/1 |                                          |                                           |                                                 |                         |              |
| Priority : 30 Hold Set Config : 0 sec Value In Use : No # trans to Set : 6 Last Transition : 04/13/20                                 | 07 04:54:35  | Priorit<br>Hold Se<br>Current<br>Previou | y Effect<br>t Remain:<br>State<br>s State | : Delt<br>ing: Expi<br>: Clea<br>: Set-         | a<br>red<br>red<br>down |              |
| A:ALA-A#                                                                                                    |              |                                          |                                           |                                                 |                         |              |
| A:ALA-A# show vrrp policy                                                                                                    |              |                                          |                                           |                                                 | .======                 |              |
| VRRP Policy 1, Event Host                                                                                                    |              |                                          | 0.252                                     |                                                 |                         |              |
| Description : 10.10.20<br>Current Priority: None<br>Current Explicit: None<br>Delta Limit : 1                                         |              | Applied                                  |                                           | : No<br>um : None                               |                         |              |
| Applied To<br>Interface Name                                                                                                    | VR<br>Id     | 0pr                                      | Base<br>Pri                               | In-use<br>Pri                                   | Master<br>Pri           | Is<br>Master |
| None                                                                                                    |              |                                          |                                           |                                                 |                         |              |
| Priority Control Event Hos                                                                                                    | t Unreachabl |                                          |                                           |                                                 |                         |              |
| Priority : 20 Interval : 1 sec Drop Count : 3 Hold Set Config : 0 sec Value In Use : No # trans to Set : 0 Last Transition : 04/13/20 | 07 23:10:24  | Timeout Hold Se                          |                                           | : Delt<br>: 1 se<br>ing: Expi<br>: n/a<br>: n/a | C.                      |              |
| ======================================                                                                                                |              | ======                                   | ======                                    | ======                                          |                         |              |
| A:ALA-A# show vrrp policy                                                                                                    |              |                                          |                                           |                                                 |                         |              |
| VRRP Policy 1, Event Route                                                                                                    | Unknown 10.  | 10.100.0                                 | /24                                       |                                                 |                         |              |
| Description : 10.10.20<br>Current Priority: None<br>Current Explicit: None<br>Delta Limit : 1                                         | 0.253 reacha | bility<br>Applied                        |                                           | : No<br>um : None                               |                         |              |
| Applied To<br>Interface Name                                                                                                    | VR<br>Id     | 0pr                                      | Base<br>Pri                               | In-use<br>Pri                                   | Master<br>Pri           | Master       |
| None                                                                                                    |              |                                          |                                           |                                                 |                         |              |
| Priority Control Event Rou                                                                                                    | te Unknown 1 | 0.10.100                                 | .0/24                                     |                                                 |                         |              |
|                                                                                                    |              |                                          |                                           |                                                 |                         |              |

Priority : 1 Less Specific : No Priority Effect : Explicit

Default Allowed : No

Next Hop(s) : None Protocol(s) : None

Hold Set Config : 0 sec Hold Set Remaining: Expired Value In Use : No # trans to Set : 0 Current State : n/a Previous State : n/a

Last Transition : 04/13/2007 23:10:24

A:ALA-A#

Table 33: Output fields: VRRP policy event

| Label                        | Description                                                                                                    |
|------------------------------|----------------------------------------------------------------------------------------------------|
| Description                  | A text string which describes the VRRP policy                                                                                                    |
| Policy Id                    | The VRRP priority control policy associated with the VRRP virtual router instance                                                                                                    |
|                              | A value of 0 indicates that no control policy is associated with the virtual router instance                                                                                                    |
| Current Priority             | The base router priority for the virtual router instance used in the master election process                                                                                                    |
| Current Explicit             | When multiple explicitly defined events associated with the priority control policy happen simultaneously, the lowest value of all the current explicit priorities will be used as the in-use priority for the virtual router.                                                                                                    |
| Applied                      | The number of virtual router instances to which the policy has been applied. The policy cannot be deleted unless this value is 0.                                                                                                    |
| Current Delta Sum            | The sum of the priorities of all the delta events when multiple delta events associated with the priority control policy happen simultaneously. This sum is subtracted from the base priority of the virtual router to give the in-use priority.                                                                                                    |
| Delta Limit                  | The delta-in-use-limit for a VRRP policy. When the total sum of all delta events has been calculated and subtracted from the base-priority of the virtual router, the result is compared to the delta-in-use-limit value. If the result is less than this value, the delta-in-use-limit value is used as the virtual router in-use priority value. If an explicit priority control event overrides the delta priority control events, the delta-in-use-limit has no effect. |
|                              | If the delta-in-use-limit is 0, the sum of the delta priority control events to reduce the virtual router's in-use-priority to 0 can prevent it from becoming or staying master.                                                                                                    |
| Applied to Interface<br>Name | The interface name where the VRRP policy is applied                                                                                                    |
| VR ID                        | The virtual router ID for the IP interface                                                                                                    |

| Label              | Description                                                                                                    |
|--------------------|----------------------------------------------------------------------------------------------------|
| Opr                | Up — Indicates that the operational state of the VRRP instance is up                                                                                                    |
|                    | Down — Indicates that the operational state of the VRRP instance is down                                                                                                    |
| Base Pri           | The base priority used by the virtual router instance                                                                                                    |
| InUse Priority     | The current in-use priority associated with the VRRP virtual router instance                                                                                                    |
| Master Priority    | The priority of the virtual router instance which is the current master                                                                                                    |
| Priority           | The base priority used by the virtual router instance                                                                                                    |
| Priority Effect    | Delta — A delta priority event is a conditional event defined in a priority control policy that subtracts a specific amount from the base priority to give the current in-use priority for the VRRP virtual router instances to which the policy is applied.                                                                                                    |
|                    | Explicit — A conditional event defined in a priority control policy that explicitly defines the in-use priority for the VRRP virtual router instances to which the policy is applied.                                                                                                    |
|                    | Explicit events override all delta events. When multiple explicit events occur simultaneously, the event with the lowest priority value defines the in-use priority.                                                                                                    |
| Current Priority   | The configured delta-in-use-limit priority for a VRRP priority control policy, or the configured delta, or explicit priority for a priority control event                                                                                                    |
| Event Oper State   | The operational state of the event                                                                                                    |
| Hold Set Remaining | The amount of time that must pass before the set state for a VRRP priority control event can transition to the cleared state to dampen flapping events                                                                                                    |
| Priority           | The base priority used by the virtual router instance                                                                                                    |
| Priority Effect    | Delta — The <i>priority-level</i> value is subtracted from the associated virtual router instance base priority when the event is set and no explicit events are set. The sum of the priority event <i>priority-level</i> values on all set delta priority events are subtracted from the virtual router base priority to derive the virtual router instance in-use priority value.  If the <b>delta</b> priority event is cleared, the <i>priority-level</i> is no longer used in the in-use priority calculation. |

| Label           | Description                                                                                                    |
|-----------------|----------------------------------------------------------------------------------------------------|
|                 | Explicit — The <i>priority-level</i> value is used to override the base priority of the virtual router instance if the priority event is set and no other <b>explicit</b> priority event is set with a lower <i>priority-level</i> . |
|                 | The set <b>explicit</b> priority value with the lowest <i>priority-level</i> determines the actual in-use protocol value for all virtual router instances associated with the policy.                                                |
| Hold Set Config | The configured number of seconds that the hold-set timer waits after an event enters a set state or enters a higher threshold set state, depending on the event type.                                                                |
| Value In Use    | Yes — The event is currently affecting the in-use priority of some virtual router                                                                                                    |
|                 | No — The event is not affecting the in-use priority of some virtual router                                                                                                    |
| # trans to Set  | The number of times the event has transitioned to one of the 'set' states                                                                                                    |
| Last Transition | The time and date when the operational state of the event last changed                                                                                                    |

# statistics

# **Syntax**

statistics

## Context

show>router>vrrp

#### **Platforms**

Supported on all 7210 SAS platforms as described in this document

# **Description**

This command displays statistics for VRRP instance.

## **Output**

The following output is an example of VRRP statistics information, and Table 34: Output fields: VRRP statistics describes the output fields.

# Sample output

VR Id Errors : 0 Version Errors : 0 Checksum Errors : 0

\_\_\_\_\_\_

A:ALA-48#

#### Table 34: Output fields: VRRP statistics

| Label           | Description                                     |
|-----------------|-------------------------------------------------|
| VR Id Errors    | Displays the number of virtual router ID errors |
| Version Errors  | Displays the number of version errors           |
| Checksum Errors | Displays the number of checksum errors          |

## 3.12.2.3 Monitor commands

## instance

# **Syntax**

instance interface interface-name vr-id virtual-router-id [interval seconds] [repeat repeat] [absolute | rate]

## Context

monitor>router>vrrp

#### **Platforms**

Supported on all 7210 SAS platforms as described in this document

# **Description**

This command monitors statistics for a VRRP instance.

# **Parameters**

### interface interface-name

Specifies the name of the existing IP interface on which VRRP is configured.

#### vr-id virtual-router-id

Specifies the virtual router ID for the existing IP interface, expressed as a decimal integer.

### interval seconds

Specifies the interval for each display, in seconds.

Values 3 to 60

Default 5

#### repeat repeat

Specifies how many times the command is repeated.

**Values** 1 to 999

Default 10

#### absolute

Specifies that the raw statistics are displayed, without processing. No calculations are performed on the delta or rate statistics.

#### rate

Specifies that the rate-per-second for each statistic is displayed instead of the delta.

# Output

The following output is an example of VRRP instance information.

## Sample output

```
*A:ALA-A# monitor router vrrp instance interface n2 vr-id 1
Monitor statistics for VRRP Instance 1 on interface "n2"
______
At time t = 0 sec (Base Statistics)
                                Master Changes : 1
Adv Received : 0
Pri Zero Pkts Rcvd: 0
Become Master : 1
Adv Sent : 1439
Pri Zero Pkts Sent : 0
Preempt Events : 0
                                          Preempted Events : 0
                                          Mesg Intvl Errors : 0
Mesa Intvl Discards : 0
Addr List Discards : 0
                                          Addr List Errors : 0
                                          Auth Failures : 0
Invalid Pkt Type : 0
Auth Type Mismatch : 0
Invalid Auth Type : 0
IP TTL Errors : 0
Total Discards : 0
                                           Pkt Length Errors : 0
*A:ALA-A#
```

# 3.12.2.4 Clear commands

# interface

#### **Syntax**

interface ip-int-name [vrid virtual-router-id]

#### Context

clear>router>vrrp

#### **Platforms**

Supported on all 7210 SAS platforms as described in this document

# **Description**

This command resets VRRP protocol instances on an IP interface.

## **Parameters**

# ip-int-name

Specifies the IP interface to reset the VRRP protocol instances.

#### vrid vrid

Resets the VRRP protocol instance for the specified VRID on the IP interface.

**Values** 1 to 255

**Default** all VRIDs on the IP interface

# statistics

## **Syntax**

statistics [policy policy-id]

### Context

clear>router>vrrp

### **Platforms**

Supported on all 7210 SAS platforms as described in this document

# **Description**

This command clears and resets VRRP entities.

### **Parameters**

## policy policy-id

Clears statistics for the specified policy.

**Values** 1 to 9999

# statistics

# **Syntax**

statistics interface interface-name [vrid virtual-router-id] statistics policy [vrrp-policy-id]

#### Context

clear>router>vrrp

#### **Platforms**

Supported on all 7210 SAS platforms as described in this document

## **Description**

This command clears statistics for VRRP instances on an IP interface or VRRP priority control policies.

#### **Parameters**

#### interface interface-name

Clears the VRRP statistics for all VRRP instances on the specified IP interface.

### vrid virtual-router-id

Clears the VRRP statistics for the specified VRRP instance on the IP interface.

**Values** 1 to 255

**Default** all VRRP instances on the IP interface

## policy [vrrp-policy-id]

Clears VRRP statistics for all or the specified VRRP priority control policy.

**Values** 1 to 9999

**Default** all VRRP policies

# 3.12.2.5 Debug commands

# events

## **Syntax**

events

events interface ip-int-name [vrid virtual-router-id]

no events

no events interface ip-int-name [vrid virtual-router-id]

# Context

debug>router>vrrp

#### **Platforms**

Supported on all 7210 SAS platforms as described in this document

## **Description**

This command enables debugging for VRRP events.

The **no** form of this command disables debugging.

#### **Parameters**

# ip-int-name

Displays the specified interface name.

## vrid virtual-router-id

Displays the specified VRID.

# packets

## **Syntax**

packets interface ip-int-name [vrid virtual-router-id]
packets
no packets interface ip-int-name [vrid virtual-router-id]
no packets

## Context

debug>router>vrrp

#### **Platforms**

Supported on all 7210 SAS platforms as described in this document

## **Description**

This command enables debugging for VRRP packets.

The no form of this command disables debugging.

# **Parameters**

ip-int-name

Displays the specified interface name.

## vrid virtual-router-id

Displays the specified VRID.

# 4 Filter policies

This chapter provides information about filter policies and management.

# 4.1 Filter policy configuration overview

Filter policies, also referred to as Access Control Lists (ACLs), are templates applied to services or network IP interfaces to control network traffic into (ingress) or out of (egress) a service access port (SAP) or network IP interface based on IP and MAC matching criteria. Filters are applied to services to look at packets entering or leaving a SAP. Filters can be used on several interfaces. The same filter can be applied to ingress traffic, egress traffic, or both. Ingress filters affect only inbound traffic destined for the routing complex, and egress filters affect only outbound traffic sent from the routing complex.

Configuring an entity with a filter policy is optional. If an entity such as a service or network IP interface is not configured with filter policies, then all traffic is allowed on the ingress and egress interfaces. By default, there are no filters associated with services or interfaces. They must be explicitly created and associated. When you create a new filter, default values are provided although you must specify a unique filter ID value to each new filter policy as well as each new filter entry and associated actions. The filter entries specify the filter matching criteria and also an action to be taken upon a match.

Available ingress and egress CAM hardware resources can be allocated as per user needs for use with different filter criteria. By default, the system allocates resources to maintain backward compatibility with release 4.0. Users can modify the resource allocation based on their need to scale the number of entries or number of associations (that is, number of SAP/IP interfaces using a filter policy that defines particular match criteria). If no CAM resources are allocated to particular match criteria defined in a filter policy, then the association of that filter policy to a SAP will fail. This is true for both ingress and egress filter policy. Please read the configuration notes section below for more information.

Only one ingress IP or MAC filter policy and one egress IP or MAC filter policy can be applied to a Layer 2 SAP. Both IPv4 and IPv6 ingress and egress filter policy can be used simultaneously with a Layer 2 SAP. Only one ingress IP filter policy and one egress IP filter policy can be applied to a network IP interface. Both IPv4 and IPv6 ingress and egress filter policy can be used simultaneously with an IP interface (For example: network Port IP interface in network mode and IES IP interface in access-uplink mode) for which IPv6 addressing is supported. Network filter policies control the forwarding and dropping of packets based on IP match criteria. Note that non-IP packets are not hitting the IP filter policy, so the default action in the filter policy will not apply to these packets.

Note that non-IP packets are not hitting the IP filter policy, so the default action in the filter policy will not apply to these packets.

### 4.1.1 Service and network IP interface-based filtering

IP and MAC filter policies specify either a forward or a drop action for packets based on information specified in the match criteria.

Filter entry matching criteria can be as general or specific as you require, but all conditions in the entry must be met in order for the packet to be considered a match and the specified entry action performed.

The process stops when the first complete match is found and executes the action defined in the entry, either to drop or forward packets that match the criteria.

# 4.1.2 Filter policy entities

A filter policy compares the match criteria specified within a filter entry to packets coming through the system, in the order the entries are numbered in the policy. When a packet matches all the parameters specified in the entry, the system takes the specified action to either drop or forward the packet. If a packet does not match the entry parameters, the packet continues through the filter process and is compared to the next filter entry, and so on. If the packet does not match any of the entries, then system executes the default action specified in the filter policy. Each filter policy is assigned a unique filter ID. Each filter policy is defined with:

- scope
- · default action
- description

Each filter entry contains:

- match criteria
- an action

# 4.1.2.1 Applying filter policies

The following tables describe support of filter policies on different 7210 platforms.

Table 35: Applying filter policies for 7210 SAS-T devices configured in network mode

| Service                   | IP filter                                                 | IPv6 filter                                               | MAC filter                                                              |
|---------------------------|-----------------------------------------------------------|-----------------------------------------------------------|-------------------------------------------------------------------------|
| Network port IP interface | Network port IP interface (ingress and egress)            | Network port IP interface (ingress and egress)            | Not available                                                           |
| Epipe                     | Epipe SAP (ingress and egress)                            | Epipe SAP (ingress and egress)                            | Epipe SAP (ingress and egress)                                          |
| VPLS                      | VPLS SAP (ingress and egress)                             | VPLS SAP (ingress and egress)                             | VPLS SAP (ingress and egress)                                           |
| IES                       | IES interface SAP (ingress and egress)                    | IES interface SAP (ingress and egress)                    | Not available                                                           |
| VPRN                      | VPRN interface SAP (ingress and egress)                   | VPRN interface SAP (ingress and egress)                   | Not available                                                           |
| PBB                       | Ingress and egress of<br>Epipe I-SAP and I-VPLS I-<br>SAP | Ingress and egress of<br>Epipe I-SAP, and I-VPLS<br>I-SAP | Ingress and egress of<br>Epipe I-SAP, I-VPLS I-<br>SAP and B-VPLS B-SAP |

| Service                          | IP filter                                                              | IPv6 filter   | MAC filter    |
|----------------------------------|------------------------------------------------------------------------|---------------|---------------|
| RVPLS (RVPLS SAPs) 9             | VPLS access (ingress and egress) and network SAPs (ingress and egress) |               | Not available |
| RVPLS (RVPLS IES IP Interface) 9 | Ingress override filters (ingress)                                     | Not available | Not available |

Table 36: Applying filter policies for 7210 SAS-T (access-uplink mode)

| Service                          | IP filter                                                                                   | IPv6 filter                                                                                 | MAC filter                                                                                  |
|----------------------------------|---------------------------------------------------------------------------------------------|---------------------------------------------------------------------------------------------|---------------------------------------------------------------------------------------------|
| Epipe                            | Epipe access SAP (egress and ingress), Epipe access-uplink SAP (egress and ingress)         | Epipe (egress and ingress), Epipe access-uplink SAP (egress and ingress)                    | Epipe (egress and ingress), Epipe access-uplink SAP (egress and ingress)                    |
| VPLS                             | VPLS access SAP (ingress<br>and egress), VPLS access-<br>uplink SAP (ingress and<br>egress) | VPLS access SAP (ingress<br>and egress), VPLS access-<br>uplink SAP (ingress and<br>egress) | VPLS access SAP (ingress<br>and egress), VPLS access-<br>uplink SAP (ingress and<br>egress) |
| RVPLS (VPLS SAPs) 9              | VPLS access (ingress and egress) and access-uplink SAPs (ingress and egress)                | Not available                                                                               | Not available                                                                               |
| RVPLS (RVPLS IES IP Interface) 9 | Ingress override filters (ingress)                                                          | Not available                                                                               | Not available                                                                               |
| IES                              | IES access SAP, IES access-uplink SAP                                                       | IES access-uplink SAP                                                                       | Not available                                                                               |

Table 37: Applying filter policies for 7210 SAS-Mxp, 7210 SAS-R6, and 7210 SAS-R12

| Service                   | IP filter                                      | IPv6 filter                                    | MAC filter                     |
|---------------------------|------------------------------------------------|------------------------------------------------|--------------------------------|
| Network port IP interface | Network port IP interface (ingress and egress) | Network port IP interface (ingress and egress) | Not available                  |
| Epipe                     | Epipe SAP (ingress and egress)                 | Epipe SAP (ingress and egress)                 | Epipe SAP (ingress and egress) |
| VPLS                      | VPLS SAP (ingress and egress)                  | VPLS SAP (ingress and egress)                  | VPLS SAP (ingress and egress)  |
| IES                       | IES interface SAP (ingress and egress)         | IES interface SAP (ingress and egress)         | Not available                  |

<sup>&</sup>lt;sup>9</sup> See the "Routed VPLS" section in the 7210 SAS-Mxp, S, Sx, T Services Guide for more information.

3HE 18208 AAAB TQZZA © 2022 Nokia. 255

| Service                                   | IP filter                                                                              | IPv6 filter                                                                                | MAC filter                                                                                 |
|-------------------------------------------|----------------------------------------------------------------------------------------|--------------------------------------------------------------------------------------------|--------------------------------------------------------------------------------------------|
| VPRN                                      | VPRN interface SAP (ingress and egress)                                                | VPRN interface SAP (ingress and egress)                                                    | Not available                                                                              |
| РВВ                                       | Not supported                                                                          | Not supported                                                                              | Not supported                                                                              |
| RVPLS (VPLS SAPs) <sup>9</sup>            | VPLS access (ingress<br>and egress) and access-<br>uplink SAPs (ingress and<br>egress) | Available only for<br>7210 SAS-Mxp<br>Not available for<br>7210 SAS-R6 and<br>7210 SAS-R12 | Available only for<br>7210 SAS-Mxp<br>Not available for<br>7210 SAS-R6 and<br>7210 SAS-R12 |
| RVPLS (RVPLS IES and VPRN IP interface) 9 | Ingress override filters (ingress)                                                     | Available only for<br>7210 SAS-Mxp<br>Not available for<br>7210 SAS-R6 and<br>7210 SAS-R12 | Not available                                                                              |

Table 38: Applying filter policies for 7210 SAS-Sx/S 1/10GE and 7210 SAS-Sx 10/100GE devices

| Service                                   | IP filter                                                                             | IPv6 filter                                          | MAC filter                     |
|-------------------------------------------|---------------------------------------------------------------------------------------|------------------------------------------------------|--------------------------------|
| Network port IP interface                 | Network port IP interface (ingress and egress)                                        | Network port IP<br>interface (ingress<br>and egress) | Not available                  |
| Epipe                                     | Epipe SAP (ingress and egress)                                                        | Epipe SAP (ingress and egress)                       | Epipe SAP (ingress and egress) |
| VPLS                                      | VPLS SAP (ingress and egress)                                                         | VPLS SAP (ingress and egress)                        | VPLS SAP (ingress and egress)  |
| IES                                       | IES interface SAP (ingress and egress)                                                | IES interface SAP (ingress and egress)               | Not available                  |
| VPRN                                      | VPRN interface SAP (ingress and egress)                                               | VPRN interface SAP (ingress and egress)              | Not available                  |
| PBB                                       | Not available                                                                         | Not available                                        | Not available                  |
| RVPLS (VPLS SAPs) <sup>9</sup>            | VPLS access (ingress<br>and egress) and<br>access-uplink SAPs<br>(ingress and egress) | Not available                                        | Not available                  |
| RVPLS (RVPLS IES and VPRN IP interface) 9 | Ingress override filters (ingress)                                                    | Not available                                        | Not available                  |

# 4.1.2.2 ACL on range SAPs

The ACLs on VLAN range SAPs are supported only on ingress (for Epipe and VPLS services). The following tables list the support.

Table 39: ACLs support in Epipe services on 7210 SAS-T network and access-uplink modes variants when using range SAPs

| Platforms/types of filters | 7210 SAS-T<br>(network mode) | 7210 SAS-T<br>(access-uplink<br>mode) |
|----------------------------|------------------------------|---------------------------------------|
| Ingress IP or IPv6         | Yes                          | Yes                                   |
| Ingress MAC                | Yes                          | Yes                                   |
| Egress IP                  | No                           | No                                    |
| Egress MAC                 | No                           | No                                    |

Table 40: ACLs support in Epipe services on 7210 SAS-R6, 7210 SAS-R12, 7210 SAS-Sx/S 1/10GE and 7210 SAS-Sx 10/100GE, 7210 SAS-Sx 10/100GE, and 7210 SAS-Mxp variants when using range SAPs

| Platforms/types of filters | 7210 SAS-R6 and<br>7210 SAS-R12 | 7210 SAS-Mxp | 7210 SAS-Sx/S<br>1/10GE | 7210 SAS-Sx<br>10/100GE |
|----------------------------|---------------------------------|--------------|-------------------------|-------------------------|
| Ingress IP or IPv6         | Yes                             | Yes          | Yes                     | Yes                     |
| Ingress MAC                | Yes                             | Yes          | Yes                     | Yes                     |
| Egress IP                  | No                              | No           | No                      | No                      |
| Egress MAC                 | No                              | No           | No                      | No                      |

Table 41: ACLs support in VPLS services on 7210 SAS-T network and access-uplink mode variants when using range SAPs

| Platforms/types of filters | 7210 SAS-T<br>(access-uplink<br>mode) | 7210 SAS-T<br>(network mode) |
|----------------------------|---------------------------------------|------------------------------|
| Ingress IP or IPv6         | Yes                                   | No                           |
| Ingress MAC                | Yes                                   | No                           |
| Egress IP                  | No                                    | No                           |
| Egress MAC                 | No                                    | No                           |

Filter policies are applied to the following service entities:

SAP ingress

IP and MAC filter policies applied on the SAP ingress define the Service Level Agreement (SLA) enforcement of service packets as they ingress a SAP according to the filter policy match criteria.

#### SAP egress

Filter policies applied on the SAP egress define the Service Level Agreement (SLA) enforcement for service packets as they egress on the SAP according to the filter policy match criteria.

### · network ingress

IP filter policies are applied to network ingress IP interfaces.

### · network egress

IP filter policies are applied to network egress IP interfaces.

## 4.1.2.2.1 Configuration guidelines for Routed VPLS and ACLs

The following information describes Routed VPLS and ACLs configuration guidelines:

- MAC filters are supported on R-VPLS SAPs only on the 7210 SAS-Mxp. See the "Routed VPLS" section in the 7210 SAS-Mxp, S, Sx, T Services Guide for more information.
- IPv6 filters on RVPLS SAP are supported only on the 7210 SAS-Mxp.
- IP filters using resources from the pool allocated to IPv4 criteria are supported as override filters on all platforms as described in this document.
- IP filters using resources from the pool allocated to IPv4 criteria, and IPv6 filters using resources allocated to IPv6 criteria (both 64-bit and 128-bit resource pools), are supported as override filters only on 7210 SAS-Mxp.
- · IP filters using IPv6 resources are not supported on RVPLS SAP.
- Egress override filters are not supported (under the IES and VPRN interface associated with RVPLS).

# 4.2 Creating and applying policies

The following figure shows the process to create filter policies and apply them to a service network IP interface.

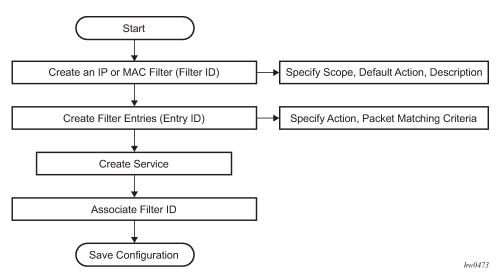

Figure 9: Creating and applying filter policies

## 4.2.1 Packet matching criteria

As few or as many match parameters can be specified as required, but all conditions must be met for the packet to be considered a match and the specified action performed. The process stops when the first complete match is found and then executes the action defined in the entry, either to drop or forward packets that match the criteria.

IP filter policies match criteria that associate traffic with an ingress or egress SAP. Matching criteria to drop or forward IP traffic include:

#### source IP address and mask

Source IP address and mask values can be entered as search criteria. The IP Version 4 addressing scheme consists of 32 bits expressed in dotted-decimal notation (X.X.X.X).

Address ranges are configured by specifying mask values, the 32-bit combination used to describe the address portion which refers to the subnet and which portion refers to the host. The mask length is expressed as an integer (range 1 to 32).

#### destination IP address and mask

Destination IP address and mask values can be entered as search criteria. Similar choice as available for source IPv6 addresses is available for destination IPv6 addresses (see above).

#### protocol

Entering a protocol ID (such as TCP, UDP, and so on) allows the filter to search for the protocol specified in this field.

#### protocol

For IPv6: entering a next header allows the filter to match the first next header following the IPv6 header.

#### source port

Entering the source port number allows the filter to search for matching TCP or UDP port values.

#### destination port

Entering the destination port number allows the filter to search for matching TCP or UDP port.

### DSCP marking

Entering a DSCP marking enables the filter to search for the DSCP marking specified in this field. See Table 42: DSCP name to DSCP value table .

#### ICMP code

Entering an ICMP code allows the filter to search for matching ICMP code in the ICMP header.

### ICMP type

Entering an ICMP type allows the filter to search for matching ICMP types in the ICMP header.

• IPv4 filter created in the mode to use IPv6 resource cannot be applied at egress SAP. Similarly IPv4 filter created in the mode to use IPv6 resource fails to match fragment option.

#### fragmentation

IPv4 only: Enable fragmentation matching. A match occurs if packets have either the MF (more fragment) bit set or have the Fragment Offset field of the IP header set to a non-zero value.

## option present

Enabling the option presence allows the filter to search for presence or absence of IP options in the packet. Padding and EOOL are also considered as IP options.

#### TCP-ACK/SYN flags

Entering a TCP-SYN/TCP-ACK flag allows the filter to search for the TCP flags specified in these fields.

MAC filter policies match criteria that associate traffic with an ingress or egress SAP. Matching criteria to drop or forward MAC traffic include:

#### source MAC address and mask

#### destination MAC address and mask

#### dot1p and mask

Entering an IEEE 802.1p value or range allows the filter to search for matching 802.1p frame. The Dot1p and mask accepts decimal, hex, or binary in the range of 0 to 7.

#### Ethertype

Entering an Ethernet type II Ethertype value to be used as a filter match criterion. The Ethernet type field is a two-byte field used to identify the protocol carried by the Ethernet frame. The Ethertype accepts decimal, hex, or binary in the range of 1536 to 65535.

## 4.2.1.1 DSCP values

The following table lists DSCP values.

Table 42: DSCP name to DSCP value table

| DSCP name | Decimal DSCP value | Hexadecimal DSCP value | Binary DSCP value |
|-----------|--------------------|------------------------|-------------------|
| default   | 0                  | *                      |                   |
| ср1       | 1                  |                        |                   |
| cp2       | 2                  |                        |                   |
| ср3       | 3                  |                        |                   |
| ср4       | 4                  |                        |                   |
| ср5       | 5                  |                        |                   |
| ср6       | 6                  |                        |                   |
| ср7       | 7                  | *                      |                   |
| cs1       | 8                  |                        |                   |
| ср9       | 9                  |                        |                   |
| af11      | 11                 | *                      |                   |
| af12      | 12                 | *                      |                   |
| cp13      | 13                 |                        |                   |
| cp15      | 15                 |                        |                   |
| cs2       | 16                 | *                      |                   |
| cp17      | 17                 |                        |                   |
| af21      | 18                 | *                      |                   |
| cp19      | 19                 |                        |                   |
| af22      | 20                 | *                      |                   |
| cp21      | 21                 |                        |                   |
| af23      | 22                 | *                      |                   |
| cp23      | 23                 |                        |                   |
| cs3       | 24                 | *                      |                   |
| cp25      | 25                 |                        |                   |
| af31      | 26                 | *                      |                   |

| DSCP name | Decimal DSCP value | Hexadecimal DSCP value | Binary DSCP value |
|-----------|--------------------|------------------------|-------------------|
| cp27      | 27                 |                        |                   |
| af32      | 28                 | *                      |                   |
| ср29      | 29                 |                        |                   |
| af33      | 30                 | *                      |                   |
| cp21      | 31                 |                        |                   |
| cs4       | 32                 | *                      |                   |
| cp33      | 33                 |                        |                   |
| af41      | 34                 | *                      |                   |
| cp35      | 35                 |                        |                   |
| af42      | 36                 | *                      |                   |
| cp37      | 37                 |                        |                   |
| af43      | 38                 | *                      |                   |
| cp39      | 39                 |                        |                   |
| cs5       | 40                 | *                      |                   |
| cp41      | 41                 |                        |                   |
| cp42      | 42                 |                        |                   |
| cp43      | 43                 |                        |                   |
| cp44      | 44                 |                        |                   |
| cp45      | 45                 |                        |                   |
| ef        | 46                 | *                      |                   |
| cp47      | 47                 |                        |                   |
| nc1       | 48                 | *                      | (cs6)             |
| ср49      | 49                 |                        |                   |
| ср50      | 50                 |                        |                   |
| cp51      | 51                 |                        |                   |
| cp52      | 52                 |                        |                   |
| cp53      | 53                 |                        |                   |

| DSCP name | Decimal DSCP value | Hexadecimal DSCP value | Binary DSCP value |
|-----------|--------------------|------------------------|-------------------|
| cp54      | 54                 |                        |                   |
| cp55      | 55                 |                        |                   |
| cp56      | 56                 |                        |                   |
| cp57      | 57                 |                        |                   |
| nc2       | 58                 | *                      | (cs7)             |
| ср60      | 60                 |                        |                   |
| cp61      | 61                 |                        |                   |
| cp62      | 62                 |                        |                   |

# 4.2.2 Ordering filter entries

When entries are created, they should be arranged sequentially from the most explicit entry to the least explicit. Filter matching ceases when a packet matches an entry. The entry action is performed on the packet. 7210 SAS supports either drop or forward action. To be considered a match, the packet must meet all the conditions defined in the entry.

Packets are compared to entries in a filter policy in an ascending entry ID order. To reorder entries in a filter policy, edit the entry ID value; for example, to reposition entry ID "6" to a more explicit location, change the entry ID "6" value to entry ID "2".

When a filter consists of a single entry, the filter executes actions as follows:

- If a packet matches all the entry criteria, the entry specified action is performed (drop or forward).
- If a packet does not match all of the entry criteria, the policy default action is performed.

If a filter policy contains two or more entries, packets are compared in ascending entry ID order (1, 2, 3 or 10, 20, 30, and so on):

- · Packets are compared with the criteria in the first entry ID.
- If a packet matches all the properties defined in the entry, the entry specified action is executed.
- If a packet does not completely match, the packet continues to the next entry, and then subsequent
- If a packet does not completely match any subsequent entries, then the default action is performed.

The following figure shows an example of several packets forwarded upon matching the filter criteria and several packets traversing through the filter entries and then dropped.

Figure 10: Filtering process example

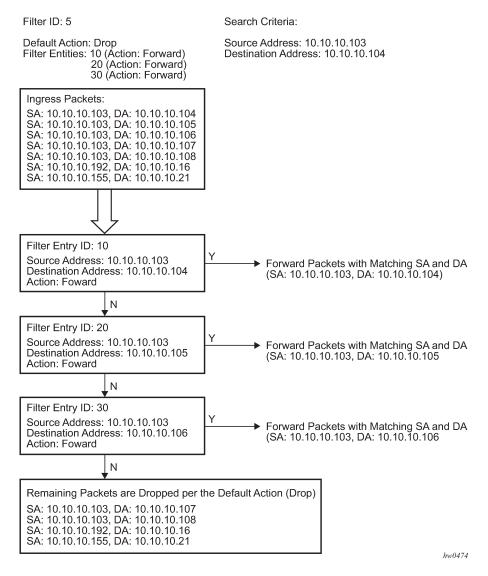

# 4.2.3 Applying filters

This section provides information about applying filters to entities.

# 4.2.3.1 Applying a filter to a SAP

During the SAP creation process, ingress and egress filters are selected from a list of qualifying IP and MAC filters. When ingress filters are applied to a SAP, packets received at the SAP are checked against the matching criteria in the filter entries. If the packet completely matches all criteria in an entry, the checking stops and an entry action is performed. If permitted, the traffic is forwarded according to the specification of the action. If the packets do not match, the default filter action is applied. If permitted, the traffic is forwarded.

When egress filters are applied to a SAP, packets received at the egress SAP are checked against the matching criteria in the filter entries. If the packet completely matches all criteria in an entry, the checking stops. If permitted, the traffic is transmitted. If denied, the traffic is dropped. If the packets do not match, the default filter action is applied.

Filters can be added or changed to an existing SAP configuration by modifying the SAP parameters. Filter policies are not operational until they are applied to a SAP and the service enabled.

## 4.2.3.2 Applying a filter to a network IP interface

An IP filter can be applied to a network port IP interface. Packets received on the interface are checked against the matching criteria in the filter entries. If the packet completely matches all criteria in an entry, the checking stops. If permitted, the traffic is forwarded. If the packets do not match, they are discarded or forwarded based on the default action specified in the policy.

# 4.3 Configuration notes

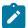

#### Note:

See the 7210 SAS-Mxp, S, Sx, T Services Guide and the 7210 SAS-R6, R12 Services Guide for service-specific ACL support and restrictions.

The following information describes filter implementation guidelines and restrictions:

- · Creating a filter policy is optional.
- Associating a service with a filter policy is optional.
- When a filter policy is configured, it should be defined as having either an **exclusive** scope for one-time use, or a **template** scope meaning that the filter can be applied to multiple SAPs.
- A specific filter must be explicitly associated with a specific service in order for packets to be matched.
- A filter policy can consist of zero or more filter entry. Each entry represents a collection of filter match criteria. When packets enter the ingress or egress ports, packets are compared to the criteria specified within the entry or entries.
- When a large (complex) filter is configured, it may take a few seconds to load the filter policy configuration and be instantiated.
- The action keyword must be entered for the entry to be active. Any filter entry without the action keyword will be considered incomplete and be inactive.
- When a filter policy is created with the option ipv6-64bit-address, the entries can only use only the IPv6 src-ip and IPv6 dst-ip fields in the match criteria.
- When a filter policy is created with the option ipv6-128bit-address, the entries can use the IPv6 src-ip, IPv6 dst-ip, IPv6 DSCP, TCP/UDP port numbers (source and destination port), ICMP code and type, and TCP flags fields in the match criteria.
- The resources must be allocated for use by ingress IPv6 filters, before associating an IPv6 filter policy
  to a SAP. By default, the software does not enable the use of IPv6 resources. Until resources are
  allocated for use by IPv6 filters, software fails all attempts to associate a IPv6 filter policy with a SAP.
- The available ingress CAM hardware resources can be allocated as per user needs for use with
  different filter criteria using the commands under config> system>resource-profile>ingress-internaltcam>acl-sap-ingress. By default, the system allocates resources to maintain backward compatibility

- with Release 4.0. Users can modify the resource allocation based on their need to scale the number of entries or number of associations (that is, number of SAP/IP interfaces using a filter policy that defines a particular match criterion).
- The available egress CAM hardware resources can be allocated as per user needs for use with
  different filter criteria using the commands under config> system>resource-profile>egress-internaltcam>acl-sap-egress. By default, the system allocates resources to maintain backward compatibility
  with Release 4.0. Users can modify the resource allocation based on their needs to scale the number
  of entries or the number of associations (that is, number of SAP/IP interfaces using a filter policy that
  defines a particular match criterion).
- IPv6 ACLs and MAC QoS policies cannot co-exist on the SAP.
- If no CAM resources are allocated to a particular match criterion defined in a filter policy, then the association of that filter policy to a SAP will fail. This is true for both ingress and egress filter policy.
- IPv6 ACLs and MAC QoS policies cannot co-exist on the SAP.
- For traffic ingressing a B-VPLS SAP and destined to a B-VPLS SAP, the MAC filter matches the B-domain, MAC header fields (that is, B-DA, B-SA, and others). The MAC filter can be used to match customer payload MAC header fields for traffic ingressing a B-VPLS SAP and destined to an I-VPLS SAP.

#### 4.3.1 MAC filters

The following information describes MAC filters:

- If a MAC filter policy is created with an entry and entry action specified but the packet matching criteria is not defined, then all packets processed through this filter policy entry will pass and take the action specified. There are no default parameters defined for matching criteria.
- MAC filters cannot be applied to network interfaces. On the 7210 SAS-Mxp, they can be applied on an R-VPLS service with IES or VPRN. See Applying filter policies and the 7210 SAS-Mxp, S, Sx, T Services Guide for more information.
- Some of the MAC match criteria fields are exclusive to each other, based on the type of Ethernet frame.
   Use the following table to determine the exclusivity of fields. On the 7210 SAS, the default frame-format is "EthernetII".

Table 43: MAC match criteria exclusivity rules

| Frame format  | Etype |
|---------------|-------|
| Ethernet – II | Yes   |
| 802.3         | No    |
| 802.3 – snap  | No    |

### 4.3.2 IP filters

The following information describes IP filterSs:

· define filter entry packet matching criteria

If a filter policy is created with an entry and entry action specified but the packet matching criteria is not defined, then all packets processed through this filter policy entry will pass and take the action specified. There are no default parameters defined for matching criteria.

#### action

An action parameter must be specified for the entry to be active. Any filter entry without an action parameter specified will be considered incomplete and be inactive.

#### 4.3.3 IPv6 filters

The following information describes IPv6 filters:

### · define filter entry packet matching criteria

If a filter policy is created with an entry and entry action specified, but the packet matching criteria is not defined, then all packets processed through this filter policy entry passes and takes the action specified. There are no default parameters defined for matching criteria.

#### action

An action parameter must be specified for the entry to be active. Any filter entry without an action parameter specified is considered incomplete and inactive.

# 4.3.3.1 Resource usage for ingress filter policies

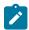

#### Note:

- The number of entries per slice/chunk is different for both ingress-internal-tcam resource pool and egress-internal-tcam resource pool for different platforms.
- The example below assumes number of entries to be 256 per slice/chunk for ingress-internaltcam resource pool (for example: 7210 SAS-T). It is valid for other platforms with suitable modification of number of entries per slice.

When the user allocates resources from the ingress CAM resource pool for use by filter policies using the **configure> system> resource-profile** CLI commands, the system allocates resources in chunks of fixed-size entries (example - 256 entries per chunk on 7210 SAS-T). The usage of these entries by different type of match criteria is described below:

- mac-criteria User needs to allocate resources for mac-criteria from the filter resource pool by using the command config>system>resource-profile>ingress-internal-tcam>acl-sap-ingress>mac-match-enable before using ingress ACLs with mac-criteria. Every entry configured in the filter policy using the mac-criteria uses one (1) entry from the chunks allocated for use by mac-criteria in the hardware. For example, assume a filter policy is configured with 50 entries and uses config>system>resource-profile>ingress-internal-tcam>acl-sap-ingress>mac-match-enable 1, the user configures one chunk for use by mac-criteria (allowing a total of 256 entries. one reserved for internal use entries for use by SAPs using filter policies that use mac-criteria). In this case, the user can have 5 SAPs using mac-criteria filter policy and consumes 250 entries.
- ipv4-criteria User needs to allocate resources for ip(v4)-criteria from the filter resource pool by using the command config>system>resource-profile>ingress-internal-tcam>acl-sap-ingress>ipv4-match-enable before using ingress ACLs with ipv4-criteria. The resource usage per IPv4 match entry is same as the mac-criteria. Please check the preceding example. When created with use-ipv6-resource, the resource usage is the same as IPv6 filters using ipv6-128-bit-addresses.

- ipv6-criteria using ipv6-64-bit addresses User needs to allocate resources for ipv6-criteria with
  64-bit address match from the filter resource pool by using the command config>system>resourceprofile>ingress-internal-tcam>acl-sap-ingress>ipv6-64only-match-enable before using ingress
  ACLs with ipv6-criteria that use only IPv6 64-bit address for source and destination IPv6 addresses.
  The IPv6 headers fields available for match is limited. Please see the CLI description for filter below for
  more information. The usage is same as the ipv4 and mac-criteria.
- ipv6-criteria using ipv6-128-bit addresses User needs to allocate resources for ipv6-criteria with 128-bit address match from the filter resource pool by using the command config>system>resource-profile>ingress-internal-tcam>acl-sap-ingress>ipv4-ipv6-128-match-enable before using ingress ACLs with ipv6-criteria that use only IPv6 128-bit address for source and destination IPv6 addresses. These resources can be shared by a policy that uses only IPv4 criteria entries. Every entry configured in the filter policy using the ipv6-criteria with 128-bit addresses uses two (2) entries from the chunks allocated for use by ipv6-criteria (128-bit) in the hardware. For example: Assume a filter policy is configured with 50 entries and using config>system>resource-profile>ingress-internal-tcam>acl-sap-ingress>ipv4-ipv6-128-match-enable 1, the user configures one chunk for use by ipv6-criteria with 128-bit addresses (allowing for a total of 128 entries for use by SAPs using filter policies that use this criteria). In this case, user can have five (5) SAPs using this filter policy and consumes 125 entries. Note when a chunk is allocated to IPv6 criteria, software automatically adjusts the number of available entries in that chunk to 128, instead of 256, since 2 entries are needed to match IPv6 fields.

The users can use the **tools>dump>system-resources** command to know the current usage and availability. For example: Though chunks are allocated in 256 entries, only 128 entries show up against filters using those of IPv6 128-bit addresses. One or more entries are reserved for system use and is not available for user.

# 4.3.3.2 Resource usage for egress filter policies

When the user allocates resources for use by filter policies using the **config>system>resource-profile>egress-internal-tcam** CLI commands, the system allocates resources in chunks of fixed-size entries (example - 256 entries per slice on 7210 SAS-Mxp) from the egress internal tcam pool in hardware. The usage of these entries by different type of match criteria is described below:

- mac-criteria The user needs to allocate resources for using mac-criteria using the command config>system>resource-profile>egress-internal-tcam>acl-sap-egress>mac-match-enable 2 or config>system>resource-profile>egress-internal-tcam>acl-sap-egress>mac-ipv4-match-enable 2 or config>system> resource-profile>egress-internal-tcam>acl-sap-egress>mac-ipv6-64bit-match-enable 2. In the last two cases, the resources can be shared with SAPs that use IPv4 or IPv6 64-bit filter policies. The first case allocates resources for exclusive use by MAC filter policies. The resource usage varies based how resources have been allocated:
  - If resources are allocated for use by mac-criteria only (using mac-match-enable), then every entry configured in the filter policy uses one (1) entry from the chunks allocated for use by mac-criteria in the hardware. For example: Assume a filter policy is configured with 25 mac-criteria entries and uses config>system>resource-profile>egress-internal-tcam>acl-sap-egress>mac-match-enable
     the user configures two chunks (each chunk having 256 entries each) for use by mac-criteria, allowing a total of 512 entries for use by SAPs using filter policies that use mac-criteria. Therefore, the user can have about 10 SAPs using mac-criteria filter policy and consumes 500 entries. With this, SAPs using ipv4 criteria or ipv6 criteria cannot share the resources along with SAPs using mac-criteria.
  - If the resources are allocated for sharing between mac-criteria and ipv4-criteria, then every entry configured in the filter policy uses 2 (two) entries from the chunks allocated in hardware. For

example, assume a filter policy is configured with 25 mac-criteria entries and another filter policy configured with 25 IPv4 criteria entries and, with mac-ipv4-match-enable set to 2, that is, user configures two chunks (each chunk having 256 entries each) for sharing between MAC and IPv4, allowing for a total of 128 entries for use by SAPs that use filter policies using ipv4-criteria or mac-criteria. Therefore, the user can have about 5 SAPs using filter policies, such that 3 SAPs uses mac-criteria and the other 2 SAPs use ipv4-criteria or any combination thereof.

- If the resources are allocated for sharing between mac-criteria and ipv6-64bit-criteria, then every entry configured in the filter policy uses 2 (two) entries from the chunks allocated in hardware.
  - For example, assume a filter policy is configured with 50 mac-criteria entries and another filter policy configured with 50 IPv6 64-bit criteria entries and, with mac-ipv6-64bit-match-enable set to 2, that is, user configures two chunks (with 256 entries each) for sharing between MAC and IPv6-64bit, allowing for a total of 128 entries for use by SAPs that use filter policies using ipv6-64bit-criteria or mac-criteria. Therefore, the user can have about 2 SAPs using filter policies, such that one SAP uses mac-criteria and the other one SAP uses ipv6-64bit-criteria or any combination thereof.
- ipv4-criteria The user need to allocate resources using the command config> system>resource-profile>egress-internal-tcam>acl-sap-egress>mac-ipv4-match-enable. The resource usage is as described previously.
- ipv6-criteria using ipv6-64-bit addresses The user need to allocate resources using the command config>system>resource-profile>egress-internal-tcam>acl-sap-egress> mac-ipv6-64bit-matchenable. The resource usage is as described previously.
- ipv6-criteria using ipv6-128-bit addresses The user need to allocate resources using the command config>system>resource-profile>egress-internal-tcam>acl-sap-egress>ipv6-128bit-match-enable. This command allocates resources for exclusive by IPv6-128bit criteria filter policies and cannot be shared by SAPs using any another criteria. If resources are allocated for use by ipv6-128bit-criteria only, then every entry configured in the filter policy uses two (2) entries from the chunks allocated for use in hardware. For example: Assume a filter policy is configured with 50 ipv6-128bit-criteria entries and user uses config>system>resource-profile>egress-internal-tcam>acl-sap-egress>ipv6-128bit-match-enable 2, to configure two chunks (each chunk having 256 entries each) for use by ipv6-128bit-criteria. This allows for a total of 128 entries for use by SAPs using filter policies that use ipv6-128bit-criteria. Therefore the user can have about 2 SAPs using ipv6-128bit-criteria filter policy and consumes 100 entries.

The user can use the **tools>dump>system-resources** command to know the current usage and availability.

# 4.4 Configuring filter policies with CLI

This section provides information to configure filter policies using the command line interface.

# 4.5 Basic configuration

The most basic IP and MAC filter policies must have the following:

- a filter ID
- template scope, either exclusive or template
- default action, either drop or forward

- · at least one filter entry
  - specified action, either drop or forward
  - specified matching criteria
- · allocates the required amount of resources for ingress and egress filter policies

### Example

The following is a sample configuration output of allocation of ingress internal CAM resources for ingress policy for 7210 SAS.

```
*A:7210SAS>config>system>res-prof>ing-internal-tcam>acl-sap-ing# info detail

ipv4-match-enable max
ipv6-64-only-match-enable 1
no ipv4-ipv6-128-match-enable

*A:7210SAS>config>system>res-prof>ing-internal-tcam>acl-sap-ing# back
```

#### **Example**

The following is a sample configuration output of allocation of egress internal CAM resources for egress policy for 7210 SAS-Sx/S 1/10GE.

```
A:7210SAS>config>system>res-prof>egr-internal-tcam# info detail

acl-sap-egress 2
    mac-ipv4-match-enable 2
    ipv6-128bit-match-enable 0
    mac-ipv6-64bit-match-enable 0
    mac-match-enable 0
    exit

*A:7210SAS>config>system>res-prof>egr-internal-tcam# acl-sap-egress
```

### Example

The following is a sample configuration output of allocation of egress internal CAM resources for egress policy for 7210 SAS-Sx 10/100GE.

```
*A:7210SAS>config>system>res-prof>egr-internal-tcam# info detail

acl-sap-egress 2
    mac-ipv4-match-enable 2
    ipv6-128bit-match-enable 0
    ipv6-64bit-match-enable 0
    mac-match-enable 0
    exit
    no egress-sap-aggregate-meter

*A:7210SAS>config>system>res-prof>egr-internal-tcam# acl-sap-egress
```

### **Example**

The following is a sample configuration output of allocation of egress internal CAM resources for egress policy for 7210 SAS-Mxp.

```
*A:sim_dutc>config>system>res-prof>egr-internal-tcam>acl-sap-egr# info detail

mac-ipv4-match-enable 2
    ipv6-128bit-match-enable 0
    mac-ipv6-64bit-match-enable 0
    mac-match-enable 0

*A:sim_dutc>config>system>res-prof>egr-internal-tcam>acl-sap-egr#
```

### Example

The following is a sample configuration output of an IP filter policy. The configuration blocks all incoming TCP session except Telnet and allows all outgoing TCP sessions from IP net 10.67.132.0/24. CAM resources must be allocated to IPv4 criteria before associating the filter with a SAP. Figure 11: Applying an IP filter to an ingress interface shows the interface to apply the filter.

```
A:ALA-1>config>filter# info
        ip-filter 3 create
            entry 10 create
                match protocol 6
                    dst-port eq 23
                     src-ip 10.67.132.0/24
                exit
                action
                     forward
            exit
            entry 20 create
                match protocol 6
                     tcp-syn true
                     tcp-ack false
                exit
                action
                     drop
            exit
        exit
A:ALA-1>config>filter#
```

The following figure shows the IP filter applied to an ingress interface.

Figure 11: Applying an IP filter to an ingress interface

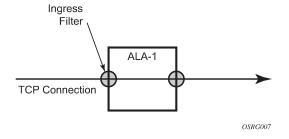

# 4.6 Common configuration tasks

This section provides a brief overview of the tasks that must be performed for both IP and MAC filter configurations and provides the CLI commands.

## 4.6.1 Creating an IP filter policy

Configuring and applying filter policies is optional. Each filter policy must have the following:

- the filter type specified (IP)
- · a filter policy ID
- · a default action, either drop or forward
- · filter policy scope specified, either exclusive or template
- · at least one filter entry with matching criteria specified
- · configure CAM hardware resource for use by the filter policy match-criteria

## 4.6.1.1 IP filter policy

## Example

The following is a sample exclusive filter policy configuration output.

```
A:ALA-7>config>filter# info
...

ip-filter 12 create
description "IP-filter"
scope exclusive
exit
...

A:ALA-7>config>filter#
```

# 4.6.1.2 IP filter entry

Within a filter policy, configure filter entries which contain criteria against which ingress, egress, or network traffic is matched. The action specified in the entry determine how the packets are handled, either dropped or forwarded:

- Enter a filter entry ID. The system does not dynamically assign a value.
- · Assign an action, either drop or forward.
- · Specify matching criteria.

Use the following syntax to create an IP filter entry.

```
config>filter# ip-filter filter-id [create]
  entry entry-id [time-range time-range-name][create]
  description description-string
```

3HE 18208 AAAB TQZZA © **2022 Nokia**. 272

### Example

The following is a sample IP filter entry configuration output.

```
A:ALA-7>config>filter>ip-filter# info

description "filter-main"
scope exclusive
entry 10 create
description "no-91"
match
exit
no action
exit
exit

A:ALA-7>config>filter>ip-filter#
```

# 4.6.1.3 IP entry matching criteria

Use the following syntax to configure IP filter matching criteria.

## Example

The following is a sample IP filter matching configuration output.

```
*A:ALA-48>config>filter>ip-filter# info

description "filter-mail"
scope exclusive
entry 10 create
description "no-91"

match
dst-ip 10.10.10.91/24
src-ip 10.10.10.103/24
exit
action
forward
exit

*A:ALA-48>config>filter>ip-filter#
```

# 4.6.2 Creating an IPv6 filter policy

Configuring and applying IPv6 filter policies is optional. Each filter policy must have the following:

- · the IPv6 filter type specified
- · an IPv6 filter policy ID
- · a default action, either drop or forward
- template scope specified, either exclusive or template
- · at least one filter entry with matching criteria specified

## 4.6.2.1 IPv6 filter policy

Use the following syntax to create an IPv6 filter policy.

To create an IPv6 filter using 64-bit-address, the user can use the command **config> filter>ipv6-filter** *filter-id* **ipv6-64bit-address create**.

By default, the IPv6 filters are configured using 128-bit-address, the output is as follows.

```
*A:7210SAS>config>filter>ipv6-filter# info detail

default-action drop
no description
scope template
exit

*A:7210SAS>config>filter>ipv6-filter#
```

# 4.6.2.2 IPv6 filter entry

Within an IPv6 filter policy, configure filter entries which contain criteria against which ingress, egress, or network traffic is matched. The action specified in the entry determine how the packets are handled, either dropped or forwarded:

- Enter an IPv6 filter entry ID. The system does not dynamically assign a value.
- · Assign an action, either drop or forward.
- · Specify matching criteria.

#### Example

The following is a sample IPv6 filter entry configuration output.

```
*A:7210SAS>config>filter>ipv6-filter# info detail
           default-action drop
            no description
            scope template
            entry 1 create
               no description
               match next-header none
                    no dscp
                    no dst-ip
                    no dst-port
                    src-ip 2001:db8::1/128
                    no src-port
                    no tcp-syn
                    no tcp-ack
                    no icmp-type
                    no icmp-code
                exit
                action
                    forward
           exit
*A:7210SAS>config>filter>ipv6-filter#
```

## 4.6.3 Creating a MAC filter policy

Configuring and applying filter policies is optional. Each filter policy must have the following:

- The filter type specified (MAC).
- · A filter policy ID.
- A default action, either drop or forward
- Filter policy scope, either exclusive or template.
- · At least one filter entry.
- · Matching criteria specified.

## 4.6.3.1 MAC filter policy

### **Example**

The following is a sample MAC filter policy configuration output.

```
A:ALA-7>config>filter# info
...

mac-filter 90 create
    description "filter-west"
    scope exclusive
    exit

A:ALA-7>config>filter#
```

# 4.6.3.2 MAC filter entry

Within a filter policy, configure filter entries which contain criteria against which ingress, egress, or network traffic is matched. The action specified in the entry determine how the packets are handled, either dropped or forwarded:

- Enter a filter entry ID. The system does not dynamically assign a value.
- Assign an action, either drop or forward.
- · Specify matching criteria.

### **Example**

The following is a sample MAC filter entry configuration output.

```
A:siml>config>filter# info

mac-filter 90 create
    entry 1 create
    description "allow-104"
    match
    exit
    action
    drop
    exit
    exit
    exit
```

A:sim1>config>filter#

## 4.6.3.3 MAC entry matching criteria

The following is a sample filter matching configuration output.

### **Example: Sample filter matching configuration output**

```
A;ALA-7>config>filter>mac-filter# info

description "filter-west"
scope exclusive
entry 1 create
    description "allow-104"
    match
        src-mac 00:dc:98:ld:00:00 ff:ff:ff:ff:ff
        dst-mac 02:dc:98:ld:00:01 ff:ff:ff:ff
    exit
    action
        drop
exit
```

# 4.6.3.4 Apply IP and MAC filter policies

Use the following syntax to apply an IP and a MAC filter policy to an Epipe service.

```
config>service# epipe service-id
  sap sap-id
  egress
    filter {ip ip-filter-id | mac mac-filter-id}
  ingress
    filter {ip ip-filter-id | mac mac-filter-id}
```

### **Example**

The following is a sample of IP and MAC filters assigned to an ingress and egress SAP output.

```
A:ALA-48>config>service>epipe# info

sap 1/1/1.1.1 create
    ingress
        filter ip 10
    exit
    egress
        filter mac 92
    exit
    exit
    exit
    no shutdown

A:ALA-48>config>service>epipe#
```

# 4.6.3.5 Apply an IPv6 filter policy to VPLS

### **Example**

The following is a sample of IPv6 filters assigned to VPLS service interface output.

```
*A:7210SAS>config>service#vpls#sap info detail
. . . . . .
                    ingress
                        counter-mode in-out-profile-count
                        no drop-count-extra-vlan-tag-pkts
                exit
                ingress
                    qos 1
                    no aggregate-meter-rate
                    filter ipv6 1
                exit
                egress
                    no filter
                exit
                no collect-stats
                no accounting-policy
                no shutdown
*A:7210SAS>config>service#vpls#sap info detail
```

# 4.6.4 Applying filter policies to a network IP interface

IP filter policies can be applied to network IP interfaces. MAC filters cannot be applied to network IP interfaces or to routable IES services.

# 4.6.4.1 Applying a filter policy to an IP interface

```
config>router# interface ip-int-name
```

#### Example

The following is a sample IP filter applied to an interface at ingress output.

```
#-----A:ALA-48>config>router#
```

# 4.7 Filter management tasks

This section describes the filter policy management tasks.

# 4.7.1 Renumbering filter policy entries

The system exits the matching process when the first match is found and then executes the actions in accordance with the specified action. Because the ordering of entries is important, the numbering sequence can be rearranged. Entries should be numbered from the most explicit to the least explicit.

Use the following syntax to renumber existing MAC or IP filter entries to re-sequence filter entries.

```
config>filter
  ip-filter filter-id
  renum old-entry-numbernew-entry-number
  mac-filter filter-id
  renum old-entry-numbernew-entry-number
```

### **Example**

```
config>filter>ip-filter# renum 10 15
  config>filter>ip-filter# renum 20 10
  config>filter>ip-filter# renum 40 1
```

#### **Example**

The following is a sample of the original filter entry order output.

```
A:ALA-7>config>filter# info
        ip-filter 11 create
            description "filter-main"
            scope exclusive
            entry 10 create
                description "no-91"
                    dst-ip 10.10.10.91/24
                    src-ip 10.10.10.103/24
                action forward
            exit
            entry 20 create
                match
                    dst-ip 10.10.10.91/24
                    src-ip 10.10.0.100/24
                exit
                action drop
            exit
            entry 30 create
                match
```

3HE 18208 AAAB TQZZA © **2022 Nokia**. 278

### Example

The following is a sample of the reordered filter entries output.

```
A:ALA-7>config>filter# info
        ip-filter 11 create
            description "filter-main"
            scope exclusive
            entry 1 create
                match
                    dst-ip 10.10.10.91/24
                    src-ip 10.10.10.106/24
                exit
                action drop
            exit
            entry 10 create
                match
                    dst-ip 10.10.10.91/24
                    src-ip 10.10.0.100/24
                exit
                action drop
            exit
            entry 15 create
                description "no-91"
                match
                    dst-ip 10.10.10.91/24
                    src-ip 10.10.10.103/24
                exit
                action forward
            exit
            entry 30 create
                match
                    dst-ip 10.10.10.91/24
                    src-ip 10.10.0.200/24
                exit
                action forward
            exit
        exit
A:ALA-7>config>filter#
```

# 4.7.2 Modifying an IP filter policy

To access a specific IP filter, you must specify the filter ID. Use the **no** form of this command to remove the command parameters or return the parameter to the default setting.

### **Example**

```
config>filter>ip-filter# description "New IP filter info"
  config>filter>ip-filter# entry 2 create
  config>filter>ip-filter>entry$ description "new entry"
  config>filter>ip-filter>entry# action drop
  config>filter>ip-filter>entry# match dst-ip 10.10.10.104/32
  config>filter>ip-filter>entry# exit
  config>filter>ip-filter#
```

### **Example**

The following is a sample of the modified IP filter output.

```
A:ALA-7>config>filter# info
        ip-filter 11 create
            description "New IP filter info"
            scope exclusive
            entry 1 create
                match
                    dst-ip 10.10.10.91/24
                    src-ip 10.10.10.106/24
                exit
                action
                    drop
            exit
            entry 2 create
                description "new entry"
                    dst-ip 10.10.10.104/32
                exit
                action
                    drop
            exit
            entry 10 create
                match
                    dst-ip 10.10.10.91/24
                    src-ip 10.10.0.100/24
                exit
                action
            exit
            entry 15 create
                description "no-91"
                match
                    dst-ip 10.10.10.91/24
                    src-ip 10.10.10.103/24
                exit
                action
                    forward
            exit
            entry 30 create
                match
```

# 4.7.3 Modifying an IPv6 filter policy

To access a specific IPv6 filter, you must specify the filter ID. Use the **no** form of this command to remove the command parameters or return the parameter to the default setting.

### Example

```
config>filter# ipv6-filter 11
  config>filter>ipv6-filter# description "IPv6 filter for Customer 1"
  config>filter>ipv6-filter# scope exclusive
  config>filter>ipv6-filter# entry 1
  config>filter>ipv6-filter>entry# description "Fwds matching packets"
  config>filter>ipv6-filter>entry# action forward
  config>filter>ipv6-filter>entry# exit
```

### Example

The following is a sample output of the modified IPv6 filter output.

```
A:7210SAS>config>filter>ipv6-filter# info detail
            default-action drop
            no description
            scope template
            entry 1 create
                description "Test"
                match next-header none
                    no dscp
                    no dst-ip
                    no dst-port
                    src-ip 2001:db8::1/128
                    no src-port
                    no tcp-syn
                    no tcp-ack
                    no icmp-type
                    no icmp-code
                exit
                action
                    forward
            exit
A:7210SAS>config>filter>ipv6-filter
```

# 4.7.4 Modifying a MAC filter policy

To access a specific MAC filter, you must specify the filter ID. Use the **no** form of this command to remove the command parameters or return the parameter to the default setting.

## **Example**

#### Example

The following is a sample of the modified MAC filter output.

```
A:ALA-7>config>filter# info
        mac-filter 90 create
            description "New filter info"
            scope exclusive
            entry 1 create
                description "New entry info"
                    src-mac 00:dc:98:1d:00:00 ff:ff:ff:ff:ff
                    dst-mac 02:dc:98:1d:00:01 ff:ff:ff:ff:ff
                exit
                action
                    forward
            exit
            entry 2 create
                match
                    dot1p 7 7
                exit
                action
                    drop
            exit
        exit
A:ALA-7>config>filter#
```

# 4.7.5 Detaching/deleting a filter policy

Before you can delete a filter, you must remove the filter association from the applied ingress and egress SAPs and network interfaces.

# 4.7.5.1 From an ingress SAP

The following shows the command usage to remove a filter from an ingress SAP.

```
config>service# [epipe | vpls] service-id
  sap port-id[:encap-val]
  ingress
  no filter
```

### Example

```
config>service# epipe 5
  config>service>epipe# sap 1/1/2:3
  config>service>epipe>sap# ingress
  config>service>epipe>sap* ingress# no filter
```

## 4.7.5.2 From an egress SAP

The following shows the command usage to remove a filter from an egress SAP.

```
config>service# [epipe | vpls] service-id
  sap port-id[:encap-val]
  egress
  no filter
```

## **Example**

```
config>service# epipe 5
  config>service>epipe# sap 1/1/2:3
  config>service>epipe>sap# egress
  config>service>epipe>sap>egress# no filter
```

### 4.7.5.3 From a network interface

The following shows the command usage to delete a filter from a network interface.

```
config>router# interface ip-int-name
  ingress
```

#### **Example**

```
config>router>if>ingress# no filter ip 2
  config>router>if>ingress# exit
```

3HE 18208 AAAB TQZZA © **2022 Nokia**. 283

## 4.7.5.4 From the filter configuration

Use the following syntax to delete the filter after you have removed the filter from the SAP.

```
config>filter# no ip-filter filter-id
config>filter# no mac-filter filter-id
```

### **Example**

```
config>filter# no ip-filter 11
config>filter# no mac-filter 13
```

# 4.7.6 Copying filter policies

When changes are made to an existing filter policy, they are applied immediately to all services where the policy is applied. If numerous changes are required, the policy can be copied so you can edit the "work in progress" version without affecting the filtering process. When the changes are completed, you can overwrite the work in progress version with the original version.

New filter policies can also be created by copying an existing policy and renaming the new filter.

```
config>filter# copy filter-type src-filter-id [src-entry src-entry-id] to dst-filter-id [dst-
entry dst-entry-id][overwrite]
```

The following shows the command usage to copy an existing IP filter (11) to create a new filter policy (12).

### **Example**

```
config>filter# copy ip-filter 11 to 12
```

### Example

```
A:ALA-7>config>filter# info
        ip-filter 11 create
            description "This is new"
            scope exclusive
            entry 1 create
                match
                    dst-ip 10.10.10.91/24
                    src-ip 10.10.10.106/24
                exit
                action
                    drop
            exit
            entry 2 create
        ip-filter 12 create
            description "This is new"
            scope exclusive
            entry 1 create
                match
                    dst-ip 10.10.10.91/24
                    src-ip 10.10.10.106/24
```

```
exit
action
drop
exit
entry 2 create
...
A:ALA-7>config>filter#
```

### 4.8 Filter command reference

### 4.8.1 Command hierarchies

- · Configuration commands
  - IP filter policy commands
  - IPv6 filter policy commands
  - MAC filter policy commands
  - Generic filter commands
- Show commands
- · Clear commands
- Monitor commands

# 4.8.1.1 Configuration commands

## 4.8.1.1.1 IP filter policy commands

```
config
    filter
        - ip-filter filter-id [use-ipv6-resource] [create]
        - no ip-filter filter-id
           - default-action {drop | forward}
            - description description-string

    no description

            - filter-name filter-name
            - no filter-name
            - renum old-entry-id new-entry-id
            - scope {exclusive | template}
            - no scope
            - entry entry-id [time-range time-range-name] [create]
            - no entry entry-id
                - action
                - no action
                    - drop

    forward

                - description description-string
                - no description
                match [protocol protocol-id]
                - no match
```

```
- dscp dscp-name
- no dscp
- dst-ip {ip-address/mask | ip-address ipv4-address-mask}
no dst-ip
- dst-port {eq} dst-port-number
- no dst-port
- fragment {true | false}
- no fragment
- icmp-code icmp-code
- no icmp-code

    icmp-type icmp-type

    no icmp-type

- option-present {true | false}
- no option-present
- src-ip {ip-address/mask | ip-address ipv4-address-mask}
- no src-ip
- src-port {{eq} src-port-number
- no src-port
- tcp-ack {true | false}
- no tcp-ack
- tcp-syn {true | false}
- no tcp-syn
```

## 4.8.1.1.2 IPv6 filter policy commands

```
config
    - filter
        - ipv6-filter ipv6-filter-id [ipv6-128bit-address | ipv6-64bit-address] [create]
        - no ipv6-filter ipv6-filter-id
            - default-action {drop | forward}
            - description description-string
            - no description
            - filter-name filter-name
            - no filter-name
            - entry entry-id [time-range time-range-name] [create]
            - no entry entry-id
                - action

    no action

                    - drop
                    - forward

    description description-string

                - no description
                - match [next-header next-header]
                - no match
                    - dscp dscp-name
                    - no dscp
                    - dst-ip {ipv6-address/prefix-length}
                    - no dst-ip
                    - dst-port {eq} dst-port-number
                    - no dst-port
                    - icmp-code icmp-code
                    - no icmp-code

    icmp-type icmp-type

                    - no icmp-type
                    - dst-ip {ipv6-address/prefix-length}
                    - no dst-ip
                    - src-port {eq} src-port-number
                    - src-port range start end}
                    - no src-port
                    - src-ip {ipv6-address/prefix-length}
                    - no src-ip
```

```
- tcp-ack {true | false}
- no tcp-ack
- tcp-syn {true | false}
- no tcp-syn
- renum old-entry-id new-entry-id
- scope {exclusive | template}
- no scope
```

## 4.8.1.1.3 MAC filter policy commands

```
config
    - filter
        - mac-filter filter-id [create]
        - no mac-filter filter-id
            - default-action {drop | forward}
            - description description-string
            - no description
            - entry entry-id [time-range time-range-name]
            - no entry entry-id
                - description description-string
                - no description
                - action [drop]
                - action forward
                - no action
                - match
                - no match
                    - dot1p dot1p-value [dot1p-mask]
                    - no dot1p
                    - dst-mac ieee-address [ieee-address-mask]
                    - no dst-mac
                    - etype 0x0600..0xffff
                    - no etype
                    - src-mac ieee-address [ieee-address-mask]
                    - no src-mac
            - filter-name filter-name
            - no filter-name
            - renum old-entry-id new-entry-id
            - scope {exclusive | template}
            - no scope
            - type filter-type
```

### 4.8.1.1.4 Generic filter commands

```
config
    - filter
    - copy ip-filter | ipv6-filter | mac-filter src-filter-id [src-entry src-entry-
id] to dst-filter-id [dst-entry dst-entry-id] [overwrite]
```

#### 4.8.1.2 Show commands

```
show
    - filter
    - download-failed
    - ip [ip-filter-id [entry entry-id] [association | counters]]
    - ipv6 [ipv6-filter-id [entry entry-id] [association | counters]]
```

```
- mac {mac-filter-id [entry entry-id] [association | counters]}
```

### 4.8.1.3 Clear commands

```
clear
  - filter
  - ip filter-id [entry entry-id] [ingress | egress]
  - ipv6 filter-id [entry entry-id] [ingress | egress]
  - mac filter-id [entry entry-id] [ingress | egress]
```

### 4.8.1.4 Monitor commands

3HE 18208 AAAB TQZZA © **2022 Nokia**. 288

# 4.8.2 Command descriptions

- · Configuration commands
- · Show commands
- · Clear commands
- · Monitor commands

# 4.8.2.1 Configuration commands

- · Generic commands
- Global filter commands
- · Filter policy commands
- General filter entry commands
- · IP filter entry commands
- MAC filter entry commands
- · IP filter match criteria
- · MAC filter match criteria
- Policy and entry maintenance commands

# 4.8.2.1.1 Generic commands

# description

## **Syntax**

description string no description

## Context

config>filter>ip-filter
config>filter>ip-filter>entry
config>filter>ipv6-filter
config>filter>ipv6-filter>entry
config>filter>ipv6-filter>entry
config>filter>mac-filter
config>filter>mac-filter>entry

#### **Platforms**

Supported on all 7210 SAS platforms as described in this document

## **Description**

This command creates a text description for a configuration context to help identify the content in the configuration file.

The **no** form of this command removes any description string from the context.

#### **Parameters**

#### string

Specifies the description character string. Allowed values are any string up to 80 characters composed of printable, 7-bit ASCII characters. If the string contains special characters (#, \$, spaces, etc.), the entire string must be enclosed within double quotes.

## 4.8.2.1.2 Global filter commands

# ip-filter

## **Syntax**

[no] ip-filter filter-id [use-ipv6-resource] [create]

#### Context

config>filter

#### **Platforms**

Supported on all 7210 SAS platforms as described in this document

## **Description**

This command enables context to configure an IP filter policy.

IP-filter policies specify either a forward or a drop action for packets based on the specified match criteria.

The IP filter policy, sometimes referred to as an access control list (ACL), is a template that can be applied to multiple services or multiple network ports as long as the scope of the policy is template.

Any changes made to the existing policy, using any of the subcommands, will be applied immediately to all services where this policy is applied. For this reason, when many changes are required on an ip-filter policy, Nokia recommends that the policy be copied to a work area. That work-in-progress policy can be modified until complete and then written over the original filter policy. Use the **config filter copy** command to maintain policies in this manner.

By default, when an IPv4 filter policy is associated with a service entity (For example: SAP), the software attempts to allocate resources for the filter policy entries from the IPv4 resource pool. If resources unavailable in the pool, then the software fails to associate and display an error. If the user knows that resources are free in the IPv6 resource pool, then the **use-ipv6-resource** parameter is used to allow the user to share the entries in the resource chunks allocated for use by IPv6 128-bit resource pool, if available. If this parameter is specified then the resource for this filter policy is always allocated from the IPv6 128-bit filter resource pool.

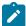

#### Note:

By default, IPv4 filters are created using IPv4 resources, assuming an unspecified use-ipv6-resource. If such filters are to be created using IPv6 resources, the **use-ipv6-resource** option needs to be specified. Ahead of the application of such a filter, the user should ensure the number of policies in the newly created policy is within the limit of available resources in the IPv6 128-bit resource pool, by considering the output of the **tools>dump>system-resources** command.

The **no** form of this command deletes the IP filter policy. A filter policy cannot be deleted until it is removed from all SAPs or network ports where it is applied.

### **Parameters**

#### filter-id

Specifies the IP filter policy ID number.

Values 1 to 65535

#### create

Specifies that when the context is created, one can navigate into the context without the **create** keyword. This keyword is required when first creating the configuration context.

## use-ipv6-resource

Specifies that the hardware resources for the entries in this filter policy must be allocated from the IPv6 filter resource pool, if available.

# ipv6-filter

## **Syntax**

[no] ipv6-filter ipv6-filter-id [ipv6-128bit-address | ipv6-64bit-address] [create]

#### Context

config>filter

## **Platforms**

Supported on all 7210 SAS platforms as described in this document

## **Description**

This command creates an IPv6 filter policy. During the 'create', the user must specify if IPv6 addresses, both source and destination IPv6 addresses, specified in the match criteria uses complete 128-bits or uses only the upper 64 bits of the IPv6 addresses.

The **no** form of this command deletes the IPv6 filter policy. A filter policy cannot be deleted until it is removed from all SAPs or network ports where it is applied.

## **Default**

128-bit addresses

### **Parameters**

## ipv6-filter-id

Specifies the IPv6 filter policy ID number.

**Values** 1 to 65535

#### ipv6-128bit-address

Specifies that if the user intends to use complete 128-bit addresses, then the user requires the ipv6-128bit-address CLI parameter with the create command. When this policy is associated with a SAP, software allocates resources for the filter entries from the IPv6 128-bit resource pool for the SAP.

# ipv6-64bit-address

Specifies that if the user intends to use upper most significant bit (MSB) 64-bit addresses, then the user requires the ipv6-64bit-address CLI parameter with the create command. When this policy is associated with a SAP, the software allocates resources for the filter entries from the IPv6 64-bit resource pool for the SAP. All the IP packet fields are not available for match are when using 64-bit addresses. For more information, see Configuration notes, to know the packet header fields available for match when using this option.

#### create

Specifies that when the context is created, one can navigate into the context without the **create** keyword. This keyword is required when first creating the configuration context.

# mac-filter

### **Syntax**

[no] mac-filter filter-id [create]

## Context

config>filter

#### **Platforms**

Supported on all 7210 SAS platforms as described in this document

### **Description**

This command enables the context for a MAC filter policy.

The mac-filter policy specifies either a forward or a drop action for packets based on the specified match criteria.

The mac-filter policy, sometimes referred to as an access control list, is a template that can be applied to multiple services as long as the scope of the policy is template.

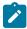

#### Note:

It is not possible to apply a MAC filter policy to a network port network IP interface.

Any changes made to the existing policy, using any of the subcommands, will be applied immediately to all services where this policy is applied. For this reason, when many changes are required on a mac-filter

policy, Nokia recommends that the policy be copied to a work area. That work-in-progress policy can be modified until complete and then written over the original filter policy. Use the **config filter copy** command to maintain policies in this manner.

The **no** form of this command deletes the mac-filter policy. A filter policy cannot be deleted until it is removed from all SAP where it is applied.

#### **Parameters**

#### filter-id

Specifies the MAC filter policy ID number.

**Values** 1 to 65535

#### create

Specifies that when the context is created, one can navigate into the context without the **create** keyword. This keyword is required when first creating the configuration context.

# 4.8.2.1.3 Filter policy commands

# default-action

# **Syntax**

default-action {drop | forward}

## Context

config>filter>ip-filter config>filter>ipv6-filter config>filter>mac-filter

#### **Platforms**

Supported on all 7210 SAS platforms as described in this document

## **Description**

This command specifies the action to be applied to packets when the packets do not match the specified criteria in all of the IP filter entries of the filter.

When multiple **default-action** commands are entered, the last command will overwrite the previous command.

## **Default**

drop

## **Parameters**

drop

Specifies that all packets will be dropped unless there is a specific filter entry which causes the packet to be forwarded.

#### forward

Specifies that all packets will be forwarded unless there is a specific filter entry which causes the packet to be dropped.

# scope

# **Syntax**

scope {exclusive | template}

no scope

### Context

config>filter>ip-filter config>filter>ipv6-filter config>filter>mac-filter

## **Platforms**

Supported on all 7210 SAS platforms as described in this document

# **Description**

This command configures the filter policy scope as exclusive or template. If the scope of the policy is template and is applied to one or more services or network interfaces, the scope cannot be changed.

The **no** form of this command reverts the scope of the policy to the default.

## **Default**

template

### **Parameters**

#### exclusive

Specifies that the policy can only be applied to a single entity (SAP or network IP interface). Attempting to assign the policy to a second entity will result in an error message. If the policy is removed from the entity, it will become available for assignment to another entity.

# template

Specifies that the policy can be applied to multiple SAPs or network IP interfaces.

# 4.8.2.1.4 General filter entry commands

# entry

## **Syntax**

entry entry-id [time-range time-range-name] [create]
no entry entry-id

### Context

config>filter>ip-filter config>filter>ipv6-filter config>filter>mac-filter

#### **Platforms**

Supported on all 7210 SAS platforms as described in this document

## **Description**

This command creates or edits an IP or MAC filter entry. Multiple entries can be created using unique entry-id numbers within the filter. The implementation exits the filter on the first match found and executes the actions in accordance with the accompanying action command. For this reason, entries must be sequenced correctly from most to least explicit.

An entry may not have any match criteria defined (in which case, everything matches) but must have the **action** command for it to be considered complete. Entries without the **action** command will be considered incomplete and therefore will be rendered inactive.

The **no** form of this command removes the specified entry from the IP or MAC filter. Entries removed from the IP or MAC filter are immediately removed from all services or network ports where that filter is applied.

## **Parameters**

## entry-id

Specifies a match criteria and the corresponding action. Nokia recommends that multiple entries be specified *entry-ids* in staggered increments. This allows users to insert a new entry in an existing policy without requiring renumbering of all the existing entries.

Values 1 to 65535

## time-range time-range-name

Specifies the time range name to be associated with this filter entry up to 32 characters. The time-range name must already exist in the **config>cron** context.

#### create

Specifies that when the context is created, one can navigate into the context without the **create** keyword. This keyword is required when first creating the configuration context.

# 4.8.2.1.5 IP filter entry commands

# action

# **Syntax**

action

no action

### Context

config>filter>ip-filter>entry config>filter>ipv6-filter>entry

#### **Platforms**

Supported on all 7210 SAS platforms as described in this document

## **Description**

This command configures the action taken when a packet meets filtering criteria.

The **no** form of this command removes the currently configured action.

### Default

no action

# drop

# **Syntax**

drop

### Context

config>filter>ip-filter>entry>action config>filter>ipv6-filter>entry>action

## **Platforms**

Supported on all 7210 SAS platforms as described in this document

## **Description**

This command configures the filter action to drop packets matching the filter entry.

## forward

## **Syntax**

forward

#### Context

config>filter>ip-filter>entry>action config>filter>ipv6-filter>entry>action

# **Platforms**

Supported on all 7210 SAS platforms as described in this document

## **Description**

This command configures the filter action to forward packets matching the filter entry.

## match

## **Syntax**

match [protocol] [protocol-id] no match

## Context

config>filter>ip-filter>entry config>filter>ipv6-filter>entry

## **Platforms**

Supported on all 7210 SAS platforms as described in this document

### Description

This command enters match criteria for the filter entry. When the match criteria have been satisfied the action associated with the match criteria is executed.

If more than one match criteria (within one match statement) are configured, then all criteria must be satisfied (AND function) before the action associated with the match is executed.

A **match** context may consist of multiple match criteria, but multiple **match** statements cannot be entered per entry.

The **no** form of this command removes the match criteria for the *entry-id*.

## **Parameters**

## protocol-id

Specifies the decimal value representing the IP protocol to be used as an IP filter match criterion. Well known protocol numbers include ICMP(1), TCP(6), UDP(17) (see the following table). The values can be expressed in decimal, hexadecimal, or binary.

# **Values** 0 to 255

Table 44: IP protocol IDs and descriptions

| Protocol | Protocol ID | Description                                           |
|----------|-------------|-------------------------------------------------------|
| icmp     | 1           | Internet Control Message                              |
| igmp     | 2           | Internet Group Management                             |
| ip       | 4           | IP in IP (encapsulation)                              |
| tcp      | 6           | Transmission Control                                  |
| egp      | 8           | Exterior Gateway Protocol                             |
| igp      | 9           | Any private interior gateway (used by Cisco for IGRP) |
| udp      | 17          | User Datagram                                         |
| rdp      | 27          | Reliable Data Protocol                                |
| idrp     | 45          | Inter-Domain Routing Protocol                         |
| rsvp     | 46          | Reservation Protocol                                  |
| iso-ip   | 80          | ISO Internet Protocol                                 |
| eigrp    | 88          | EIGRP                                                 |
| ospf-igp | 89          | OSPFIGP                                               |
| ether-ip | 97          | Ethernet-within-IP Encapsulation                      |
| encap    | 98          | Encapsulation Header                                  |
| pnni     | 102         | PNNI over IP                                          |
| pim      | 103         | Protocol Independent Multicast                        |
| vrrp     | 112         | Virtual Router Redundancy Protocol                    |
| l2tp     | 115         | Layer Two Tunneling Protocol                          |
| stp      | 118         | Spanning Tree Protocol                                |
| ptp      | 123         | Performance Transparency Protocol                     |
| isis     | 124         | ISIS over IPv4                                        |
| crtp     | 126         | Combat Radio Transport Protocol                       |
| crudp    | 127         | Combat Radio User Datagram                            |

# 4.8.2.1.6 MAC filter entry commands

# action

## **Syntax**

action drop action forward

no action

### Context

config>filter>mac-filter>entry

## **Platforms**

Supported on all 7210 SAS platforms as described in this document

## Description

This command configures the action for a MAC filter entry. The **action** keyword must be entered for the entry to be active. Any filter entry without the **action** keyword will be considered incomplete and will be inactive.

If neither drop nor forward is specified, this is considered a No-Op filter entry used to explicitly set a filter entry inactive without modifying match criteria or removing the entry.

Multiple action statements entered will overwrite previous actions parameters when defined. To remove a parameter, use the no form of the action command with the specified parameter.

The **no** form of this command removes the specified **action** statement. The filter entry is considered incomplete and therefore rendered inactive without the **action** command.

## **Parameters**

## drop

Specifies that packets matching the entry criteria will be dropped.

## forward

Specifies that packets matching the entry criteria will be forwarded.

If neither drop nor forward is specified, the filter action is no-op and the filter entry is inactive.

# match

### **Syntax**

match [frame-type keyword]

no match

#### Context

config>filter>mac-filter>entry

### **Platforms**

Supported on all 7210 SAS platforms as described in this document

# **Description**

This command configures match criteria for the filter entry and specifies an Ethernet frame type for the entry. When the match criteria have been satisfied the action associated with the match criteria is executed.

If more than one match criteria (within one match statement) are configured then all criteria must be satisfied (AND function) before the action associated with the match will be executed.

A **match** context may consist of multiple match criteria, but multiple **match** statements cannot be entered per entry.

The **no** form of this command removes the match criteria for the entry-id.

#### **Parameters**

#### frame-type keyword

Specifies an Ethernet frame type to be used for the MAC filter match criteria.

**Default** ethernet\_II

## 4.8.2.1.7 IP filter match criteria

# dscp

# **Syntax**

dscp dscp-name

no dscp

## Context

config>filter>ip-filter>entry>match config>filter>ipv6-filter>entry>match

## **Platforms**

Supported on all 7210 SAS platforms as described in this document

## **Description**

This command configures a DiffServ Code Point (DSCP) name to be used as an IP filter match criterion.

The **no** form of this command removes the DSCP match criterion.

### Default

no dscp

### **Parameters**

### dscp-name

Specifies a dscp name that has been previously mapped to a value using the **dscp-name** command. The DiffServ code point may only be specified by its name.

**Values** 

be | cp1 | cp2 | cp3 | cp4 | cp5 | cp6 | cp7 | cs1 | cp9 | af11 | cp11 | af12 | cp13 | af13 | cp15 | cs2 | cp17 | af21 | cp19 | af22 | cp21 | af23 | cp23 | cs3 | cp25 | af31 | cp27 | af32 | cp29 | af33 | cp31 | cs4 | cp33 | af41 | cp35 | af42 | cp37 | af43 | cp39 | cs5 | cp41 | cp42 | cp43 | cp44 | cp45 | ef | cp47 | nc1 | cp49 | cp50 | cp51 | cp52 | cp53 | cp54 | cp55 | nc2 | cp57 | cp58 | cp59 | cp60 | cp61 | cp62 | cp63

# dst-ip

# **Syntax**

dst-ip {ip-addressImask | ip-address ipv4-address-mask}
no dst-ip

#### Context

config>filter>ip-filter>entry>match

### **Platforms**

Supported on all 7210 SAS platforms as described in this document

## **Description**

This command configures a destination IPv4 address range to be used as an IP filter match criterion.

To match on the destination IPv4 address, specify the address and its associated mask, such as 10.1.0.0/16. The conventional notation of 10.1.0.0 255.255.0.0 may also be used.

The **no** form of this command removes the destination IPv4 address match criterion.

### **Default**

none

## **Parameters**

#### ip-address

Specifies the IPv4 prefix for the IP match criterion in dotted decimal notation.

Values a.b.c.d

#### mask

Specifies the subnet mask length expressed as a decimal integer.

Values 0 to 32

# ipv4-address-mask

Specifies any mask expressed in dotted quad notation.

Values 0 to 255

# dst-ip

## **Syntax**

dst-ip {ipv6-address/prefix-length}

no dst-ip

### Context

config>filter>ipv6-filter>entry>match

## **Platforms**

Supported on all 7210 SAS platforms as described in this document

## **Description**

This command configures a destination IPv6 address range to be used as an IP filter match criterion.

To match on the destination IPv6 address, specify the address and its associated mask.

The **no** form of this command removes the destination IPv6 address match criterion.

### **Default**

none

## **Parameters**

# ipv6-address

Specifies the IPv6 prefix for the IP match criterion in hex digits.

**Values** x:x:x:x:x:x:x:x (eight 16-bit pieces)

x:x:x:x:x:d.d.d.d

x - 0 to FFFF (hexadecimal)

d - 0 to 255 (decimal)

## prefix-length

Specifies the IPv6 prefix length for the IPv6 address as a decimal integer.

**Values** 1 to 128

# dst-port

## **Syntax**

dst-port {eq} dst-port-number
no dst-port

## Context

config>filter>ip-filter>entry>match config>filter>ipv6-filter>entry>match

### **Platforms**

Supported on all 7210 SAS platforms as described in this document

## **Description**

This command configures a destination TCP or UDP port number for an IP filter match criterion. An entry containing L4 match criteria will not match non-initial (2nd, 3rd, and so on) fragments of a fragmented packet since only the first fragment contains the L4 information.

The **no** form of this command removes the destination port match criterion.

#### **Parameters**

eq

Specifies the operator to use relative to *dst-port-number* for specifying the port number match criteria. The **eq** keyword specifies that *dst-port-number* must be an exact match.

#### dst-port-number

Specifies the destination port number to be used as a match criteria expressed as a decimal integer.

Values 1 to 65535

# fragment

### **Syntax**

fragment {true | false} no fragment

#### Context

config>filter>ip-filter>entry>match

#### **Platforms**

Supported on all 7210 SAS platforms as described in this document

# **Description**

This command configures fragmented or non-fragmented IP packets as an IP filter match criterion. An entry containing L4 match criteria will not match non-initial (2nd, 3rd, etc) fragments of a fragmented packet since only the first fragment contains the L4 information.

The **no** form of this command removes the match criterion.

#### Default

no fragment

## **Parameters**

#### true

Specifies a match on all fragmented IP packets. A match will occur for all packets that have either the MF (more fragment) bit set or have the Fragment Offset field of the IP header set to a non-zero value.

#### false

Specifies a match on all non-fragmented IP packets. Non-fragmented IP packets are packets that have the MF bit set to zero and have the Fragment Offset field also set to zero.

# icmp-code

# **Syntax**

icmp-code icmp-code no icmp-code

## Context

config>filter>ip-filter>entry>match config>filter>ipv6-filter>entry>match

## **Platforms**

Supported on all 7210 SAS platforms as described in this document

# **Description**

This command configures matching on ICMP code field in the ICMP header of an IP packet as a filter match criterion. An entry containing L4 match criteria will not match non-initial (2nd, 3rd, etc) fragments of a fragmented packet since only the first fragment contains the L4 information.

This option is only meaningful if the protocol match criteria specifies ICMP (1).

The **no** form of this command removes the criterion from the match entry.

### Default

no icmp-code

### **Parameters**

## icmp-code

Specifies the ICMP code values that must be present to match.

**Values** 0 to 255

# icmp-type

# **Syntax**

icmp-type icmp-type no icmp-type

#### Context

config>filter>ip-filter>entry>match config>filter>ipv6-filter>entry>match

### **Platforms**

Supported on all 7210 SAS platforms as described in this document

# Description

This command configures matching on the ICMP type field in the ICMP header of an IP or packet as a filter match criterion. An entry containing L4 match criteria will not match non-initial (2nd, 3rd, etc) fragments of a fragmented packet since only the first fragment contains the L4 information.

This option is only meaningful if the protocol match criteria specifies ICMP (1).

The **no** form of this command removes the criterion from the match entry.

#### Default

no icmp-type

### **Parameters**

## icmp-type

Specifies the ICMP type values that must be present to match.

Values 0 to 25A

# option-present

### **Syntax**

option-present {true | false}
no option-present

#### Context

config>filter>ip-filter>entry>match

### **Platforms**

Supported on all 7210 SAS platforms as described in this document

## **Description**

This command configures matching packets that contain the option field or have an option field of zero in the IP header as an IP filter match criterion.

The **no** form of this command removes the checking of the option field in the IP header as a match criterion.

### **Parameters**

#### true

Specifies matching on all IP packets that contain the option field in the header. A match will occur for all packets that have the option field present. An option field of zero is considered as no option present.

#### false

Specifies matching on IP packets that do not have any option field present in the IP header. (an option field of zero). An option field of zero is considered as no option present.

# src-ip

## **Syntax**

**src-ip** {*ip-addressImask* | *ip-address ipv4-address-mask*}

no src-ip

### Context

config>filter>ip-filter>entry>match

#### **Platforms**

Supported on all 7210 SAS platforms as described in this document

## **Description**

This command configures a source IPv4 address range to be used as an IP filter match criterion.

To match on the source IPv4 address, specify the address and its associated mask, for example, 10.1.0.0/16. The conventional notation of 10.1.0.0 255.255.0.0 may also be used.

The **no** form of this command removes the source IPv4 address match criterion.

### **Default**

no src-ip

### **Parameters**

## ip-address

Specifies the IPv4 prefix for the IP match criterion in dotted decimal notation.

Values a.b.c.d

mask

Specifies the subnet mask length, expressed as a decimal integer.

Values 0 to 32

### ipv4-address-mask

Specifies any mask, expressed in dotted quad notation.

**Values** 0 to 255

# src-ip

## **Syntax**

src-ip {ipv6-address/prefix-length}

no src-ip

#### Context

config>filter>ipv6-filter>entry>match

## **Platforms**

Supported on all 7210 SAS platforms as described in this document

## **Description**

This command configures a source IPv6 address range to be used as an IP filter match criterion.

To match on the source IPv6 address, specify the address and its associated mask.

If the filter is created to match 64-bit address, the IPv6 address specified for the match must contain only the first 64-bits (that is, the first four 16-bit groups of the IPv6 address).

The **no** form of this command removes the source IPv6 address match criterion.

# **Default**

no src-ip

### **Parameters**

# ipv6-address

Specifies the IPv6 prefix for the IP match criterion in hex digits.

Values x:x:x:x:x:x:x:x (eight 16-bit pieces) x:x:x:x:x:x:d.d.d.d

x - 0 to FFFF (hexadecimal)

d - 0 to 255 (decimal)

## prefix-length

Specifies the IPv6 prefix length for the IPv6 address as a decimal integer.

**Values** 1 to 128

# src-port

## **Syntax**

src-port {eq} src-port-number
no src-port

### Context

config>filter>ip-filter>entry>match config>filter>ipv6-filter>entry>match

### **Platforms**

Supported on all 7210 SAS platforms as described in this document

# **Description**

This command configures a source TCP or UDP port number for an IP filter match criterion. An entry containing L4 match criteria will not match non-initial (2nd, 3rd, etc) fragments of a fragmented packet since only the first fragment contains the L4 information.

The **no** form of this command removes the source port match criterion.

#### Default

no src-port

### **Parameters**

eq

Specifies the operator to use relative to *src-port-number* for specifying the port number match criteria. The **eq** keyword specifies that *src-port-number* must be an exact match.

#### src-port-number

Specifies the source port number to be used as a match criteria expressed as a decimal integer.

Values 0 to 65535

# tcp-ack

## **Syntax**

tcp-ack {true | false} no tcp-ack

### Context

config>filter>ip-filter>entry>match config>filter>ipv6-filter>entry>match

### **Platforms**

Supported on all 7210 SAS platforms as described in this document

## **Description**

This command configures matching on the ACK bit being set or reset in the control bits of the TCP header of an IP packet as an IP filter match criterion. An entry containing L4 match criteria will not match non-initial (2nd, 3rd, etc) fragments of a fragmented packet since only the first fragment contains the L4 information.

The **no** form of this command removes the criterion from the match entry.

## **Default**

no tcp-ack

## **Parameters**

true

Specifies matching on IP packets that have the ACK bit set in the control bits of the TCP header of an IP packet.

#### false

Specifies matching on IP packets that do not have the ACK bit set in the control bits of the TCP header of the IP packet.

# tcp-syn

## **Syntax**

tcp-syn {true | false} no tcp-syn

## Context

config>filter>ip-filter>entry>match config>filter>ipv6-filter>entry>match

## **Platforms**

Supported on all 7210 SAS platforms as described in this document

# **Description**

This command configures matching on the SYN bit being set or reset in the control bits of the TCP header of an IP packet as an IP filter match criterion. An entry containing L4 match criteria will not match non-initial (2nd, 3rd, and so on) fragments of a fragmented packet since only the first fragment contains the L4 information.

The SYN bit is normally set when the source of the packet needs to initiate a TCP session with the specified destination IP address.

The **no** form of this command removes the criterion from the match entry.

### **Default**

no tcp-syn

#### **Parameters**

true

Specifies matching on IP packets that have the SYN bit set in the control bits of the TCP header.

false

Specifies matching on IP packets that do not have the SYN bit set in the control bits of the TCP header.

### 4.8.2.1.8 MAC filter match criteria

# dot1p

### **Syntax**

dot1p ip-value [mask]

no dot1p

#### Context

config>filter>mac-filter>entry>match

#### **Platforms**

Supported on all 7210 SAS platforms as described in this document

## **Description**

This command configures an IEEE 802.1p value or range to be used as a MAC filter match criterion.

When a frame is missing the 802.1p bits, specifying an dot1p match criterion will fail for the frame and result in a non-match for the MAC filter entry.

The **no** form of this command removes the criterion from the match entry.

The MAC filter applied on the SAP egress can match the details of the packet-on-the-wire. For example, a QinQ packet came in on a null SAP and egressing on a dot1p-encapsulated port, the packet-on-the-wire

will have three tags. Now, the etype=0x8100 and dot1p will equal the outer VLAN tag dot1p. This Etype and dot1p can be configured on the egress filter to match this packet.

### Default

no dot1p

## **Parameters**

## ip-value

Specifies the IEEE 802.1p value, in decimal notayion

Values 0 to 7

### mask

Specifies a 3-bit mask.

This 3-bit mask can be specified using the following formats:

Table 45: 3-bit mask format

| Format style | Format syntax | Example |
|--------------|---------------|---------|
| Decimal      | D             | 4       |
| Hexadecimal  | 0xH           | 0x4     |
| Binary       | 0bBBB         | 0b100   |

To select a range from 4 up to 7 specify *p-value* of 4 and a *mask* of 0b100 for value and mask.

Values 1 to 7

Default 7

# dst-mac

## **Syntax**

dst-mac ieee-address [mask]

no dst-mac

### Context

config>filter>mac-filter>entry>match

### **Platforms**

Supported on all 7210 SAS platforms as described in this document

# **Description**

Configures a destination MAC address or range to be used as a MAC filter match criterion.

The **no** form of this command removes the destination mac address as the match criterion.

### Default

no dst-mac

### **Parameters**

#### ieee-address

Specifies the MAC address to be used as a match criterion.

**Values** HH:HH:HH:HH:HH or HH-HH-HH-HH-HH where H is a

hexadecimal digit

#### mask

Specifies a 48-bit mask to match a range of MAC address values.

This 48-bit mask can be configured using the following formats:

Table 46: 48-bit mask format

| Format style | Format syntax | Example         |
|--------------|---------------|-----------------|
| Decimal      | DDDDDDDDDDDD  | 281474959933440 |
| Hexadecimal  | 0хННННННННННН | 0xFFFFF000000   |
| Binary       | 0bBBBBBBBB    | 0b11110000B     |

To configure so that all packets with a source MAC OUI value of 00-03-FA are subject to a match condition, then the entry should be specified as: 0003FA000000 0xFFFFFF000000

Values HH:HH:HH:HH:HH or HH-HH-HH-HH-HH where H is a

hexadecimal digit

**Default** 0xFFFFFFFFF (exact match)

# etype

### **Syntax**

etype ethernet-type

no etype

### Context

config>filter>mac-filter>entry>match

### **Platforms**

Supported on all 7210 SAS platforms as described in this document

# **Description**

This command configures an Ethernet type II Ethertype value for use as a MAC filter match criterion.

The Ethernet type field is a two-byte field used to identify the protocol carried by the Ethernet frame. For example, 0800 is used to identify the IPv4 packets.

The Ethernet type field is used by the Ethernet version-II frames. IEEE 802.3 Ethernet frames do not use the type field. Table 43: MAC match criteria exclusivity rules describes fields that are exclusive based on the frame format.

The data plane processes a maximum of two VLAN tags in a received packet. The Ethertype used in the MAC matching criteria for ACLs is the Ethertype that is found in the packet after processing single-tagged frames, double-tagged frames, and no-tag frames

The packet is considered to have no tags if at least one of the following criteria is true.

- The packet is a null-tagged frame
- · The packet is a priority-tagged frame
- The outermost Ethertype does not match the default Ethertype (0x8100)
- The outermost Ethertype does not match the configured dot1q-etype on Dot1q encapsulated ports
- The outermost Ethertype does not match the configured qinq-etype on QinQ encapsulated ports

The packet is considered to have a single tag if at least one of the following criteria is true.

- The outermost Ethertype matches the default Ethertype (0x8100)
- The outermost Ethertype matches the configured dot1q-etype on Dot1q encapsulated ports
- The outermost Ethertype matches the configured ging-etype on QinQ encapsulated ports

The packet is considered to have double tags if at least one of the following criteria is true.

- The outermost Ethertype matches the default Ethernet type (0x8100)
- The configured dot1q-etype on Dot1q encapsulated ports and the immediately following Ethertype match the default Ethertype (0x8100)
- The configured qinq-etype on QinQ encapsulated ports and the immediately following Ethertype match the default Ethertype (0x8100)

The **no** form of this command removes the previously entered etype field as the match criteria.

### **Default**

no etype

#### **Parameters**

#### ethernet-type

Specifies the Ethernet type II frame Ethertype value to be used as a match criterion, expressed in hexadecimal.

Values 0x0600 to 0xFFFF

## src-mac

# **Syntax**

src-mac ieee-address [ieee-address-mask]

no src-mac

### Context

config>filter>mac-filter>entry

## **Platforms**

Supported on all 7210 SAS platforms as described in this document

# **Description**

This command configures a source MAC address or range to be used as a MAC filter match criterion.

The **no** form of this command removes the source mac as the match criteria.

## **Default**

no src-mac

#### **Parameters**

#### ieee-address

Specifies the 48-bit IEEE mac address to be used as a match criterion.

**Values** HH:HH:HH:HH:HH or HH-HH-HH-HH-HH where H is a hexadecimal digit

# ieee-address-mask

Specifies a 48-bit mask.

This 48-bit mask can be configured using the following formats:

Table 47: 48-bit mask format

| Format style | Format syntax | Example         |
|--------------|---------------|-----------------|
| Decimal      | DDDDDDDDDDDD  | 281474959933440 |
| Hexadecimal  | 0хННННННННННН | 0xFFFFF000000   |
| Binary       | 0bBBBBBBBB    | 0b11110000B     |

To configure so that all packets with a source MAC OUI value of 00-03-FA are subject to a match condition, the entry should be specified as: 003FA000000 0xFFFFFF000000

Values 0x00000000000000 to 0xFFFFFFFFFF

**Default** 0xFFFFFFFFFF (exact match)

# 4.8.2.1.9 Policy and entry maintenance commands

## copy

## **Syntax**

copy {ip-filter | ipv6-filter | mac-filter} source-filter-id dest-filter-id dest-filter-id [overwrite]

#### Context

config>filter

#### **Platforms**

Supported on all 7210 SAS platforms as described in this document

## **Description**

This command copies existing filter list entries for a specific filter ID to another filter ID. The **copy** command is a configuration level maintenance tool to create new filters using existing filters. It also allows bulk modifications to an existing policy with the use of the **overwrite** keyword. If **overwrite** is not specified, an error occurs if the destination policy ID exists.

### **Parameters**

## ip-filter

Specifies that the source-filter-id and the dest-filter-id are IP filter IDs.

#### ipv6-filter

Specifies that the source-filter-id and the dest-filter-id are IPv6 filter IDs.

## mac-filter

Specifies that the source-filter-id and the dest-filter-id are MAC filter IDs.

## source-filter-id

Specifies the *source-filter-id*, which identifies the source filter policy from which the copy command will attempt to copy. The filter policy must exist within the context of the preceding keyword (**ip-filter** or **mac-filter**).

#### dest-filter-id

Specifies the destination filter policy where the copy command attempts to copy. If the **overwrite** keyword does not follow, the filter policy ID cannot already exist within the system for the filter type the copy command is issued for. If the **overwrite** keyword is present, the destination policy ID may or may not exist.

#### overwrite

Specifies that the destination filter ID may exist. If it does, the existing destination filter ID will be overwritten with the contents of the source filter ID. If the destination filter ID exists, either **overwrite** must be specified or an error message is returned. If **overwrite** is specified, the function of copying from source to destination occurs in a "break before make" manner, so must be handled with care.

# filter-name

## **Syntax**

filter-name filter-name

#### Context

config>filter>ip-filter config>filter>ipv6-filter config>filter>mac-filter

### **Platforms**

Supported on all 7210 SAS platforms as described in this document

## **Description**

This command configures filter-name attribute of a specific filter. filter-name, when configured, can be used instead of filter ID to reference the specific policy in the CLI.

## **Default**

no filter-name

### **Parameters**

### filter-name

Specifies a string of up to 64 characters uniquely identifying this filter policy.

### renum

# **Syntax**

renum old-entry-id new-entry-id

#### Context

config>filter>ip-filter config>filter>ipv6-filter config>filter>mac-filter

## **Platforms**

Supported on all 7210 SAS platforms as described in this document

# **Description**

This command renumbers existing MAC or IP filter entries to properly sequence filter entries. This may be required in some cases since the OS exits when the first match is found and executes the actions

according to the accompanying action command. This requires that entries be sequenced correctly from most to least explicit.

### **Parameters**

## old-entry-id

Specifies the entry number of an existing entry.

**Values** 1 to 65535

## new-entry-id

Specifies the new entry-number to be assigned to the old entry.

**Values** 1 to 65535

# type

## **Syntax**

type filter-type

### Context

config>filter>mac-filter

### **Platforms**

Supported on all 7210 SAS platforms as described in this document

## **Description**

This command configures the type of mac-filter as normal, ISID or VID types.

## **Default**

normal

#### **Parameters**

### filter-type

Specifies which type of entries this MAC filter can contain.

Values normal — Regular match criteria are allowed; ISID or VID filter match

criteria not allowed.

isid — Only ISID match criteria are allowed.

vid — Only VID match criteria are allowed on ethernet\_II frame types.

# 4.8.2.2 Show commands

# download-failed

# **Syntax**

download-failed

### Context

show>filter

### **Platforms**

Supported on all 7210 SAS platforms as described in this document

# **Description**

This command displays all filter entries for which the download has failed.

# **Output**

The following output is an example of failed download information, and Table 48: Output fields: filter download-failed describes the output fields.

# Sample output

| A:ALA-48# show filter download-failed ==================================== |   |    |
|----------------------------------------------------------------------------|---|----|
| ==========                                                                 |   |    |
| ip                                                                         | 1 | 10 |
| A:ALA-48#                                                                  |   |    |

Table 48: Output fields: filter download-failed

| Label        | Description                             |
|--------------|-----------------------------------------|
| Filter-type  | Displays the filter type                |
| Filter-ID    | Displays the ID of the filter           |
| Filter-Entry | Displays the entry number of the filter |

# ip

# **Syntax**

ip ip-filter-id [association | counters]

ip ip-filter-id entry entry-id [counters]

### Context

show>filter

## **Platforms**

Supported on all 7210 SAS platforms as described in this document

## **Description**

This command displays IP filter information.

#### **Parameters**

### ip-filter-id

Displays detailed information for the specified filter ID and its filter entries.

Values 1 to 65535

## entry entry-id

Displays information about the specified filter entry ID for the specified filter ID only.

Values 1 to 65535

#### associations

Displays information about where the filter policy ID is applied to the detailed filter policy ID output.

## counters

Displays counter information for the specified filter ID. Egress counters count the packets without Layer 2 encapsulation. Ingress counters count the packets with Layer 2 encapsulation.

## type entry-type

Displays information about the specified filter ID for the specified entry-type only

## Output

The following outputs are examples of IP filter information, and the associated tables describe the output fields.

- IP Filter: Sample Output, Table 49: Output fields: filter IP
- IP Filter with Filter ID Specified: Sample Output , Table 50: Output fields: filter with filter ID specified
- IP Filter with Time-range Specified: Sample Output
- IP Filter Associations: Sample Output , Table 51: Output fields: filter IP associations
- IP Filter Counters: Table 52: Output fields: filter counters

## **Sample Output**

| A:ALA-49# show filter ip |          |                     |
|--------------------------|----------|---------------------|
| IP Filter                | <br>S    |                     |
| Filter-Id                | Scope    | Applied Description |
| 1                        | Template | Yes                 |

```
3
       Template Yes
       Template Yes
6
       Template No
11
       Template No
Num IP filters: 5
A:ALA-49#
*A:Dut-C>config>filter# show filter ip
IP Filters
                                                Total: 2
______
Filter-Id Scope Applied Description
10001
        Template Yes
fSpec-1 Template Yes BGP FlowSpec filter for the Base router
Num IP filters: 2
*A:Dut-C>config>filter#
```

Table 49: Output fields: filter IP

| Label       | Description                                |
|-------------|--------------------------------------------|
| Filter Id   | The IP filter ID.                          |
| Scope       | Template                                   |
|             | The filter policy is of type template.     |
|             | Exclusive                                  |
|             | The filter policy is of type exclusive.    |
| Applied     | No                                         |
|             | The filter policy ID has not been applied. |
|             | Yes                                        |
|             | The filter policy ID has been applied.     |
| Description | The IP filter policy description.          |

## Sample Output

```
ICMP Type : Undefined
TCP-syn : Off
                                      ICMP Code : Undefined TCP-ack : Off
Match action : Drop
Ing. Matches : 0
                                      Egr. Matches : 0
_____
A:ALA-49>config>filter#
*A:Dut-C>config>filter# show filter ip fSpec-1 associations
______
IP Filter
                               Applied : Yes
Def. Action : Forward
Filter Id : fSpec-1
Scope : Template
Radius Ins Pt: n/a
CrCtl. Ins Pt: n/a
Entries : 2 (insert By Bgp)
Description : BGP FlowSpec filter for the Base router
Filter Association : IP
Service Id : 1
                                      Type : IES
- SAP 1/1/3:1.1 (merged in ip-fltr 10001)
______
*A:Dut-C>config>filter#
*A:Dut-C>config>filter# show filter ip 10001
______
TP Filter
_____
Filter Id : 10001
Scope : Template
                                     Def. Action : Drop
Radius Ins Pt: n/a
CrCtl. Ins Pt: n/a
Entries : 1
BGP Entries : 2
Description : (Not Specified)
Filter Match Criteria : IP
------
Entry : 1
Description : (Not Specified)
Log Id : n/a
Src. IP : 0.0.0.0/0
Dest. IP : 0.0.0.0/0
Protocol : 6
                                      Src. Port : None
Dest. Port : None
Dscp : Undefined
ICMP Code : Undefined
ICMP Type : Undefined
Fragment : Off
                                      Option-present : Off
         : Off
Sampling : Off
IP-Option : 0/0
TCP-syn : Off
                                      Int. Sampling : On
                                      Multiple Option: Off
                                      TCP-ack : Off
Match action : Forward
Next Hop : Not Specified
Ing. Matches : 0 pkts
Egr. Matches : 0 pkts
         : fSpec-1-32767 - inserted by BGP FLowSpec
Entry
Description : (Not Specified)
Log Id : n/a
Src. Port : None
Dest. Port : None
Dscp : Undefined
ICMP Code : Undefined
                                   Option-present : Off
```

3HE 18208 AAAB TQZZA © 2022 Nokia. 321

```
Sampling : Off
                                                  Int. Sampling : On
IP-Option : 0/0
                                                  Multiple Option: Off
TCP-syn : Off
                                                  TCP-ack : Off
Match action : Drop
Ing. Matches : 0 pkts
Egr. Matches : 0 pkts
            : fSpec-1-49151 - inserted by BGP FLowSpec
Entry
Description : (Not Specified)
Log Id : n/a
Src. IP : 0.0.
Src. IP : 0.0.0.0/0
Dest. IP : 0.0.0.0/0
Protocol : 17
                                                              : None
: None
: Undefined
                                                  Src. Port
                                                  Dest. Port
                                                  Dscp
                                                  ICMP Code : Undefined
ICMP Type : Undefined
Fragment : Off
                                                  Option-present : Off
Sampling : 0...
IP-Option : 0/0
: Off
                                                  Int. Sampling : On
                                                  Multiple Option: Off
                                                  TCP-ack
                                                                : Off
Match action : Drop
Ing. Matches : 0 pkts
Egr. Matches : 0 pkts
*A:Dut-C>config>filter#
```

Table 50: Output fields: filter with filter ID specified

| Label                 | Description                                                                                                    |
|-----------------------|----------------------------------------------------------------------------------------------------|
| Filter Id             | The IP filter policy ID.                                                                                                    |
| Scope                 | Template — The filter policy is of type template.                                                                                                    |
|                       | Exclusive — The filter policy is of type exclusive.                                                                                                    |
| Entries               | The number of entries configured in this filter ID.                                                                                                    |
| Description           | The IP filter policy description.                                                                                                    |
| Applied               | No — The filter policy ID has not been applied.                                                                                                    |
|                       | Yes — The filter policy ID has been applied.                                                                                                    |
| Def. Action           | Forward — The default action for the filter ID for packets that do not match the filter entries is to forward.                                                |
|                       | Drop — The default action for the filter ID for packets that do not match the filter entries is to drop.                                                      |
| Filter Match Criteria | IP — Indicates the filter is an IP filter policy.                                                                                                    |
| Entry                 | The filter ID filter entry ID. If the filter entry ID indicates the entry is (Inactive), then the filter entry is incomplete as no action has been specified. |
| ICMP Type             | The ICMP type match criterion. Undefined indicates no ICMP type specified.                                                                                    |

| Label          | Description                                                                                                    |
|----------------|----------------------------------------------------------------------------------------------------|
| Fragment       | False — Configures a match on all non-fragmented IP packets.                                                                                                    |
|                | True — Configures a match on all fragmented IP packets.                                                                                                    |
|                | Off — Fragments are not a matching criteria. All fragments and non-fragments implicitly match.                                                                                                    |
| TCP-syn        | False — Configures a match on packets with the SYN flag set to false.                                                                                                    |
|                | True — Configured a match on packets with the SYN flag set to true.                                                                                                    |
|                | Off — The state of the TCP SYN flag is not considered as part of the match criteria.                                                                                                    |
| Match action   | Default — The filter does not have an explicit forward or drop match action specified. If the filter entry ID indicates the entry is Inactive, the filter entry is incomplete, no action was specified. |
|                | Drop — Drop packets matching the filter entry.                                                                                                    |
|                | Forward — The explicit action to perform is forwarding of the packet.                                                                                                    |
| Ing. Matches   | The number of ingress filter matches or hits for the filter entry.                                                                                                    |
| Src. Port      | The source TCP or UDP port number.                                                                                                    |
| Dest. Port     | The destination TCP or UDP port number.                                                                                                    |
| Dscp           | The DiffServ Code Point (DSCP) name.                                                                                                    |
| ICMP Code      | The ICMP code field in the ICMP header of an IP packet.                                                                                                    |
| Option-present | Off — Specifies not to search for packets that contain the option field or have an option field of zero.                                                                                                |
|                | On — Matches packets that contain the option field or have an option field of zero be used as IP filter match criteria.                                                                                 |
| TCP-ack        | False — Configures a match on packets with the ACK flag set to false.                                                                                                    |
|                | True — Configures a match on packets with the ACK flag set to true.                                                                                                    |
|                | Off — The state of the TCP ACK flag is not considered as part of the match criteria. as part of the match criteria.                                                                                     |
| Egr. Matches   | The number of egress filter matches or hits for the filter entry.                                                                                                    |

## Sample Output

A:ALA-49# show filter ip 10 \_\_\_\_\_\_\_ IP Filter \_\_\_\_\_ Filter Id : 10 Scope : Template Entries : 2 Applied : No Def. Action : Drop Filter Match Criteria : IP ------Entry : 1010 time-range : day Cur. Status : Inactive Src. IP : 0.0.0.0/0
Dest. IP : 10.10.100.1/24
Protocol : Undefined
ICMP Type : Undefined
Fragment : Off
TCP-syn : Off Src. Port : None
Dest. Port : None
Dscp : Undefined
ICMP Code : Undefined Option-present : Off TCP-ack : Off Match action : Forward Ing. Matches : 0 Egr. Matches : 0 Entry : 1020 Cur. Status : Active
Src. Port : None
Dest. Port : None
Dscp : Undefined
ICMP Code : Undefined time-range : night Src. IP : 0.0.0.0/0
Dest. IP : 10.10.1.1/16
Protocol : Undefined
ICMP Type : Undefined
Fragment : Off
TCP-syn : Off Option-present : Off TCP-ack : Off Match action : Forward Ing. Matches : 0 Egr. Matches : 0 \_\_\_\_\_\_ A:ALA-49#

## Sample Output

```
A:ALA-49# show filter ip 1 associations
_____
IP Filter
Filter Id : 1
Scope : Template
Entries : 1
                              Applied : Yes
                              Def. Action : Drop
Filter Association : IP
Service Id : 1001
                             Type : VPLS
- SAP 1/1/1:1001 (Ingress)
Service Id : 2000
                             Type
                                      : Epipe
- SAP 1/1/1:2000 (Ingress)
______
A:ALA-49#
```

3HE 18208 AAAB TQZZA © **2022 Nokia**. 324

Table 51: Output fields: filter IP associations

| Label       | Description                                                                                                    |
|-------------|----------------------------------------------------------------------------------------------------|
| Filter Id   | The IP filter policy ID.                                                                                       |
| Scope       | Template — The filter policy is of type Template.                                                              |
|             | Exclusive — The filter policy is of type Exclusive.                                                            |
| Entries     | The number of entries configured in this filter ID.                                                            |
| Applied     | Yes — The filter policy ID has been applied.                                                                   |
|             | No — The filter policy ID has not been applied.                                                                |
| Def. Action | Forward — The default action for the filter ID for packets that do not match the filter entries is to forward. |
|             | Drop — The default action for the filter ID for packets that do not match the filter entries is to drop.       |
| Service Id  | The service ID on which the filter policy ID is applied.                                                       |
| SAP         | The Service Access Point on which the filter policy ID is applied.                                             |
| (Ingress)   | The filter policy ID is applied as an ingress filter policy on the interface.                                  |
| (Egress)    | The filter policy ID is applied as an egress filter policy on the interface.                                   |
| Туре        | The type of service of the service ID.                                                                         |

## **Show Filter Counters**

Table 52: Output fields: filter counters

| Label               | Description                                         |
|---------------------|-----------------------------------------------------|
| IP Filter Filter Id | The IP filter policy ID.                            |
| Scope               | Template — The filter policy is of type Template.   |
|                     | Exclusive — The filter policy is of type Exclusive. |
| Applied             | No — The filter policy ID has not been applied.     |

| Label                 | Description                                                                                                    |
|-----------------------|----------------------------------------------------------------------------------------------------|
|                       | Yes — The filter policy ID has been applied.                                                                                                    |
| Def. Action           | Forward — The default action for the filter ID for packets that do not match the filter entries is to forward.                                              |
|                       | Drop — The default action for the filter ID for packets that do not match the filter entries is to drop.                                                    |
| Filter Match Criteria | IP — Indicates the filter is an IP filter policy.                                                                                                    |
| Entry                 | The filter ID filter entry ID. If the filter entry ID indicates the entry is Inactive, then the filter entry is incomplete as no action has been specified. |
| Ing. Matches          | The number of ingress filter matches or hits for the filter entry.                                                                                          |
|                       | Ingress counters count the packets with Layer 2 encapsulation.                                                                                              |
| Egr. Matches          | The number of egress filter matches or hits for the filter entry.                                                                                           |
|                       | Egress counters count the packets without Layer 2 encapsulation.                                                                                            |

# ipv6

## **Syntax**

ipv6 {ipv6-filter-id [entry entry-id] [association | counters]}

## Context

show>filter

### **Platforms**

Supported on all 7210 SAS platforms as described in this document

## **Description**

This command displays IPv6 filter information.

### **Parameters**

### ipv6-filter-id

Displays detailed information for the specified IPv6 filter ID and filter entries.

**Values** 1 to 65535

## entry entry-id

Displays information about the specified IPv6 filter entry ID for the specified filter ID.

**Values** 1 to 9999

#### associations

Displays information about where the IPv6 filter policy ID is applied to the detailed filter policy ID output.

#### counters

Displays counter information for the specified IPv6 filter ID.

Egress counters count the packets without Layer 2 encapsulation. Ingress counters count the packets with Layer 2 encapsulation.

### **Output**

The following outputs are examples of IP filter information, and the associated tables describe the output fields.

- Sample Output, Table 53: Output fields: IP filter (no filter-id specified)
- Sample Output for IPv6 Filter with Filter ID Specified, Table 54: Output fields: filter (with filter-id specified)
- Sample Output for IPv6 Filter Associations, Table 55: Output fields: filter associations
- Sample Output for IPv6 Filter Counters, Table 56: Output fields: filter counters

## **Sample Output**

| IPv6 Filters                           | Total: |
|----------------------------------------|--------|
| Filter-Id Scope    Applied Description |        |
| 1 Template Yes                         |        |
| Num IPv6 filters: 1                    |        |

Table 53: Output fields: IP filter (no filter-id specified)

| Label          | Description                                     |
|----------------|-------------------------------------------------|
| Filter Id      | The IP filter ID.                               |
| Scope Template | The filter policy is of type template.          |
| Exclusive      | The filter policy is of type exclusive.         |
| Applied        | No — The filter policy ID has not been applied. |
|                | Yes — The filter policy ID has been applied.    |
| Description    | The IP filter policy description.               |

### Sample Output for IPv6 Filter with Filter ID Specified

\*A:7210SAS>show>filter# ipv6 1

IPv6 Filter Applied : Yes Filter Id : 1 Scope : Template
Entries : 2
Description : (Not Specified) Def. Action : Drop Filter Match Criteria : IPv6 Entry : 1 Description : Test Src. Port : None
Dest. Port : None
Dscp : Undefined
ICMP Code : Undefined
TCP-ack : Off Src. IP : 2001:db8::1/128
Dest. IP : 2001:db8::/0 Next Header : Undefined ICMP Type : Undefined TCP-syn : Off Match action : Forward Ing. Matches : 0 pkts Egr. Matches: 0 pkts Entry : 2 Description : (Not Specified) Src. Port : None
Dest. Port : None
Dscp : Undefined
ICMP Code : Undefined
TCP-ack : Off Src. IP : ::/0
Dest. IP : 1:2::1AFC/128 Next Header : Undefined ICMP Type : Undefined TCP-syn : Off Match action : Drop Ing. Matches : 819 pkts Egr. Matches : 0 pkts \*A:7210SAS>show>filter#

Table 54: Output fields: filter (with filter-id specified)

| Label       | Description                                                                                                    |
|-------------|----------------------------------------------------------------------------------------------------|
| Filter Id   | The IP filter policy ID.                                                                                       |
| Scope       | Template — The filter policy is of type template.                                                              |
|             | Exclusive — The filter policy is of type exclusive.                                                            |
| Entries     | The number of entries configured in this filter ID.                                                            |
| Description | The IP filter policy description.                                                                              |
| Applied     | No — The filter policy ID has not been applied.                                                                |
|             | Yes — The filter policy ID has been applied.                                                                   |
| Def. Action | Forward — The default action for the filter ID for packets that do not match the filter entries is to forward. |
|             | Drop — The default action for the filter ID for packets that do not match the filter entries is to drop.       |

| Label                 | Description                                                                                                    |
|-----------------------|----------------------------------------------------------------------------------------------------|
| Filter Match Criteria | IP — Indicates the filter is an IP filter policy.                                                                                                    |
| Entry                 | The filter ID filter entry ID. If the filter entry ID indicates the entry is (Inactive), then the filter entry is incomplete as no action has been specified.                                                                                                    |
| Src. IP               | The source IP address and mask match criterion. 0.0.0.0/0 indicates no criterion specified for the filter entry.                                                                                                    |
| Dest. IP              | The destination IP address and mask match criterion. 0.0.0.0/ 0 indicates no criterion specified for the filter entry.                                                                                                    |
| ICMP Type             | The ICMP type match criterion. Undefined indicates no ICMP type specified.                                                                                                    |
| IP-Option             | Specifies matching packets with a specific IP option or a range of IP options in the IP header for IP filter match criteria.                                                                                                    |
| TCP-syn               | False — Configures a match on packets with the SYN flag set to false.                                                                                                    |
|                       | True — Configured a match on packets with the SYN flag set to true.                                                                                                    |
|                       | Off — The state of the TCP SYN flag is not considered as part of the match criteria.                                                                                                    |
| Match action          | Default — The filter does not have an explicit forward or drop match action specified. If the filter entry ID indicates the entry is (Inactive), then the filter entry is incomplete as no action has been specified.                                                                    |
|                       | Drop — Drop packets matching the filter entry.                                                                                                    |
|                       | Forward — The explicit action to perform is forwarding of the packet. If the action is Forward, then, if configured, the next-hop information should be displayed, including Nexthop: <ip address="">, Indirect: <ip address=""> or Interface: <ip interface="" name="">.</ip></ip></ip> |
| Ing. Matches          | The number of ingress filter matches or hits for the filter entry.                                                                                                    |
| Src. Port             | The source TCP or UDP port number or port range.                                                                                                    |
| Dest. Port            | The destination TCP or UDP port number or port range.                                                                                                    |
| Dscp                  | The DiffServ Code Point (DSCP) name.                                                                                                    |
| ICMP Code             | The ICMP code field in the ICMP header of an IP packet.                                                                                                    |
| TCP-ack               | False — Configures a match on packets with the ACK flag set to false.                                                                                                    |

| Label        | Description                                                                         |
|--------------|-------------------------------------------------------------------------------------|
|              | True — Configured a match on packets with the ACK flag set to true.                 |
|              | Off — The state of the TCP ACK flag is not considered as part of the match criteria |
| Ing. Matches | The number of ingress filter matches or hits for the filter entry.                  |
| Egr. Matches | The number of egress filter matches or hits for the filter entry.                   |

## Sample Output for IPv6 Filter Associations

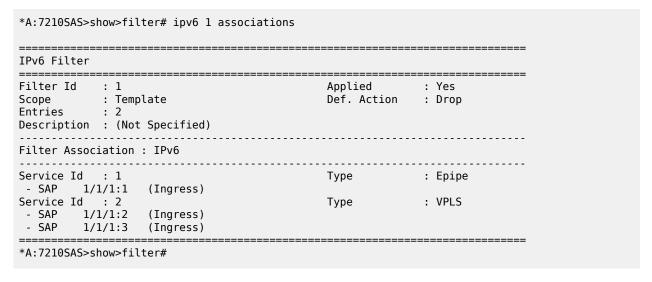

Table 55: Output fields: filter associations

| Label       | Description                                                                                                    |
|-------------|----------------------------------------------------------------------------------------------------|
| Filter Id   | The IPv6 filter policy ID.                                                                                     |
| Scope       | Template — The filter policy is of type Template.                                                              |
|             | Exclusive — The filter policy is of type Exclusive.                                                            |
| Entries     | The number of entries configured in this filter ID.                                                            |
| Applied     | No — The filter policy ID has not been applied.                                                                |
|             | Yes — The filter policy ID has been applied.                                                                   |
| Def. Action | Forward — The default action for the filter ID for packets that do not match the filter entries is to forward. |
|             | Drop — The default action for the filter ID for packets that do not match the filter entries is to drop.       |
| Description | The IP filter policy description.                                                                              |

| Label      | Description                                                                             |
|------------|-----------------------------------------------------------------------------------------|
| Service Id | The service ID on which the filter policy ID has been applied.                          |
| SAP        | The Service Access Point on which the filter policy ID is applied.                      |
|            | Ingress — The filter policy ID is applied as an ingress filter policy on the interface. |
|            | Egress — The filter policy ID is applied as an egress filter policy on the interface.   |
| Туре       | The type of service of the service ID.                                                  |

## **Sample Output for IPv6 Filter Counters**

```
*A:7210SAS>show>filter# ipv6 1 counters
_____
IPv6 Filter
                            Applied : Yes
Def. Action : Drop
Filter Id : 1
Scope : Template
Entries : 2
Description : (Not Specified)
Filter Match Criteria : IPv6
______
Ing. Matches : 0 pkts
Egr. Matches : 0 pkts
Entry
        : 2
Ing. Matches : 819 pkts
Egr. Matches : 0 pkts
*A:7210SAS>show>filter#
```

Table 56: Output fields: filter counters

| Label     | Description                                         |
|-----------|-----------------------------------------------------|
| Filter Id | The IPv6 filter policy ID.                          |
| Scope     | Template — The filter policy is of type Template.   |
|           | Exclusive — The filter policy is of type Exclusive. |
| Entries   | The number of entries configured in this filter ID. |
| Applied   | No — The filter policy ID has not been applied.     |
|           | Yes — The filter policy ID has been applied.        |

| Label        | Description                                                                                                    |
|--------------|----------------------------------------------------------------------------------------------------|
| Def. Action  | Forward — The default action for the filter ID for packets that do not match the filter entries is to forward.                                                |
|              | Drop — The default action for the filter ID for packets that do not match the filter entries is to drop.                                                      |
| Description  | The IP filter policy description.                                                                                                    |
| Entry        | The filter ID filter entry ID. If the filter entry ID indicates the entry is (Inactive), then the filter entry is incomplete as no action has been specified. |
| Ing. Matches | The number of ingress filter matches or hits for the filter entry.                                                                                            |
| Egr. Matches | The number of egress filter matches or hits for the filter entry.                                                                                             |
|              | Egress counters count the packets without Layer 2 encapsulation. Ingress counters count the packets with Layer 2 encapsulation.                               |

### mac

## **Syntax**

mac [mac-filter-id [associations | counters] [entry entry-id]]

### Context

show>filter

## **Platforms**

Supported on all 7210 SAS platforms as described in this document

## **Description**

This command displays MAC filter information.

### **Parameters**

### mac-filter-id

Displays detailed information for the specified filter ID and its filter entries.

**Values** 1 to 65535

### associations

Displays information about where the filter policy ID is applied to the detailed filter policy ID output.

### counters

Displays counter information for the specified filter ID.

## entry entry-id

Displays information about the specified filter entry ID for the specified filter ID only.

**Values** 1 to 65535

#### Output

The following outputs are examples of MAC filter information, and the associated tables describe the output fields.

- Sample Output, Sample Detailed Output, Table 57: Output fields: filter MAC
- Sample Output for MAC Filter Associations, Table 58: Output fields: filter MAC associations
- Sample Output for MAC Filter Counters, Table 59: Output fields: filter MAC counters

### Sample Output

```
Mac Filter
                                     Applied : Yes
Def. Action : Forward
Filter Id : 8
Scope : Template
Entries : 2
Description : Description for Mac Filter Policy id # 8
Filter Match Criteria : Mac
        : 8
                                            FrameType
                                                          : Ethernet
Entry
Ing. Matches: 80 pkts
Egr. Matches: 62 pkts
Entry
          : 10
                                            FrameType : Ethernet
Ing. Matches: 80 pkts
Egr. Matches: 80 pkts
```

### Sample Detailed Output

```
_____
Mac Filter: 200
______
                                                            Applied : No
D. Action : Drop
Filter Id : 200
Scope : Exclusive
Description : Forward SERVER sourced packets
Filter Match Criteria : Mac
             : 200
Entry
                                                            FrameType : 802.2SNAP
Description : Not Available

        Src Mac
        : 00:00:5a:00:00:00 ff:ff:ff:00:00:00

        Dest Mac
        : 00:00:00:00:00:00 00:00:00:00:00:00

        Dot1p
        : Undefined
        Ether

        Match action
        : Forward

                                                             Ethertype : 802.2SNAP
                                                             Egr. Matches : 0 FrameType : Ethernet
Ing. Matches : 0
            : 300 (Inactive)
Entry
Description : Not Available

        Src Mac
        : 00:00:00:00:00:00 00:00:00:00:00:00

        Dest Mac
        : 00:00:00:00:00:00 00:00:00:00:00:00

        Dot1p
        : Undefined

                                                              Ethertype
                                                                                  : Ethernet
Match action : Default
```

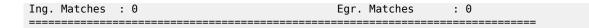

Table 57: Output fields: filter MAC

| Label                    | Description                                                                                                    |
|--------------------------|----------------------------------------------------------------------------------------------------|
| MAC Filter<br>Filter Id  | The MAC filter policy ID.                                                                                                    |
| Scope                    | Template — The filter policy is of type Template.                                                                                                    |
|                          | Exclusive — The filter policy is of type Exclusive.                                                                                                    |
| Description              | The IP filter policy description.                                                                                                    |
| Applied                  | No — The filter policy ID has not been applied.                                                                                                    |
|                          | Yes — The filter policy ID has been applied.                                                                                                    |
| Def. Action              | Forward — The default action for the filter ID for packets that do not match the filter entries is to forward.                                                |
|                          | Drop — The default action for the filter ID for packets that do not match the filter entries is to drop.                                                      |
| Filter Match<br>Criteria | MAC — Indicates that the filter is an MAC filter policy.                                                                                                    |
| Entry                    | The filter ID filter entry ID. If the filter entry ID indicates the entry is (Inactive), then the filter entry is incomplete as no action has been specified. |
| Description              | The filter entry description.                                                                                                    |
| FrameType                | Ethernet — The entry ID match frame type is Ethernet IEEE 802.3.                                                                                              |
|                          | Ethernet II — The entry ID match frame type is Ethernet Type II                                                                                               |
| Src MAC                  | The source MAC address and mask match criterion. When both the MAC address and mask are all zeros, no criterion specified for the filter entry.               |
| Dest MAC                 | The destination MAC address and mask match criterion. When both the MAC address and mask are all zeros, no criterion specified for the filter entry.          |
| Dot1p                    | The IEEE 802.1p value for the match criteria. Undefined indicates no value is specified.                                                                      |
| Ethertype                | The Ethertype value match criterion.                                                                                                    |

| Label        | Description                                                                                                    |
|--------------|----------------------------------------------------------------------------------------------------|
| Match action | Default — The filter does not have an explicit forward or drop match action specified. If the filter entry ID indicates the entry is Inactive, the filter entry is incomplete, no action was specified. |
|              | Drop — Packets matching the filter entry criteria are dropped.                                                                                                    |
|              | Forward — Packets matching the filter entry criteria are forwarded.                                                                                                    |
| Ing. Matches | The number of ingress filter matches or hits for the filter entry.                                                                                                    |
| Egr. Matches | The number of egress filter matches or hits for the filter entry.                                                                                                    |

## **Sample Output for MAC Filter Associations**

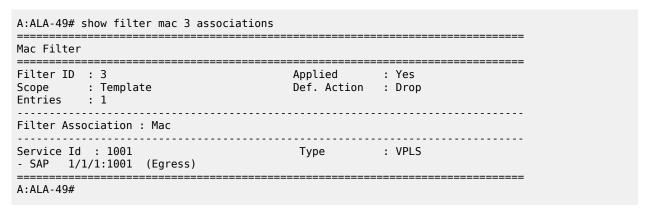

Table 58: Output fields: filter MAC associations

| Label              | Description                                                                   |  |
|--------------------|-------------------------------------------------------------------------------|--|
| Filter Association | Mac — The filter associations displayed are for a MAC filter policy ID.       |  |
| Service Id         | The service ID on which the filter policy ID is applied.                      |  |
| SAP                | The Service Access Point on which the filter policy ID is applied.            |  |
| Туре               | The type of service of the Service ID.                                        |  |
| (Ingress)          | The filter policy ID is applied as an ingress filter policy on the interface. |  |
| (Egress)           | The filter policy ID is applied as an egress filter policy on the interface.  |  |

## **Sample Output for MAC Filter Counters**

A:ALA-49# show filter mac 8 counters

Table 59: Output fields: filter MAC counters

| Label                   | Description                                                                                                    |  |
|-------------------------|----------------------------------------------------------------------------------------------------|--|
| Mac Filter<br>Filter Id | The MAC filter policy ID.                                                                                                    |  |
| Scope                   | Template — The filter policy is of type Template.                                                                                                    |  |
|                         | Exclusive — The filter policy is of type Exclusive.                                                                                                    |  |
| Description             | The MAC filter policy description.                                                                                                    |  |
| Applied                 | No — The filter policy ID has not been applied.                                                                                                    |  |
|                         | Yes — The filter policy ID has been applied.                                                                                                    |  |
| Def. Action             | Forward — The default action for the filter ID for packets that do not match the filter entries is to forward.                                                |  |
|                         | Drop — The default action for the filter ID for packets that do not match the filter entries is to drop.                                                      |  |
| Filter Match Criteria   | Mac — Indicates that the filter is an MAC filter policy.                                                                                                    |  |
| Entry                   | The filter ID filter entry ID. If the filter entry ID indicates the entry is (Inactive), then the filter entry is incomplete as no action has been specified. |  |
| FrameType               | Ethernet II — The entry ID match frame type is Ethernet Type II.                                                                                              |  |
| Ing. Matches            | The number of ingress filter matches or hits for the filter entry.                                                                                            |  |
| Egr. Matches            | The number of egress filter matches or hits for the filter entry.                                                                                             |  |

# 4.8.2.3 Clear commands

ip

## **Syntax**

ip ip-filter-id [entry entry-id] [ingress | egress]

## Context

clear>filter

## **Platforms**

Supported on all 7210 SAS platforms as described in this document

## **Description**

This command clears the counters associated with the IP filter policy.

By default, all counters associated with the filter policy entries are reset. The scope of which counters are cleared can be narrowed using the command line parameters.

#### **Parameters**

#### ip-filter-id

Specifies the IP filter policy ID.

**Values** 1 to 65535

## entry-id

Specifies that only the counters associated with the specified filter policy entry will be cleared.

Values 1 to 65535

### ingress

Specifies to only clear the ingress counters.

#### egress

Specifies to only clear the egress counters.

## ipv6

#### **Syntax**

ipv6 ip-filter-id [entry entry-id] [ingress | egress]

#### Context

clear>filter

### **Platforms**

Supported on all 7210 SAS platforms as described in this document

#### **Description**

This command clears the counters associated with the IPv6 filter policy.

By default, all counters associated with the filter policy entries are reset. The scope of which counters are cleared can be narrowed using the command line parameters.

### **Parameters**

## ip-filter-id

Specifies the IP filter policy ID.

**Values** 1 to 65535

entry-id

Specifies that only the counters associated with the specified filter policy entry will be cleared.

Values 1 to 65535

#### ingress

Specifies to only clear the ingress counters.

#### egress

Specifies to only clear the egress counters.

#### mac

### **Syntax**

mac mac-filter-id [entry entry-id] [ingress | egress]

#### Context

clear>filter

#### **Platforms**

Supported on all 7210 SAS platforms as described in this document

## **Description**

This command clears the counters associated with the MAC filter policy.

By default, all counters associated with the filter policy entries are reset. The scope of which counters are cleared can be narrowed using the command line parameters.

#### **Parameters**

### mac-filter-id

Specifies the MAC filter policy ID.

Values 1 to 65535

#### entry-id

Specifies that only the counters associated with the specified filter policy entry will be cleared.

Values 1 to 65535

## ingress

Specifies to only clear the ingress counters.

#### egress

Specifies to only clear the egress counters.

### 4.8.2.4 Monitor commands

ip

## **Syntax**

ip ip-filter-id entry entry-id [interval seconds] [repeat repeat] [absolute | rate]

#### Context

monitor>filter

#### **Platforms**

Supported on all 7210 SAS platforms as described in this document

### **Description**

This command monitors the counters associated with the IP filter policy.

### **Parameters**

#### ip-filter-id

Specifies the IP filter policy ID.

**Values** 1 to 65535

#### entry-id

Specifies that only the counters associated with the specified filter policy entry will be monitored.

**Values** 1 to 65535

#### interval

Specifies the interval for each display, in seconds.

Values 3 to 60

Default 10 seconds

#### repeat repeat

Specifies how many times the command is repeated.

**Values** 1 to 999

Default 10

#### absolute

Displays raw statistics without processing. No calculations are performed on the delta or rate statistics.

## rate

Displays the rate-per-second for each statistic instead of the delta.

## ipv6

## **Syntax**

ipv6 ip-filter-id entry entry-id [interval seconds] [repeat repeat] [absolute | rate]

#### Context

monitor>filter

#### **Platforms**

Supported on all 7210 SAS platforms as described in this document

## **Description**

This command monitors the counters associated with the IPv6 filter policy.

#### **Parameters**

### ip-filter-id

Specifies the IP filter policy ID.

Values 1 to 65535

## entry-id

Specifies that only the counters associated with the specified filter policy entry will be monitored.

Values 1 to 65535

#### interval seconds

Specifies the interval for each display, in seconds.

Values 3 to 60

Default 10

### repeat repeat

Specifies how many times the command is repeated.

Values 1 to 999

Default 10

#### absolute

Displays raw statistics without processing. No calculations are performed on the delta or rate statistics.

#### rate

Displays the rate-per-second for each statistic instead of the delta.

### mac

## **Syntax**

mac mac-filter-id entry entry-id [interval seconds] [repeat repeat] [absolute | rate]

#### Context

monitor>filter

#### **Platforms**

Supported on all 7210 SAS platforms as described in this document

## **Description**

This command monitors the counters associated with the MAC filter policy.

#### **Parameters**

#### mac mac-filter-id

Specifies the MAC filter policy ID.

Values 1 to 65535

## entry entry-id

Specifies that only the counters associated with the specified filter policy entry will be cleared.

Values 1 to 65535

#### interval seconds

Specifies the interval for each display, in seconds.

Values 3 to 60

Default 5

### repeat repeat

Specifies how many times the command is repeated.

**Values** 1 to 999

Default 10

#### absolute

Displays raw statistics without processing. No calculations are performed on the delta or rate statistics.

### rate

Displays the rate-per-second for each statistic instead of the delta.

# 5 Cflowd

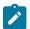

#### Note:

Cflowd is supported only on the 7210 SAS-Mxp and 7210 SAS-Sx/S 1/10GE (standalone).

This chapter provides information to configure the cflowd tool.

## 5.1 Cflowd overview

Cflowd is a tool used to sample IPv4, IPv6, MPLS, and Ethernet traffic data flows through a router. Cflowd enables ISPs and traffic engineers to perform traffic sampling and analysis to support capacity planning, trends analysis, and characterization of workloads in a network service provider environment.

Cflowd is also useful for traffic engineering, network planning and analysis, network monitoring, developing user profiles, data warehousing and mining, and performing security-related investigations. Collected information can be interpreted in several ways such as in port, autonomous system (AS), or network matrices, and pure flow structures. The amount of data stored depends on the cflowd configurations.

Cflowd maintains a list of router data flows. A flow is a unidirectional traffic stream defined by several characteristics such as source and destination IP addresses, source and destination ports, inbound interface, IP protocol, and Type-of-Service (TOS) bits.

When a router receives a packet for which it currently does not have a flow entry, a flow structure is initialized to maintain state information about that flow, such as the number of bytes exchanged, IP addresses, port numbers, AS numbers, and so on. Each subsequent packet matching the same parameters of the flow contributes to the byte and packet count of the flow until the flow is terminated and exported to a collector for storage.

## 5.1.1 Operation

The following figure shows the basic operation of the cflowd feature. This sample flow only describes the basic cflowd operation overview and is not intended to specify implementation and support on the 7210 SAS.

Figure 12: Basic cflowd steps

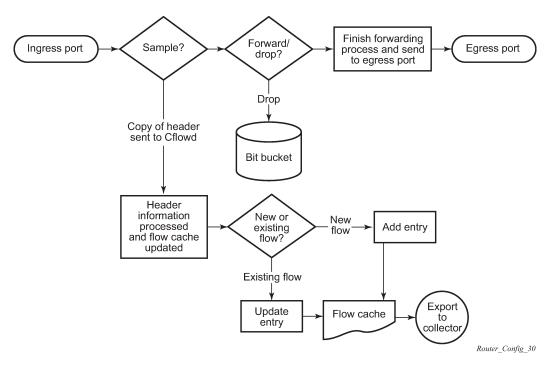

The logical sequence of cflowd operation is as follows:

- 1. The system decides whether to forward or drop packets as the packets ingress a port.
- 2. If the packet is forwarded, the system then decides whether to sample the packet for cflowd.
- **3.** If a new flow is found, the system adds a new entry to the cache. If the flow already exists in the cache, the system updates the flow statistics.
- **4.** If a new flow is detected and the maximum number of entries are already present in the flow cache, the system removes the entry with the earliest expiry time. The earliest expiry entry/flow is the next flow that will expire based on the active or inactive timer expiration.
- 5. If a flow has been inactive for a period of time equal to or greater than the inactive timer (default 15 seconds), or has been active for a period of time equal to or greater than the active timer (default 30 minutes), the system removes the entry from the flow cache.

When a flow is exported from the cache, the collected data is sent to an external collector that maintains an accumulation of historical data flows, which network operators can use to analyze traffic patterns.

Data is exported in one of the following formats:

#### Version 5

This format generates a fixed export record for each individual flow captured.

#### Version 8

This format aggregates multiple individual flows into a fixed aggregate record.

#### Version 9

This format generates a variable export record, depending on user configuration and sampled traffic type (IPv4, IPv6, or MPLS), for each individual flow captured.

### Version 10 (IPFIX)

This format generates a variable export record, depending on user configuration and sampled traffic type (IPv4, IPv6, or MPLS), for each individual flow captured.

The following figure shows Version 5, Version 8, Version 9, and Version 10 flow processing.

Figure 13: V5, V8, V9, V10, and flow processing

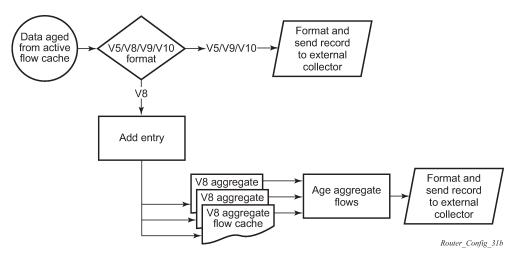

As flows expire and are removed from the active flow cache, the export format is determined (either Version 5, Version 8, Version 9, and Version 10 record format) and one of the following processes occurs:

- If the export format is Version 5, Version 9, or Version 10, no further processing is performed and the flow data is accumulated to be sent to the external collector.
- If the export format is Version 8, the flow entry is added to one or more of the configured aggregation matrices.

As the entries within the aggregate matrices are aged out, they are accumulated to be sent to the external flow collector in Version 8 format.

The sample rate and cache size are configurable values. The cache size is set up with the default number of entries.

A flow terminates when one of the following conditions is met:

- The inactive timeout period expires (default 15 seconds). A flow is considered terminated when no packets are seen for the flow for the configured number of seconds.
- An active timeout expires (default 30 seconds). A flow terminates according to the time duration, regardless of whether packets are coming in for the flow.
- The user executes a clear cflowd command.
- Other conditions are met to aggressively age flows as the cache becomes too full, such as overflow percent.

### 5.1.1.1 Version 8

There are several aggregate flow types including:

AS matrix

- destination prefix matrix
- · source prefix matrix
- prefix matrix
- protocol/port matrix

Version 8 is an aggregated export format. As individual flows are aged out of the raw flow cache, the data is added to the aggregate flow cache for each configured aggregate type. Each of these aggregate flows are also aged in a manner similar to the method the active flow cache entries are aged. When an aggregate flow is aged out, it is sent to the external collector in the Version 8 record format.

#### 5.1.1.2 Version 9

The Version 9 format is a more flexible and allows for different templates or sets of cflowd data to be sent based on the sampled traffic type and the configured template set.

Version 9 is interoperable with RFC 3954, Cisco Systems NetFlow Services Export Version 9.

#### 5.1.1.3 Version 10

Version 10 is a new format and protocol that interoperates with the IETF specifications described in the IP Flow Information Export (IPFIX) standard. Like Version 9, Version 10 uses templates to export different data elements for a flow and handle different types of data flows, such as IPv4, IPv6, and MPLS.

Version 10 is interoperable with RFC 5150 and RFC 5102.

# 5.2 Cflowd configuration process overview

The following figure shows the process to configure cflowd parameters.

Figure 14: Cflowd configuration and implementation flow

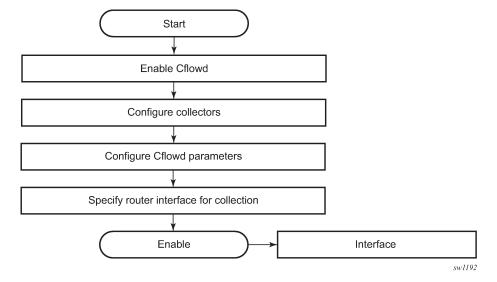

Cflowd can be enabled to sample traffic on a specific interface in the cflowd interface mode. In this mode, all traffic entering a specific port is subject to sampling as the configured sampling rate.

# 5.3 Configuration notes

The following cflowd components must be configured for cflowd to be operational:

- · Cflowd must be enabled globally.
- At least one collector must be configured and enabled.
- A cflowd option must be specified and enabled on a router interface.
- Sampling must be enabled on the interface (ingress only).
- On the 7210 SAS, when cflowd is enabled on an IP interface, the sampling rate is applied to a port and
  only the samples that match the IP interface for which cflowd is enabled are processed further to update
  or create flow records in the flow cache. Samples received that do not match the IP interface for which
  cflowd is enabled are not processed further, and flow records are not created for them.
- On the 7210 SAS, samples are collected only in the ingress direction. Sampling in the egress direction is not supported.

# 5.4 Configuring cflowd with CLI

This section provides information to configure cflowd using the command line interface.

# 5.5 Cflowd configuration overview

The cflowd implementation supports traffic flow analysis and the use of traffic and access list (ACL) filters to limit the type of traffic analyzed.

## 5.5.1 Traffic sampling

Traffic sampling does not examine all packets received by a router. The use can configure command parameters to modify the rate at which traffic is sampled and sent for flow analysis. The default sampling rate is one out of every 1000 packets.

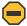

#### Caution:

Excessive sampling, such as one out of every 100 packets, over an extended period of time can burden router processing resources.

The following data is maintained for each individual flow in the raw flow cache:

- source IP address
- · destinations IP address
- · source port
- · destination port

- forwarding status
- · input interface
- output interface
- IP protocol
- TCP flags
- first timestamp (of the first packet in the flow)
- last timestamp (timestamp of last packet in the flow before expiry of the flow)
- source AS number for peer and origin (taken from BGP)
- destination AS number for peer and origin (taken from BGP)
- IP next hop
- BGP next hop
- · ICMP type and code
- IP version
- source prefix (from routing)
- destination prefix (from routing)
- MPLS label stack from label 1 to 6

Within the raw flow cache, the following characteristics are used to identify an individual flow:

- · ingress interface
- · source IP address
- destination IP address
- source transport port number
- · destination transport port number
- · IP protocol type
- · IP TOS byte
- virtual router ID
- · ICMP type and code
- direction
- MPLS labels

The user enables cflowd at the interface level. By enabling cflowd at the interface level, all IP packets forwarded by the interface are subject to cflowd analysis.

#### 5.5.2 Collectors

A collector defines how data flows are exported from the flow cache. The user can configure a maximum of five collectors. Each collector is identified by a unique IP address and UDP port value. Each collector can only export traffic in one version type: Version 5, Version 8, Version 9, or Version 10.

The user can modify the parameters of a collector configuration or retain the defaults.

The **autonomous-system-type** command defines whether the autonomous system (AS) information is included in the flow data based on the originating AS or external peer AS of the flow.

## 5.5.2.1 Aggregation

Version 8 allows the aggregation of flow data into larger, less granular flows. Use aggregation commands to specify the type of data to collect. These aggregation types are only applicable to flows that are exported to a Version 8 collector.

The following aggregation schemes are supported:

#### AS matrix

Flows are aggregated based on source and destination AS and ingress and egress interfaces.

### · protocol-port

Flows are aggregated based on the IP protocol, source port number, and destination port number.

### · source prefix

Flows are aggregated based on source prefix and mask, source AS, and ingress interface.

## destination prefix

Flows are aggregated based on destination prefix and mask, destination AS, and egress interface.

### source-destination prefix

Flows are aggregated based on source prefix and mask, destination prefix and mask, source and destination AS, ingress and egress interfaces.

### raw

Flows are not aggregated and are sent to the collector in a Version 5 record.

# 5.6 Basic cflowd configuration

This section provides information to configure cflowd and examples of common configuration tasks. To sample traffic, the user must configure the following minimal cflowd parameters:

- Cflowd must be enabled.
- At least one collector must be configured and enabled.
- Sampling must be enabled on the interface (ingress only)

#### Example

The following is a sample of cflowd configuration output.

```
A:Dut-D>config>cflowd$ info detail

active-timeout 30
cache-size 65536
inactive-timeout 15
export-mode automatic
overflow 1
rate 1000
template-retransmit 600
no use-vrtr-if-index
```

```
collector 10.10.10.103:2055 version 9
description "V9 collector"
template-set basic
no shutdown
exit
no shutdown
```

# 5.7 Common configuration tasks

This section provides an overview of the cflowd configuration tasks and CLI commands. To begin traffic flow sampling, cflowd and the user must enable at least one collector.

## 5.7.1 Global cflowd components

The following common (global) attributes apply to all instances of cflowd:

#### · active timeout

This attribute controls the maximum time a flow record can be active before it is automatically exported to defined collectors.

#### · inactive timeout

This attribute controls the minimum time before a flow is declared inactive. If no traffic is sampled for an existing flow for the inactive timeout duration, the flow is declared inactive and marked to be exported to the defined collectors.

#### · cache size

This attribute defines the maximum size of the flow cache.

### · overflow

This attribute defines the percentage of flow records that are exported to all collectors if the flow cache size is exceeded.

#### rate

This attribute defines the system wide sampling rate for cflowd.

#### template retransmit

This attribute defines the interval (in seconds) at which the Version 9 and Version 10 templates are retransmitted to all configured Version 9 or Version 10 collectors.

## 5.7.2 Configuring cflowd

Use the following CLI syntax to perform cflowd configuration tasks.

```
config>cflowd#
   active-timeout minutes
   cache-size num-entries
   inactive-timeout seconds
   template-retransmit seconds
   overflow percent
   rate sample-rate
   collector ip-address[:port] {version [5 | 8 | 9 | 10]}
```

```
aggregation
as-matrix
destination-prefix
protocol-port
raw
source-destination-prefix
source-prefix
template-set {basic | mpls-ip}
autonomous-system-type [origin | peer]
description description-string
no shutdown
```

## 5.7.3 Enabling cflowd

Cflowd is disabled by default. Executing the **configure cflowd** command enables Cflowd. By default, cflowd is not shut down but must be configured, including at least one collector, to be active.

Use the following CLI syntax to enable cflowd.

```
config# cflowd
no shutdown
```

## Example

The following is a sample configuration output that shows the default values when cflowd is initially enabled. No collectors or collector options are configured.

## 5.7.4 Configuring global cflowd parameters

This section describes the cflowd parameters that apply to all instances where cflowd (traffic sampling) is enabled.

Use the following syntax to configure cflowd parameters.

```
config>cflowd#
   active-timeout minutes
   cache-size num-entries
   inactive-timeout seconds
   overflow percent
```

```
rate sample-rate
template-retransmit seconds
no shutdown
```

## **Example**

The following is an example of a common cflowd component configuration.

## 5.7.5 Configuring cflowd collectors

Use the following syntax to configure cflowd collector parameters.

```
config>cflowd#
  collector ip-address[:port] [version version]
    aggregation
    as-matrix
    destination-prefix
    protocol-port
    raw
    source-destination-prefix
    source-prefix
    autonomous-system-type [origin | peer]
    description description-string
    no shutdown
    template-set {basic | mpls-ip}
```

## **Example**

The following is a sample configuration output.

```
A:ALA-1>config>cflowd# info
active-timeout 20
       inactive-timeout 10
        overflow 10
        rate 100
        collector 10.10.10.1:2000 version 8
            aggregation
                as-matrix
            exit
            description "AS info collector"
        collector 10.10.10.2:5000 version 8
            aggregation
                protocol-port
                source-destination-prefix
            exit
            autonomous-system-type peer
            description "Neighbor collector"
```

```
exit
A:ALA-1>config>cflowd#
```

### Example

The following is a sample configuration output for a Version 9 collector.

```
collector 10.10.10.9:2000 version 9
description "v9collector"
template-set mpls-ip
no shutdown
exit
```

## 5.7.5.1 Version 9 and Version 10 templates

If the collector is configured to use either Version 9 or Version 10 (IPFIX) formats, the flow data is sent to the designated collector using one of the predefined templates. The template used is based on the type of flow for which the data was collected (IPv4, IPv6, or MPLS), and the configuration of the **template-set** parameter. The following table lists traffic flow types and the corresponding template used to export the flow data.

Table 60: Template-set

| Traffic type | Basic      | MPLS-IP   |
|--------------|------------|-----------|
| IPv4         | Basic IPv4 | MPLS-IPv4 |
| IPv6         | Basic IPv6 | MPLS-IPv6 |

Each flow exported to a collector, configured for either Version 9 or Version 10 formats, is sent using one of the preceding flow template sets. The template is used based on the flow type and how the **template-set** parameter of the collector is configured.

The following tables list the fields present in each template set listed in the preceding table:

- Table 61: Basic IPv4 template Table 61: Basic IPv4 template
- Table 62: MPLS-IPv4 template Table 62: MPLS-IPv4 template
- Table 63: Basic IPv6 template Table 63: Basic IPv6 template
- Table 64: MPLS-IPv6 template Table 64: MPLS-IPv6 template

Table 61: Basic IPv4 template

| Field name     | Field ID |
|----------------|----------|
| IPv4 Src Addr  | 8        |
| IPv4 Dest Addr | 12       |
| IPv4 Nexthop   | 15       |
| BGP Nexthop    | 18       |

| Field name                            | Field ID |
|---------------------------------------|----------|
| Ingress Interface                     | 10       |
| Egress Interface                      | 14       |
| Packet Count                          | 2        |
| Byte Count                            | 1        |
| Start Time                            | 22       |
| End Time                              | 21       |
| Flow Start Milliseconds <sup>10</sup> | 152      |
| Flow End Milliseconds1                | 153      |
| Src Port                              | 7        |
| Dest Port                             | 11       |
| Forwarding Status                     | 89       |
| TCP control Bits (Flags)              | 6        |
| IPv4 Protocol                         | 4        |
| IPv4 TOS                              | 5        |
| IP version                            | 60       |
| ICMP Type & Code                      | 32       |
| Direction                             | 61       |
| BGP Source ASN                        | 16       |
| BGP Dest ASN                          | 17       |
| Source IPv4 Prefix Length             | 9        |
| Dest IPv4 Prefix Length               | 13       |

Table 62: MPLS-IPv4 template

| Field name     | Field ID |
|----------------|----------|
| IPv4 Src Addr  | 8        |
| IPv4 Dest Addr | 12       |
| IPv4 Nexthop   | 15       |

<sup>&</sup>lt;sup>10</sup> Only sent to collectors configured for the Version 10 format

| Field name                | Field ID |
|---------------------------|----------|
| BGP Nexthop               | 18       |
| Ingress Interface         | 10       |
| Egress Interface          | 14       |
| Packet Count              | 2        |
| Byte Count                | 1        |
| Start Time                | 22       |
| End Time                  | 21       |
| Flow Start Milliseconds   | 152      |
| Flow End Milliseconds     | 153      |
| Src Port                  | 7        |
| Dest Port                 | 11       |
| Forwarding Status         | 89       |
| TCP control Bits (Flags)  | 6        |
| IPv4 Protocol             | 4        |
| IPv4 TOS                  | 5        |
| IP version                | 60       |
| ICMP Type & Code          | 32       |
| Direction                 | 61       |
| BGP Source ASN            | 16       |
| BGP Dest ASN              | 17       |
| Source IPv4 Prefix Length | 9        |
| Dest IPv4 Prefix Length   | 13       |
| MPLS Top Label Type       | 46       |
| MPLS Top Label IPv4 Addr  | 47       |
| MPLS Label 1              | 70       |

<sup>11</sup> Only sent to collectors configured for the Version 10 format

| Field name   | Field ID |
|--------------|----------|
| MPLS Label 2 | 71       |
| MPLS Label 3 | 72       |
| MPLS Label 4 | 73       |
| MPLS Label 5 | 74       |
| MPLS Label 6 | 75       |

Table 63: Basic IPv6 template

| Field name               | Field ID |
|--------------------------|----------|
| IPv6 Src Addr            | 27       |
| IPv6 Dest Addr           | 28       |
| IPv6 Nexthop             | 62       |
| IPv6 BGP Nexthop         | 63       |
| IPv4 Nexthop             | 15       |
| IPv4 BGP Nexthop         | 18       |
| Ingress Interface        | 10       |
| Egress Interface         | 14       |
| Packet Count             | 2        |
| Byte Count               | 1        |
| Start Time               | 22       |
| End Time                 | 21       |
| Flow Start Milliseconds  | 152      |
| 12                       |          |
| Flow End Milliseconds1   | 153      |
| Src Port                 | 7        |
| Dest Port                | 11       |
| Forwarding Status        | 89       |
| TCP control Bits (Flags) | 6        |

<sup>12</sup> Only sent to collectors configured for the Version 10 format

| Field name            | Field ID |
|-----------------------|----------|
| Protocol              | 4        |
| IPv6 Extension Hdr    | 64       |
| IPv6 Next Header      | 193      |
| IPv6 Flow Label       | 31       |
| TOS                   | 5        |
| IP version            | 60       |
| IPv6 ICMP Type & Code | 139      |
| Direction             | 61       |
| BGP Source ASN        | 16       |
| BGP Dest ASN          | 17       |
| IPv6 Src Mask         | 29       |
| IPv6 Dest Mask        | 30       |

Table 64: MPLS-IPv6 template

| Field name              | Field ID |
|-------------------------|----------|
| IPv6 Src Addr           | 27       |
| IPv6 Dest Addr          | 28       |
| IPv6 Nexthop            | 62       |
| IPv6 BGP Nexthop        | 63       |
| IPv4 Nexthop            | 15       |
| IPv4 BGP Nexthop        | 18       |
| Ingress Interface       | 10       |
| Egress Interface        | 14       |
| Packet Count            | 2        |
| Byte Count              | 1        |
| Start Time              | 22       |
| End Time                | 21       |
| Flow Start Milliseconds | 152      |

| Field name               | Field ID |  |
|--------------------------|----------|--|
| 13                       |          |  |
| Flow End Milliseconds1   | 153      |  |
| Src Port                 | 7        |  |
| Dest Port                | 11       |  |
| Forwarding Status        | 89       |  |
| TCP control Bits (Flags) | 6        |  |
| Protocol                 | 4        |  |
| IPv6 Extension Hdr       | 64       |  |
| IPv6 Next Header         | 193      |  |
| IPv6 Flow Label          | 31       |  |
| TOS                      | 5        |  |
| IP version               | 60       |  |
| IPv6 ICMP Type & Code    | 139      |  |
| Direction                | 61       |  |
| BGP Source ASN           | 16       |  |
| BGP Dest ASN             | 17       |  |
| IPv6 Src Mask            | 29       |  |
| IPv6 Dest Mask           | 30       |  |
| MPLS_TOP_LABEL_<br>TYPE  | 46       |  |
| MPLS_TOP_LABEL_<br>ADDR  | 47       |  |
| MPLS Top Label Type      | 46       |  |
| MPLS Top Label IPv6 Addr | 47       |  |
| MPLS Label 1             | 70       |  |
| MPLS Label 2             | 71       |  |
| MPLS Label 3             | 72       |  |

<sup>13</sup> Only sent to collectors configured for the Version 10 format

| Field name              | Field ID |
|-------------------------|----------|
| MPLS Label 4            | 73       |
| MPLS Label 5            | 74       |
| MPLS Label 6            | 75       |
| MPLS_TOP_LABEL_<br>TYPE | 46       |
| MPLS_TOP_LABEL_<br>ADDR | 47       |

## 5.7.6 Specifying cflowd options on an IP interface

When cflowd is enabled on an interface, all packets forwarded by the interface are subject to analysis according to the global cflowd configuration and sorted according to the collector configurations.

See Table 65: Cflowd configuration dependencies for configuration combinations.

When the **cflowd interface** option is configured in the **config>router>interface** context, the following requirements must be met to enable traffic sampling on the specific interface:

- Cflowd must be enabled.
- At least one cflowd collector must be configured and enabled.
- The interface>cflowd interface option must be selected. For configuration information, see Filter
  policy configuration overview.

## 5.7.6.1 Interface configurations

Use the following CLI syntax to enable traffic sampling on an interface.

```
config>router>if>cflowd-paramters#
  sampling {unicast|multicast} type {interface} [direction {ingress-only}]
  no sampling {unicast|multicast}
```

When the **interface** option is configured, cflowd extracts traffic flow samples from an interface for analysis. All packets forwarded by the interface are analyzed in accordance with the cflowd configuration.

Configure the **interface** option to enable traffic sampling on an interface. If cflowd is not enabled (**no cflowd**), traffic sampling does not occur on the interface.

### 5.7.6.2 Service interfaces

Use the following CLI syntax to enable traffic sample on a service interface.

```
config>service>ies>if>cflowd-parameters# sampling {unicast|multicast} type {interface}
  [direction {ingress-only}]
    config>service>vprn>if>cflowd-parameters# sampling {unicast|multicast} type {interface}
  [direction {ingress-only}]
```

```
no sampling {unicast|multicast}
```

When enabled on a service interface, cflowd collects routed traffic flow samples through a router for analysis. Cflowd is supported on IES and VPRN service interfaces only. Layer 2 traffic is excluded. All packets forwarded by the interface are analyzed according to the **cflowd** configuration. On the interface level, cflowd can be associated with an IP interface.

## 5.7.7 Dependencies

For cflowd to be operational, the following requirements must be met:

- Cflowd must be enabled on a global level. If cflowd is disabled, any traffic sampling instances are also disabled.
- At least one collector must be configured and enabled for traffic sampling to occur on an enabled entity.
- If a specific collector UDP port is not identified, flows are sent to port 2055 by default.

The following table displays the expected results when specific features are enabled and disabled.

Table 65: Cflowd configuration dependencies

| Interface setting            | router>interface<br>cflowd [interface]<br>setting | Command ip-filter entry setting | Expected results                                               |
|------------------------------|---------------------------------------------------|---------------------------------|----------------------------------------------------------------|
| Interface mode <sup>14</sup> | Interface                                         | none                            | All IP traffic ingressing the interface is subject to sampling |

# 5.8 Cflowd configuration management tasks

This section describes cflowd configuration management tasks.

## 5.8.1 Modifying global cflowd components

Cflowd parameter modifications apply to all instances where cflowd or traffic sampling is enabled. Changes are applied immediately. Use the following syntax to modify global cflowd parameters.

```
config>cflowd#
    active-timeout minutes
    no active-timeout
    cache-size num-entries
    no cache-size
    inactive-timeout seconds
    no inactive-timeout
    overflow percent
    no overflow
    rate sample-rate
    no rate
    [no] shutdown
```

<sup>&</sup>lt;sup>14</sup> See Configuration notes for more information.

```
template-retransmit seconds
no template-retransmit
```

The following example shows the cflowd command usage to modify configuration parameters.

### **Example**

config>cflowd# active-timeout 60 config>cflowd# no inactive-timeout config>cflowd# overflow 2 config>cflowd# rate 10

## **Example**

The following is a sample cflowd component configuration output.

## 5.8.2 Modifying cflowd collector parameters

Use the following syntax to modify cflowd collector and aggregation parameters.

If a specific collector UDP port is not identified, flows are sent to port 2055 by default.

### Example

The following sample output shows basic cflowd modifications.

```
A:ALA-1>config>cflowd# info

active-timeout 60
    overflow 2
    rate 10
    collector 10.10.10.1:2000 version 5
        description "AS info collector"
    exit
    collector 10.10.10.2:5000 version 8
    aggregation
        source-prefix
    raw
```

```
exit
description "Test collector"
exit

A:ALA-1>config>cflowd#
```

# 5.9 Cflowd configuration command reference

#### 5.9.1 Command hierarchies

- Configuration commands
- · Show commands
- Tools commands
- · Clear commands

### 5.9.1.1 Configuration commands

```
config
    - [no] cflowd
        - active-timeout minutes
        - no active-timeout
        - cache-size num-entries
        - collector ip-address[:port] [version version]
        - no collector ip-address[:port]

    [no] aggregation

                 - [no] as-matrix
                 - [no] destination-prefix
                - [no] protocol-port
                - [no] raw
                - [no] source-destination-prefix
                - [no] source-prefix
            - autonomous-system-type {origin | peer}

    description description-string

    no description

            - [no] shutdown
                              {basic | mpls-ip}

    template-set

        - export-mode [automatic | manual]
        - inactive-timeout seconds
        - no inactive-timeout
        - overflow percent
        - no overflow
        - rate sample-rate
        - no rate
        - [no] shutdown
        - template-retransmit seconds
        - no template-retransmit
        - [no] use-vrtr-if-index
```

3HE 18208 AAAB TQZZA © 2022 Nokia. 361

### 5.9.1.2 Show commands

```
show
   - cflowd
   - collector [ip-address[:port]] [detail]
   - interface [ip-int-name]
   - status
```

### 5.9.1.3 Tools commands

### 5.9.1.4 Clear commands

```
clear
- cflowd
```

### 5.9.2 Command descriptions

### 5.9.2.1 Global commands

cflowd

### **Syntax**

[no] cflowd

#### Context

config>cflowd

### **Platforms**

7210 SAS-Mxp and 7210 SAS-Sx/S 1/10GE (standalone)

### **Description**

Commands in this context configure cflowd.

The **no** form of this command removes all configuration under cflowd, including all configured collectors. The **no** form can only be executed if cflowd is shut down.

#### Default

no cflowd

### active-timeout

### **Syntax**

active-timeout minutes no active-timeout

#### Context

config>cflowd

#### **Platforms**

7210 SAS-Mxp and 7210 SAS-Sx/S 1/10GE (standalone)

### **Description**

This command configures the maximum amount of time before an active flow is aged out of the active cache. If a specific flow is active for the configured amount of time, the flow is aged out and a new flow is created on the next packet sampled for that flow.

If the *minutes* parameter is changed while cflowd is active, the existing flows do not inherit the new active timeout value. The active timeout value for a flow is set when the flow is first created in the active cache table; the value does not change dynamically.

The **no** form of this command resets the inactive timeout back to default value.

#### Default

active-timeout 30

### **Parameters**

### minutes

Specifies the value, expressed in minutes, before an active flow is exported.

**Values** 1 to 600

### cache-size

#### **Syntax**

cache-size num-entries

no cache-size

#### Context

config>cflowd

#### **Platforms**

7210 SAS-Mxp and 7210 SAS-Sx/S 1/10GE (standalone)

### **Description**

This command specifies the maximum number of active entries maintained in the flow cache table.

The **no** form of this command reverts the number of active entries to the default value.

#### Default

cache-size 65536

#### **Parameters**

#### num-entries

Specifies the maximum number of entries maintained in the cflowd cache.

**Values** 1000 to 131072

### collector

### **Syntax**

collector ip-address[:port] [version version]
no collector ip-address[:port]

#### Context

config>cflowd

#### **Platforms**

7210 SAS-Mxp and 7210 SAS-Sx/S 1/10GE (standalone)

### **Description**

This command defines a flow data collector for cflowd data. The IP address of the flow collector must be specified.

If the optional UDP port number parameter is not configured, default port 2055 is used for all collector versions. To connect to an IPFIX (version 10) collector using the IPFIX default port, specify port 4739 when configuring the collector. The version must be specified. A maximum of five collectors can be configured.

The **no** form of this command removes the flow collector definition from the configuration and stops the export of data to the collector. The collector must be shut down before it can be deleted.

#### **Parameters**

ip-address

Specifies the address of a remote cflowd collector host that will receive the exported cflowd data.

Values
<ip-address[:port]>
ip-address - a.b.c.d[:port] (IPv4)

x:x:x:x:x:x:x: (IPv6)

[x:x:x:x:x:x:x]:port (IPv6)

x - [0..FFFF]H

### port

Specifies the UDP port number on the remote cflowd collector host that will receive the exported cflowd data.

**Values** 1 to 65535

Default 2055

#### version

Specifies the version of the flow data collector.

**Values** 5, 8, 9, 10

Default 5

# aggregation

### **Syntax**

[no] aggregation

### Context

config>cflowd>collector

#### **Platforms**

7210 SAS-Mxp and 7210 SAS-Sx/S 1/10GE (standalone)

### **Description**

This command enables data aggregation for the collector and commands in this context configure the aggregation types.

To configure aggregation, you must choose the aggregation scheme: autonomous system, destination prefix, protocol port, raw, source destination, or source prefix.

This command can only be configured if the collector version is configured as Version 8.

The **no** form of this command removes all aggregation types from the collector configuration.

#### **Default**

no aggregation

#### as-matrix

### **Syntax**

[no] as-matrix

#### Context

config>cflowd>collector>aggregation

#### **Platforms**

7210 SAS-Mxp and 7210 SAS-Sx/S 1/10GE (standalone)

### **Description**

This command enables cflowd aggregation based on autonomous system (AS) information. An AS matrix contains packet and byte counters for traffic from either source-destination ASs or last-peer to next-peer ASs.

The **no** form of this command removes this type of aggregation from the collector configuration.

#### **Default**

no as-matrix

# destination-prefix

### **Syntax**

[no] destination-prefix

#### Context

config>cflowd>collector>aggregation

#### **Platforms**

7210 SAS-Mxp and 7210 SAS-Sx/S 1/10GE (standalone)

## **Description**

This command enables cflowd aggregation based on destination prefix information.

The **no** form removes this type of aggregation from the collector configuration.

#### Default

no destination-prefix

### protocol-port

### **Syntax**

[no] protocol-port

#### Context

config>cflowd>collector>aggregation

#### **Platforms**

7210 SAS-Mxp and 7210 SAS-Sx/S 1/10GE (standalone)

### **Description**

This command enables cflowd aggregation based on the IP protocol, source port number, and destination port number.

The **no** form of this command removes this type of aggregation from the collector configuration.

#### Default

no protocol-port

#### raw

### **Syntax**

[no] raw

### Context

config>cflowd>collector>aggregation

#### **Platforms**

7210 SAS-Mxp and 7210 SAS-Sx/S 1/10GE (standalone)

#### **Description**

This command enables the sending of raw (unaggregated) flow data in Version 5.

The **no** form of this command removes this type of aggregation from the collector configuration.

#### **Default**

no raw

# source-destination-prefix

### **Syntax**

[no] source-destination-prefix

#### Context

config>cflowd>collector>aggregation

#### **Platforms**

7210 SAS-Mxp and 7210 SAS-Sx/S 1/10GE (standalone)

### **Description**

This command configures cflowd aggregation based on source and destination prefixes.

The **no** form of this command removes this type of aggregation from the collector configuration.

#### Default

no source-destination-prefix

### source-prefix

### **Syntax**

[no] source-prefix

#### Context

config>cflowd>collector>aggregation

#### **Platforms**

7210 SAS-Mxp and 7210 SAS-Sx/S 1/10GE (standalone)

### **Description**

This command configures cflowd aggregation based on source prefix information.

The **no** form of this command removes this type of aggregation from the collector configuration.

### **Default**

no source-prefix

## autonomous-system-type

#### **Syntax**

autonomous-system-type {origin | peer}

### Context

config>cflowd>collector

### **Platforms**

7210 SAS-Mxp and 7210 SAS-Sx/S 1/10GE (standalone)

### **Description**

This command configures whether the AS information included in the flow data is based on the originating AS or external peer AS of the routes.

This option is supported only if the collector is configured as Version 5 or Version 8.

#### Default

autonomous-system-type origin

### **Parameters**

### origin

Keyword to specify that the AS information included in the flow data is based on the originating AS.

#### peer

Keyword to specify that the AS information included in the flow data is based on the peer AS.

### description

### **Syntax**

description description-string no description

#### Context

config>cflowd>collector

### **Platforms**

7210 SAS-Mxp and 7210 SAS-Sx/S 1/10GE (standalone)

#### **Description**

This command creates a text description stored in the configuration file for a configuration context.

The **no** form of this command removes the description string from the context.

### **Parameters**

### description-string

Specifies the description character string, up to 80 characters composed of printable, 7-bit ASCII characters. If the string contains special characters (#, \$, spaces, and so on), the entire string must be enclosed within double quotes.

### shutdown

### **Syntax**

[no] shutdown

#### Context

config>cflowd config>cflowd>collector

### **Platforms**

7210 SAS-Mxp and 7210 SAS-Sx/S 1/10GE (standalone)

### **Description**

This command administratively disables an entity. When disabled, an entity does not change, reset, or remove any configuration settings or statistics.

The operational state of the entity is disabled, as well as the operational state of any entities contained within. Many objects must be shut down before they can be deleted.

Unlike other commands and parameters where the default state is not indicated in the configuration file, the **shutdown** and **no shutdown** states are always indicated in system-generated configuration files.

The **no** form of this command administratively enables an entity.

#### Default

no shutdown

# template-set

### **Syntax**

template-set {basic | mpls-ip}

#### Context

config>cflowd>collector

#### **Platforms**

7210 SAS-Mxp and 7210 SAS-Sx/S 1/10GE (standalone)

### **Description**

This command configures the set of templates sent to the collector when using cflowd Version 9 or Version 10.

#### **Default**

template-set basic

#### **Parameters**

basic

Keyword to send basic flow data.

mpls-ip

Keyword to send extended flow data that includes IP and MPLS flow information.

### export-mode

### **Syntax**

export-mode [automatic | manual]

### Context

config>cflowd

#### **Platforms**

7210 SAS-Mxp and 7210 SAS-Sx/S 1/10GE (standalone)

### **Description**

This command configures how exports are generated by the cflowd process.

The default behavior is for flow data to be exported automatically based on the active and inactive time-out values. In manual mode, flow data is exported only when the **tools perform cflowd manual-export** command is issued. The only exception is if the cflowd cache overflows, in which case the normal automatic export process is used.

#### Default

export-mode automatic

#### **Parameters**

automatic

Keyword to automatically generate cflowd flow data.

manual

Keyword to export cflowd flow data only when manually triggered.

### inactive-timeout

### **Syntax**

inactive-timeout seconds no inactive-timeout

#### Context

config>cflowd

#### **Platforms**

7210 SAS-Mxp and 7210 SAS-Sx/S 1/10GE (standalone)

### **Description**

This command configures the amount of time, in seconds, that must elapse without a packet matching a flow before the flow is considered inactive.

If the *seconds* parameter is changed while cflowd is active, the existing flows do not inherit the new inactive timeout value. The inactive timeout value for a flow is set when the flow is first created in the active cache table; the value does not change dynamically.

The **no** form of this command reverts the inactive timeout to the default value.

#### Default

inactive-timeout 15

#### **Parameters**

#### seconds

Specifies the amount of time, in seconds, that must elapse without a packet matching before the flow is considered inactive

**Values** 10 to 600

### overflow

### **Syntax**

overflow percent

no overflow

#### Context

config>cflowd

#### **Platforms**

7210 SAS-Mxp and 7210 SAS-Sx/S 1/10GE (standalone)

### **Description**

This command specifies the percentage of the flow cache entries removed when the maximum number of entries is exceeded. Entries that have not been updated for the longest amount of time are removed.

The **no** form of this command reverts the number of entries cleared from the flow cache on overflow to the default value.

#### Default

overflow 1

#### **Parameters**

### percent

Specifies the percentage of the flow cache entries removed when the maximum number of entries is exceeded.

Values 1 to 50

### rate

### **Syntax**

rate sample-rate

no rate

#### Context

config>cflowd

#### **Platforms**

7210 SAS-Mxp and 7210 SAS-Sx/S 1/10GE (standalone)

### **Description**

This command specifies the rate (N) at which traffic is sampled and sent for flow analysis. A packet is sampled every N packets. For example, if *sample-rate* is configured as 1, all packets are sent to the cache. If *sample-rate* is configured as 100, one out of every 100 packets is sent to the cache.

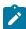

#### Note:

On the 7210 SAS, when cflowd is enabled on an IP interface, the sampling rate is applied to a port and only the samples that match the IP interface for which cflowd is enabled are processed further to update or create flow records in the flow cache. Samples received that do not match the IP interface for which cflowd is enabled are not processed further, and flow records are not created for them.

The **no** form of this command reverts the sample rate to the default value.

### **Default**

rate 1000

#### **Parameters**

#### sample-rate

Specifies the rate at which traffic is sampled.

**Values** 1 to 10000

# template-retransmit

### **Syntax**

template-retransmit seconds no template-retransmit

#### Context

config>cflowd

### **Platforms**

7210 SAS-Mxp and 7210 SAS-Sx/S 1/10GE (standalone)

### **Description**

This command specifies the interval for sending template definitions.

#### Default

template-retransmit 600

#### **Parameters**

#### seconds

Specifies the interval, in seconds, between the sending of template definitions.

**Values** 10 to 600

### use-vrtr-if-index

### **Syntax**

[no] use-vrtr-if-index

### Context

config>cflowd

#### **Platforms**

7210 SAS-Mxp and 7210 SAS-Sx/S 1/10GE (standalone)

### **Description**

This command exports flow data using interface indexes (ifIndex values), which can be used directly as the index into the IF-MIB tables for retrieving interface statistics.

Specifically, if this command is enabled, the ingressInterface (ID=10) and egressInterface (ID=14) fields in IP flow templates, which are used to export the flow data to cflowd Version 9 and Version 10 collectors, is populated with the IF-MIB ifIndex of that interface. In addition, for Version 10 templates, two fields are available in the IP flow templates to present the virtual router ID associated with the ingress and egress interfaces.

The **no** form of this command removes the command from the active configuration and causes cflowd to revert to the default behavior of populating the ingress and egress interface ID with the global IF index ID.

#### Default

no use-vrtr-if-index

### 5.9.2.2 Show commands

### collector

### **Syntax**

collector [ip-address[:port]] [detail]

#### Context

show>cflowd

#### **Platforms**

7210 SAS-Mxp and 7210 SAS-Sx/S 1/10GE (standalone)

### **Description**

This command displays the administrative and operational status of the configured data collectors.

#### **Parameters**

### ip-address

Displays information about the specified collector IP address.

**Default** all collectors

Values ip-address a.b.c.d[:port] (IPv4)

x:x:x:x:x:x:x: (IPv6)

[x:x:x:x:x:x:x:]:port (IPv6)

x - [0 to FFFF]H

### :port

Displays information about the collector on the specified UDP port.

**Default** all UDP ports

Values 1 to 65535

### detail

Keyword to display informational details about either all collectors or the specified collector.

### **Output**

The following outputs are examples of cflowd collector information, and the associated tables describe the output fields.

- Standard output: Sample output 1, Table 66: Output fields: cflowd collector
- Detailed output: Sample output 2, Table 67: Output fields: cflowd collector detailed

### Sample output 1

| Cflowd Collecto | rs   |         |         |       |        |      |         |
|-----------------|------|---------|---------|-------|--------|------|---------|
| Host Address    |      | Version | AS Type | Admin | Oper   | Sent |         |
| 138.120.135.103 | 2055 | v5      | peer    | up    | <br>up | 1380 | records |
| 138.120.135.103 | 9555 | v8      | origin  | up    | up     | 90   | records |
| 138.120.135.103 | 9996 | v9      | -       | up    | up     | 0    | packets |
| 138.120.214.224 | 2055 | v5      | origin  | up    | up     | 1380 | records |
| ollectors : 4   |      |         |         |       |        |      |         |

Table 66: Output fields: cflowd collector

| Label        | Description                                                                                          |
|--------------|----------------------------------------------------------------------------------------------------|
| Host Address | Displays the IP address of a remote cflowd collector host to receive the exported cflowd data        |
| Port         | Displays the UDP port number on the remote cflowd collector host to receive the exported cflowd data |
| AS Type      | Displays the style of AS reporting used in the exported flow data                                    |
|              | origin — Reflects the endpoints of the AS path that the flow is following                            |
|              | peer — Reflects the AS of the previous and next hops for the flow                                    |
| Version      | Displays the configured version for the associated collector                                         |
| Admin        | Displays the desired administrative state for this cflowd remote collector host                      |
| Oper         | Displays the current operational status of this cflowd remote collector host                         |
| Recs Sent    | Displays the number of cflowd records that have been transmitted to this remote collector host       |
| Collectors   | Displays the total number of collectors using this IP address                                        |

# Sample output 2

| Cflowd Collectors (detail)                                                                                   | )                                                                                                    |                                |                       |                       |
|----------------------------------------------------------------------------------------------------|----------------------------------------------------------------------------------------------------|--------------------------------|-----------------------|-----------------------|
| Address Port Description Version AS Type Admin State Oper State Records Sent Last Changed Last Pkt Sent      | : 138.120.135<br>: 2055<br>: Test v5 Col<br>: 5<br>: peer<br>: up<br>: up<br>: 1260<br>: 09/03/2009<br>: 09/03/2009 | lector<br>17:24:04             |                       |                       |
|                                                                                                    |                                                                                                    | Sent                           | 0pen                  |                       |
|                                                                                                    |                                                                                                    | 42                             | 0                     | 0                     |
| Address Port Description Version AS Type Admin State Oper State Records Sent Last Changed Last Pkt Sent      | : 138.120.135<br>: 9555<br>: Test v8 Col<br>: 8<br>: origin<br>: up<br>: up<br>: 82<br>: 09/03/2009<br>: 09/03/2009 | lector<br>17:24:04<br>18:06:41 |                       |                       |
| Aggregation Type                                                                                             | Status                                                                                                    | Sent                           | 0pen                  | Errors                |
| as-matrix<br>protocol-port<br>source-prefix<br>destination-prefix<br>source-destination-prefix<br>raw        | Disabled<br>Disabled<br>Enabled<br>Enabled                                                                          | 0<br>0<br>21<br>21<br>0        | 0<br>0<br>0<br>0<br>0 | 0<br>0<br>0<br>0<br>0 |
| Address Port Description Version Admin State Oper State Packets Sent Last Changed Last Pkt Sent Template Set | : 138.120.135<br>: 9996<br>: Test v9 Col<br>: 9<br>: up<br>: up<br>: 51<br>: 09/03/2009<br>: Basic                  | lector<br>17:24:04             |                       |                       |
| Traffic Type Ter                                                                                             | nplate Sent                                                                                                    |                                |                       | Errors                |
| IPv4 09/03/200<br>MPLS No ter                                                                                | 99 18:07:29<br>nplate sent<br>nplate sent                                                                           | 51<br>0<br>0                   | 1<br>0<br>0           | 0<br>0<br>0           |

3HE 18208 AAAB TQZZA © **2022 Nokia**. 377

Table 67: Output fields: cflowd collector detailed

| Label            | Description                                                                                                    |
|------------------|----------------------------------------------------------------------------------------------------|
| Address          | Displays the IP address of a remote cflowd collector host to receive the exported cflowd data                                                                              |
| Port             | Displays the UDP port number on the remote cflowd collector host to receive the exported cflowd data                                                                       |
| Description      | Displays a user-provided descriptive string for this cflowd remote collector host                                                                                          |
| Version          | Displays the version of the flow data sent to the collector                                                                                                    |
| AS Type          | Displays the style of AS reporting used in the exported flow data                                                                                                    |
|                  | origin — Reflects the endpoints of the AS path which the flow is following                                                                                                 |
|                  | peer — Reflects the AS of the previous and next hops for the flow                                                                                                    |
| Admin State      | Displays the desired administrative state for this cflowd remote collector host                                                                                            |
| Oper State       | Displays the current operational status of this cflowd remote collector host                                                                                               |
| Records Sent     | Displays the number of cflowd records that have been transmitted to this remote collector host                                                                             |
| Last Changed     | Displays the time when this row entry was last changed                                                                                                    |
| Last Pkt Sent    | Displays the time when the last cflowd packet was sent to this remote collector host                                                                                       |
| Aggregation Type | Displays the bit mask that specifies the aggregation schemes used to aggregate multiple individual flows into an aggregated flow for export to this remote host collector. |
|                  | none — No data will be exported for this remote collector host                                                                                                    |
|                  | raw — Flow data is exported without aggregation in version 5 format                                                                                                    |
|                  | All other aggregation types use version 8 format to export the flow data to this remote host collector.                                                                    |
| Collectors       | Displays the total number of collectors using this IP address                                                                                                    |
| Sent             | Displays the number of packets with flow date sent to the associated collector                                                                                             |

| Label | Description                                                                                                    |
|-------|----------------------------------------------------------------------------------------------------|
| Open  | Displays the number of partially filled packets that have some flow data but are not yet filled or have been timed out (60 seconds maximum)                  |
| Error | Increments when an error occurs during export of the collector packet. The most common reason is a UDP unreachable destination for the configured collector. |

### interface

### **Syntax**

interface [ip-int-name]

#### Context

show>cflowd

#### **Platforms**

7210 SAS-Mxp and 7210 SAS-Sx/S 1/10GE (standalone)

### **Description**

This command displays the administrative and operational status of the interfaces in which cflowd is enabled.

### **Parameters**

#### ip-int-name

Displays only information for the specified IP interface name, up to 32 characters.

**Default** all interfaces with cflowd enabled

### **Output**

The following output is an example of cflowd interface information, and Table 68: Output fields: cflowd interface describes the output fields.

### Sample output

| Cflowd Interfaces                   |        |   |                         |                    |
|-------------------------------------|--------|---|-------------------------|--------------------|
| Interface IPv4 Address IPv6 Address | Router |   | ex Type/Dir Samp        |                    |
| test<br>1.1.1.1/24<br>N/A           | Base   | 1 | intf/ingr<br>uni<br>uni | Up<br>Down<br>Down |

3HE 18208 AAAB TQZZA © **2022 Nokia**. 379

Interfaces : 1

Table 68: Output fields: cflowd interface

| Label         | Description                                                       |
|---------------|-------------------------------------------------------------------|
| Interface     | Displays the physical port identifier                             |
| IPv4 Address  | Displays the primary IPv4 address for the associated IP interface |
| IPv6 Address  | Displays the primary IPv6 address for the associated IP interface |
| Router        | Displays the virtual router index (Base = 0)                      |
| IF Index      | Displays the global IP interface index                            |
| Type/Dir Samp | Displays the cflowd sampling type and direction                   |
|               | intf — Interface based sampling                                   |
|               | acl — ACL based sampling                                          |
|               | ingr — Ingress sampling                                           |
|               | egr — Egress sampling                                             |
|               | both — Both ingress and egress sampling                           |
| Admin         | Displays the administrative state of the interface                |
| Opr-IPv4      | Displays the operational state for IPv4 sampling                  |
| Opr-IPv6      | Displays the operational state for IPv6 sampling                  |

### status

### **Syntax**

status

#### Context

show>cflowd

### **Platforms**

7210 SAS-Mxp and 7210 SAS-Sx/S 1/10GE (standalone)

### **Description**

This command displays administrative and operational status information for cflowd.

### Output

The following output is an example of cflowd status information, and Table 69: Output fields: cflowd status describes the output fields.

# Sample output

| srl# show cflowd stat                                                                                                    |                                                                      |                  |                  |             |             |
|----------------------------------------------------------------------------------------------------|----------------------------------------------------------------------|------------------|------------------|-------------|-------------|
| Cflowd Status                                                                                                    |                                                                      |                  |                  |             |             |
| Cflowd Admin Status: Cflowd Oper Status: Active Timeout: 1 mi Inactive Timeout: 30 Template Retransmit: Cache Size: 65536 en Overflow: 1% Sample Rate: 1 Active Flows: 34000 Overflow events 10 Dropped Flows: 0 Pkts Rcvd: 801600 Total Pkts Dropped: | Enabled<br>.nutes<br>) seconds<br>60 seconds<br>etries               |                  |                  |             |             |
| Times flow created<br>Times flow matched<br>Total flows flushed                                                                                                    | 160000<br>22442838<br>150000                                         |                  |                  |             |             |
| Version Info                                                                                                    |                                                                      |                  |                  |             |             |
| Version Status                                                                                                    | Sent                                                                 | ======<br>0pen   | Errors           |             |             |
| 5 Enabled<br>8 Enabled<br>9 Enabled<br>10 Enabled                                                                                                    | l 92<br>l 46<br>l 56                                                 | 0<br>0<br>1<br>1 | 0<br>0<br>0<br>0 |             |             |
| Cflowd Status                                                                                                    |                                                                      | =====            | ======           | =======     |             |
| Inactive Timeout<br>Template Retransmit                                                                                                    | <ul><li>: Enabled</li><li>: 1 minutes</li><li>: 30 seconds</li></ul> | ======<br>es     |                  |             |             |
| Version Info                                                                                                    |                                                                      | ======           |                  |             |             |
| Version                                                                                                    | Status                                                               | Sen              | t                | 0pen        | Errors      |
| 5<br>8                                                                                                    | Enabled<br>Enabled<br>Enabled                                        | 46               |                  | 0<br>0<br>1 | 0<br>0<br>0 |

3HE 18208 AAAB TQZZA © **2022 Nokia**. 381

Table 69: Output fields: cflowd status

| Label               | Description                                                                                                    |
|---------------------|----------------------------------------------------------------------------------------------------|
| Cflowd Admin Status | Displays the desired administrative state for this cflowd remote collector host                                                                                                    |
| Cflowd Oper Status  | Displays the current operational status of this cflowd remote collector host                                                                                                    |
| Active Timeout      | Displays the maximum amount of time, in minutes, before an active flow is exported. If an individual flow is active for this amount of time, the flow is exported and a new flow is created. |
| Inactive Timeout    | Displays the inactive timeout in seconds                                                                                                    |
| Template Retransmit | Displays the time, in seconds, before template definitions are sent                                                                                                    |
| Cache Size          | Displays the maximum number of active flows to be maintained in the flow cache table                                                                                                    |
| Overflow            | Displays the percentage number of flows to be flushed when the flow cache size has been exceeded                                                                                             |
| Sample Rate         | Displays the rate at which traffic is sampled and forwarded for cflowd analysis                                                                                                    |
|                     | one (1) — All packets are analyzed                                                                                                    |
|                     | 1000 (default) — One in every one thousand packet is analyzed                                                                                                    |
| Active Flows        | Displays the current number of active flows being collected                                                                                                    |
| Total Pkts Rcvd     | Displays the total number of packets sampled and forwarded for cflowd analysis                                                                                                    |
| Total Pkts Dropped  | Displays the total number of packets dropped                                                                                                    |
| Aggregation Info:   |                                                                                                    |
| Туре                | Displays the type of data to be aggregated and to the collector                                                                                                    |
| Status              | enabled — Specifies that the aggregation type is enabled                                                                                                    |
|                     | disabled — Specifies that the aggregation type is disabled                                                                                                    |
| Sent                | Displays the number of packets with flow date sent to the associated collector                                                                                                    |
| Open                | Displays the number of partially filled packets which have some flow data but are not yet filled or have been timed out (60 seconds maximum)                                                 |

| Label           | Description                                                                                                    |
|-----------------|----------------------------------------------------------------------------------------------------|
| Error           | Counter increments when an error occurs during export of the collector packet. The most common reason is a UDP unreachable destination for the configured collector. |
| Overflow events | Displays the number of times the active cache overflowed                                                                                                    |
| Dropped Flows   | Displays the total number of flows dropped due to cache overflow events                                                                                              |

### 5.9.2.3 Tools commands

### cache

### **Syntax**

cache aggregate {src-dst-proto | src-dst-proto-port} family {ipv4 | ipv6} cached all family {ipv4 | ipv6}

#### Context

tools>dump>cflowd

### **Platforms**

7210 SAS-Mxp and 7210 SAS-Sx/S 1/10GE (standalone)

### **Description**

This command displays the contents of the cflowd active cache. This information can be displayed either in raw form, where every flow entry is displayed, or in an aggregated form.

#### **Parameters**

all

Displays the raw active cache flow data with no aggregation.

#### aggregate

Displays the aggregated active cache flow data.

**src-dst-proto** — Aggregates the active flow cache based on the source and destination IP address and the IP protocol value.

src-dst-proto-port — Aggregates the active flow cache based on the source and destination IP address, IP protocol value, and the source and destination port numbers.

### family

Specifies the IP address family flow for which data should be displayed.

**ipv4** — Displays the IPv4 flow data.

ipv6 — Displays the IPv6 flow data.

### **Output**

The following output is an example of cflowd cache information, Table 70: Output fields: tools dump cflowd cache describes the output fields.

### Sample output

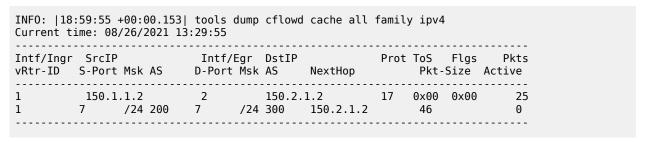

Table 70: Output fields: tools dump cflowd cache

| Label                          | Description                                                                                                |
|--------------------------------|----------------------------------------------------------------------------------------------------|
| Proto/Protocol                 | Displays the IPv4 or IPv6 protocol type                                                                    |
| Source Address/Src-IP          | Displays the source IP address of the flow (IPv4 or IPv6)                                                  |
| Destination Address/<br>Dst-IP | Displays the destination IP address of the flow (IPv4 or IPv6)                                             |
| Intf/Ingr                      | Displays the ingress interface associated with the sampled flow (only displayed with the raw (all) output) |
| Intf/Egr                       | Displays the egress interface associated with the sampled flow (only displayed with the raw (all) output)  |
| S-Port                         | Displays the source protocol port number                                                                   |
| D-Port                         | Displays the destination protocol port number                                                              |
| Pkt-Cnt                        | Displays the total number of packets sampled for the associated flow                                       |
| Byte-Cnt                       | Displays the total number of bytes of traffic sampled for the associated flow                              |
| Start-Time                     | Displays the system time when the first packet was sampled for the associated flow                         |
| Flags                          | Displays the IP flag value from the sampled IP flow header (only displayed with the raw (all) output)      |
| ToS                            | Displays the ToS byte values from the sampled IP flow header (only displayed with the raw (all) output)    |

| Label      | Description                                                                                                    |
|------------|----------------------------------------------------------------------------------------------------|
| (Src) Mask | Displays the IP route mask for the route to the flow source IP address associated with the flow (only displayed with the raw (all) output)        |
| (Dst) Mask | Displays the IP route mask for the route to the flow destination IP address associated with the flow (only displayed with the raw (all) output)   |
| (Src) AS   | Displays the ASN associated with the route to the flow source IP address associated with the flow (only displayed with the raw (all) output)      |
| (Dst) AS   | Displays the ASN associated with the route to the flow destination IP address associated with the flow (only displayed with the raw (all) output) |
| vRtr-ID    | Displays the virtual router ID associated with the reported IP flow (only displayed with the raw (all) output)                                    |

# packet-size

### **Syntax**

packet-size protocol [clear]

#### Context

tools>dump>cflowd

### **Platforms**

7210 SAS-Mxp and 7210 SAS-Sx/S 1/10GE (standalone)

### Description

This command displays packet size distribution for sampled IP traffic. Values are displayed in decimal format (1.0 = 100%, .500 = 50%). Separate statistics are maintained and displayed for IPv4 and IPv6 traffic.

### **Parameters**

### protocol

Displays packet size information for the specified protocol.

Values ipv4, ipv6, mcast-ipv4, mcast-ipv6

### clear

Keyword to clear statistics.

#### Output

The following output is an example of cflowd packet size information.

#### Sample output

### top-flows

### **Syntax**

top-flows protocols [clear]

#### Context

tools>dump>cflowd

#### **Platforms**

7210 SAS-Mxp and 7210 SAS-Sx/S 1/10GE (standalone)

### **Description**

This command displays the top 20 (highest traffic volume) flows for IPv4, IPv6, or MPLS traffic types collected since the cflowd top-flow table was last cleared or initialized.

#### **Parameters**

#### protocol

Displays top-flow information for the specified protocol.

Values ipv4, ipv6, mpls, I2, mcast-ipv4, mcast-ipv6

clear

Keyword to clear statistics.

#### Output

The following output is an example of cflowd top-flow information, and Table 71: Output fields: tools dump cflowd top-flows describes the output fields.

#### Sample output

```
INF0: |18:57:05 +00:00.086| tools dump cflowd top-flows ipv4
The top 20 IPv4 unicast flows seen by cflowd are:
    Current Time: 08/26/2021 13:27:05
Last Cleared Time: 08/26/2021 13:26:32
    ifIndexContext: global
```

| Intf/Ingr<br>vRtr-ID |          | sk AS  | Intf/Eq<br>D-Port | ,   |          | NextHop   | Pro | ToS<br>Pkt | Flgs<br>-Size | Pkts<br>Time |
|----------------------|----------|--------|-------------------|-----|----------|-----------|-----|------------|---------------|--------------|
| 1                    | 150.1.1. | 2      | 2                 |     | 150.2.1  |           | 6   | 0×00       |               | 26           |
| 1                    | 10 /     | 24 200 | 20                | /24 | 300      | 150.2.1.2 |     | 1079       | 9             | 18           |
| 1                    | 1.20.1.2 |        | 0                 |     | 1.20.1.3 | 3         | 6   | 0xc0       | 0×18          | 1            |
| 1                    | 179 /    | 0 0    | 51201             | /0  | 0        | 0.0.0.0   |     | 71         |               | 0            |
| 1                    | 150.1.1. | 2      | 2                 |     | 150.2.1  | . 2       | 2   | 0×00       | 0x00          | 1            |
| 1                    | 0 /      | 24 200 | 0                 | /24 | 300      | 150.2.1.2 |     | 28         |               | 0            |
|                      |          |        |                   |     |          |           |     |            |               |              |

Table 71: Output fields: tools dump cflowd top-flows

| Label        | Description                                                                                                    |  |  |  |  |  |
|--------------|----------------------------------------------------------------------------------------------------|--|--|--|--|--|
| Ingress      | Displays the ingress interface ID                                                                                                    |  |  |  |  |  |
| Src IP       | Displays the source IP address of the flow (IPv4 or IPv6)                                                                                           |  |  |  |  |  |
| Egress       | Displays the egress interface ID                                                                                                    |  |  |  |  |  |
| Dest IP      | Displays the destination IP address of the flow (IPv4 or IPv6)                                                                                      |  |  |  |  |  |
| Pr           | Displays the protocol type for flow                                                                                                    |  |  |  |  |  |
| TOS          | Displays the Type of Service/DSCP bits filed markings                                                                                               |  |  |  |  |  |
| Flgs         | Displays the protocol flag markings                                                                                                    |  |  |  |  |  |
| Pkts         | Displays the total number of packets sampled for this flow (since stats were last cleared)                                                          |  |  |  |  |  |
| vRtr-ID      | Displays the vRouter context the flow was sampled in                                                                                                |  |  |  |  |  |
| S-Port       | Displays the source protocol port number                                                                                                    |  |  |  |  |  |
| Msk          | Displays the route prefix length for route to source IP address                                                                                     |  |  |  |  |  |
| AS           | Displays the AS number for the source route (the AS is either originating or peer, depending on the cflowd configuration)                           |  |  |  |  |  |
| DstIP        | Displays the destination protocol port number                                                                                                    |  |  |  |  |  |
| Msk          | Displays the route prefix length for route to destination IP address (Forwarding route)                                                             |  |  |  |  |  |
| AS           | Displays the AS number for the destination route (the AS is either originating or peer, depending on the cflowd configuration                       |  |  |  |  |  |
| Nexthop      | Displays the next-hop address used to forward traffic associated with the flow                                                                      |  |  |  |  |  |
| Avg pkt size | Displays the average packet size of a sampled traffic associated with this flow (total number of packets sampled / total number of packets sampled) |  |  |  |  |  |

| Label  | Description                                             |
|--------|---------------------------------------------------------|
| Active | Displays the number of seconds the flow has been active |

# top-protocols

### **Syntax**

top-protocols protocols [clear]

#### Context

tools>dump>cflowd

### **Platforms**

7210 SAS-Mxp and 7210 SAS-Sx/S 1/10GE (standalone)

### **Description**

This command displays the summary information for the top 20 protocols traffic in the cflowd cache. All statistics are calculated based on data collected since the cflowd statistics were last cleared using the **clear** keyword.

If the clear optional keyword is configured, the top flows are displayed and then this cache is cleared.

#### **Parameters**

#### protocol

Displays top protocol information for the specified protocol.

Values ipv4, ipv6, mcast-ipv4, mcast-ipv6

clear

Keyword to clear statistics.

### **Output**

The following output is an example of cflowd top protocol traffic information, and Table 72: Output fields: tools dump cflowd top-protocols describes the output fields.

#### Sample output

| A:Dut-A# INFO:  18:57:05 +00:00.095  tools dump cflowd top-protocols ipv4 The top 20 IPv4 unicast protocols seen by cflowd are: |       |       |       |       |      |       |           |  |
|----------------------------------------------------------------------------------------------------|-------|-------|-------|-------|------|-------|-----------|--|
| Protocol (ID)                                                                                                    | Total | Flows | Pkts  | Bytes | Pkts | Secs  | % Total   |  |
|                                                                                                    | Flows | /Sec  | /Flow | /Pkt  | /Sec | /Flow | Bandwidth |  |
| TCP                                                                                                    | 2     | 0     | 13    | 1041  | 0    | 9     | 99%       |  |
| IGMP                                                                                                    | 1     | 0     | 1     | 28    | 0    | 0     | 0%        |  |
| TOTALS                                                                                                    | 3     | 0     | 9     | 1005  | 0    | 6     | 100%      |  |

3HE 18208 AAAB TQZZA © **2022 Nokia**. 388

Table 72: Output fields: tools dump cflowd top-protocols

| Label               | Description                                                                                                    |  |  |  |  |
|---------------------|----------------------------------------------------------------------------------------------------|--|--|--|--|
| Protocol ID         | Displays the IPv4 or IPv6 protocol type                                                                           |  |  |  |  |
|                     | Prints either the well-known protocol name or the decimal protocol number                                         |  |  |  |  |
| Total Flows         | Displays the total number of flows recorded since the cflowd statistics were last cleared with this protocol type |  |  |  |  |
| Flows/Sec           | Displays the average number of flows detected for the associated protocol type                                    |  |  |  |  |
|                     | (Total flows / number of seconds since last clear)                                                                |  |  |  |  |
| Packets/Flow        | Displays the average number of packets per flow                                                                   |  |  |  |  |
|                     | (Total number of packets / total flows)                                                                           |  |  |  |  |
| Bytes/Pkts          | Displays the average number of bytes per packet for the associated protocol type                                  |  |  |  |  |
|                     | (Total number of bytes for the associated protocol / total number of packets seen for the associated protocol)    |  |  |  |  |
| Packets/Sec         | Displays the average number of packets seen for the associated protocol type                                      |  |  |  |  |
|                     | (Number of packets / time since last clear)                                                                       |  |  |  |  |
| Duration/Flow       | Displays the average lifetime of a flow for the associated protocol type                                          |  |  |  |  |
|                     | (Number of seconds since last clear / total flows)                                                                |  |  |  |  |
| Bandwidth Total (%) | Displays the percentage of bandwidth consumed by the associated protocol type                                     |  |  |  |  |
|                     | (Total protocol bytes / total bytes of all flows)                                                                 |  |  |  |  |

### 5.9.2.4 Clear commands

cflowd

**Syntax** 

cflowd

Context

clear

### **Platforms**

7210 SAS-Mxp and 7210 SAS-Sx/S 1/10GE (standalone)

### **Description**

This command clears the raw and aggregation flow caches that are sending flow data to the configured collectors. This action triggers all flows to be discarded. The cache restarts flow data collection from a fresh state. This command also clears global statistics collector statistics listed in the cflowd **show** commands.

# 6 Common CLI command descriptions

# 6.1 In this chapter

This section provides information about common Command Line Interface (CLI) syntax and command usage.

Topics in this chapter include:

SAP syntax

### 6.1.1 Common service commands

This section provides information about common service commands.

### **6.1.1.1 SAP syntax**

### sap

### **Syntax**

[no] sap sap-id

#### Context

Various

### **Platforms**

Supported on all 7210 SAS platforms as described in this document.

#### Description

This command specifies the physical port identifier portion of the SAP definition.

#### **Parameters**

sap-id

Specifies the physical port identifier portion of the SAP definition.

**Values** The *sap-id* can be configured in one of the formats shown in the following table.

Table 73: Formats of sap-id

| Туре    | Syntax                   | Example                                      |
|---------|--------------------------|----------------------------------------------|
| port-id | slot/mda/port[.channel]  | 1/1/5                                        |
| null    | [port-id   lag-id]       | port-id: 1/1/3<br>lag-id: lag-3              |
| dot1q   | [port-id   lag-id]:qtag1 | port-id:qtag1: 1/1/3:100<br>lag-id:lag-1:102 |

### qtag1, qtag2

Specifies the encapsulation value used to identify the SAP on the port or sub-port. If this parameter is not specifically defined, the default value is 0.

**Values** 

qtag1: \* | 0 to 4094

qtag2: \* | 0 to 4094

The values depend on the encapsulation type configured for the interface. The following table describes the allowed values for the port and encapsulation types.

Table 74: Port and encapsulation types

| Port type | Encap-type | Allowed values | Comments                                                                                                    |
|-----------|------------|----------------|----------------------------------------------------------------------------------------------------|
| Ethernet  | Null       | 0              | The SAP is identified by the port.                                                                                              |
| Ethernet  | Dot1q      | 0 to 4094      | The SAP is identified by the 802.1Q tag on the port. Note that a 0 qtag1 value also accepts untagged packets on the dot1q port. |

# 7 Standards and protocol support

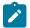

#### Note:

The information provided in this chapter is subject to change without notice and may not apply to all platforms.

Nokia assumes no responsibility for inaccuracies.

The following conventions are used in this section:

- T(A,N) indicates 7210 SAS-T in both Access-uplink mode and Network mode. Similarly T(N) means 7210 SAS-T in network mode only.
- K5 indicates 7210 SAS-K 2F2T1C.
- K12 indicates 7210 SAS-K 2F4T6C.
- K30 indicates 7210 SAS-K 3SFP+ 8C.
- Sx/S-1/10GE indicates all variants of 7210 SAS-Sx 1/10GE and 7210 SAS-S 1/10GE platforms.
- Sx/S-1/10GE-VC indicates 7210 SAS-Sx 1/10GE and 7210 SAS-S 1/10GE platforms in standalone-VC mode.
- Sx-10/100GE indicates only the variants of 7210 SAS-Sx 10/100GE. Sx-10/100GE QSFP28 indicates the 7210 SAS-Sx 10/100GE 64 SFP+ 4QSFP28 variant.
- R6 indicates 7210 SAS-R6.
- R12 indicates 7210 SAS-R12.
- D indicates 7210 SAS-D and 7210 SAS-D ETR. If a line item applies only to 7210 SAS-D ETR, then it is indicated as D-ETR.
- Dxp indicates 7210 SAS-Dxp 12p (2SFP+ 4F6T), 7210 SAS-Dxp 12p ETR (2SFP+ 4F6T), 7210 SAS-Dxp 16p (2SFP+ 4F10T), and 7210 SAS-Dxp 24p (2SFP+ 6F16T). If a line item applies only to a particular variant, the variant name is called out explicitly against that item.
- This standards list is not applicable to platforms in the satellite mode of operation, as most of the features are supported on 7x50 SR platforms. For this reason, the host platforms standards compliance must be consulted for the satellite mode of operation.

### 7.1 BGP

draft-ietf-idr-add-paths-04, Advertisement of Multiple Paths in BGP is supported on T(N), Mxp, Sx/S-1/10GE, Sx-10/100GE, R6, and R12

draft-ietf-sidr-origin-validation-signaling-04, BGP Prefix Origin Validation State Extended Community is supported on K12, K30, T(N), Mxp, Sx/S-1/10GE, Sx-10/100GE, Sx/S-1/10GE-VC, R6, and R12

RFC 1772, Application of the Border Gateway Protocol in the Internet is supported on K12, K30, T(N), Mxp, Sx/S-1/10GE, Sx-10/100GE, Sx/S-1/10GE-VC, R6, and R12

RFC 1997, BGP Communities Attribute is supported on K12, K30, T(N), Mxp, Sx/S-1/10GE, Sx-10/100GE, Sx/S-1/10GE-VC, R6, and R12

RFC 2385, Protection of BGP Sessions via the TCP MD5 Signature Option is supported on K12, K30, T(N), Mxp, Sx/S-1/10GE, Sx-10/100GE, Sx/S-1/10GE-VC, R6, and R12

RFC 2439, BGP Route Flap Damping is supported on K12, K30, T(N), Mxp, Sx/S-1/10GE, Sx-10/100GE, Sx/S-1/10GE-VC, R6, and R12

RFC 2545, Use of BGP-4 Multiprotocol Extensions for IPv6 Inter-Domain Routing is supported on K12, T(N), Mxp, Sx/S-1/10GE, Sx-10/100GE, Sx/S-1/10GE-VC, R6, and R12

RFC 2858, Multiprotocol Extensions for BGP-4 is supported on K12, K30, T(N), Mxp, Sx/S-1/10GE, Sx-10/100GE, Sx/S-1/10GE-VC, R6, and R12

RFC 2918, Route Refresh Capability for BGP-4 is supported on K12, K30, T(N), Mxp, Sx/S-1/10GE, Sx-10/100GE, Sx/S-1/10GE-VC, R6, and R12

RFC 3107, Carrying Label Information in BGP-4 is supported on K12, K30, T(N), Mxp, Sx/S-1/10GE, Sx-10/100GE, Sx/S-1/10GE-VC, R6, and R12

RFC 3392, Capabilities Advertisement with BGP-4 is supported on K12, K30, T(N), Mxp, Sx/S-1/10GE, Sx-10/100GE, Sx/S-1/10GE-VC, R6, and R12

RFC 4271, A Border Gateway Protocol 4 (BGP-4) is supported on K12, K30, T(N), Mxp, Sx/S-1/10GE, Sx-10/100GE, Sx/S-1/10GE-VC, R6, and R12

RFC 4360, BGP Extended Communities Attribute is supported on K12, K30, T(N), Mxp, Sx/S-1/10GE, Sx-10/100GE, Sx/S-1/10GE-VC, R6, and R12

RFC 4364, BGP/MPLS IP Virtual Private Networks (VPNs) is supported on K12, K30, T(N), Mxp, Sx/S-1/10GE, Sx-10/100GE, R6, and R12

RFC 4456, BGP Route Reflection: An Alternative to Full Mesh Internal BGP (IBGP) is supported on K12, K30, T(N), Mxp, Sx/S-1/10GE, Sx-10/100GE, Sx/S-1/10GE-VC, R6, and R12

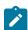

#### Note:

Only R6 and R12 supports RR server functionality. Rest of the platforms support only client function.

RFC 4659, BGP-MPLS IP Virtual Private Network (VPN) Extension for IPv6 VPN is supported on K12, K30, T(N), Mxp, Sx/S-1/10GE, Sx-10/100GE, R6, and R12

RFC 4684, Constrained Route Distribution for Border Gateway Protocol/MultiProtocol Label Switching (BGP/MPLS) Internet Protocol (IP) Virtual Private Networks (VPNs) is supported on K12, K30, T(N), Mxp, Sx/S-1/10GE, Sx-10/100GE, Sx/S-1/10GE-VC, R6, and R12

RFC 4724, Graceful Restart Mechanism for BGP (Helper Mode) is supported on K12, K30, T(N), Mxp, Sx/S-1/10GE, Sx-10/100GE, Sx/S-1/10GE-VC, R6, and R12

RFC 4760, Multiprotocol Extensions for BGP-4 is supported on K12, K30, T(N), Mxp, Sx/S-1/10GE, Sx-10/100GE, Sx/S-1/10GE-VC, R6, and R12

RFC 4798, Connecting IPv6 Islands over IPv4 MPLS Using IPv6 Provider Edge Routers (6PE) is supported on K12, K30, T(N), Mxp, Sx/S-1/10GE, Sx-10/100GE, R6, and R12

RFC 4893, BGP Support for Four-octet AS Number Space is supported on K12, K30, T(N), Mxp, Sx/S-1/10GE, Sx-10/100GE, Sx/S-1/10GE-VC, R6, and R12

RFC 5004, Avoid BGP Best Path Transitions from One External to Another is supported on K12, K30, T(N), Mxp, Sx/S-1/10GE, Sx-10/100GE, Sx/S-1/10GE-VC, R6, and R12

RFC 5291, Outbound Route Filtering Capability for BGP-4 is supported on K12, K30, T(N), X, Mxp, Sx/S-1/10GE, Sx-10/100GE, Sx/S-1/10GE-VC, R6, and R12

RFC 5668, 4-Octet AS Specific BGP Extended Community is supported on K12, K30, T(N), Mxp, Sx/S-1/10GE, Sx-10/100GE, Sx/S-1/10GE-VC, R6, and R12

RFC 6811, Prefix Origin Validation is supported on K12, K30, T(N), Mxp, Sx/S-1/10GE, Sx-10/100GE, Sx/S-1/10GE-VC, R6, and R12

### 7.2 Ethernet

IEEE 802.1AB, Station and Media Access Control Connectivity Discovery is supported on D, Dxp, K5, K12, K30, T(A,N), Mxp, Sx/S-1/10GE, Sx-10/100GE, Sx/S-1/10GE-VC, R6, and R12

TIA-1057, LLDP for Media endpoint devices is supported on Dxp, Sx/S-1/10GE, and Sx/S-1/10GE-VC

IEEE 802.1ad, Provider Bridges is supported on D, Dxp, K5, K12, K30, T(A,N), Mxp, Sx/S-1/10GE, Sx-10/100GE, Sx/S-1/10GE-VC, R6, and R12

IEEE 802.1ag, Connectivity Fault Management is supported on D, Dxp, K5, K12, K30, T(A,N), Mxp, Sx/S-1/10GE, Sx-10/100GE, Sx/S-1/10GE-VC, R6, and R12

IEEE 802.1ah, Provider Backbone Bridges is supported on T(N)

IEEE 802.1ax, Link Aggregation is supported on D, Dxp, K5, K12, K30, T(A,N), Mxp, Sx/S-1/10GE, Sx-10/100GE, Sx/S-1/10GE-VC, R6, and R12

IEEE 802.1D, MAC Bridges is supported on D, Dxp, K5, K12, K30, T(A,N), Mxp, Sx/S-1/10GE, Sx-10/100GE, Sx/S-1/10GE-VC, R6, and R12

IEEE 802.1p, Traffic Class Expediting is supported on D, E, Dxp, K5, K12, K30, T(A,N), X, Mxp, Sx/S-1/10GE, Sx-10/100GE, Sx/S-1/10GE-VC, R6, and R12

IEEE 802.1Q, Virtual LANs is supported on D, Dxp, K5, K12, K30, T(A,N), Mxp, Sx/S-1/10GE, Sx-10/100GE, Sx/S-1/10GE-VC, R6, and R12

IEEE 802.1s, Multiple Spanning Trees is supported on D, Dxp, K5, K12, K30, T(A,N), Mxp, Sx/S-1/10GE, Sx-10/100GE, Sx/S-1/10GE-VC, R6, and R12

IEEE 802.1w, Rapid Reconfiguration of Spanning Tree is supported on D, Dxp, K5, K12, K30, T(A,N), Mxp, Sx/S-1/10GE, Sx-10/100GE, Sx/S-1/10GE-VC, R6, and R12

IEEE 802.1X, Port Based Network Access Control is supported on D, Dxp, K5, K12, K30, T(A,N), Mxp, Sx/S-1/10GE, Sx-10/100GE, Sx/S-1/10GE-VC, R6, and R12

IEEE 802.3ab, 1000BASE-T is supported on D, Dxp, K5, K12, K30, T(A,N), Mxp, Sx/S-1/10GE, Sx-10/100GE, Sx/S-1/10GE-VC, R6, and R12

IEEE 802.3ac, VLAN Tag is supported on D, Dxp, K5, K12, K30, T(A,N), Mxp, Sx/S-1/10GE, Sx-10/100GE, Sx/S-1/10GE-VC, R6, and R12

IEEE 802.3ad, Link Aggregation is supported on D, Dxp, K5, K12, K30, T(A,N), Mxp, Sx/S-1/10GE, Sx-10/100GE, Sx/S-1/10GE-VC, R6, and R12

IEEE 802.3ae, 10 Gb/s Ethernet is supported on Dxp, K30, T(A,N), Mxp, Sx/S-1/10GE, Sx-10/100GE, Sx/S-1/10GE-VC, R6, and R12

IEEE 802.3ah, Ethernet in the First Mile is supported on D, Dxp, K5, K12, K30, T(A,N), Mxp, Sx/S-1/10GE, Sx-10/100GE, Sx/S-1/10GE-VC, R6, and R12

IEEE 802.3ba, 40 Gb/s and 100 Gb/s Ethernet is supported on R6, R12, and Sx-10/100GE

IEEE 802.3i, Ethernet is supported on D, Dxp, K5, K12, K30, T(A,N), Mxp, Sx/S-1/10GE, Sx-10/100GE, Sx/S-1/10GE-VC, R6, and R12

IEEE 802.3u, Fast Ethernet is supported on D, Dxp, K5, K12, K30, T(A,N), Mxp, Sx/S-1/10GE, Sx-10/100GE, Sx/S-1/10GE-VC, R6, and R12

IEEE 802.3z, Gigabit Ethernet is supported on D, Dxp, K5, K12, K30, T(A,N), Mxp, Sx/S-1/10GE, Sx-10/100GE, Sx/S-1/10GE-VC, R6, and R12

IEEE 802.3af, Power Over Ethernet (PoE) is supported on Dxp, T-ETR, Mxp-ETR, and Sx/S-1/10GE

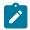

#### Note:

Sx/S-1/10GE only on PoE variant and Sx-1/10GE fiber variant with two fixed copper ports. Only on Dxp-16p and Dxp-24p.

IEEE 802.3at, Power Over Ethernet (PoE+) is supported on Dxp, T-ETR, Mxp-ETR, and Sx/S-1/10GE

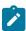

#### Note:

Sx/S-1/10GE only on PoE variant and Sx-1/10GE fiber variant with two fixed copper ports. Only on Dxp-16p and Dxp-24p.

IEEE 802.3bt, Power Over Ethernet (PoE++/HPoE) is supported on Dxp

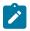

#### Note:

Only on Dxp-16p and Dxp-24p.

ITU-T G.8032, Ethernet Ring Protection Switching is supported on D, Dxp, K5, K12, K30, T(A,N), Mxp, Sx/S-1/10GE, Sx-10/100GE, Sx/S-1/10GE-VC, R6, and R12

ITU-T Y.1731, OAM functions and mechanisms for Ethernet based networks is supported on D, Dxp, K5, K12, K30, T(A,N), Mxp, Sx/S-1/10GE, Sx-10/100GE, Sx/S-1/10GE-VC, R6, and R12

### **7.3 EVPN**

draft-snr-bess-evpn-proxy-arp-nd-00, Proxy-ARP/ND function in EVPN networks is supported on K12, K30, Mxp, Sx/S-1/10GE, R6, and R12

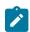

#### Note:

Sx/S-/10GE standalone mode only.

RFC 7432, BGP MPLS-Based Ethernet VPN is supported on K12, K30, Mxp, Sx/S-1/10GE, R6, and R12

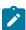

#### Note:

Sx/S-/10GE standalone mode only.

### 7.4 Fast Reroute

draft-ietf-rtgwg-lfa-manageability-08, Operational management of Loop Free Alternates is supported on K12, K30, T(N), Mxp, Sx/S-1/10GE, Sx-10/100GE, Sx/S-1/10GE-VC, R6, and R12

RFC 5286, Basic Specification for IP Fast Reroute: Loop-Free Alternates is supported on K12, K30, T(N), Mxp, Sx/S-1/10GE, Sx-10/100GE, Sx/S-1/10GE-VC, R6, and R12

RFC 7490, Remote Loop-Free Alternate (LFA) Fast Reroute (FRR) is supported on K12, K30, Mxp, Sx/S-1/10GE,R6, and R12

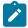

With Segment Routing.

## 7.5 Internet Protocol (IP) — General

draft-grant-tacacs-02, The TACACS+ Protocol is supported on D, Dxp, K5, K12, K30, T(A,N), Mxp, Sx/S-1/10GE, Sx-10/100GE, Sx/S-1/10GE-VC, R6, and R12

draft-ietf-vrrp-unified-spec-02, Virtual Router Redundancy Protocol Version 3 for IPv4 and IPv6 is supported on Mxp

RFC 768, User Datagram Protocol is supported on D, Dxp, K5, K12, K30, T(A,N), Mxp, Sx/S-1/10GE, Sx-10/100GE, Sx/S-1/10GE-VC, R6, and R12

RFC 793, Transmission Control Protocol is supported on D, Dxp, K5, K12, K30, T(A,N), Mxp, Sx/S-1/10GE, Sx-10/100GE, Sx/S-1/10GE-VC, R6, and R12

RFC 854, TELNET Protocol Specifications is supported on D, Dxp, K5, K12, K30, T(A,N), Mxp, Sx/S-1/10GE, Sx-10/100GE, Sx/S-1/10GE-VC, R6, and R12

RFC 951, Bootstrap Protocol (BOOTP) is supported on D, Dxp, K5, K12, K30, T(A,N), Mxp, Sx/S-1/10GE, Sx-10/100GE, Sx/S-1/10GE-VC, R6, and R12

RFC 1034, Domain Names - Concepts and Facilities is supported on D, Dxp, K5, K12, K30, T(A,N), Mxp, Sx/S-1/10GE, Sx-10/100GE, Sx/S-1/10GE-VC, R6, and R12

RFC 1035, Domain Names - Implementation and Specification is supported on D, Dxp, K5, K12, K30, T(A,N), Mxp, Sx/S-1/10GE, Sx-10/100GE, Sx/S-1/10GE-VC, R6, and R12

RFC 1350, The TFTP Protocol (revision 2) is supported on D, Dxp, K5, K12, K30, T(A,N), Mxp, Sx/S-1/10GE, Sx-10/100GE, Sx/S-1/10GE-VC, R6, and R12

RFC 1534, Interoperation between DHCP and BOOTP is supported on D, Dxp, K5, K12, K30, T(A,N), Mxp, Sx/S-1/10GE, Sx-10/100GE, Sx/S-1/10GE-VC, R6, and R12

RFC 1542, Clarifications and Extensions for the Bootstrap Protocol is supported on D, Dxp, K5, K12, K30, T(A,N), Mxp, Sx/S-1/10GE, Sx-10/100GE, Sx/S-1/10GE-VC, R6, and R12

RFC 2131, Dynamic Host Configuration Protocol is supported on D, Dxp, K5, K12, K30, T(A,N), Mxp, Sx/S-1/10GE, Sx-10/100GE, Sx/S-1/10GE-VC, R6, and R12

RFC 2347, TFTP Option Extension is supported on D, Dxp, K5, K12, K30, T(A,N), Mxp, Sx/S-1/10GE, Sx-10/100GE, Sx/S-1/10GE-VC, R6, and R12

RFC 2348, TFTP Blocksize Option is supported on D, Dxp, K5, K12, K30, T(A,N), Mxp, Sx/S-1/10GE, Sx-10/100GE, Sx/S-1/10GE-VC, R6, and R12

RFC 2349, TFTP Timeout Interval and Transfer Size Options is supported on D, Dxp, K5, K12, K30, T(A,N), Mxp, Sx/S-1/10GE, Sx-10/100GE, Sx/S-1/10GE-VC, R6, and R12

RFC 2428, FTP Extensions for IPv6 and NATs is supported on D, Dxp, K12, K30, T(A,N), Mxp, Sx/S-1/10GE, Sx-10/100GE, Sx/S-1/10GE-VC, R6, and R12

RFC 2865, Remote Authentication Dial In User Service (RADIUS) is supported on D, Dxp, K5, K12, K30, T(A,N), Mxp, Sx/S-1/10GE, Sx-10/100GE, Sx/S-1/10GE-VC, R6, and R12

RFC 2866, RADIUS Accounting is supported on D, Dxp, K5, K12, K30, T(A,N), Mxp, Sx/S-1/10GE, Sx-10/100GE, Sx/S-1/10GE-VC, R6, and R12

RFC 3046, DHCP Relay Agent Information Option (Option 82) is supported on D, Dxp, K5, K12, K30, T(A,N), Mxp, Sx/S-1/10GE, Sx-10/100GE, Sx/S-1/10GE-VC, R6, and R12

RFC 3596, DNS Extensions to Support IP version 6 is supported on D, Dxp, K12, K30, T(A,N), Mxp, Sx/S-1/10GE, Sx-10/100GE, Sx/S-1/10GE-VC, R6, and R12

RFC 3768, Virtual Router Redundancy Protocol (VRRP) is supported on K12, K30, T(N), Mxp, Sx/S-1/10GE, Sx-10/100GE, Sx/S-1/10GE-VC, R6, and R12

RFC 4250, The Secure Shell (SSH) Protocol Assigned Numbers is supported on D, Dxp, K5, K12, K30, T(A,N), Mxp, Sx/S-1/10GE, Sx-10/100GE, Sx/S-1/10GE-VC, R6, and R12

RFC 4251, The Secure Shell (SSH) Protocol Architecture is supported on D, Dxp, K5, K12, K30, T(A,N), Mxp, Sx/S-1/10GE, Sx-10/100GE, Sx/S-1/10GE-VC, R6, and R12

RFC 4252, The Secure Shell (SSH) Authentication Protocol is supported on D, Dxp, K5, K12, K30, T(A,N), Mxp, Sx/S-1/10GE, Sx-10/100GE, Sx/S-1/10GE-VC, R6, and R12

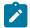

#### Note:

All 7210 platforms support password and publickey based user authentication. 7210 SAS-D supports only password based authentication.

RFC 4253, The Secure Shell (SSH) Transport Layer Protocol is supported on D, Dxp, K5, K12, K30, T(A,N), Mxp, Sx/S-1/10GE, Sx-10/100GE, Sx/S-1/10GE-VC, R6, and R12

RFC 4254, The Secure Shell (SSH) Connection Protocol is supported on D, Dxp, K5, K12, K30, T(A,N), Mxp, Sx/S-1/10GE, Sx-10/100GE, Sx/S-1/10GE-VC, R6, and R12

RFC 4632, Classless Inter-domain Routing (CIDR): The Internet Address Assignment and Aggregation Plan is supported on D, Dxp, K5, K12, K30, T(A,N), Mxp, Sx/S-1/10GE, Sx-10/100GE, Sx/S-1/10GE-VC, R6, and R12

RFC 5880, Bidirectional Forwarding Detection (BFD) is supported on K12, K30, T(N), Mxp, Sx/S-1/10GE, Sx-10/100GE, Sx/S-1/10GE-VC, R6, and R12

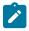

#### Note:

IPv4 only on all platforms listed. IPv4 and IPv6 only on Mxp.

RFC 5881, Bidirectional Forwarding Detection (BFD) IPv4 and IPv6 (Single Hop) is supported on K12, K30, T(N), Mxp, Sx/S-1/10GE, Sx-10/100GE, Sx/S-1/10GE-VC, R6, and R12

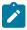

#### Note:

IPv4 only on all platforms listed. IPv4 and IPv6 only on Mxp.

RFC 5883, Bidirectional Forwarding Detection (BFD) for Multihop Paths is supported on K12, K30, T(N), Mxp, Sx/S-1/10GE, Sx-10/100GE, Sx/S-1/10GE-VC, R6, and R12

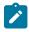

#### Note:

IPv4 only on all platforms listed. IPv4 and IPv6 only on Mxp.

RFC 6528, Defending against Sequence Number Attacks is supported on D, Dxp, K5, K12, K30, T(A,N), Mxp, Sx/S-1/10GE, Sx-10/100GE, Sx/S-1/10GE-VC, R6, and R12

RFC 7130, Bidirectional Forwarding Detection (BFD) on Link Aggregation Group (LAG) Interfaces is supported on T(N), Mxp, Sx/S-1/10GE, Sx-10/100GE, R6, and R12

## 7.6 IP — Multicast

RFC 1112, Host Extensions for IP Multicasting is supported on K12, K30, T(N), Mxp, Sx/S-1/10GE, Sx-10/100GE, Sx/S-1/10GE-VC, R6, and R12

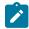

#### Note:

IGMP v1, v2, v3 are supported.

RFC 2236, Internet Group Management Protocol, Version 2 is supported on K12, K30, T(N), Mxp, Sx/S-1/10GE, Sx-10/100GE, Sx/S-1/10GE-VC, R6, and R12

RFC 3306, Unicast-Prefix-based IPv6 Multicast Addresses is supported on D, Dxp, K5, K12, K30, T(A,N), Mxp, Sx/S-1/10GE, Sx-10/100GE, Sx/S-1/10GE-VC, R6, and R12

RFC 3376, Internet Group Management Protocol, Version 3 is supported on K12, K30, T(N), Mxp, Sx/S-1/10GE, Sx-10/100GE, Sx/S-1/10GE-VC, R6, and R12

RFC 3446, Anycast Rendevous Point (RP) mechanism using Protocol Independent Multicast (PIM) and Multicast Source Discovery Protocol (MSDP) is supported on K12, K30, T(N), Mxp, Sx/S-1/10GE, Sx-10/100GE, Sx/S-1/10GE-VC, R6, and R12

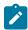

#### Note:

MSDP supported only on Sx/S-1/10GE standalone.

RFC 3618, Multicast Source Discovery Protocol (MSDP) is supported on Sx/S-1/10GE

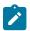

#### Note:

Only in standalone mode.

RFC 4601, Protocol Independent Multicast - Sparse Mode (PIM-SM): Protocol Specification (Revised) is supported on K12, K30, T(N), Mxp, Sx/S-1/10GE, Sx-10/100GE, Sx/S-1/10GE-VC, R6, and R12

RFC 4604, Using Internet Group Management Protocol Version 3 (IGMPv3) and Multicast Listener Discovery Protocol Version 2 (MLDv2) for Source-Specific Multicast is supported on K12, K30, T(N), Mxp, Sx/S-1/10GE, Sx-10/100GE, Sx/S-1/10GE-VC, R6, and R12

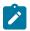

#### Note:

MLD not supported.

RFC 4607, Source-Specific Multicast for IP is supported on K12, K30, T(N), Mxp, Sx/S-1/10GE, Sx-10/100GE, Sx/S-1/10GE-VC, R6, and R12

RFC 4608, Source-Specific Protocol Independent Multicast in 232/8 is supported on K12, K30, T(N), Mxp, Sx/S-1/10GE, Sx-10/100GE, Sx/S-1/10GE-VC, R6, and R12

RFC 4610, Anycast-RP Using Protocol Independent Multicast (PIM) is supported on K12, K30, T(N), Mxp, Sx/S-1/10GE, Sx-10/100GE, Sx/S-1/10GE-VC, R6, and R12

RFC 5059, Bootstrap Router (BSR) Mechanism for Protocol Independent Multicast (PIM) is supported on K12, K30, T(N), Mxp, Sx/S-1/10GE, Sx-10/100GE, Sx/S-1/10GE-VC, R6, and R12

RFC 5384, The Protocol Independent Multicast (PIM) Join Attribute Format is supported on K12, K30, T(N), Mxp, Sx/S-1/10GE, Sx-10/100GE, Sx/S-1/10GE-VC, R6, and R12

RFC 6513, Multicast in MPLS/BGP IP VPNs is supported on T(N), Mxp, Sx/S-1/10GE, Sx/S-1/10GE-VC, R6, and R12

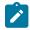

Only IPv4.

RFC 6514, BGP Encodings and Procedures for Multicast in MPLS/IP VPNs is supported on T(N), Mxp, Sx/S-1/10GE, Sx/S-1/10GE-VC, R6, and R12

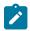

#### Note:

Only IPv4.

RFC 6515, IPv4 and IPv6 Infrastructure Addresses in BGP Updates for Multicast VPNs is supported on T(N), Mxp, Sx/S-1/10GE, Sx/S-1/10GE-VC, R6, and R12

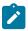

#### Note:

Only IPv4.

RFC 6625, Wildcards in Multicast VPN Auto-Discover Routes is supported on T(N), Mxp, Sx/S-1/10GE, Sx/S-1/10GE-VC, R6, and R12

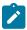

#### Note:

Only IPv4.

RFC 6826, Multipoint LDP In-Band Signaling for Point-to-Multipoint and Multipoint-to-Multipoint Label Switched Path is supported on T(N), Mxp, Sx/S-1/10GE, Sx/S-1/10GE-VC, R6, and R12

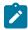

#### Note:

Only IPv4.

RFC 7246, Multipoint Label Distribution Protocol In-Band Signaling in a Virtual Routing and Forwarding (VRF) Table Context is supported on T(N), Mxp, Sx/S-1/10GE, Sx/S-1/10GE-VC, R6, and R12

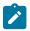

#### Note:

Only IPv4.

RFC 7385, IANA Registry for P-Multicast Service Interface (PMSI) Tunnel Type Code Points is supported on T(N), Mxp, Sx/S-1/10GE, Sx/S-1/10GE-VC, R6, and R12

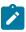

#### Note:

Only IPv4.

## 7.7 IP — Version 4

RFC 791, Internet Protocol is supported on D, Dxp, K5, K12, K30, T(A,N), Mxp, Sx/S-1/10GE, Sx-10/100GE, Sx/S-1/10GE-VC, R6, and R12

RFC 792, Internet Control Message Protocol is supported on D, Dxp, K5, K12, K30, T(A,N), Mxp, Sx/S-1/10GE, Sx-10/100GE, Sx/S-1/10GE-VC, R6, and R12

RFC 826, An Ethernet Address Resolution Protocol is supported on D, Dxp, K5, K12, K30, T(A,N), Mxp, Sx/S-1/10GE, Sx-10/100GE, Sx/S-1/10GE-VC, R6, and R12

RFC 1519, Classless Inter-Domain Routing (CIDR): an Address Assignment and Aggregation Strategy is supported on D, Dxp, K5, K12, K30, T(A,N), Mxp, Sx/S-1/10GE, Sx-10/100GE, Sx/S-1/10GE-VC, R6, and R12

RFC 1812, Requirements for IPv4 Routers is supported on D, Dxp, K5, K12, K30, T(A,N), Mxp, Sx/S-1/10GE, Sx-10/100GE, Sx/S-1/10GE-VC, R6, and R12

RFC 1981, Path MTU Discovery for IP version 6 is supported on K12, K30, T(N), X, Mxp, Sx/S-1/10GE, Sx-10/100GE, Sx/S-1/10GE-VC, R6, and R12

RFC 2401, Security Architecture for Internet Protocol is supported on K12, K30, T(N), Mxp, Sx/S-1/10GE, Sx-10/100GE, Sx/S-1/10GE-VC, R6, and R12

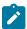

#### Note:

Supported only for OSPFv3 authentication. Not supported for services.

RFC 2460, Internet Protocol, Version 6 (IPv6) Specification is supported on D, Dxp, K12, K30, T(A, N), Mxp, Sx/S-1/10GE, Sx-10/100GE, Sx/S-1/10GE-VC, R6, and R12

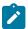

#### Note:

D, Dxp, and T(A) for management only.

# 7.8 IP — Version 6

RFC 2464, Transmission of IPv6 Packets over Ethernet Networks is supported on D, Dxp, K12, K30, T(A, N), Mxp, Sx/S-1/10GE, Sx-10/100GE, Sx/S-1/10GE-VC, R6, and R12

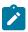

#### Note:

D, Dxp, and T(A) for management only.

RFC 3021, Using 31-Bit Prefixes on IPv4 Point-to-Point Links is supported on K12, K30, T(N), Mxp, Sx/S-1/10GE, Sx-10/100GE, Sx/S-1/10GE-VC, R6, and R12

RFC 3122, Extensions to IPv6 Neighbor Discovery for Inverse Discovery Specification is supported on K12, K30, T(A, N), Mxp, Sx/S-1/10GE, Sx-10/100GE, Sx/S-1/10GE-VC, R6, and R12

RFC 3587, IPv6 Global Unicast Address Format is supported on D, Dxp, K12, K30, T(A, N), Mxp, Sx/S-1/10GE, Sx-10/100GE, Sx/S-1/10GE-VC, R6, and R12

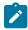

#### Note:

D, Dxp, and T(A) for management only.

RFC 4007, IPv6 Scoped Address Architecture is supported on D, Dxp, K12, K30, T(A, N), Mxp, Sx/S-1/10GE, Sx-10/100GE, Sx/S-1/10GE-VC, R6, and R12

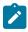

#### Note:

D, Dxp, and T(A) for management only.

RFC 4193, Unique Local IPv6 Unicast Addresses is supported on D, Dxp, K12, K30, T(A, N), Mxp, Sx/S-1/10GE, Sx-10/100GE, Sx/S-1/10GE-VC, R6, and R12

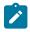

#### Note:

D, Dxp, and T(A) for management only.

RFC 4291, Internet Protocol Version 6 (IPv6) Addressing Architecture is supported on D, Dxp, K12, K30, T(A, N), Mxp, Sx/S-1/10GE, Sx-10/100GE, Sx/S-1/10GE-VC, R6, and R12

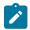

D, Dxp, and T(A) for management only.

RFC 4443, Internet Control Message Protocol (ICMPv6) for the Internet Protocol Version 6 (IPv6) Specification is supported on D, Dxp, K12, K30, T(A, N), Mxp, Sx/S-1/10GE, Sx-10/100GE, Sx/S-1/10GE-VC, R6, and R12

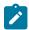

#### Note:

D, Dxp, and T(A) for management only.

RFC 4861, Neighbor Discovery for IP version 6 (IPv6) is supported on D, Dxp, K12, K30, T(A, N), Mxp, Sx/S-1/10GE, Sx-10/100GE, Sx/S-1/10GE-VC, R6, and R12

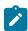

#### Note:

D, Dxp, and T(A) for management only.

RFC 4862, IPv6 Stateless Address Autoconfiguration (Router Only) is supported on K12, K30, T(N), Mxp, Sx/S-1/10GE, Sx-10/100GE, Sx/S-1/10GE-VC, R6, and R12

RFC 5095, Deprecation of Type 0 Routing Headers in IPv6 is supported on K12, K30, T(N), Mxp, Sx/S-1/10GE, Sx-10/100GE, Sx/S-1/10GE-VC, R6, and R12

RFC 5952, A Recommendation for IPv6 Address Text Representation is supported on D, Dxp, K12, K30, T(A, N), Mxp, Sx/S-1/10GE, Sx-10/100GE, Sx/S-1/10GE-VC, R6, and R12

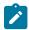

#### Note:

D, Dxp, and T(A) for management only.

RFC 6106, IPv6 Router Advertisement Options for DNS Configuration is supported on K12, K30, T(N), Mxp, Sx/S-1/10GE, Sx-10/100GE, Sx/S-1/10GE-VC, R6, and R12

RFC 6164, Using 127-Bit IPv6 Prefixes on Inter-Router Links is supported on K12, K30, T(N), Mxp, Sx/S-1/10GE, Sx-10/100GE, Sx/S-1/10GE-VC, R6, and R12

## 7.9 IPsec

RFC 2401, Security Architecture for the Internet Protocol is supported on K12, K30, T(N), Mxp, Sx/S-1/10GE, Sx-10/100GE, Sx/S-1/10GE-VC, R6, and R12

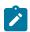

#### Note:

Only for use with OSPFv3 authentication. Not supported for services.

RFC 2406, IP Encapsulating Security Payload (ESP) is supported on K12, K30, T(N), Mxp, Sx/S-1/10GE, Sx-10/100GE, Sx/S-1/10GE-VC, R6, and R12

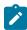

#### Note:

Only for use with OSPFv3 authentication. Not supported for services.

## 7.10 IS-IS

draft-ietf-isis-mi-02, IS-IS Multi-Instance is supported on K12, K30, T(N), Mxp, Sx/S-1/10GE, Sx-10/100GE, Sx/S-1/10GE-VC, R6, and R12

draft-ietf-isis-segment-routing-extensions-04, IS-IS Extensions for Segment Routing is supported on K12, K30, Mxp, Sx/S-1/10GE, R6, and R12

draft-kaplan-isis-ext-eth-02, Extended Ethernet Frame Size Support is supported on K12, K30, T(N), Mxp, Sx/S-1/10GE, Sx-10/10GE, Sx/S-1/10GE-VC, R6, and R12

ISO/IEC 10589:2002, Second Edition, Nov. 2002, Intermediate system to Intermediate system intradomain routeing information exchange protocol for use in conjunction with the protocol for providing the connectionless-mode Network Service (ISO 8473) is supported on K12, K30, T(N), Mxp, Sx/S-1/10GE, Sx-10/100GE, Sx/S-1/10GE-VC, R6, and R12

RFC 1195, Use of OSI IS-IS for Routing in TCP/IP and Dual Environments is supported on K12, K30, T(N), Mxp, Sx/S-1/10GE, Sx-10/100GE, Sx/S-1/10GE-VC, R6, and R12

RFC 3359, Reserved Type, Length and Value (TLV) Codepoints in Intermediate System to Intermediate System is supported on K12, K30, T(N), Mxp, Sx/S-1/10GE, Sx-10/100GE, Sx/S-1/10GE-VC, R6, and R12

RFC 3719, Recommendations for Interoperable Networks using Intermediate System to Intermediate System (IS-IS) is supported on K12, K30, T(N), Mxp, Sx/S-1/10GE, Sx-10/100GE, Sx/S-1/10GE-VC, R6, and R12

RFC 3787, Recommendations for Interoperable IP Networks using Intermediate System to Intermediate System (IS-IS) is supported on K12, K30, T(N), Mxp, Sx/S-1/10GE, Sx-10/100GE, Sx/S-1/10GE-VC, R6, and R12

RFC 4971, Intermediate System to Intermediate System (IS-IS) Extensions for Advertising Router Information is supported on K12, K30, T(N), Mxp, Sx/S-1/10GE, Sx-10/100GE, Sx/S-1/10GE-VC, R6, and R12

RFC 5120, M-ISIS: Multi Topology (MT) Routing in IS-IS is supported on K12, T(N), X, Mxp, Sx/S-1/10GE, Sx-10/100GE, R6, and R12

RFC 5130, A Policy Control Mechanism in IS-IS Using Administrative Tags is supported on K12, K30, T(N), Mxp, Sx/S-1/10GE, Sx-10/100GE, Sx/S-1/10GE-VC, R6, and R12

RFC 5301, Dynamic Hostname Exchange Mechanism for IS-IS is supported on K12, K30, T(N), Mxp, Sx/S-1/10GE, Sx-10/100GE, Sx/S-1/10GE-VC, R6, and R12

RFC 5302, Domain-wide Prefix Distribution with Two-Level IS-IS is supported on K12, K30, T(N), Mxp, Sx/S-1/10GE, Sx-10/100GE, Sx/S-1/10GE-VC, R6, and R12

RFC 5303, Three-Way Handshake for IS-IS Point-to-Point Adjacencies is supported on K12, K30, T(N), Mxp, Sx/S-1/10GE, Sx-10/100GE, Sx/S-1/10GE-VC, R6, and R12

RFC 5304, IS-IS Cryptographic Authentication is supported on K12, K30, T(N), Mxp, Sx/S-1/10GE, Sx-10/100GE, Sx/S-1/10GE-VC, R6, and R12

RFC 5305, IS-IS Extensions for Traffic Engineering TE is supported on K12, K30, T(N), Mxp, Sx/S-1/10GE, Sx-10/100GE, Sx/S-1/10GE-VC, R6, and R12

RFC 5306, Restart Signaling for IS-IS (Helper Mode) is supported on K12, K30, T(N), Mxp, Sx/S-1/10GE, Sx-10/100GE, Sx/S-1/10GE-VC, R6, and R12

RFC 5308, Routing IPv6 with IS-IS is supported on K12, T(N), Mxp, Sx/S-1/10GE, Sx-10/100GE, R6, and R12

RFC 5309, Point-to-Point Operation over LAN in Link State Routing Protocols is supported on K12, K30, T(N), Mxp, Sx/S-1/10GE, Sx-10/100GE, Sx/S-1/10GE-VC, R6, and R12

RFC 5310, IS-IS Generic Cryptographic Authentication is supported on K12, K30, T(N), Mxp, Sx/S-1/10GE, Sx-10/100GE, Sx/S-1/10GE-VC, R6, and R12

RFC 6232, Purge Originator Identification TLV for IS-IS is supported on K12, K30, T(N), Mxp, Sx/S-1/10GE, Sx-10/100GE, Sx/S-1/10GE-VC, R6, and R12

RFC 6233, IS-IS Registry Extension for Purges is supported on K12, K30, T(N), Mxp, Sx/S-1/10GE, Sx-10/100GE, Sx/S-1/10GE-VC, R6, and R12

draft-ietf-isis-mi-02, IS-IS Multi-Instance is supported on K12, K30, T(N), Mxp, Sx/S-1/10GE, Sx-10/100GE, Sx/S-1/10GE-VC, R6, and R12

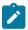

#### Note:

K12, K30 support only a single instance and can operate in multi-instance deployment as it supports the processing of TLVs for multi-instance support.

draft-ietf-isis-segment-routing-extensions-04, IS-IS Extensions for Segment Routing is supported on K12, K30, Mxp, Sx/S-1/10GE, R6, and R12

## 7.11 Management

draft-ieft-snmpv3-update-mib-05, Management Information Base (MIB) for the Simple Network Management Protocol (SNMP) is supported on D, Dxp, K5, K12, K30, T(A,N), Mxp, Sx/S-1/10GE, Sx-10/100GE, Sx/S-1/10GE-VC, R6, and R12

draft-ietf-idr-bgp4-mib-05, Definitions of Managed Objects for the Fourth Version of Border Gateway Protocol (BGP-4) is supported on K12, K30, T(N), Mxp, Sx/S-1/10GE, Sx-10/100GE, Sx/S-1/10GE-VC, R6, and R12

draft-ietf-isis-wg-mib-06, Management Information Base for Intermediate System to Intermediate System (IS-IS) is supported on K12, K30, T(N), Mxp, Sx/S-1/10GE, Sx-10/100GE, Sx/S-1/10GE-VC, R6, and R12 draft-ietf-mboned-msdp-mib-01, Multicast Source Discovery protocol MIB is supported on Sx/S-1/10GE

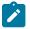

#### Note:

Only in standalone mode.

draft-ietf-mpls-ldp-mib-07, Definitions of Managed Objects for the Multiprotocol Label Switching, Label Distribution Protocol (LDP) is supported on K12, K30, T(N), Mxp, Sx/S-1/10GE, Sx-10/100GE, Sx/S-1/10GE-VC, R6, and R12

draft-ietf-mpls-lsr-mib-06, Multiprotocol Label Switching (MPLS) Label Switching Router (LSR) Management Information Base Using SMIv2 is supported on K12, K30, T(N), Mxp, Sx/S-1/10GE, Sx-10/100GE, Sx/S-1/10GE-VC, R6, and R12

draft-ietf-mpls-te-mib-04, Multiprotocol Label Switching (MPLS) Traffic Engineering Management Information Base is supported on K12, K30, T(N), Mxp, Sx/S-1/10GE, Sx-10/100GE, Sx/S-1/10GE-VC, R6, and R12

draft-ietf-ospf-mib-update-08, OSPF Version 2 Management Information Base is supported on K12, K30, T(N), Mxp, Sx/S-1/10GE, Sx-10/100GE, Sx/S-1/10GE-VC, R6, and R12

ianaaddressfamilynumbers-mib, IANA-ADDRESS-FAMILY-NUMBERS-MIB is supported on K12, K30, T(N), Mxp, Sx/S-1/10GE, Sx-10/100GE, Sx/S-1/10GE-VC, R6, and R12

ianaiftype-mib, IANAifType-MIB is supported on D, Dxp, K5, K12, K30, T(A,N), Mxp, Sx/S-1/10GE, Sx-10/100GE, Sx/S-1/10GE-VC, R6, and R12

ianaiprouteprotocol-mib, IANA-RTPROTO-MIB is supported on K12, K30, T(N), Mxp, Sx/S-1/10GE, Sx-10/100GE, Sx/S-1/10GE-VC, R6, and R12

IEEE8021-CFM-MIB, IEEE P802.1ag(TM) CFM MIB is supported on D, Dxp, K5, K12, K30, T(A,N), Mxp, Sx/S-1/10GE, Sx-10/100GE, Sx/S-1/10GE-VC, R6, and R12

IEEE8021-PAE-MIB, IEEE 802.1X MIB is supported on D, Dxp, K5, K12, K30, T(A,N), X, Mxp, Sx/S-1/10GE, Sx-10/100GE, Sx/S-1/10GE-VC, R6, and R12

IEEE8023-LAG-MIB, IEEE 802.3ad MIB is supported on D, Dxp, K5, K12, K30, T(A,N), Mxp, Sx/S-1/10GE, Sx-10/100GE, Sx/S-1/10GE-VC, R6, and R12

LLDP-MIB, IEEE P802.1AB(TM) LLDP MIB is supported on D, Dxp, K5, K12, K30, T(A,N), Mxp, Sx/S-1/10GE, Sx-10/100GE, Sx/S-1/10GE-VC, R6, and R12

RFC 1157, A Simple Network Management Protocol (SNMP) is supported on D, Dxp, K5, K12, K30, T(A,N), Mxp, Sx/S-1/10GE, Sx-10/100GE, Sx/S-1/10GE-VC, R6, and R12

RFC 1215, A Convention for Defining Traps for use with the SNMP is supported on D, Dxp, K5, K12, K30, T(A,N), Mxp, Sx/S-1/10GE, Sx-10/100GE, Sx/S-1/10GE-VC, R6, and R12

RFC 1724, RIP Version 2 MIB Extension is supported on Mxp

RFC 2021, Remote Network Monitoring Management Information Base Version 2 using SMIv2 is supported on D, Dxp, K5, K12, K30, T(A,N), Mxp, Sx/S-1/10GE, Sx-10/100GE, Sx/S-1/10GE-VC, R6, and R12

RFC 2138, Remote Authentication Dial In User Service (RADIUS) is supported on D, Dxp, K5, K12, K30, T(A,N), Mxp, Sx/S-1/10GE, Sx-10/100GE, Sx/S-1/10GE-VC, R6, and R12

RFC 2206, RSVP Management Information Base using SMIv2 is supported on K12, K30, T(N), Mxp, Sx/S-1/10GE, Sx-10/100GE, Sx/S-1/10GE-VC, R6, and R12

RFC 2213, Integrated Services Management Information Base using SMIv2 is supported on D, Dxp, K5, K12, K30, T(A,N), Mxp, Sx/S-1/10GE, Sx-10/100GE, Sx/S-1/10GE-VC, R6, and R12

RFC 2571, An Architecture for Describing SNMP Management Frameworks is supported on D, Dxp, K5, K12, K30, T(A,N), Mxp, Sx/S-1/10GE, Sx-10/100GE, Sx/S-1/10GE-VC, R6, and R12

RFC 2572, Message Processing and Dispatching for the Simple Network Management Protocol (SNMP) is supported on D, Dxp, K5, K12, K30, T(A,N), Mxp, Sx/S-1/10GE, Sx-10/100GE, Sx/S-1/10GE-VC, R6, and R12

RFC 2573, SNMP Applications is supported on D, Dxp, K5, K12, K30, T(A,N), Mxp, Sx/S-1/10GE, Sx-10/100GE, Sx/S-1/10GE-VC, R6, and R12

RFC 2575, View-based Access Control Model (VACM) for the Simple Network Management Protocol (SNMP) is supported on D, E, Dxp, K5, K12, K30, T(A,N), X, Mxp, Sx/S-1/10GE, Sx-10/100GE, Sx/S-1/10GE-VC, R6, and R12

RFC 2578, Structure of Management Information Version 2 (SMIv2) is supported on D, Dxp, K5, K12, K30, T(A,N), Mxp, Sx/S-1/10GE, Sx-10/100GE, Sx/S-1/10GE-VC, R6, and R12

RFC 2579, Textual Conventions for SMIv2 is supported on D, Dxp, K5, K12, K30, T(A,N), Mxp, Sx/S-1/10GE, Sx-10/100GE, Sx/S-1/10GE-VC, R6, and R12

RFC 2787, Definitions of Managed Objects for the Virtual Router Redundancy Protocol is supported on K12, T(N), Mxp, Sx/S-1/10GE, Sx-10/100GE, Sx/S-1/10GE-VC, R6, and R12

RFC 2819, Remote Network Monitoring Management Information Base is supported on D, Dxp, K5, K12, K30, T(A,N), Mxp, Sx/S-1/10GE, Sx-10/100GE, Sx/S-1/10GE-VC, R6, and R12

RFC 2856, Textual Conventions for Additional High Capacity Data Types is supported on D, Dxp, K5, K12, K30, T(A,N), Mxp, Sx/S-1/10GE, Sx-10/100GE, Sx/S-1/10GE-VC, R6, and R12

RFC 2863, The Interfaces Group MIB is supported on D, Dxp, K5, K12, K30, T(A,N), Mxp, Sx/S-1/10GE, Sx-10/100GE, Sx/S-1/10GE-VC, R6, and R12

RFC 2864, The Inverted Stack Table Extension to the Interfaces Group MIB is supported on D, Dxp, K5, K12, K30, T(A,N), Mxp, Sx/S-1/10GE, Sx-10/100GE, Sx/S-1/10GE-VC, R6, and R12

RFC 2933, Internet Group Management Protocol MIB is supported on D, Dxp, K5, K12, K30, T(A,N), Mxp, Sx/S-1/10GE, Sx-10/100GE, Sx/S-1/10GE-VC, R6, and R12

RFC 3014, Notification Log MIB is supported on D, Dxp, K5, K12, K30, T(A,N), Mxp, Sx/S-1/10GE, Sx-10/100GE, Sx/S-1/10GE-VC, R6, and R12

RFC 3164, The BSD syslog Protocol is supported on D, Dxp, K5, K12, K30, T(A,N), Mxp, Sx/S-1/10GE, Sx-10/100GE, Sx/S-1/10GE-VC, R6, and R12

RFC 3165, Definitions of Managed Objects for the Delegation of Management Scripts is supported on D, Dxp, K5, K12, K30, T(A,N), Mxp, Sx/S-1/10GE, Sx-10/100GE, Sx/S-1/10GE-VC, R6, and R12

RFC 3231, Definitions of Managed Objects for Scheduling Management Operations is supported on D, Dxp, K5, K12, K30, T(A,N), Mxp, Sx/S-1/10GE, Sx-10/100GE, Sx/S-1/10GE-VC, R6, and R12

RFC 3273, Remote Network Monitoring Management Information Base for High Capacity Networks is supported on D, Dxp, K5, K12, K30, T(A,N), Mxp, Sx/S-1/10GE, Sx-10/100GE, Sx/S-1/10GE-VC, R6, and R12

RFC 3414, User-based Security Model (USM) for version 3 of the Simple Network Management Protocol (SNMPv3) is supported on D, Dxp, K5, K12, K30, T(A,N), Mxp, Sx/S-1/10GE, Sx-10/100GE, Sx/S-1/10GE-VC, R6, and R12

RFC 3416. Version 2 of the Protocol Operations for the Simple Network Management Protocol (SNMP) is supported on D, Dxp, K5, K12, K30, T(A,N), Mxp, Sx/S-1/10GE, Sx-10/100GE, Sx/S-1/10GE-VC, R6, and R12

RFC 3417, Transport Mappings for the Simple Network Management Protocol (SNMP) (SNMP over UDP over IPv4) is supported on D, Dxp, K5, K12, K30, T(A,N), Mxp, Sx/S-1/10GE, Sx-10/100GE, Sx/S-1/10GE-VC, R6, and R12

RFC 3419, Textual Conventions for Transport Addresses is supported on D, Dxp, K5, K12, K30, T(A,N), Mxp, Sx/S-1/10GE, Sx-10/100GE, Sx/S-1/10GE-VC, R6, and R12

RFC 3584, Coexistence between Version 1, Version 2, and Version 3 of the Internet-standard Network Management Framework is supported on D, Dxp, K5, K12, K30, T(A,N), Mxp, Sx/S-1/10GE, Sx-10/100GE, Sx/S-1/10GE-VC, R6, and R12

RFC 3593, Textual Conventions for MIB Modules Using Performance History Based on 15 Minute Intervals is supported on Dxp, K5, K12, K30, T(A,N), Mxp, Sx/S-1/10GE, Sx-10/100GE, Sx/S-1/10GE-VC, R6, and R12

RFC 3635, Definitions of Managed Objects for the Ethernet-like Interface Types is supported on D, E, Dxp, K5, K12, K30, T(A,N), Mxp, Sx/S-1/10GE, Sx-10/100GE, Sx/S-1/10GE-VC, R6, and R12

RFC 3826, The Advanced Encryption Standard (AES) Cipher Algorithm in the SNMP User-based Security Model is supported on D, Dxp, K5, K12, K30, T(A,N), Mxp, Sx/S-1/10GE, Sx-10/100GE, Sx/S-1/10GE-VC, R6, and R12

RFC 3877, Alarm Management Information Base (MIB) is supported on D, Dxp, K5, K12, K30, T(A,N), Mxp, Sx/S-1/10GE, Sx-10/100GE, Sx/S-1/10GE-VC, R6, and R12

RFC 4001, Textual Conventions for Internet Network Addresses is supported on D, Dxp, K5, K12, K30, T(A,N), Mxp, Sx/S-1/10GE, Sx-10/100GE, Sx/S-1/10GE-VC, R6, and R12

RFC 4022, Management Information Base for the Transmission Control Protocol (TCP) is supported on D, Dxp, K5, K12, K30, T(A,N), Mxp, Sx/S-1/10GE, Sx-10/100GE, Sx/S-1/10GE-VC, R6, and R12

RFC 4113, Management Information Base for the User Datagram Protocol (UDP) is supported on D, Dxp, K5, K12, K30, T(A,N), Mxp, Sx/S-1/10GE, Sx-10/100GE, Sx/S-1/10GE-VC, R6, and R12

RFC 4220, Traffic Engineering Link Management Information Base is supported on K12, K30, T(N), Mxp, Sx/S-1/10GE, Sx-10/100GE, Sx/S-1/10GE-VC, R6, and R12

RFC 4292, IP Forwarding Table MIB is supported on K12, K30, T(N), Mxp, Sx/S-1/10GE, Sx-10/100GE, Sx/S-1/10GE-VC, R6, and R12

RFC 4293, Management Information Base for the Internet Protocol (IP) is supported on D, Dxp, K5, K12, K30, T(A,N), Mxp, Sx/S-1/10GE, Sx-10/100GE, Sx/S-1/10GE-VC, R6, and R12

RFC 6241, Network Configuration Protocol (NETCONF) is supported on K5, K12, T(N), Mxp, Sx/S-1/10GE, R6, and R12

RFC 6242, Using the NETCONF Protocol over Secure Shell (SSH) is supported on K5, K12, T(N), Mxp, Sx/S-1/10GE, R6, and R12

## 7.12 MPLS — General

RFC 3031, Multiprotocol Label Switching Architecture is supported on K12, K30, T(N), Mxp, Sx/S-1/10GE, Sx-10/100GE, Sx/S-1/10GE-VC, R6, and R12

RFC 3032, MPLS Label Stack Encoding is supported on K12, K30, T(N), Mxp, Sx/S-1/10GE, Sx-10/100GE, Sx/S-1/10GE-VC, R6, and R12

RFC 3443, Time To Live (TTL) Processing in Multi-Protocol Label Switching (MPLS) Networks is supported on K12, K30, T(N), Mxp, Sx/S-1/10GE, Sx-10/100GE, Sx/S-1/10GE-VC, R6, and R12

RFC 4182, Removing a Restriction on the use of MPLS Explicit NULL is supported on K12, K30, T(N), Mxp, Sx/S-1/10GE, Sx-10/100GE, Sx/S-1/10GE-VC, R6, and R12

RFC 5332, MPLS Multicast Encapsulations is supported on T(N), Mxp, Sx/S-1/10GE, Sx/S-1/10GE-VC, R6, and R12

## 7.13 MPLS — GMPLS

draft-ietf-ccamp-rsvp-te-srlg-collect-04, RSVP-TE Extensions for Collecting SRLG Information is supported on K12, K30, T(N), Mxp, Sx/S-1/10GE, Sx-10/100GE, Sx/S-1/10GE-VC, R6, and R12

## 7.14 MPLS — LDP

draft-ietf-mpls-ldp-ipv6-15, Updates to LDP for IPv6 is supported on Mxp

draft-pdutta-mpls-ldp-adj-capability-00, LDP Adjacency Capabilities is supported on K12, K30, T(N), Mxp, Sx/S-1/10GE, Sx-10/100GE, Sx/S-1/10GE-VC, R6, and R12

draft-pdutta-mpls-ldp-v2-00, LDP Version 2 is supported on K12, K30, T(N), Mxp, Sx/S-1/10GE, Sx-10/100GE, Sx/S-1/10GE-VC, R6, and R12

draft-pdutta-mpls-tldp-hello-reduce-04, Targeted LDP Hello Reduction is supported on K12, K30, T(N), Mxp, Sx/S-1/10GE, Sx-10/100GE, Sx/S-1/10GE-VC, R6, and R12

RFC 3037, LDP Applicability is supported on K12, K30, T(N), Mxp, Sx/S-1/10GE, Sx-10/100GE, Sx/S-1/10GE-VC, R6, and R12

RFC 3478, Graceful Restart Mechanism for Label Distribution Protocol (Helper Mode) is supported on K12, K30, T(N), Mxp, Sx/S-1/10GE, Sx-10/100GE, Sx/S-1/10GE-VC, R6, and R12

RFC 5036, LDP Specification is supported on K12, K30, T(N), Mxp, Sx/S-1/10GE, Sx-10/100GE, Sx/S-1/10GE-VC, R6, and R12

RFC 5283, LDP Extension for Inter-Area Label Switched Paths (LSPs) is supported on K12, K30, T(N), Mxp, Sx/S-1/10GE, Sx-10/100GE, Sx/S-1/10GE-VC, R6, and R12

RFC 5443, LDP IGP Synchronization is supported on K12, K30, T(N), Mxp, Sx/S-1/10GE, Sx-10/100GE, Sx/S-1/10GE-VC, R6, and R12

RFC 5561, LDP Capabilities is supported on K12, K30, T(N), Mxp, Sx/S-1/10GE, Sx-10/100GE, Sx/S-1/10GE-VC, R6, and R12

RFC 6388, Label Distribution Protocol Extensions for Point-to-Multipoint and Multipoint-to-Multipoint Label Switched Paths is supported on T(N), Mxp, Sx/S-1/10GE, Sx/S-1/10GE-VC, R6, and R12

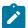

#### Note:

P2MP LSPs only.

## 7.15 MPLS — MPLS-TP

RFC 5586, MPLS Generic Associated Channel is supported on T(N), R6, and R12

RFC 5921, A Framework for MPLS in Transport Networks is supported on T(N), R6, and R12

RFC 5960, MPLS Transport Profile Data Plane Architecture is supported on T(N), R6, and R12

RFC 6370, MPLS Transport Profile (MPLS-TP) Identifiers is supported on T(N), R6, and R12

RFC 6378, MPLS Transport Profile (MPLS-TP) Linear Protection is supported on T(N), R6, and R12

RFC 6426, MPLS On-Demand Connectivity and Route Tracing is supported on T(N), R6, and R12

RFC 6428, Proactive Connectivity Verification, Continuity Check and Remote Defect indication for MPLS Transport Profile is supported on T(N), R6, and R12

RFC 6478, Pseudowire Status for Static Pseudowires is supported on T(N), R6, and R12

RFC 7213, MPLS Transport Profile (MPLS-TP) Next-Hop Ethernet Addressing is supported on T(N), R6, and R12

## **7.16 MPLS — OAM**

RFC 6424, Mechanism for Performing Label Switched Path Ping (LSP Ping) over MPLS Tunnels is supported on K12, K30, T(N), Mxp, Sx/S-1/10GE, Sx-10/100GE, Sx/S-1/10GE-VC, R6, and R12

RFC 6425, Detecting Data Plane Failures in Point-to-Multipoint Multiprotocol Label Switching (MPLS) - Extensions to LSP Ping is supported on T(N), Mxp, R6, and R12

## 7.17 MPLS — RSVP-TE

RFC 2702, Requirements for Traffic Engineering over MPLS is supported on K12, K30, T(N), Mxp, Sx/S-1/10GE, Sx-10/100GE, Sx/S-1/10GE-VC, R6, and R12

RFC 2747, RSVP Cryptographic Authentication is supported on K12, K30, T(N), Mxp, Sx/S-1/10GE, Sx-10/100GE, Sx/S-1/10GE-VC, R6, and R12

RFC 2961, RSVP Refresh Overhead Reduction Extensions is supported on K12, K30, T(N), Mxp, Sx/S-1/10GE, Sx-10/100GE, Sx/S-1/10GE-VC, R6, and R12

RFC 3097, RSVP Cryptographic Authentication -- Updated Message Type Value is supported on K12, K30, T(N), Mxp, Sx/S-1/10GE, Sx-10/100GE, Sx/S-1/10GE-VC, R6, and R12

RFC 3209, RSVP-TE: Extensions to RSVP for LSP Tunnels is supported on K12, K30, T(N), Mxp, Sx/S-1/10GE, Sx-10/100GE, Sx/S-1/10GE-VC, R6, and R12

RFC 3477, Signalling Unnumbered Links in Resource ReSerVation Protocol - Traffic Engineering (RSVP-TE) is supported on K12, K30, T(N), Mxp, Sx/S-1/10GE, Sx-10/100GE, Sx/S-1/10GE-VC, R6, and R12

RFC 4090, Fast Reroute Extensions to RSVP-TE for LSP Tunnels is supported on K12, K30, T(N), Mxp, Sx/S-1/10GE, Sx-10/100GE, Sx/S-1/10GE-VC, R6, and R12

RFC 4561, Definition of a Record Route Object (RRO) Node-Id Sub-Object is supported on K12, K30, T(N), Mxp, Sx/S-1/10GE, Sx-10/100GE, Sx/S-1/10GE-VC, R6, and R12

RFC 4875, Extensions to Resource Reservation Protocol - Traffic Engineering (RSVP-TE) for Point-to-Multipoint TE Label Switched Paths (LSPs) is supported on T(N), Mxp, Sx/S-1/10GE, Sx/S-1/10GE-VC, R6, and R12

RFC 4950, ICMP Extensions for Multiprotocol Label Switching is supported on K12, K30, T(N), Mxp, Sx/S-1/10GE, Sx-10/100GE, Sx/S-1/10GE-VC, R6, and R12

RFC 5817, Graceful Shutdown in MPLS and Generalized MPLS Traffic Engineering Networks is supported on K12, K30, T(N), Mxp, Sx/S-1/10GE, Sx-10/100GE, Sx/S-1/10GE-VC, R6, and R12

## 7.18 **OSPF**

draft-ietf-ospf-prefix-link-attr-06, OSPFv2 Prefix/Link Attribute Advertisement is supported on K12, K30, T(N), Mxp, Sx/S-1/10GE, Sx-10/100GE, Sx/S-1/10GE-VC, R6, and R12

draft-ietf-ospf-segment-routing-extensions-04, OSPF Extensions for Segment Routing is supported on K12, K30, Mxp, Sx/S-1/10GE, R6, and R12

RFC 1765, OSPF Database Overflow is supported on K12, K30, T(N), Mxp, Sx/S-1/10GE, Sx-10/100GE, Sx/S-1/10GE-VC, R6, and R12

RFC 2328, OSPF Version 2 is supported on K12, K30, T(N), Mxp, Sx/S-1/10GE, Sx-10/100GE, Sx/S-1/10GE-VC, R6, and R12

RFC 3101, The OSPF Not-So-Stubby Area (NSSA) Option is supported on K12, K30, T(N), Mxp, Sx/S-1/10GE, Sx-10/100GE, Sx/S-1/10GE-VC, R6, and R12

RFC 3509, Alternative Implementations of OSPF Area Border Routers is supported on K12, K30, T(N), Mxp, Sx/S-1/10GE, Sx-10/100GE, Sx/S-1/10GE-VC, R6, and R12

RFC 3623, Graceful OSPF Restart Graceful OSPF Restart (Helper Mode) is supported on K12, K30, T(N), Mxp, Sx/S-1/10GE, Sx-10/100GE, Sx/S-1/10GE-VC, R6, and R12

RFC 3630, Traffic Engineering (TE) Extensions to OSPF Version 2 is supported on K12, K30, T(N), Mxp, Sx/S-1/10GE, Sx-10/100GE, Sx/S-1/10GE-VC, R6, and R12

RFC 4222, Prioritized Treatment of Specific OSPF Version 2 Packets and Congestion Avoidance is supported on K12, K30, T(N), Mxp, Sx/S-1/10GE, Sx-10/100GE, Sx/S-1/10GE-VC, R6, and R12

RFC 4552, Authentication/Confidentiality for OSPFv3 is supported on K12, T(N), Mxp, Sx/S-1/10GE, Sx-10/100GE, R6, and R12

RFC 4576, Using a Link State Advertisement (LSA) Options Bit to Prevent Looping in BGP/MPLS IP Virtual Private Networks (VPNs) is supported on K12, K30, T(N), Mxp, Sx/S-1/10GE, Sx-10/100GE, R6, and R12

RFC 4577, OSPF as the Provider/Customer Edge Protocol for BGP/MPLS IP Virtual Private Networks (VPNs) is supported on K12, K30, T(N), Mxp, Sx/S-1/10GE, Sx-10/100GE, R6, and R12

RFC 4970, Extensions to OSPF for Advertising Optional Router Capabilities is supported on K12, K30, T(N), Mxp, Sx/S-1/10GE, Sx-10/100GE, Sx/S-1/10GE-VC, R6, and R12

RFC 5185, OSPF Multi-Area Adjacency is supported on K12, K30, T(N), Mxp, Sx/S-1/10GE, Sx-10/100GE, Sx/S-1/10GE-VC, R6, and R12

RFC 5187, OSPFv3 Graceful Restart (Helper Mode) is supported on K12, K30, T(N), Mxp, Sx/S-1/10GE, Sx-10/100GE, R6, and R12

RFC 5243, OSPF Database Exchange Summary List Optimization is supported on K12, K30, T(N), Mxp, Sx/S-1/10GE, Sx-10/100GE, Sx/S-1/10GE-VC, R6, and R12

RFC 5250, The OSPF Opaque LSA Option is supported on K12, K30, T(N), Mxp, Sx/S-1/10GE, Sx-10/100GE, Sx/S-1/10GE-VC, R6, and R12

RFC 5309, Point-to-Point Operation over LAN in Link State Routing Protocols is supported on K12, K30, T(N), Mxp, Sx/S-1/10GE, Sx-10/100GE, Sx/S-1/10GE-VC, R6, and R12

RFC 5340, OSPF for IPv6 is supported on K12, K30, T(N), Mxp, Sx/S-1/10GE, Sx-10/100GE, Sx/S-1/10GE-VC, R6, and R12

RFC 5838, Support of Address Families in OSPFv3 is supported on K12, K30, T(N), Mxp, Sx/S-1/10GE, Sx-10/100GE, Sx/S-1/10GE-VC, R6, and R12

RFC 6987, OSPF Stub Router Advertisement is supported on K12, K30, T(N), Mxp, Sx/S-1/10GE, Sx-10/100GE, Sx/S-1/10GE-VC, R6, and R12

draft-ietf-ospf-prefix-link-attr-06, OSPFv2 Prefix/Link Attribute Advertisement is supported on K12, K30, Mxp, Sx/S-1/10GE, R6, and R12

draft-ietf-ospf-segment-routing-extensions-04, OSPF Extensions for Segment Routing is supported on K12, K30, Mxp, Sx/S-1/10GE, R6, and R12

## 7.19 Pseudowire

draft-ietf-l2vpn-vpws-iw-oam-04, OAM Procedures for VPWS Interworking is supported on K12, K30, T(N), Mxp, Sx/S-1/10GE, Sx-10/100GE, Sx/S-1/10GE-VC, R6, and R12

RFC 3916, Requirements for Pseudo- Wire Emulation Edge-to-Edge (PWE3) is supported on K12, K30, T(N), Mxp, Sx/S-1/10GE, Sx-10/100GE, Sx/S-1/10GE-VC, R6, and R12

RFC 3985, Pseudo Wire Emulation Edge-to-Edge (PWE3) is supported on K12, K30, T(N), Mxp, Sx/S-1/10GE, Sx-10/100GE, Sx/S-1/10GE-VC, R6, and R12

RFC 4385, Pseudo Wire Emulation Edge-to-Edge (PWE3) Control Word for Use over an MPLS PSN is supported on K12, K30, T(N), Mxp, Sx/S-1/10GE, Sx-10/100GE, Sx/S-1/10GE-VC, R6, and R12

RFC 4446, IANA Allocations for Pseudowire Edge to Edge Emulation (PWE3) is supported on K12, K30, T(N), Mxp, Sx/S-1/10GE, Sx-10/100GE, Sx/S-1/10GE-VC, R6, and R12

RFC 4447, Pseudowire Setup and Maintenance Using the Label Distribution Protocol (LDP) is supported on K12, K30, T(N), Mxp, Sx/S-1/10GE, Sx-10/100GE, Sx/S-1/10GE-VC, R6, and R12

RFC 4448, Encapsulation Methods for Transport of Ethernet over MPLS Networks is supported on K12, K30, T(N), Mxp, Sx/S-1/10GE, Sx-10/100GE, Sx/S-1/10GE-VC, R6, and R12

RFC 5659, An Architecture for Multi-Segment Pseudowire Emulation Edge-to-Edge is supported on K12, K30, T(N), Mxp, Sx/S-1/10GE, Sx-10/100GE, Sx/S-1/10GE-VC, R6, and R12

RFC 6073, Segmented Pseudowire is supported on K12, K30, T(N), Mxp, Sx/S-1/10GE, Sx-10/100GE, Sx/S-1/10GE-VC, R6, and R12

RFC 6310, Pseudowire (PW) Operations, Administration, and Maintenance (OAM) Message Mapping is supported on K12, K30, T(N), Mxp, Sx/S-1/10GE, Sx-10/100GE, Sx/S-1/10GE-VC, R6, and R12

RFC 6391, Flow-Aware Transport of Pseudowires over an MPLS Packet Switched Network is supported on K12, K30, Mxp, R6, and R12

RFC 6718, Pseudowire Redundancy is supported on K12, K30, T(N), Mxp, Sx/S-1/10GE, Sx-10/100GE, Sx/S-1/10GE-VC, R6, and R12

RFC 6870, Pseudowire Preferential Forwarding Status bit is supported on K12, K30, T(N), Mxp, Sx/S-1/10GE, Sx-10/100GE, Sx/S-1/10GE-VC, R6, and R12

RFC 7023, MPLS and Ethernet Operations, Administration, and Maintenance (OAM) Interworking is supported on K12, K30, T(N), Mxp, Sx/S-1/10GE, Sx-10/100GE, Sx/S-1/10GE-VC, R6, and R12

RFC 7267, Dynamic Placement of Multi-Segment Pseudowires is supported on K12, K30, T(N), Mxp, Sx/S-1/10GE, Sx-10/100GE, Sx/S-1/10GE-VC, R6, and R12

# 7.20 Quality of Service

RFC 2430, A Provider Architecture for Differentiated Services and Traffic Engineering (PASTE) is supported on D, Dxp, K5, K12, K30, T(A,N), Mxp, Sx/S-1/10GE, Sx-10/100GE, Sx/S-1/10GE-VC, R6, and R12

RFC 2474, Definition of the Differentiated Services Field (DS Field) in the IPv4 and IPv6 Headers is supported on D, Dxp, K5, K12, K30, T(A,N), Mxp, Sx/S-1/10GE, Sx-10/100GE, Sx/S-1/10GE-VC, R6, and R12

RFC 2598, An Expedited Forwarding PHB is supported on D, Dxp, K5, K12, K30, T(A,N), Mxp, Sx/S-1/10GE, Sx-10/100GE, Sx/S-1/10GE-VC, R6, and R12

RFC 3140, Per Hop Behavior Identification Codes is supported on D, Dxp, K5, K12, K30, T(A,N), Mxp, Sx/S-1/10GE, Sx-10/100GE, Sx/S-1/10GE-VC, R6, and R12

RFC 3260, New Terminology and Clarifications for Diffserv is supported on D, Dxp, K5, K12, K30, T(A,N), Mxp, Sx/S-1/10GE, Sx-10/100GE, Sx/S-1/10GE-VC, R6, and R12

## 7.21 RIP

RFC 1058, Routing Information Protocol is supported on Mxp

RFC 2082, RIP-2 MD5 Authentication is supported on Mxp

RFC 2453, RIP Version 2 is supported on Mxp

## 7.22 Timing

GR-1244-CORE, Clocks for the Synchronized Network: Common Generic Criteria, Issue 3, May 2005 is supported on D-ETR, Dxp, K5, K12, K30, T(A,N), Mxp, Sx/S-1/10GE, Sx-10/100GE, R6, and R12

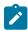

#### Note:

Only on Dxp-12p ETR, Dxp-16p, and Dxp-24p.

GR-253-CORE, SONET Transport Systems: Common Generic Criteria. Issue 3, September 2000 is supported on D-ETR, Dxp, K5, K12, K30, T(A,N), Mxp, Sx/S-1/10GE, Sx-10/100GE, R6, and R12

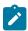

#### Note:

Only on Dxp-12p ETR, Dxp-16p, and Dxp-24p.

IEEE 1588-2008, IEEE Standard for a Precision Clock Synchronization Protocol for Networked Measurement and Control Systems is supported on D-ETR, Dxp, K5, K12, K30, T(A,N), Mxp, Sx-1/10GE, Sx-10/100GE, R6, and R12

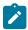

#### Note:

Only on Dxp-12p ETR. Dxp-ETR and Sx-10/100GE does not support IEEE default profile.

ITU-T G.781, Synchronization layer functions, issued 09/2008 is supported on D-ETR, Dxp, K5, K12, K30, T(A,N), Mxp, Sx/S-1/10GE, Sx-10/100GE, R6, and R12

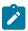

#### Note:

Only on Dxp-12p ETR, Dxp-16p, and Dxp-24p.

ITU-T G.813, Timing characteristics of SDH equipment slave clocks (SEC), issued 03/2003 is supported on D-ETR, Dxp, K5, K12, K30, T(A,N), Mxp, Sx/S-1/10GE, Sx-10/100GE, R6, and R12

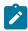

#### Note:

Only on Dxp-12p ETR, Dxp-16p, and Dxp-24p.

ITU-T G.8261, Timing and synchronization aspects in packet networks, issued 04/2008 is supported on D-ETR, Dxp, K5, K12, K30, T(A,N), Mxp, Sx/S-1/10GE, Sx-10/100GE, R6, and R12

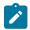

Only on Dxp-12p ETR, Dxp-16p, and Dxp-24p.

ITU-T G.8262, Timing characteristics of synchronous Ethernet equipment slave clock (EEC), issued 08/2007 is supported on D-ETR, Dxp, K5, K12, K30, T(A,N), Mxp, Sx/S-1/10GE, Sx-10/100GE, R6, and R12

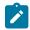

#### Note:

Only on Dxp-12p ETR, Dxp-16p, and Dxp-24p.

ITU-T G.8264, Distribution of timing information through packet networks, issued 10/2008 is supported on D-ETR, Dxp, K5, K12, K30, T(A,N), Mxp, Sx/S-1/10GE, Sx-10/100GE, R6, and R12

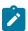

#### Note:

Only on Dxp-12p ETR, Dxp-16p, and Dxp-24p.

ITU-T G.8265.1, Precision time protocol telecom profile for frequency synchronization, issued 10/2010 is supported on D-ETR, K5, K12, K30, T(A,N), Mxp, Sx-1/10GE, R6, and R12

ITU-T G.8275.1, Precision time protocol telecom profile for phase/time synchronization with full timing support from the network, issued 07/2014 is supported on Dxp, K12, K30, T(A,N), Mxp, Sx-1/10GE, Sx-10/100GE, R6, and R12

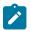

#### Note:

Only on 7210 SAS-Sx 10/100GE QSFP28 variant and Dxp-12p ETR.

IEC/IEEE 61850-9-3-2016, Communication networks and systems for power utility automation - Part 9-3: Precision time protocol profile for power utility automation is supported on Dxp-16p and Dxp-24p

IEEE C37.238-2017 - IEEE Standard Profile for Use of IEEE 1588 Precision Time Protocol in Power System Applications is supported on Dxp-16p and Dxp-24p

RFC 5905, Network Time Protocol Version 4: Protocol and Algorithms Specification is supported on D, Dxp, K5, K12, K30, T(A,N), Mxp, Sx/S-1/10GE, Sx-10/100GE, Sx/S-1/10GE-VC, R6, and R12

### **7.23 VPLS**

RFC 4761, Virtual Private LAN Service (VPLS) Using BGP for Auto-Discovery and Signaling is supported on K12, K30, T(N), Mxp, Sx/S-1/10GE, Sx-10/100GE, Sx/S-1/10GE-VC, R6, and R12

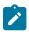

#### Note:

On 7210 platforms, only BGP-AD is suported with TLDP signalling for PW. No BGP signalling is supported for PW establishment.

RFC 4762, Virtual Private LAN Service (VPLS) Using Label Distribution Protocol (LDP) Signaling is supported on K12, K30, T(N), Mxp, Sx/S-1/10GE, Sx-10/100GE, Sx/S-1/10GE-VC, R6, and R12

RFC 5501, Requirements for Multicast Support in Virtual Private LAN Services is supported on K12, K30, T(N), Mxp, Sx/S-1/10GE, Sx-10/100GE, Sx/S-1/10GE-VC, R6, and R12

RFC 6074, Provisioning, Auto-Discovery, and Signaling in Layer 2 Virtual Private Networks (L2VPNs) is supported on K12, K30, T(N), Mxp, Sx/S-1/10GE, Sx-10/100GE, Sx/S-1/10GE-VC, R6, and R12

# **Customer document and product support**

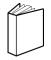

# **Customer documentation**

Customer documentation welcome page

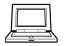

# **Technical support**

Product support portal

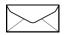

**Documentation feedback** 

Customer documentation feedback